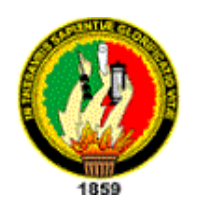

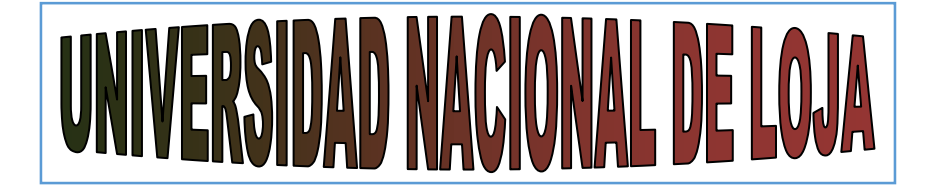

# **ÁREA DE LA ENERGÍA, LAS INDUSTRIAS Y LOS RECURSOS NATURALES NO RENOVABLES**

# INGENIERÍA EN SISTEMAS

TEMA:

**DESARROLLO E IMPLEMENTACIÓN DE UN** SISTEMA DE GESTIÓN ACADÉMICA Y UN PORTAL WEB PARA EL DEPARTAMENTO DE EDUCACIÓN FÍSICA DE LA "UNIVERSIDAD NACIONAL DE LOJA"

> **Tesis de grado previo a la obtención de Ingeniero en Sistemas.**

ING. LORENA ELIZABETH CONDE ZHINGRE **DIRECTORA:** 

SÁENZ LILIANA ESTHER CANO **MARISELA DEL CARMEN CARPIO CHILLOGALLO** 

**LOJA - ECUADOR** 

2010

## **CERTIFICACIÓN**

Ing. Lorena Elizabeth Conde Zhingre

**DOCENTE DE LA UNIVERSIDAD NACIONAL DE LOJA DE EL ÁREA DE LA ENERGÍA, LAS INDUSTRIAS Y LOS RECURSOS NATURALES NO RENOVABLES Y DIRECTORA DE TESIS** 

**CERTIFICO**:

En calidad de Directora del proyecto de tesis denominado **"DESARROLLO E IMPLEMENTACIÓN DE UN SISTEMA DE GESTIÓN ACADÉMICA Y UN PORTAL WEB PARA EL DEPARTAMENTO DE EDUCACIÓN FÍSICA DE LA UNIVERSIDAD NACIONAL DE LOJA",** desarrollado por las egresadas Liliana Esther Cano Sáenz y Marisela del Carmen Carpio Chillogallo previa a la obtención del título de Ingeniero en Sistemas, que he dirigido el desarrollo del mismo y autorizó su presentación, sustentación y defensa ante el tribunal designado para el efecto ya que cumple con los requisitos exigidos de desarrollo dentro de este tipo de proyectos.

Loja, febrero de 2010

Ing. Lorena Elizabeth Conde Zhingre **DIRECTORA DE TESIS**

------------------------------

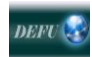

# **SESIÓN DE DERECHO**

Liliana Esther Cano Sáenz y Marisela del Carmen Carpio Chillogallo, autoras intelectuales del presente trabajo de tesis, cedemos los derechos a favor de la Universidad Nacional de Loja para que haga uso del mismo con finalidad académica que estime conveniente.

Liliana Esther Cano Sáenz **Marisela del Carmen Carpio Chillogallo** 

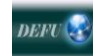

# **PENSAMIENTOS**

El mayor tesoro de un hombre es su mente, la mejor manera de alimentarla es la sabiduría y esta solo se encuentra en el día a día.

> Los sueños son sumamente importantes, nada se hace sin que antes se imagine…. pobre no es el hombre cuyos sueños no se han realizado, sino aquel que no sueña

El sabio no pretende nada: ni ser bueno, ni ser fuerte, ni ser dócil, ni ser rebelde, ni ser contradictorio, ni ser coherente... Sólo quiere ser

> La vida no se mide por el número de respiros que damos, sino por los momentos que nos quitan el aliento….. Cada minuto de enojo son sesenta segundos perdidos de felicidad

#### **DEDICATORIA**

Durante todo el desarrollo de mi vida he contado con el amor y guía de dos personas muy especiales e importantes para mí, las cuales con su ejemplo me han servido de modelo y son la base fundamental de todo lo que soy y he conseguido, es por eso que quiero dedicar esta Tesis a mis padres Mercedes Sáenz y Manuel Cano ya que debido a su apoyo incondicional no solo a nivel económico sino también afectivo he podido alcanzar cada una de las metas que me he planteado siendo la culminación de mi tesis y por ende de mi carrera la más importante de estas, además a mis hermanos Elizabeth, José y Cecibel que me han brindado su apoyo, cariño y comprensión durante cada etapa de mi vida.

## *LILIANA ESTHER CANO SÁENZ*

Dedico mi tesis a Dios por ser quien ha estado a mi lado en todo momento dándome las fuerzas necesarias para continuar luchando día tras día y seguir adelante rompiendo todas las barreras que se me presenten. Con todo mi cariño dedico a mis padres Eduardo y Teresa ya que gracias a ellos soy quien soy hoy en día, son los que me dan cariño y calor humano necesario, los que han velado por mi salud, estudios, educación, alimentación, son a ustedes a quien les debo todo, horas de consejos, regaños, reprimendas y alegrías de las cuales estoy muy segura que las han hecho con todo el amor del mundo para formarme como un ser integral y de las cuales me siento extremadamente orgullosa. Agradezco a mis hermanos Christian y Ricardo los cuales han estado a mi lado compartido todos los secretos y aventuras de nuestra vida.

# *MARISELA DEL CARMEN CARPIO CHILLOGALLO*

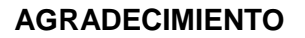

Primeramente queremos expresar nuestra gratitud a DIOS quien nos permitió culminar la carrera con éxito, a nuestros padres y hermanos por el apoyo incondicional a nivel económico y afectivo lo que nos sirvió de base para enfrentar los desafíos que se presentaron logrando superarlos para alcanzar nuestras metas.

Así mismo manera agradecemos a nuestros maestros quienes acertadamente supieron inculcarnos amor por nuestra carrera brindándonos sus conocimientos sin egoísmo y convirtiéndose en nuestros modelos a seguir en el ámbito profesional.

De manera muy especial queremos agradecer a nuestra Directora de tesis Ing. Lorena Conde quien con su paciencia supo guiarnos y apoyarnos durante todo el proceso de desarrollo de nuestro proyecto.

A nuestros compañeros con los que compartimos la formación no solo académica si no también humana a través de nuestro paso por las aulas universitarias.

Marisela y Liliana

# **ÍNDICE DE CONTENIDO**

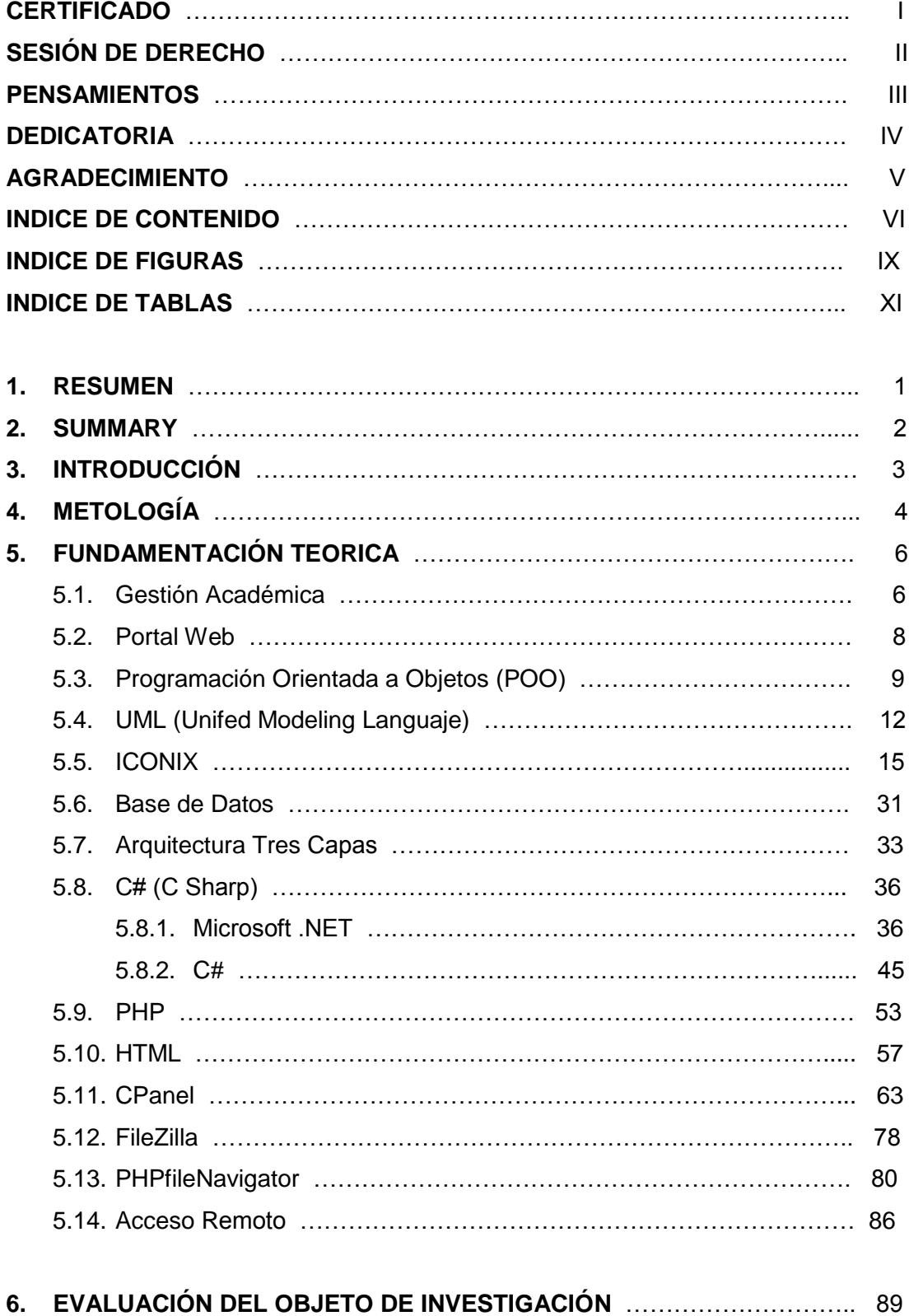

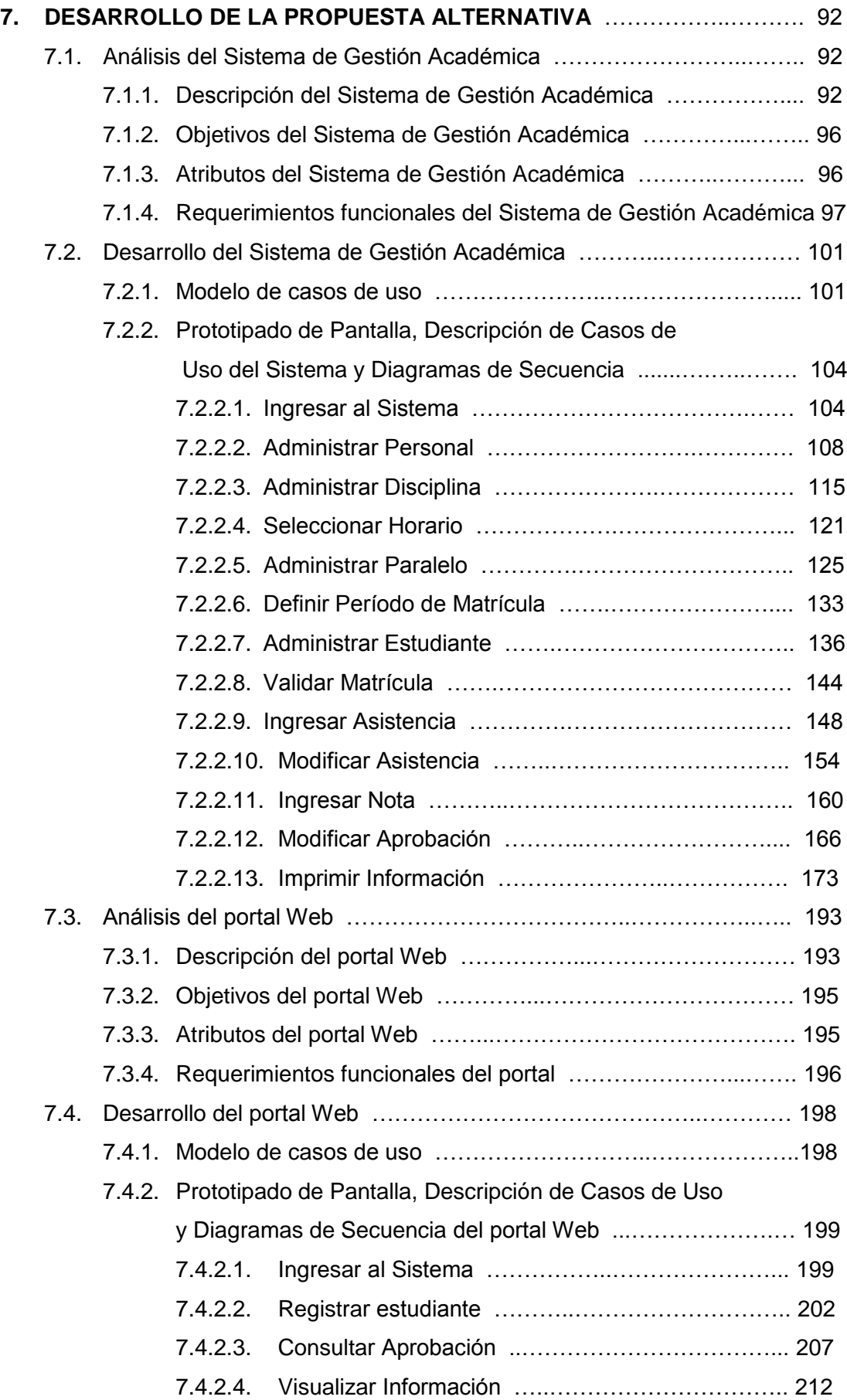

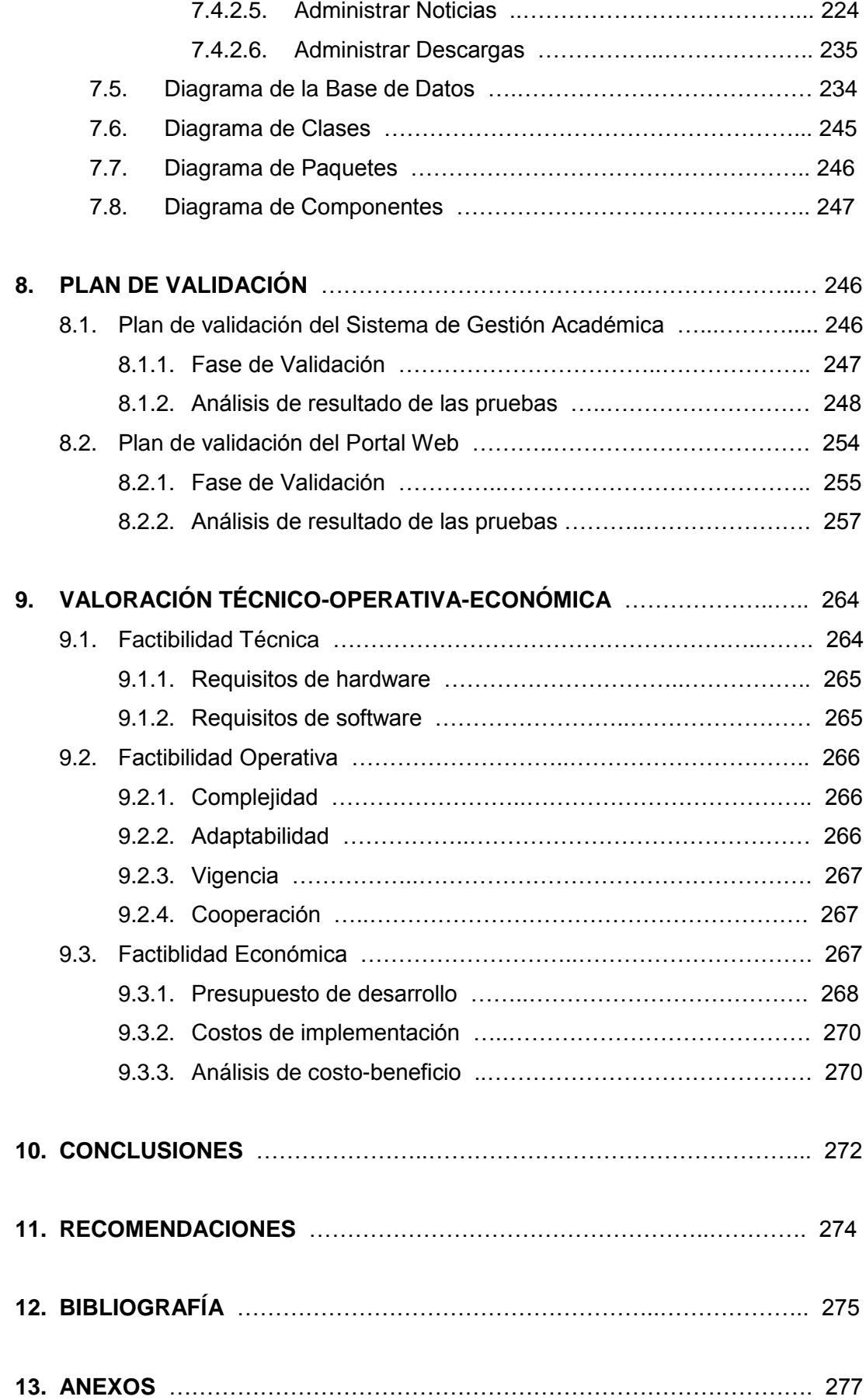

# **INDICE DE FIGURAS**

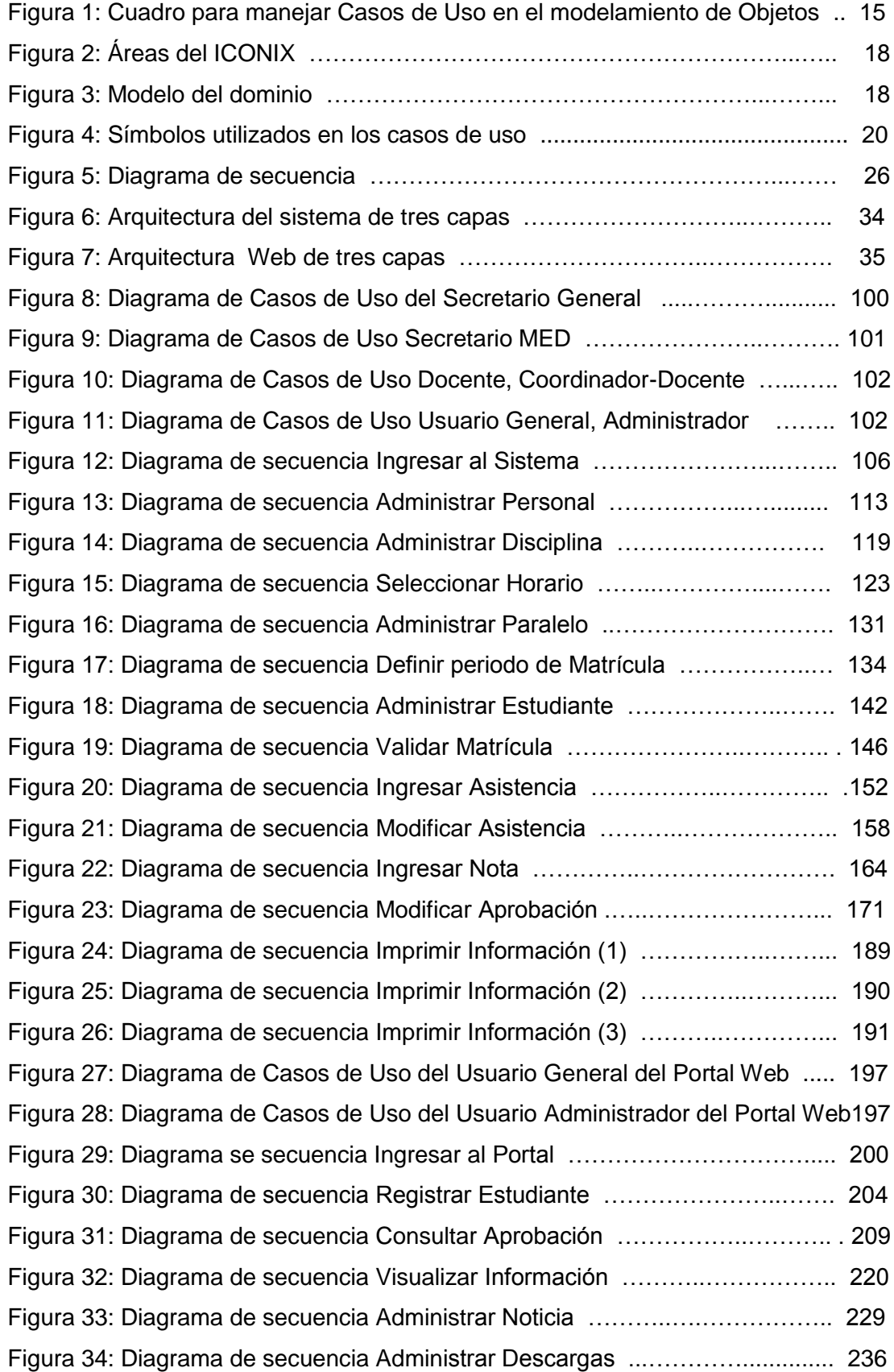

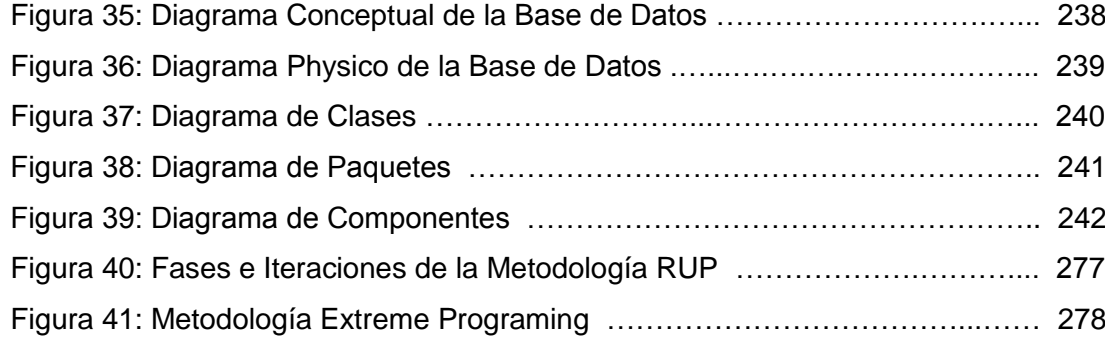

# **INDICE DE TABLAS**

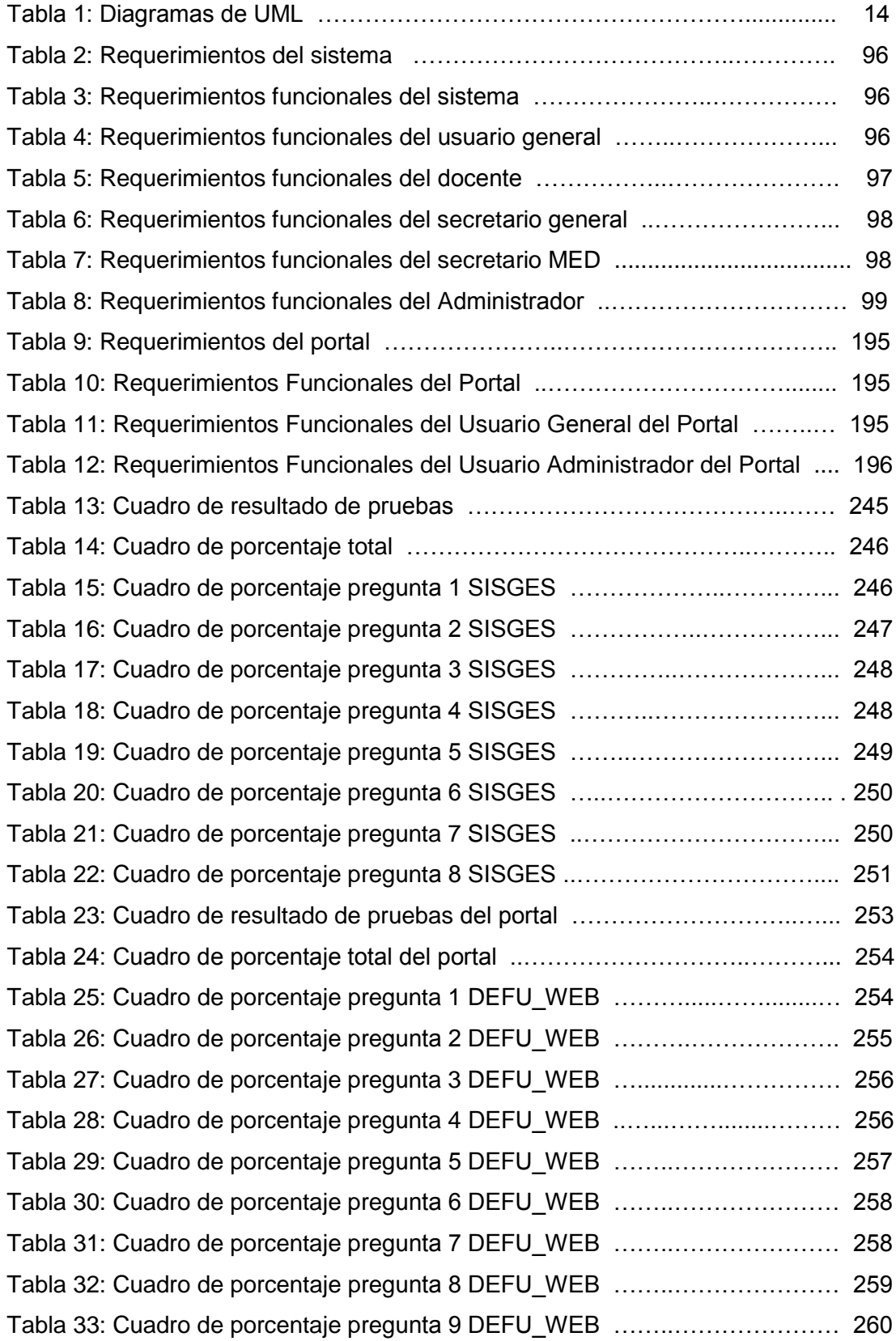

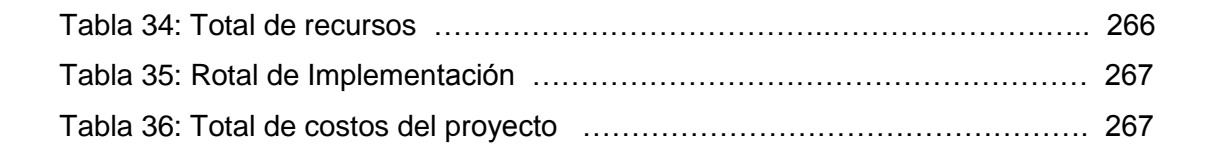

#### **1. RESUMEN**

Nuestro proyecto **"DESARROLLO E IMPLEMENTACIÓN DE UN SISTEMA DE GESTIÓN ACADÉMICA Y UN PORTAL WEB PARA EL DEPARTAMENTO DE EDUCACIÓN FÍSICA DE LA UNIVERSIDAD NACIONAL DE LOJA"** consta de dos partes fundamentales que es SISGES (aplicación de escritorio) y el DEFU\_WEB (aplicación web).

El SISGES permite el procesamiento de datos e información referente a la gestión académica del DEFU (Departamento de Educación Física Universitario) como es el ingreso y actualización del personal, estudiantes, disciplinas, horarios, administración de paralelos, impresión de listas, certificado y reportes, búsquedas de información sobre la aprobación, asignación de paralelos y carga horaria de los docentes.

El DEFU\_WEB es un portal que da la opción a los estudiantes inscribirse a un determinado paralelo basados en la información que se muestra acerca de los horarios, día y disciplina, consultar su porcentaje de asistencia y aprobación del o los módulos cursados. Además muestra los principales datos del DEFU, noticias sobre los diferentes eventos que se desarrollan y permite la descarga de archivos que previamente hayan sido subidos por algún miembro del personal.

En la **fundamentación teórica** se describe las herramientas, técnicas y metodología utilizadas para el desarrollo del proyecto

El **Desarrollo de la propuesta Alternativa** muestra la estructura del SISGES y DEFU\_WEB a través de casos de uso, diagramas de clases, secuencia y prototipado de pantalla, además de los resultados de las pruebas de validación.

La **Valoración Técnico-Operativa-Económico** realiza un análisis para determinar la factibilidad de desarrollo del presente proyecto de tesis.

Como última parte se detalla los **Términos** considerados relevantes para una mejor comprensión, se especifican las **Conclusiones** y **Recomdaciones** a las que se ha llegado y se muestran los **ANEXOS** utilizados en el desarrollo del proyecto.

#### **2. SUMMARY**

Our project "DEVELOPMENT AND IMPLEMENTATION OF A ACADEMIC MANAGEMENT SYSTEM AND A WEB PORTAL FOR THE DEPARTMENT OF PHYSICAL EDUCATION OF LOJA's NATIONAL UNIVERSITY " is clear of two fundamental parts the SISGES (Desktop Application) and the DEFU\_WEB (web application).

The SISGES allows the processing of information relating to the academic management of the DEFU (University Department of Physical Education) like the ingress and update of the personnel, students, disciplines, schedules, classroom administration, lists printing, certificate and reports, searches of information about the approval, classroom assignment and hourly load of the teachers.

The DEFU WEB is a portal that gives the option to the students to register in certain classroom based on the information about schedules, day and discipline, to consult their assistance percentage and approval of modules. In addition it shows the principal information of DEFU, news about the different events in course and allow to download files previously upload by some member of the personnel.

In the theoretical foundation there is described the tools, techniques and methodology used for the development of the project.

The Development of the Alternative offer shows the structure of the SISGES and DEFU\_WEB across use cases, classes graphs, sequence and screen Prototyping, in addition the results of the validation tests.

The Valuation Technique-Operative-Economic make an analysis to determine the feasibility of development of the present thesis project.

For the last part is considered the relevant Terms for a better comprehension, there are specified the Conclusions and Recommendations and shows the ANNEXES used in the development of the project.

#### **3. INTRODUCCIÓN**

La Universidad Nacional de Loja (UNL) en su afán de brindar a la comunidad profesionales capaces de enfrentar los continuos retos que se presentan en la actualidad, se encuentra en constante renovación de la oferta académica para lo que trata de actualizar la tecnología con la que se encuentra trabajando lo que permite elevar el pensum de estudio que se imparte en cada una de las carreras y para complemento de estas ha implementado varios departamentos que cumplen con un rol importante y diferente dentro de la formación de los estudiantes que se encuentran dentro de la UNL.

El Departamento de Educación Física (DEFU) de la UNL se ha constituido en uno de los departamentos más importantes y completos ya que a más de brindar dos módulos de formación deportiva a los estudiantes les permite pertenecer al grupo de deportistas y continuar con la práctica de alguna de las disciplinas, ayudando esto a establecer hábitos que le permiten mantener su cuerpo saludable y a la vez influye en el correcto empleo de su tiempo mejorando así su nivel de vida, con lo que la UNL cumple con la sociedad al formar a sus estudiantes no solo académica, cultural y humanística sino también deportivamente.

Tomando en cuenta el flujo de información que se maneja dentro del DEFU, la falta de comunicación de este con la comunidad universitaria y el continuo avance en cuanto a tecnología de las diferentes Áreas de la UNL, hemos considerado que el DEFU del Área de la Educación el Arte y la Comunicación debe incluirse en este proceso de automatización, por lo que planteamos el tema de tesis "DESARROLLO E IMPLEMENTACIÓN DE UN SISTEMA DE GESTIÓN ACADÉMICA Y UN PORTAL WEB PARA EL DEPARTAMENTO DE EDUCACIÓN FÍSICA DE LA UNIVERSIDAD NACIONAL DE LOJA", que tiene por objeto agilizar los procesos académicos que se desarrolla en este departamento mediante la creación de un sistema y una base de datos que permita la matriculación, formación de paralelos, impresión de listas, ingreso de asistencias, cálculo de aprobación, emisión de certificados y reportes, además de ayudar a mejorar la comunicación del departamento con los estudiantes mediante el portal Web ya que este presentará información sobre las disciplinas que se imparten, horarios disponibles, eventos del departamento, comunicaciones de los docentes y permitirá la inscripción de los estudiantes.

# **4. METOLOGÍA**

Al realizar un análisis<sup>1</sup> de las diversas metodologías de desarrollo como el RUP (Rational Unified Process), ICONIX y XP (eXtrem Programming), llegamos a la conclusión de que ICONIX es el método que más se adapta al proceso de desarrollo de nuestro proyecto ya que el ICONIX está orientado al cliente, utiliza iteraciones cortas y rápidas, también hace uso aerodinámico del UML mientras guarda un enfoque afilado en el seguimiento de requisitos, esto produce un resultado concreto, específico y casos de uso fácilmente entendible.

Tomando en cuenta las etapas que propone para el desarrollo de software el Iconix las cuales son:

- > Análisis de requerimientos
- $\triangleright$  Análisis y diseño preliminar
- Diseño
- $\triangleright$  Implementación

Realizamos el siguiente proceso:

*ANÁLISIS DE REQUERIMIENTOS*, en esta etapa revisamos los requerimientos para identificar los objetos que intervienen y sus relaciones, lo que nos ayudó en el diseño del prototipado de nuestro sistema de gestión y del portal Web, para lo cual utilizamos la entrevista a los principales miembros del Departamento como son el Coordinador, Secretario General, Secretaria MED y se aplicó encuestas a cincuenta (50) estudiantes, tomados al azar, del módulo uno. Ya concluido el prototipo realizamos los casos de uso y su organización a nivel funcional permitiéndonos la refactorización de cada uno de estos.

*ANÁLISIS Y DISEÑO PRELIMINAR,* en esta etapa describimos la secuencia de los casos de uso en su curso normal y alterno, además de realizar la identificación de las clases que van a formar parte del diseño, para esto tomamos en cuenta los objetos y sus relaciones.

<sup>&</sup>lt;sup>1</sup> Ver Anexo 1: Análisis de Metodologías de Desarrollo

*DISEÑO,* aquí pulimos el diseño del prototipado y asignamos los mensajes y métodos para cada caso de uso para lo cual realizamos los diagramas de secuencia lo que nos permitió verificar que se hayan cumplido los requisitos establecidos en la etapa de análisis de requerimientos.

*IMPLEMENTACION,* en esta etapa procedimos a realizar la codificación del modelo estático que lo obtuvimos anteriormente, para lo cual aplicamos constantemente pruebas de funcionamiento una vez terminados cada proceso. Al concluir las pruebas independientes (Pruebas de Funcionamiento) del sistema de gestión y el portal web, realizamos la integración de estos y analizamos el funcionamiento, tomando en cuenta la relación y como afectan los datos que comparten. Todo este proceso nos permitió depurar los errores e implementar los nuevos requerimientos que se presentaron durante todo este proceso ya que las pruebas de funcionamiento fueron realizadas por nosotras como desarrolladoras y por el personal del departamento. Posterior a esto realizamos la capacitación y las encuestas a los miembros que laboran en el DEFU y que hacen uso de las aplicaciones las cuales determinan la usabilidad, funcionalidad y aceptación.

Al realizar el análisis de algunas de las arquitecturas <sup>2</sup> de programación hemos concluido utilizar en el desarrollo del sistema de gestión y el portal Web la **Arquitectura de tres capas**, que es un estilo de programación en la que el objetivo primordial es la separación de la lógica de negocios de la lógica de diseño.

La ventaja principal que encontramos en este estilo de programación, es que el desarrollo se puede llevar a cabo en varios niveles y en caso de algún cambio sólo se ataca al nivel requerido sin tener que revisar entre código mezclado.

<sup>2</sup> *Ver Anexo 2*: Arquitecturas de Programación

# **5. FUNDAMENTACIÓN TEORICA**

#### **5.1. Gestión Académica**

Se puede entender o decir que un Sistema de Gestión es el proceso mediante el cual se obtiene, despliega o utiliza una variedad de recursos básicos para apoyar los objetivos de la organización.

Un Sistema de Gestión Académica<sup>3</sup> es aquella que se diseña para sustituir uno o varios procedimientos, tanto comerciales como administrativos, que habitualmente realiza una persona en una empresa o institución de forma presencial, por una serie de pantallas en un ordenador, que permitan realizar al cliente los mismos procedimientos de forma no presencial. Esta definición también sería válida para la "oficina virtual", que es lo que actualmente se está implementando en varias empresas o instituciones.

Se puede tomar en cuenta como institución a una entidad privada que preste sus servicios mayormente con fines de lucro, ya que este tipo de sistema únicamente se puede desarrollar e implementar en Instituciones que sean educacionales ya que esta gestión es a nivel de organización de estudiantes y maestros, toda la información relevante a esta como son asistencia, calificaciones, listados, división de paralelos, elaboración de informes, entre otras múltiples actividades que se pueden dar a nivel académico.

Las **Características** para realizar de manera eficiente esta función de desarrollar un Sistema de Gestión es necesario tomar en cuenta las siguientes características:

 $\triangleright$  La toma de decisiones sobre el rumbo académico de una institución y su implantación no deben ser acciones individuales de un PTC, sino que deben atenderse colectivamente. El desarrollador debe reunirse con todas las personas que participen en el programa de estudios o en la línea de investigación de que se trate para tomar colectivamente las decisiones pertinentes.

 $3$  http://www.hospedajeydominios.com/mambo/documentacion-manual\_html-pagina-gestion0.html

 La toma de decisiones académicas no debe darse en el aislamiento. Para determinar las necesidades que la sociedad tiene tanto de nuevos profesionales, así como de nuevos avances o aplicaciones del conocimiento, y para establecer las tendencias del avance disciplinario en el mundo, los PTC deben mantenerse en contacto estrecho con el exterior.

Los cuerpos académicos desempeñan un papel central en las decisiones más trascendentes sobre el rumbo de una institución. Estas decisiones comprenden:

- $\triangleright$  Identificar, en colaboración con actores externos, los programas educativos requeridos para cubrir las necesidades de profesionales presentes y futuras.
- Elegir las áreas, campos y especialidades del conocimiento que deben cultivarse internamente en función de los programas educativos, de las necesidades de conocimiento en el entorno social y de la dinámica de las disciplinas en el mundo.
- Definir los modelos y los instrumentos de enseñanza-aprendizaje más adecuados para cada objetivo educativo.

Dentro del desarrollo de un Sistema de Gestión Académica los profesores de tiempo completo también son actores centrales en el diseño, la implantación y operación de las mismas decisiones académicas: la elaboración y revisión de planes de estudio; las normas y los procedimientos de evaluación del desempeño de los estudiantes; la planificación de las actividades de generación y aplicación del conocimiento; la selección de nuevos miembros de este sistema y la evaluación de sus pares; la selección de los medios instrumentales y bibliográficos apropiados para la enseñanza y la investigación, etcétera. Por último, los profesores de tiempo completo, integrados en cuerpos académicos, tienen también un papel central en los procesos de evaluar y asegurar la calidad de los procesos académicos.

#### **5.2. Portal Web**

Un portal<sup>4</sup> es una página web con capacidad de registro de usuarios y gran cantidad de contenidos que pueden ser actualizados directamente online por el administrador del portal.

Los portales web son recomendables para realizar páginas webs que requieran modificar sus contenidos muy a menudo, pues su gestor de contenidos hace que cualquier modificación en la estructura o en los contenidos sea muy rápido y sencillo, además de no precisar ningún software externo, sino que los cambios son hechos desde la propia página web introduciendo las debidas claves por parte del administrador del portal.

Un portal web es recomendable para empresas, webs de ayuntamientos, colegios, institutos, universidades, etc.

Las **Características** más importantes dentro de un portal Web son que tiene como significado *puerta grande*, y precisamente su nombre hace referencia a su función u objetivo: es, por lo general, el punto de partida de un usuario que desea entrar y realizar búsquedas en la web u obtener información importante de el. Se puede decir que un portal ofrece servicios para la navegación en el internet, logrando incrementar la intensidad de tráfico en el mismo.

Un portal de Internet puede ser un Centro de contenido intermediario entre compradores y vendedores, estudiantes y profesores, es considerado un intermediario de información que tiene como fuente de ingreso la publicidad de empresas que ahí se anuncian.

Existen dos **modalidades<sup>5</sup>** de portales:

*Portales horizontales,* también llamados portales masivos o de propósito general, se dirigen a una audiencia amplia, tratando de llegar a toda la gente con muchas cosas. Como ejemplo de portales de esta categoría están AOL, AltaVista, UOL, Lycos, Yahoo, MSN.

 $\overline{\phantom{a}}$ 

<sup>4</sup> http://altamiraweb.net/portalweb.htm

<sup>5</sup> http://es.wikipedia.org/wiki/Portal\_(Internet)

*Portales verticales*, se dirigen a usuarios para ofrecer contenido dentro de un tema específico como puede ser un portal de música, empleo, inmobiliario, un portal de finanzas personales, arte o de deportes.

Las **ventajas** de un portal Web pueden ser:

- $\triangleright$  Permite llevar su imagen corporativa a lugares distantes
- $\triangleright$  Su portal es único
- > Da a su empresa o institución un mayor rendimiento
- > Facilita el servicio de atención al cliente
- $\triangleright$  Promociona su actividad a nivel mundial
- $\triangleright$  Convierte a los visitantes en potenciales y estables clientes
- > Todo lo anterior redunda en mejorar las ventas y crecimiento para su negocio o actividad

#### **5.3. Programación Orientada a Objetos POO<sup>6</sup>**

La programación orientada a objetos es una nueva forma de programar que trata de encontrar una solución a estos problemas. Introduce nuevos conceptos, que superan y amplían conceptos antiguos ya conocidos**.** Entre ellos destacan los siguientes:

**Clase**: definiciones de las propiedades y comportamiento de un tipo de objeto concreto. La instanciación es la lectura de estas definiciones y la creación de un objeto a partir de ellas, (de c a d), Es la facilidad mediante la cual la clase D ha definido en ella cada uno de los atributos y operaciones de C, como si esos atributos y operaciones hubiesen sido definidos por la misma D.

**Objeto**: entidad provista de un conjunto de propiedades o atributos (datos) y de comportamiento o funcionalidad (métodos). Se corresponde con los objetos reales del mundo que nos rodea, o a objetos internos del sistema (del programa). Es una instancia a una clase.

<sup>&</sup>lt;sup>6</sup> http://es.wikipedia.org/wiki/Programaci%C3%B3n\_orientada\_a\_objetos

**Método**: algoritmo asociado a un objeto (o a una clase de objetos), cuya ejecución se desencadena tras la recepción de un "mensaje". Desde el punto de vista del comportamiento, es lo que el objeto puede hacer. Un método puede producir un cambio en las propiedades del objeto, o la generación de un "evento" con un nuevo mensaje para otro objeto del sistema.

**Evento**: un suceso en el sistema (tal como una interacción del usuario con la máquina, o un mensaje enviado por un objeto). El sistema maneja el evento enviando el mensaje adecuado al objeto pertinente. También se puede definir como evento, a la reacción que puede desencadenar un objeto, es decir la acción que genera.

**Mensaje**: una comunicación dirigida a un objeto, que le ordena que ejecute uno de sus métodos con ciertos parámetros asociados al evento que lo generó.

**Propiedad o atributo**: contenedor de un tipo de datos asociados a un objeto (o a una clase de objetos), que hace los datos visibles desde fuera del objeto y esto se define como sus características predeterminadas, y cuyo valor puede ser alterado por la ejecución de algún método.

**Estado interno**: es una variable que se declara privada, que puede ser únicamente accedida y alterada por un método del objeto, y que se utiliza para indicar distintas situaciones posibles para el objeto (o clase de objetos). No es visible al programador que maneja una instancia de la clase.

**Componentes de un objeto:** atributos, identidad, relaciones y métodos.

**Representación de un objeto**: un objeto se representa por medio de una tabla o entidad que esté compuesta por sus atributos y funciones correspondientes.

En comparación con un lenguaje imperativo, una "variable", no es más que un contenedor interno del atributo del objeto o de un estado interno, así como la "función" es un procedimiento interno del método del objeto.

**Características de la POO,** hay un cierto desacuerdo sobre exactamente qué características de un método de programación o lenguaje le definen como **"orientado a objetos"**, pero hay un consenso general en que las características siguientes son las más importantes (para más información, seguir los enlaces respectivos):

**Abstracción**: Cada objeto en el sistema sirve como modelo de un "agente" abstracto que puede realizar trabajo, informar y cambiar su estado, y "comunicarse" con otros objetos en el sistema sin revelar cómo se implementan estas características. Los procesos, las funciones o los métodos pueden también ser abstraídos y cuando lo están, una variedad de técnicas son requeridas para ampliar una abstracción.

**Encapsulamiento**: Significa reunir a todos los elementos que pueden considerarse pertenecientes a una misma entidad, al mismo nivel de abstracción. Esto permite aumentar la cohesión de los componentes del sistema. Algunos autores confunden este concepto con el principio de ocultación, principalmente porque se suelen emplear conjuntamente.

**Principio de ocultación**: Cada objeto está aislado del exterior, es un módulo natural, y cada tipo de objeto expone una interfaz a otros objetos que específica cómo pueden interactuar con los objetos de la clase. El aislamiento protege a las propiedades de un objeto contra su modificación por quien no tenga derecho a acceder a ellas, solamente los propios métodos internos del objeto pueden acceder a su estado. Esto asegura que otros objetos no pueden cambiar el estado interno de un objeto de maneras inesperadas, eliminando efectos secundarios e interacciones inesperadas. Algunos lenguajes relajan esto, permitiendo un acceso directo a los datos internos del objeto de una manera controlada y limitando el grado de abstracción. La aplicación entera se reduce a un agregado o rompecabezas de objetos.

**Polimorfismo**: comportamientos diferentes, asociados a objetos distintos, pueden compartir el mismo nombre, al llamarlos por ese nombre se utilizará el comportamiento correspondiente al objeto que se esté usando. O dicho de otro modo, las referencias y las colecciones de objetos pueden contener objetos de diferentes tipos, y la invocación de un comportamiento en una referencia producirá el comportamiento correcto para el tipo real del objeto referenciado. Cuando esto ocurre en "tiempo de ejecución", esta última característica se llama asignación

tardía o asignación dinámica. Algunos lenguajes proporcionan medios más estáticos (en "tiempo de compilación") de polimorfismo, tales como las plantillas y la sobrecarga de operadores de C++.

**Herencia**: las clases no están aisladas, sino que se relacionan entre sí, formando una jerarquía de clasificación. Los objetos heredan las propiedades y el comportamiento de todas las clases a las que pertenecen. La herencia organiza y facilita el polimorfismo y el encapsulamiento permitiendo a los objetos ser definidos y creados como tipos especializados de objetos preexistentes. Estos pueden compartir (y extender) su comportamiento sin tener que volver a implementarlo. Esto suele hacerse habitualmente agrupando los objetos en clases y estas en árboles o enrejados que reflejan un comportamiento común. Cuando un objeto hereda de más de una clase se dice que hay herencia múltiple.

#### **5.4. UML (Unifed Modeling Languaje)**

l

Una ruta es una secuencia de segmentos de recta o de curva que se unen en sus puntos finales. Conceptualmente una ruta es una sola entidad topológica, aunque sus segmentos se pueden manipular gráficamente un segmento no debería existir separado de su ruta. Las rutas siempre van conectadas en ambos extremos.

Las cadenas presentan varias clases de información en una forma "no analizada", UML asume que cada uso de una cadena en la notación tiene una sintaxis por la cual pueda ser analizada la información del modelo subyacente. Las cadenas pueden existir como el contenido de un compartimiento, como elementos en las listas, como etiquetas unidas a los símbolos o a las rutas, o como elementos independientes en un diagrama.

A través de la notación UML<sup>7</sup> podemos comunicar y compartir el conocimiento de una arquitectura gracias a la combinación simultánea de cinco perspectivas:

**Definir**.- Fijar, determinar, decidir, explicar un concepto a través de sus atributos distintivos. Señalar sus límites y dar una idea exacta de lo que es esencial y de lo que es circunstancial.

<sup>&</sup>lt;sup>7</sup> http://www.informatizate.net/articulos/uml\_y\_el\_empleo\_de\_los\_digramas\_de\_estados\_20021012.html

**Organizar**.- Establecer unos recursos, disponer un orden de responsabilidades y formalizar unas reglas de relación y actuación; todo ello orientado a conseguir un propósito.

**Visualizar**.- Representar mediante imágenes y/o símbolos el contenido y la organización de los conceptos que configuran un sistema. Hacer visible su naturaleza y su complejidad.

**Actuar**.- Pensar y tomar decisiones de manera ágil y sistemática, siguiendo un método; éste a su vez, define el modo de actuar en base a la relación de un conjunto de actores, actividades, entregables y certificaciones posibles en un escenario concreto.

**Certificar**.- Comprobar de manera fehaciente que un entregable es completo, coherente y usable para el propósito que ha sido creado.

El resultado, es una mayor comprensión y claridad sobre la naturaleza de los objetos, eventos y hechos que tienen consecuencias dentro de un dominio. Teniendo en claro lo antes mencionado y aclarando que el lector debe poseer nociones básicas en lo que respecta al modelado de sistemas con UML, podemos abordar un aspecto que es muy importante en el desarrollo de sistemas especialmente en aquellos en los que la comprensión de su comportamiento es crítico. Para ello estudiaremos el uso de uno de los diagramas de los que dispone UML para el modelado del comportamiento.

UML está compuesto de los siguientes diagramas:

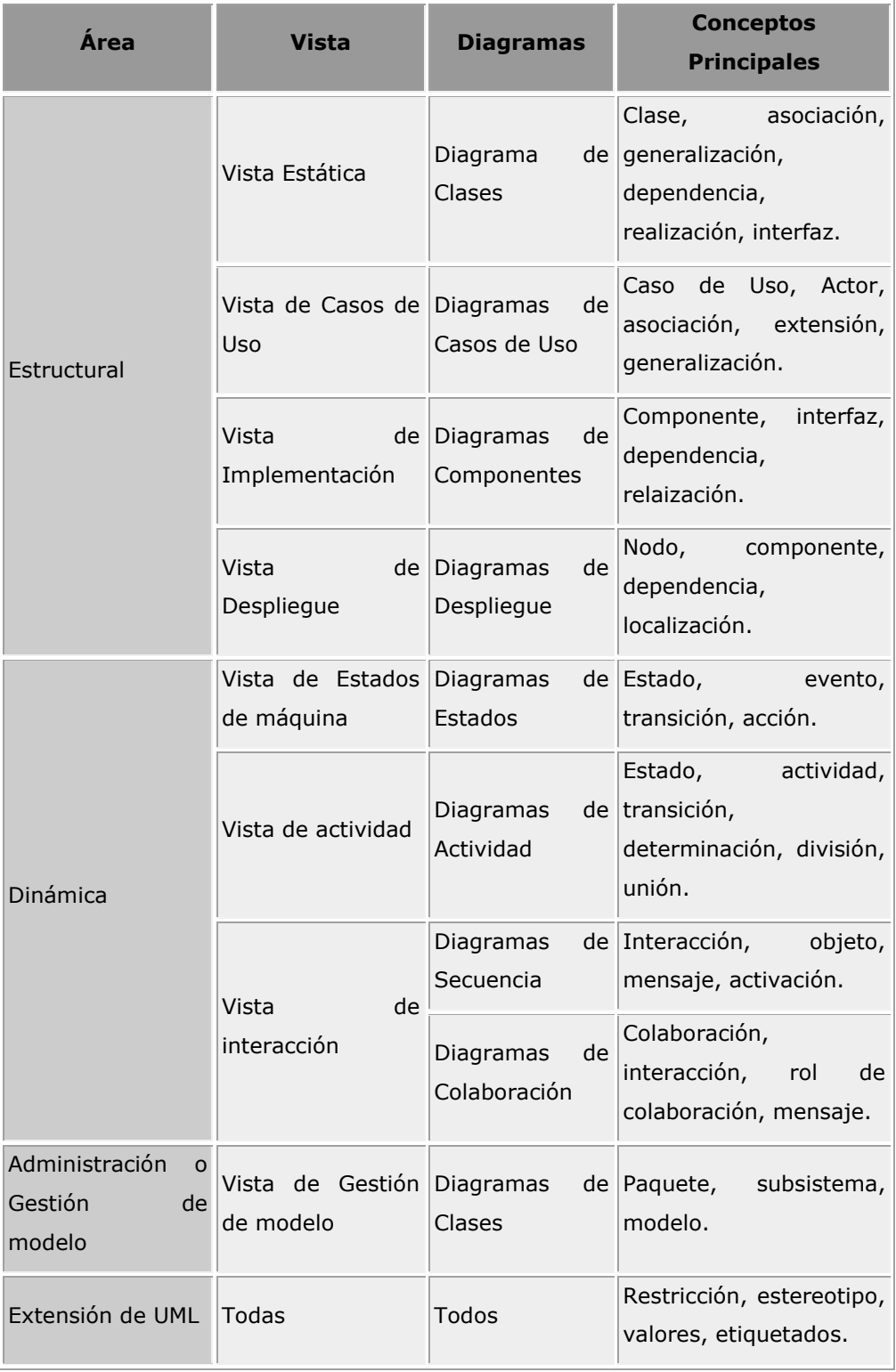

**Tabla 1:** *Diagramas de UML<sup>8</sup>*

 8 http://www.scribd.com/doc/1020505/GuiaUML

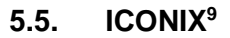

El proceso de ICONIX maneja casos de uso, este proceso también hace uso aerodinámico del UML mientras guarda un enfoque afilado en el seguimiento de requisitos, esto produce un resultado concreto, específico y casos de uso fácilmente entendible, que un equipo de un proyecto puede usar para conducir el esfuerzo hacia un desarrollo real.

La Figura 1 muestra el cuadro del proceso. El diagrama retrata la esencia del enfoque aerodinámico al desarrollo del software, que incluye un juego mínimo de diagramas de UML y algunas valiosas técnicas que se toman de los casos del uso para codificar rápida y eficazmente. El enfoque es flexible y abierto; siempre se puede seleccionar de los otros aspectos del UML para complementar los materiales básicos.

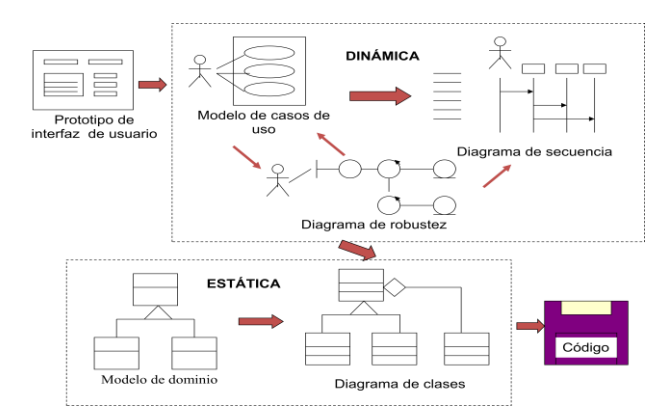

*Figura 1: Cuadro para manejar Casos de Uso en el modelamiento de Objetos*

Nos gustaría señalar tres rasgos significantes de este enfoque.

**Primero**, es reiterativo e incremental. Las iteraciones múltiples ocurren entre el desarrollo del modelo del dominio e identificar y analizar los casos de uso. Otras iteraciones existen también, como los procesos del equipo a través del ciclo de vida. El modelo estático se refina incrementalmente durante las iteraciones sucesivas a través del modelo dinámico (compuesto del caso de uso, análisis de robustez y el diagrama de secuencia). Note sin embargo, que el acercamiento no requiere hitos formales y la teneduría de muchos libros; más bien, los esfuerzos de

<sup>&</sup>lt;sup>9</sup> http://html.rincondelvago.com/modelamiento-de-datos\_iconix.html

refinamiento producen los hitos naturales como el equipo del proyecto que gana conocimiento y experiencia.

**Segundo**, el enfoque ofrece un alto grado de seguimiento. Por el camino, a cada paso usted consultará de alguna manera los requisitos anteriores. Nunca hay un punto en que el proceso le permita desviarse lejos de las necesidades del usuario. Seguimiento se refiere también al hecho que usted puede seguir los objetos paso a paso como el análisis dentro del diseño.

**Tercero**, el enfoque ofrece uso aerodinámico del UML. Los pasos que nosotros describiremos en los siguientes temas representan un mínimo del acercamiento, ellos comprenden el juego mínimo de pasos que nosotros hemos encontrado para ser necesarios y suficiente en el desarrollo de un proyecto Orientado a Objetos exitoso. Enfocando en un subconjunto del grande y pesado UML, un equipo del proyecto también puede dirigirse fuera de "la parálisis del análisis".

Las etapas que propone para el desarrollo de software el Iconix son:

*ANÁLISIS DE REQUERIMIENTOS*, en esta etapa la meta principal es la revisión de requerimientos para lo cual se procede de la siguiente manera:

- $\triangleright$  Identificar objetos del dominio y relaciones de agregación y generalización
- $\triangleright$  Prototipo rápido
- $\triangleright$  Identificar casos de uso
- $\triangleright$  Organizar casos de uso en grupos (paquetes)
- $\triangleright$  Asignar requerimientos funcionales a casos de uso y objetos del dominio

*ANÁLISIS Y DISEÑO PRELIMINAR,* la meta es la revisión del diseño preliminar tanto de usuarios hacia el sistema como de datos hacia sistema y detallar a partir de modelos de alto nivel. El proceso a seguir es:

- $\triangleright$  Escribir descripciones de casos de uso
	- o cursos básico y alternos
- Análisis de robustez
	- o Identificar grupos de objetos que realizan escenario
	- o Actualizar diagramas de clases del dominio
- Finalizar diagramas de clases

*DISEÑO,* la meta en esta etapa es la revisión crítica del diseño para lo que se realiza:

- $\triangleright$  Asignar comportamiento
- $\triangleright$  Para cada caso de uso
	- o Identificar mensajes y métodos
	- o Dibujar diagramas de secuencia
	- o Actualizar clases
	- o (opcional) diagramas de colaboración
	- o (opcional) Diagramas de estados
- > Terminar modelo estático
- $\triangleright$  Verificar cumplimiento de requerimientos

*IMPLEMENTACION,* la entrega del sistema es el objetivo principal en esta etapa y se realizan los siguientes pasos:

- $\triangleright$  Producir diagramas necesarios
	- o Despliegue
	- o Componentes
- Escribir el código
- $\triangleright$  Pruebas de unidad e integración
- Pruebas de sistema y aceptación basadas en casos de uso

**Las Capacidades de Iconix,** la solución de Iconix incluye un ancho rango de ofrecimientos de servicios de negocios. Las soluciones de negocios de extremo a extremo se concentran en los servicios en tres áreas primarias, con la estrategia y planeación recubriendo cada área. La especialización equilibrada en las tres áreas (la experiencia del usuario, funcionalidad comercial, e infraestructura) contribuye al éxito de las soluciones que se entrega a los clientes.

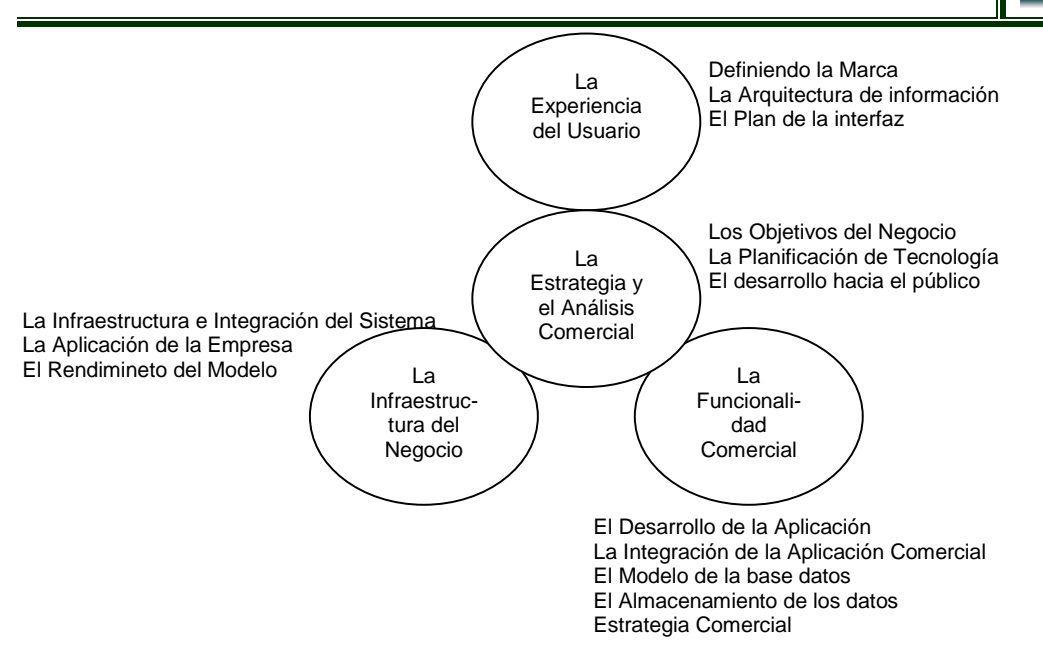

*Figura 2: Áreas del ICONIX*

**EL DOMINIO DEL PROBLEMA,** el modelo del dominio es una parte esencial del proceso de ICONIX.

Construye la porción estática inicial de un modelo que es esencial al manejar su plan de la aplicación, antes de los casos del uso. El término "dominio del problema" se refiere al área que abarca cosas del mundo real y conceptos relacionados al problema que el sistema está diseñándose para resolver. El modelo del dominio es la tarea de descubrir " los objetos " (las clases) estos representan cosas y conceptos. Dentro del proceso de ICONIX, el modelo de dominio activado involucra, fuera de los requisitos de los datos, construir un modelo estático del dominio del problema pertinente al sistema propuesto.

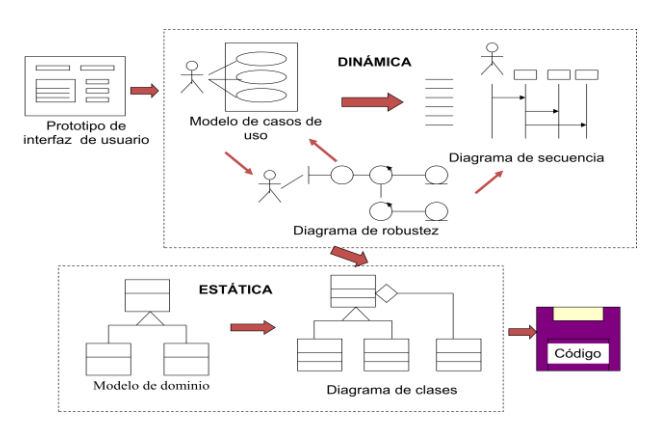

*Figura 3: Modelo del dominio*

**Los Elementos Importantes,** la tarea de construir casos de uso para su nuevo sistema está basado en identificar inmediatamente tantos casos como se puede, y estableciendo una vuelta continúa de escribir y refinar el texto que los describe entonces. Por el camino, usted descubrirá los nuevos casos del uso, y también se factorizará los casos de uso que sean convenientes.

Usted debe tener presente en un principio de no atropellar durante su esfuerzo al identificar los casos del uso: Estos deben tener las correlaciones fuertes con material encontrado en el manual del usuario del sistema. La conexión entre cada caso del uso y una sección distinta de su guía del usuario debe ser obvia. Refuerza la noción fundamental que usted está diseñando un sistema que conformará los puntos de vista de los usuarios. También proporciona un resumen conveniente de los medios del manejo de los caso de uso: Escriba el manual del usuario, luego escriba el código. Si esta rediseñando un sistema legado, usted simplemente puede regresar a trabajar el manual del usuario.

Una vez tenga algún documento para un caso del uso, es tiempo de refinarlo asegurándose las frases estén claras y discreto, el formato básico de su texto es sustantivo-verbo-sustantivo, y los actores y los objetos del dominio potenciales son fáciles de identificar. También debe poner al día a su modelo del dominio como vaya descubriendo los nuevos objetos y extender la comprensión de los objetos que creo previamente. Y, es importante determinar todo los posibles cursos alternados de acción donde se requiera para cada caso de uso posible, una actividad que debe asumir la mayoría del tiempo.

Se puede usar varios mecanismos para factorizar fuera del uso común, tal como el manejo de errores, fijados en los casos de uso. Esto es normalmente eficaz, porque eliminándose el uso de los pequeños niveles aliviarán el esfuerzo del análisis y no requiere de mucho tiempo al dibujar los diagramas de secuencia. Si usted usa la generalización de UML y las relaciones include y extends, o relaciones OML invokes y precedes, su meta debe ser fijar casos de uso pequeños, precisos, reusables.

Usted debe sentir el procedimiento ideal a las próximas fases del desarrollo que va a procesar cuando usted haya logrado las metas siguientes:

- Haber construido casos del uso que juntos respondan de toda la funcionalidad deseada del sistema.
- Haber producido las descripciones escritas claras y concisas del curso básico de la acción, junto con los cursos alternativos apropiados de la acción, para cada caso de uso.
- Haber factorizado fuera de los guiones en común a más de un caso de uso, mientras estructura lo que le sea más cómodo.

En ingeniería del software, un **CASO DE USO<sup>10</sup>** es una técnica para la captura de requisitos potenciales de un nuevo sistema o una actualización de software. Cada caso de uso proporciona uno o más escenarios que indican cómo debería interactuar el sistema con el usuario o con otro sistema para conseguir un objetivo específico. Normalmente, en los casos de usos se evita el empleo de jergas técnicas, prefiriendo en su lugar un lenguaje más cercano al usuario final. En ocasiones, se utiliza a usuarios sin experiencia junto a los analistas para el desarrollo de casos de uso.

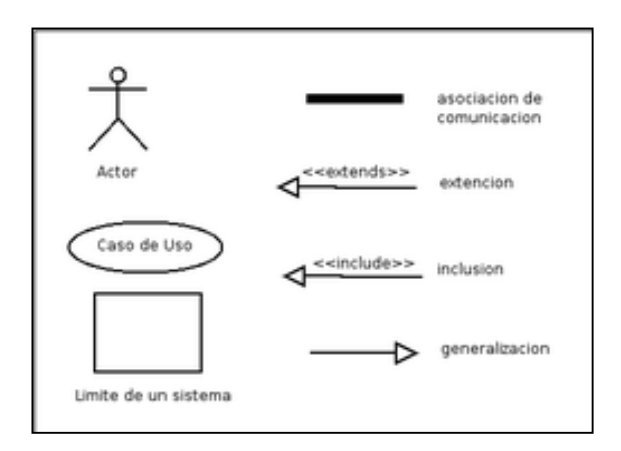

*Figura 4: Símbolos utilizados en los casos de uso*

En otras palabras, un caso de uso es una secuencia de interacciones que se desarrollarán entre un sistema y sus actores en respuesta a un evento que inicia un actor principal sobre el propio sistema. Los diagramas de casos de uso sirven para especificar la comunicación y el comportamiento de un sistema mediante su interacción con los usuarios y/u otros sistemas. O lo que es igual, un diagrama que

 $\overline{\phantom{a}}$ 

<sup>10</sup> http://es.wikipedia.org/wiki/Caso\_de\_uso

muestra la relación entre los actores y los casos de uso en un sistema. Una relación es una conexión entre los elementos del modelo, por ejemplo la especialización y la generalización son relaciones. Los diagramas de casos de uso se utilizan para ilustrar los requerimientos del sistema al mostrar cómo reacciona una respuesta a eventos que se producen en el mismo.

**Normas de Aplicación,** los casos de uso evitan típicamente la jerga técnica, prefiriendo la lengua del usuario final o del experto del campo del saber al que se va a aplicar. Los casos del uso son a menudo elaborados en colaboración por los ingenieros de requisitos y los clientes.

Cada caso de uso se centra en describir cómo alcanzar una única meta o tarea de negocio. Desde una perspectiva tradicional de la ingeniería de software, un caso del uso describe una característica del sistema. Para la mayoría de proyectos de software, esto significa que quizás a veces es necesario especificar diez o centenares de casos de uso para definir completamente el nuevo sistema. El grado de la formalidad de un proyecto particular del software y de la etapa del proyecto influenciará el nivel del detalle requerido en cada caso de uso.

Los casos de uso pretenden ser herramientas simples para describir el comportamiento del software o de los sistemas. Un caso del uso contiene una descripción textual de todas las maneras que los actores previstos podrían trabajar con el software o el sistema.

Los casos del uso no describen ninguna funcionalidad interna (oculta al exterior) del sistema, ni explican cómo se implementará. Simplemente muestran los pasos que el actor sigue para realizar una tarea.

Un caso de uso debe:

- $\triangleright$  Describir una tarea del negocio que sirva a una meta de negocio
- > Tener un nivel apropiado del detalle
- Ser bastante sencillo como que un desarrollador lo elabore en un único lanzamiento

Situaciones que pueden darse:

- $\triangleright$  Un actor se comunica con un caso de uso (si se trata de un actor primario la comunicación la iniciará el actor, en cambio si es secundario, el sistema será el que inicie la comunicación).
- > Un caso de uso extiende otro caso de uso.
- $\triangleright$  Un caso de uso usa otro caso de uso

**Ventajas,** la técnica de caso de uso tiene éxito en sistemas interactivos, ya que expresa la intención que tiene el actor (su usuario) al hacer uso del sistema.

Como técnica de extracción de requerimiento permite que el analista se centre en las necesidades del usuario, qué espera éste lograr al utilizar el sistema, evitando que la gente especializada en informática dirija la funcionalidad del nuevo sistema basándose solamente en criterios tecnológicos.

A su vez, durante la extracción (*elicitation* en inglés), el analista se concentra en las tareas centrales del usuario describiendo por lo tanto los casos de uso que mayor valor aportan al negocio. Esto facilita luego la priorización del requerimiento.

**Limitaciones,** los casos de uso pueden ser útiles para establecer requisitos de comportamiento, pero no establecen completamente los requisitos funcionales ni permiten determinar los requisitos no funcionales. Los casos de uso deben complementarse con información adicional como reglas de negocio, requisitos no funcionales, diccionario de datos que complementen los requerimientos del sistema. Sin embargo la ingeniería del funcionamiento especifica que cada caso crítico del uso debe tener un requisito no funcional centrado en el funcionamiento asociado.

# Los **Elementos<sup>11</sup>** son:

 **Actor**, es un rol que un usuario juega con respecto al sistema. Es importante destacar el uso de la palabra rol, pues con esto se especifica que un Actor no necesariamente representa a una persona en particular, sino más bien la labor que realiza frente al sistema.

<sup>11</sup> http://www.docirs.cl/uml.htm

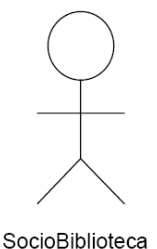

 **Caso de Uso**: es una operación/tarea específica que se realiza tras una orden de algún agente externo, sea desde una petición de un actor o bien desde la invocación desde otro caso de uso.

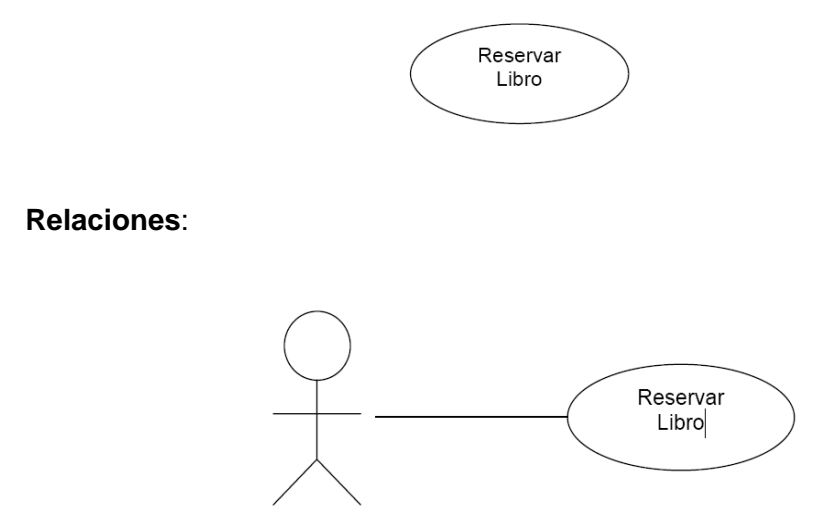

SocioBiblioteca

**Asociación.** Es el tipo de relación más básica que indica la invocación desde un actor o caso de uso a otra operación (caso de uso). Dicha relación se denota con una flecha simple.

**Dependencia o Instanciación.** Es una forma muy particular de relación entre clases, en la cual una clase depende de otra, es decir, se instancia (se crea). Dicha relación se denota con una flecha punteada.

**Generalización.** Este tipo de relación es uno de los más utilizados, cumple una doble función dependiendo de su estereotipo, que puede ser de: **Uso** (<<uses>>) o de Herencia (<< extends>>). Este tipo de relación está orientado exclusivamente para casos de uso (y no para actores). **extends.** Se recomienda utilizar cuando un caso de uso es similar a otro (características). **uses.** Se recomienda utilizar cuando
se tiene un conjunto de características que son similares en más de un caso de uso y no se desea mantener copiada la descripción de la característica. De lo anterior cabe mencionar que tiene el mismo paradigma en diseño y modelamiento de clases, en donde está la duda clásica de **usar** o **heredar**.

**EL ANALISIS DE ROBUSTES,** esta técnica es simple y útil se une el análisis al diseño asegurando que su texto de caso de uso es correcto. Se dirige caminos necesarios de acción y le permite continuar descubriendo los objetos.

Este tema enfoca el análisis de robustez que involucra análisis del texto de descripción de los casos del uso e identificando un conjunto de primeras suposiciones de los objetos que participarán en cada caso de uso, clasificando estos objetos en tres tipos:

- El *objeto Límite* que los actores usan para comunicarse con el sistema.
- El *objeto Entidad* que normalmente son los objetos del modelo del dominio.
- El *objeto Control* (qué nosotros normalmente llamamos controladores porque ellos no son a menudo los objetos reales), qué sirve como la " unión " entre el objeto Limite y el objeto entidad.

Los Actores usan el objeto Límite para comunicarse con el sistema. Normalmente se derivan los objetos de Entidad de los modelos del dominio, y objetos de Control sirven como la enlace entre los objetos Límite y Entidad.

**Los Elementos Importantes,** el análisis de robustez juega varios papeles esenciales dentro del proceso de ICONIX. Se refinará su texto de caso de uso y su modelo estático diseñado como resultado del análisis de robustez.

El análisis de robustez proporciona un control de sanidad ayudándole a asegurar que su texto de caso de uso es correcto y que usted no ha especificado una conducta imposible para el sistema o el conjunto de objetos que se tiene no es razonable. Este refinamiento del texto de caso de uso cambia la naturaleza del texto de la perspectiva manual de un usuario a una descripción del uso en el contexto del modelamiento de objetos.

También proporciona una integridad y control de exactitud ayudándole a determinar si el caso uso toma la dirección de todos los caminos alternativos necesarios. El tiempo que se emplea en los dibujo de diagramas de robustez hasta aquí, y también hacia la producción del texto que adhiere a algunas pautas bien definidas, el tiempo que se ahorra es significativo para dibujar los diagramas secuencia.

El análisis de robustez habilita el descubrimiento continuo de objetos; un paso crucial porque ciertamente se obvió de algunos objetos durante el modelamiento del dominio. Usted también puede determinar diferencias de denominación de objetos y conflictos antes de que ellos causen serios problemas. Y, el análisis de robustez le ayuda a asegurar que usted ha identificado la mayoría de las clases del dominio antes de empezar los diagramas de secuencia.

Finalmente, el análisis de robustez llena el papel del Modelo preliminar, cerrando el hueco entre el análisis y el modelo detallado.

Echemos una mirada más íntima a los tres estereotipos que aplicamos a los objetos durante el análisis de robustez.

Los *Objetos Limite* son los objetos con que los actores (por ejemplo, los usuarios) estarán actuando recíprocamente en el nuevo sistema. Éstos frecuentemente incluyen ventanas, pantallas, diálogos y menús.

Los *Objetos Entidad* trazan a menudo las tablas de la base de datos y archivos que contienen la información que necesita sobrevivir a la ejecución de caso de uso. Algunos de sus objetos entidad son "objetos transeúntes", como los resultados de búsqueda.

Los *objetos Control* (controles) incluyen la lógica de la aplicación y sirve como el tejido que une entre los usuarios y los datos guardados. Esto es donde usted frecuentemente captura reglas de negocio cambiantes y políticas, y localiza los cambios a estos objetos sin romper su interfaz de usuario o su esquema de la base de datos. De vez en cuando (quizás 20 por ciento del tiempo), los controladores son "los objetos" reales en un modelo, pero los controladores normalmente sirven como el guías para asegurar que no se olvide de cualquier funcionalidad y la conducta del sistema requerido por sus casos de uso.

Usted realiza el análisis de robustez para un caso de uso utilizando el texto del caso de uso, una frase a la vez, y dibujando a los actores, el límite apropiado, el objeto entidad y el controlador, y las conexiones entre los varios elementos del diagrama. Usted debe poder encajar el camino básico y todos los caminos alternados en un diagrama. Cuatro reglas básicas se aplican:

- Los Actores sólo pueden interactuar con los objetos límite.
- Los objetos límite sólo pueden interactuar con controladores y actores.
- Los objetos entidad sólo pueden interactuar con controladores.
- Los controladores pueden interactuar con objetos limite y objetos entidad, y con otros controladores, pero no con actores

En un **DIAGRAMA DE SECUENCIA** ponemos varios de los objetos o clases que forman parte de nuestro programa y ponemos qué llamadas van haciendo unos a otros para realizar una tarea determinada

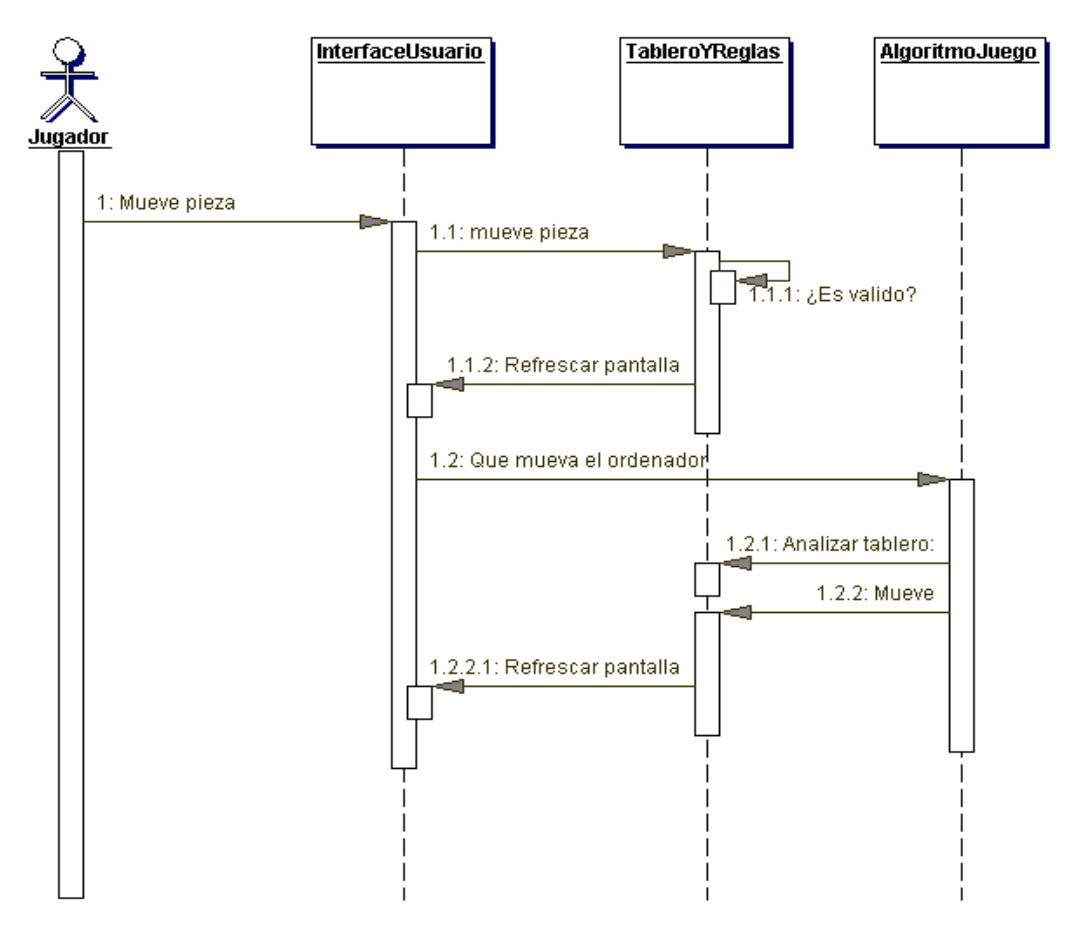

*Figura 5: Diagrama de secuencia*

El diagrama de secuencia es uno de los diagramas más efectivos para modelar interacción entre objetos en un sistema. Un diagrama de secuencia muestra la interacción de un conjunto de objetos en una aplicación a través del tiempo y se modela para cada método de la clase. Mientras que el diagrama de casos de uso permite el modelado de una vista *business* del escenario, el diagrama de secuencia contiene detalles de implementación del escenario, incluyendo los objetos y clases que se usan para implementar el escenario, y mensajes pasados entre los objetos. Típicamente uno examina la descripción de un caso de uso para determinar qué objetos son necesarios para la implementación del escenario. Si tienes modelada la descripción de cada caso de uso como una secuencia de varios pasos, entonces puedes "caminar sobre" esos pasos para descubrir qué objetos son necesarios para que se puedan seguir los pasos. Un diagrama de secuencia muestra los objetos que intervienen en el escenario con líneas discontinuas verticales, y los mensajes pasados entre los objetos como vectores horizontales. Los mensajes se dibujan cronológicamente desde la parte superior del diagrama a la parte inferior; la distribución horizontal de los objetos es arbitraria. Durante el análisis inicial, el modelador típicamente coloca el nombre 'business' de un mensaje en la línea del mensaje. Más tarde, durante el diseño, el nombre 'business' es reemplazado con el nombre del método que está siendo llamado por un objeto en el otro. El método llamado, o invocado, pertenece a la definición de la case instanciada por el objeto en la recepción final del mensaje.

Hacemos un diagrama de secuencia por cada caso de uso o para una parte de un caso de uso (lo que llamo subcaso de uso). En nuestro ejemplo de ajedrez, podemos hacer diagramas de secuencia para "jugar partida" o bien para partes de "jugar partida", como puede ser "mover pieza".

El detalle del diagrama depende de la fase en la que estemos, lo que pretendamos contar con el diagrama y a quién. En una primera fase de diseño podemos poner clases grandes y ficticias, que representen un paquete/librería o, si nuestro programa está compuesto por varios ejecutables corriendo a la vez, incluso clases que representen un ejecutable.

Si estamos en una fase avanzada, estamos diseñando el programa y queremos dejar bien atados los detalles entre dos programadores, que cada uno va a programar una de las clases que participan, entonces debemos posiblemente ir al nivel de clase real de codificación y método, con parámetros y todo, de forma que los programadores tengan claro que métodos van a implementar, que deben llamar de la clase del otro, etc. Incluso si es un diagrama para presentar al cliente, podemos hacer un diagrama de secuencia en el que sólo salga el actor "jugador" y una única clase "juego ajedrez" que representa nuestro programa completo, de forma que el cliente vea qué datos y en qué orden los tiene que meter en el programa y vea qué salidas y resultados le va a dar el programa.

Los **DIAGRAMAS DE CLASES** muestran las diferentes clases que componen un sistema y cómo se relacionan unas con otras. Se dice que los diagramas de clases son diagramas «estáticos» porque muestran las clases, junto con sus métodos y atributos, así como las relaciones estáticas.

Una **clase** define los atributos y los métodos de una serie de objetos. Todos los objetos de esta clase (instancias de esa clase) tienen el mismo comportamiento y el mismo conjunto de atributos (cada objetos tiene el suyo propio). En ocasiones se utiliza el término «tipo» en lugar de clase, pero recuerde que no son lo mismo, y que el término tipo tiene un significado más general.

En las clases están representadas por rectángulos, con el nombre de la clase, y también pueden mostrar atributos y operaciones de la clase en otros dos «compartimentos» dentro del rectángulo.

| Class                           |  |  |
|---------------------------------|--|--|
| $+$ attr1 : int                 |  |  |
| $+$ attr2 : string              |  |  |
| + operation1(p : bool) : double |  |  |
| # operation2()                  |  |  |

Representación visual de una clase en UML

En UML, los **atributos** se muestran al menos con su nombre, y también pueden mostrar su tipo, valor inicial y otras propiedades. Los atributos también pueden ser mostrados visualmente:

- + Indica atributos *públicos*
- # Indica atributos *protegidos*
- Indica atributos *privados*

Las **operaciones** (métodos) también se muestran al menos con su nombre, y pueden mostrar sus parámetros y valores de retorno. Las operaciones, al igual que los atributos, se pueden mostrar visualmente:

- + Indica operaciones *públicas*
- # Indica operaciones *protegidas*
- Indica operaciones *privadas*

Las clases pueden tener **plantillas**, un valor usado para una clase no especificada o un tipo. El tipo de plantilla se especifica cuando se inicia una clase (es decir cuando se crea un objeto). Las plantillas existen en C++ y se introducirán en Java 1.5 con el nombre de Genéricos.

**Asociaciones de clases,** las clases se puede relaciones (estar asociadas) con otras de diferentes maneras:

**Generalización,** la herencia es uno de los conceptos fundamentales de la programación orientada a objetos, en la que una clase «recoge» todos los atributos y operaciones de la clase de la que es heredera, y puede alterar/modificar algunos de ellos, así como añadir más atributos y operaciones propias.

En UML, una asociación de *generalización* entre dos clases, coloca a estas en una jerarquía que representa el concepto de herencia de una clase derivada de la clase base. En UML, las generalizaciones se representan por medio de una línea que conecta las dos clases, con una flecha en el lado de la clase base.

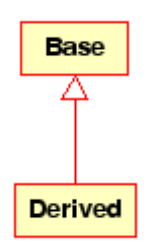

Representación visual de una generalización en UML

Una **asociación** representa una relación entre clases, y aporta la semántica común y la estructura de muchos tipos de «conexiones» entre objetos.

Las asociaciones son los mecanismos que permite a los objetos comunicarse entre sí. Describe la conexión entre diferentes clases (la conexión entre los objetos reales se denomina conexión de objetos o *enlace*).

Las asociaciones pueden tener un papel que especifica el propósito de la asociación y pueden ser unidireccionales o bidireccionales (indicando si los dos objetos participantes en la relación pueden intercambiar mensajes entre sí, o es únicamente uno de ellos el que recibe información del otro). Cada extremo de la asociación también tiene un valor de multiplicidad, que indica cuántos objetos de ese lado de la asociación están relacionados con un objeto del extremo contrario.

En UML, las asociaciones se representan por medio de líneas que conectan las clases participantes en la relación, y también pueden mostrar el papel y la multiplicidad de cada uno de los participantes. La multiplicidad se muestra como un rango [mín...máx] de valores no negativos, con un asterisco (\*) representando el infinito en el lado máximo.

| Company | <b>Employee</b> |
|---------|-----------------|
|         |                 |

Representación visual de una asociación en UML

Las **acumulaciones** son tipos especiales de asociaciones en las que las dos clases participantes no tienen un estado igual, pero constituyen una relación «completa». Una acumulación describe cómo se compone la clase que asume el rol completo de otras clases que se encargan de las partes. En las acumulaciones, la clase que actúa como completa, tiene una multiplicidad de uno.

En UML, las acumulaciones están representadas por una asociación que muestra un rombo en uno de los lados de la clase completa.

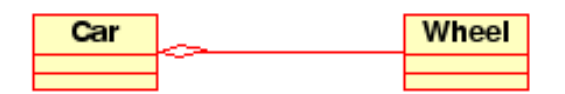

Representación visual de una relación de acumulación en UML

Las **composiciones** son asociaciones que representan acumulaciones *muy fuertes*. Esto significa que las composiciones también forman relaciones completas, pero dichas relaciones son tan fuertes que las partes no pueden existir por sí mismas. Únicamente existen como parte del conjunto, y si este es destruido las partes también lo son.

En UML, las composiciones están representadas por un rombo sólido al lado del conjunto.

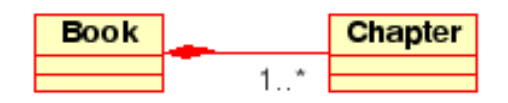

Los diagramas de clases pueden contener más componentes aparte de clases.

Las **interfaces** son clases abstractas, esto es, instancias que no pueden ser creadas directamente a partir de ellas. Pueden contener operaciones, pero no atributos. Las clases pueden heredarse de las interfaces pudiendo así realizarse instancias a partir de estos diagramas.

Los **tipos de datos** son primitivas incluidas en algunos lenguajes de programación. Algunos ejemplos son: bool y float. No pueden tener relación con clases, pero las clases sí pueden relacionarse con ellos.

Las **enumeraciones** son simples listas de valores. Un ejemplo típico de esto sería una enumeración de los días de la semana. Al igual que los tipos de datos, no pueden relacionarse con las clases, pero las clases sí pueden hacerlo con ellos.

Los **paquetes**, en lenguajes de programación, representan un espacio de nombres en un diagrama se emplean para representar partes del sistema que contienen más de una clase, incluso cientos de ellas.

# **5.6. Base de Datos**

**Microsoft SQL Server** es la propuesta gratuita de la empresa de Bill Gates para la gestión de base de datos relacionales. Basado en el lenguaje SQL, este sistema provee de mayor escalabilidad, disponibilidad y seguridad a las aplicaciones de

análisis y los datos empresariales al tiempo que simplifica su creación, implementación y gestión, se destaca por su amplio soporte de transacciones y procedimientos almacenados al mismo tiempo que ofrece una seguridad y estabilidad bastante aceptables. Incorpora, además, un potente entorno gráfico de administración y una interfaz de acceso para las principales plataformas de desarrollo, incluyendo .NET.

MySQL es un gestor de base de datos sencillo de usar y increíblemente rápido. También es uno de los motores de base de datos más usados en Internet, la principal razón de esto es que es gratis para aplicaciones no comerciales. Es un sistema de gestión de base de datos relacional, multihilo<sup>12</sup> y multiusuario<sup>13</sup>, software  $libre<sup>14</sup>$ .

Las características principales de MySQL son:

- **Es un gestor de base de datos**. Una base de datos es un conjunto de datos y un gestor de base de datos es una aplicación capaz de manejar este conjunto de datos de manera eficiente y cómoda.
- **Es una base de datos relacional**. Una base de datos relacional es un conjunto de datos que están almacenados en tablas entre las cuales se establecen unas relaciones para manejar los datos de una forma eficiente y segura. Para usar y gestionar una base de datos relacional se usa el lenguaje estándar de programación SQL.
- **Es Open Source**. El código fuente de MySQL se puede descargar y está accesible a cualquiera, por otra parte, usa la licencia GPL para aplicaciones no comerciales.
- **Es una base de datos muy rápida**, segura y fácil de usar. Gracias a la colaboración de muchos usuarios, la base de datos se ha ido mejorando optimizándose en velocidad. Por eso es una de las bases de datos más usadas en Internet.

 $\overline{\phantom{a}}$ 

<sup>12</sup> *Multihilo:* es una característica que permite a una aplicación realizar varias tareas concurrentemente

<sup>13</sup> *Multiususario:* característica de un sistema operativo o programa que permite proveer servicio y procesamiento a múltiples usuarios simultáneamente

<sup>&</sup>lt;sup>14</sup> Software Libre: es la denominación del software que brinda libertad a los usuarios sobre su producto adquirido y por tanto, una vez obtenido, puede ser usado, copiado, estudiado, modificado y redistribuido libremente

# **Existe una gran cantidad de software que la usa**.

**Aplicaciones**, MySQL es muy utilizado en aplicaciones web como, Drupal phpBB, en plataformas (Linux/Windows-Apache-MySQL-PHP/Perl/Python), y por herramientas de seguimiento de errores como Bugzilla. Su popularidad como aplicación web está muy ligada a PHP, que a menudo aparece en combinación con MySQL. En aplicaciones web hay baja concurrencia en la modificación de datos y en cambio el entorno es intensivo en lectura de datos, lo que hace a MySQL ideal para este tipo de aplicaciones.

# **5.7. Arquitectura Tres Capas<sup>15</sup>**

Este tipo de arquitectura es la que está siendo día a día más conocida. La **programación por capas** es un estilo de programación en la que el objetivo primordial es la separación de la lógica de negocios de la lógica de diseño, un ejemplo básico de esto es separar la capa de datos de la capa de presentación al usuario.

La **ventaja** principal de este estilo, es que el desarrollo se puede llevar a cabo en varios niveles y en caso de algún cambio sólo se ataca al nivel requerido sin tener que revisar entre código mezclado. Un buen ejemplo de este método de programación seria: Modelo de interconexión de sistemas abiertos.

Permite distribuir el trabajo de creación de una aplicación por niveles, de este modo, cada grupo de trabajo está totalmente abstraído del resto de niveles, simplemente es necesario conocer la API que existe entre niveles.

En el diseño de sistemas informáticos actual se suele usar las arquitecturas multinivel o Programación por capas. En dichas arquitecturas a cada nivel se le confía una misión simple, lo que permite el diseño de arquitecturas escalables (que pueden ampliarse con facilidad en caso de que las necesidades aumenten).

l

<sup>15</sup> http://www.elcodigok.com.ar/2007/09/arquitectura-de-programacion-en-3-capas/

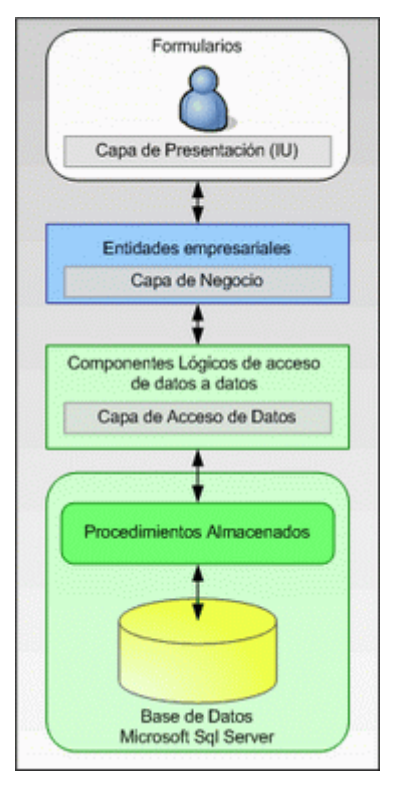

*Figura 6: Arquitectura del sistema de tres capas*

El diseño más en boga actualmente es el diseño en tres niveles (o en tres capas).

**1.- Capa de presentación**: es la que ve el usuario (hay quien la denomina "capa de usuario"), presenta el sistema al usuario, le comunica la información y captura la información del usuario dando un mínimo de proceso (realiza un filtrado previo para comprobar que no hay errores de formato). Esta capa se comunica únicamente con la capa de negocio.

**2.- Capa de negocio**: es donde residen los programas que se ejecutan, recibiendo las peticiones del usuario y enviando las respuestas tras el proceso. Se denomina capa de negocio (e incluso de lógica del negocio) pues es aquí donde se establecen todas las reglas que deben cumplirse. Esta capa se comunica con la capa de presentación, para recibir las solicitudes y presentar los resultados, y con la capa de datos, para solicitar al gestor de base de datos para almacenar o recuperar datos de él.

**3.- Capa de datos**: es donde residen los datos. Está formada por uno o más gestor de bases de datos que realiza todo el almacenamiento de datos, reciben solicitudes

de almacenamiento o recuperación de información desde la capa de negocio.

**Arquitectura de Tres Capas** también es utilizada en el desarrollo de aplicaciones Web y mantiene un mismo formato:

**Primer capa (Acceso a datos),** en esta capa es donde se almacena toda la información que se utiliza en la aplicación como son: cursos, usuarios, perfiles, ediciones y archivos.

**Segunda capa (Dominio),** en esta capa es donde se procesa la información tanto de entrada como de salida y se utilizan las aplicaciones: Cold Fusion, Java, HTML, XML, ADL SCORM, AICC e IRC.

**Tercera Capa (Presentación),** en esta capa es donde el cliente (usuario) ve la aplicación y puede utilizar el LMS.

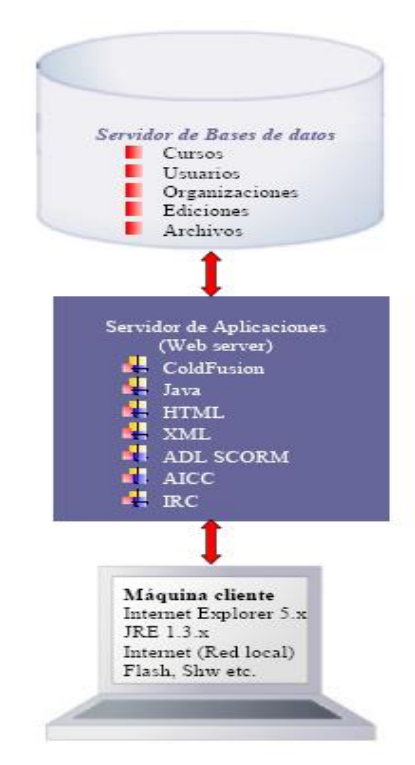

*Figura 7: Arquitectura Web de tres capas*

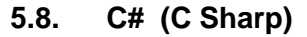

#### **5.8.1. Microsoft.NET**

Microsoft.NET<sup>16</sup> es el conjunto de nuevas tecnologías en las que Microsoft ha estado trabajando durante los últimos años con el objetivo de obtener una plataforma sencilla y potente para distribuir el software en forma de servicios que puedan ser suministrados remotamente y que puedan comunicarse y combinarse unos con otros de manera totalmente independiente de la plataforma, lenguaje de programación y modelo de componentes con los que hayan sido desarrollados. Ésta es la llamada **plataforma .NET**, y a los servicios antes comentados se les denomina **servicios Web**.

Para crear aplicaciones para la plataforma .NET, tanto servicios Web como aplicaciones tradicionales (aplicaciones de consola, aplicaciones de ventanas, servicios de Windows NT, etc.), Microsoft ha publicado el denominado kit de desarrollo de software conocido como **.NET Framework SDK**, que incluye las herramientas necesarias tanto para su desarrollo como para su distribución y ejecución y **Visual Studio.NET**, que permite hacer todo la anterior desde una interfaz visual basada en ventanas. Ambas herramientas puede descargarse gratuitamente desde http://www.msdn.microsoft.com/net, aunque la última sólo está disponible para subscriptores MSDN Universal (los no subscriptores pueden pedirlo desde dicha dirección y se les enviará gratis por correo ordinario)

El concepto de Microsoft.NET también incluye al conjunto de nuevas aplicaciones que Microsoft y terceros han (o están) desarrollando para ser utilizadas en la plataforma .NET. Entre ellas podemos destacar aplicaciones desarrolladas por Microsoft tales como Windows.NET, Hailstorm, Visual Studio.NET, MSN.NET, Office.NET, y los nuevos servidores para empresas de Microsoft (SQL Server.NET, Exchange.NET, etc.)

 $\overline{a}$ 

<sup>16</sup> http://www.wikilearning.com/curso\_gratis/programacion\_orientada\_a\_objetos\_en\_c\_net\_2\_0 microsoft\_net/11734-2

DEFU<sup>®</sup>

# **Common Language Runtime (CLR)**

El **Common Language Runtime** (**CLR**) es el núcleo de la plataforma .NET. Es el motor encargado de gestionar la ejecución de las aplicaciones para ella desarrolladas y a las que ofrece numerosos servicios que simplifican su desarrollo y favorecen su fiabilidad y seguridad. Las principales características y servicios que ofrece el CLR son:

- **Modelo de programación consistente:** A todos los servicios y facilidades ofrecidos por el CLR se accede de la misma forma: a través de un modelo de programación orientado a objetos. Esto es una diferencia importante respecto al modo de acceso a los servicios ofrecidos por los algunos sistemas operativos actuales (por ejemplo, los de la familia Windows), en los que a algunos servicios se les accede a través de llamadas a funciones globales definidas en DLLs y a otros a través de objetos (objetos COM en el caso de la familia Windows)
- **Modelo de programación sencillo:** Con el CLR desaparecen muchos elementos complejos incluidos en los sistemas operativos actuales (registro de Windows, GUIDs, HRESULTS, IUnknown, etc.) El CLR no es que abstraiga al programador de estos conceptos, sino que son conceptos que no existen en la plataforma .NET
- **Eliminación del "infierno de las DLLs":** En la plataforma .NET desaparece el problema conocido como "infierno de las DLLs" que se da en los sistemas operativos actuales de la familia Windows, problema que consiste en que al sustituirse versiones viejas de DLLs compartidas por versiones nuevas puede que aplicaciones que fueron diseñadas para ser ejecutadas usando las viejas dejen de funcionar si las nuevas no son 100% compatibles con las anteriores. En la plataforma .NET las versiones nuevas de las DLLs pueden coexistir con las viejas, de modo que las aplicaciones diseñadas para ejecutarse usando las viejas podrán seguir usándolas tras instalación de las nuevas. Esto, obviamente, simplifica mucho la instalación y desinstalación de software.

- **Ejecución multiplataforma:** El CLR actúa como una máquina virtual, encargándose de ejecutar las aplicaciones diseñadas para la plataforma .NET. Es decir, cualquier plataforma para la que exista una versión del CLR podrá ejecutar cualquier aplicación .NET. Microsoft ha desarrollado versiones del CLR para la mayoría de las versiones de Windows: Windows 95, Windows 98, Windows ME, Windows NT 4.0, Windows 2000, Windows XP y Windows CE (que puede ser usado en CPUs que no sean de la familia x86) Por otro lado Microsoft ha firmado un acuerdo con Corel para portar el CLR a Linux y también hay terceros que están desarrollando de manera independiente versiones de libre distribución del CLR para Linux. Así mismo, dado que la arquitectura del CLR está totalmente abierta, es posible que en el futuro se diseñen versiones del mismo para otros sistemas operativos.
- **Integración de lenguajes:** Desde cualquier lenguaje para el que exista un compilador que genere código para la plataforma .NET es posible utilizar código generado para la misma usando cualquier otro lenguaje tal y como si de código escrito usando el primero se tratase. Microsoft ha desarrollado un compilador de C# que genera código de este tipo, así como versiones de sus compiladores de Visual Basic (Visual Basic.NET) y C++ (C++ con extensiones gestionadas) que también lo generan y una versión del intérprete de JScript (JScript.NET) que puede interpretarlo. La integración de lenguajes esta que es posible escribir una clase en C# que herede de otra escrita en Visual Basic.NET que, a su vez, herede de otra escrita en C++ con extensiones gestionadas.
- **Gestión de memoria:** El CLR incluye un **recolector de basura** que evita que el programador tenga que tener en cuenta cuándo ha de destruir los objetos que dejen de serle útiles. Este recolector es una aplicación que se activa cuando se quiere crear algún objeto nuevo y se detecta que no queda memoria libre para hacerlo, caso en que el recolector recorre la memoria dinámica asociada a la aplicación, detecta qué objetos hay en ella que no puedan ser accedidos por el código de la aplicación, y los elimina para limpiar la memoria de "objetos basura" y permitir la creación de otros nuevos. Gracias a este recolector se evitan errores de programación muy comunes como intentos de borrado de objetos ya borrados, agotamiento de

DEFU<sup>Q</sup>

memoria por olvido de eliminación de objetos inútiles o solicitud de acceso a miembros de objetos ya destruidos.

- **Seguridad de tipos:** El CLR facilita la detección de errores de programación difíciles de localizar comprobando que toda conversión de tipos que se realice durante la ejecución de una aplicación .NET se haga de modo que los tipos origen y destino sean compatibles.
- **Aislamiento de procesos:** El CLR asegura que desde código perteneciente a un determinado proceso no se pueda acceder a código o datos pertenecientes a otro, lo que evita errores de programación muy frecuentes e impide que unos procesos puedan atacar a otros. Esto se consigue gracias al sistema de seguridad de tipos antes comentado, pues evita que se pueda convertir un objeto a un tipo de mayor tamaño que el suyo propio, ya que al tratarlo como un objeto de mayor tamaño podría accederse a espacios en memoria ajenos a él que podrían pertenecer a otro proceso. También se consigue gracias a que no se permite acceder a posiciones arbitrarias de memoria.
- **Tratamiento de excepciones:** En el CLR todos los errores que se puedan producir durante la ejecución de una aplicación se propagan de igual manera: mediante excepciones. Esto es muy diferente a como se venía haciendo en los sistemas Windows hasta la aparición de la plataforma .NET, donde ciertos errores se transmitían mediante códigos de error en formato Win32, otros mediante HRESULTs y otros mediante excepciones.

El CLR permite que excepciones lanzadas desde código para .NET escrito en un cierto lenguaje se puedan capturar en código escrito usando otro lenguaje, e incluye mecanismos de depuración que pueden saltar desde código escrito para .NET en un determinado lenguaje a código escrito en cualquier otro. Por ejemplo, se puede recorrer la pila de llamadas de una excepción aunque ésta incluya métodos definidos en otros módulos usando otros lenguajes.

 **Soporte multihilo:** El CLR es capaz de trabajar con aplicaciones divididas en múltiples hilos de ejecución que pueden ir evolucionando por separado en paralelo o intercalándose, según el número de procesadores de la

máquina sobre la que se ejecuten. Las aplicaciones pueden lanzar nuevos hilos, destruirlos, suspenderlos por un tiempo o hasta que les llegue una notificación, enviarles notificaciones, sincronizarlos, etc.

- **Distribución transparente:** El CLR ofrece la infraestructura necesaria para crear objetos remotos y acceder a ellos de manera completamente transparente a su localización real, tal y como si se encontrasen en la máquina que los utiliza.
- **Seguridad avanzada:** El CLR proporciona mecanismos para restringir la ejecución de ciertos códigos o los permisos asignados a los mismos según su procedencia o el usuario que los ejecute. Es decir, puede no darse el mismo nivel de confianza a código procedente de Internet que a código instalado localmente o procedente de una red local; puede no darse los mismos permisos a código procedente de un determinado fabricante que a código de otro; y puede no darse los mismos permisos a un mismo códigos según el usuario que lo esté ejecutando o según el rol que éste desempeñe. Esto permite asegurar al administrador de un sistema que el código que se esté ejecutando no pueda poner en peligro la integridad de sus archivos, la del registro de Windows, etc.
- **Interoperabilidad con código antiguo:** El CLR incorpora los mecanismos necesarios para poder acceder desde código escrito para la plataforma .NET a código escrito previamente a la aparición de la misma y, por tanto, no preparado para ser ejecutando dentro de ella. Estos mecanismos permiten tanto el acceso a objetos COM como el acceso a funciones sueltas de DLLs preexistentes (como la API Win32)

Como se puede deducir de las características comentadas, el CLR lo que hace es gestionar la ejecución de las aplicaciones diseñadas para la plataforma .NET. Por esta razón, al código de estas aplicaciones se le suele llamar **código gestionado**, y al código no escrito para ser ejecutado directamente en la plataforma .NET se le suele llamar **código no gestionado**.

#### **Microsoft Intermediate Language (MSIL)**

Todos los compiladores que generan código para la plataforma .NET no generan código máquina para CPUs x86 ni para ningún otro tipo de CPU concreta, sino que generan código escrito en el lenguaje intermedio conocido como Microsoft Intermediate Lenguage (MSIL) El CLR da a las aplicaciones las sensación de que se están ejecutando sobre una máquina virtual, y precisamente MSIL es el código máquina de esa máquina virtual. Es decir, MSIL es el único código que es capaz de interpretar el CLR, y por tanto cuando se dice que un compilador genera código para la plataforma .NET lo que se está diciendo es que genera MSIL.

MSIL ha sido creado por Microsoft tras consultar a numerosos especialistas en la escritura de compiladores y lenguajes tanto del mundo académico como empresarial. Es un lenguaje de un nivel de abstracción mucho más alto que el de la mayoría de los códigos máquina de las CPUs existentes, e incluye instrucciones que permiten trabajar directamente con objetos (crearlos, destruirlos, inicializarlos, llamar a métodos virtuales, etc.), tablas y excepciones (lanzarlas, capturarlas y tratarlas)

Ya se comentó que el compilador de C# compila directamente el código fuente a MSIL, que Microsoft ha desarrollado nuevas versiones de sus lenguajes Visual Basic (Visual Basic.NET) y C++ (C++ con extensiones gestionadas) cuyos compiladores generan MSIL, y que ha desarrollado un intérprete de JScript (JScript.NET) que genera código MSIL. Pues bien, también hay numerosos terceros que han anunciado estar realizando versiones para la plataforma .NET de otros lenguajes como APL, CAML, Cobol, Eiffel, Fortran, Haskell, Java (J#), Mercury, ML, Mondrian, Oberon, Oz, Pascal, Perl, Python, RPG, Scheme y Smalltalk.

La principal ventaja del MSIL es que facilita la ejecución multiplataforma y la integración entre lenguajes al ser independiente de la CPU y proporcionar un formato común para el código máquina generado por todos los compiladores que generen código para .NET. Sin embargo, dado que las CPUs no pueden ejecutar directamente MSIL, antes de ejecutarlo habrá que convertirlo al código nativo de la CPU sobre la que se vaya a ejecutar. De esto se encarga un componente del CLR conocido como compilador JIT (Just-In-Time) o jitter que va convirtiendo

DEFU<sup>Q</sup>

dinámicamente el código MSIL a ejecutar en código nativo según sea necesario. Este jitter se distribuve en tres versiones:

- **jitter normal:** Es el que se suele usar por defecto, y sólo compila el código MSIL a código nativo a medida que va siendo necesario, pues así se ahorra tiempo y memoria al evitarse tener que compilar innecesariamente código que nunca se ejecute. Para conseguir esto, el cargador de clases del CLR sustituye inicialmente las llamadas a métodos de las nuevas clases que vaya cargando por llamadas a funciones auxiliares (stubs) que se encarguen de compilar el verdadero código del método. Una vez compilado, la llamada al stub es sustituida por una llamada directa al código ya compilado, con lo que posteriores llamadas al mismo no necesitarán compilación.
- **jitter económico:** Funciona de forma similar al jitter normal solo que no realiza ninguna optimización de código al compilar sino que traduce cada instrucción MSIL por su equivalente en el código máquina sobre la que se ejecute. Esta especialmente pensado para ser usado en dispositivos empotrados que dispongan de poca potencia de CPU y poca memoria, pues aunque genere código más ineficiente es menor el tiempo y memoria que necesita para compilar. Es más, para ahorrar memoria este jitter puede descargar código ya compilado que lleve cierto tiempo sin ejecutarse y sustituirlo de nuevo por el stub apropiado. Por estas razones, este es el jitter usado por defecto en Windows CE, sistema operativo que se suele incluir en los dispositivos empotrados antes mencionados.

Otra utilidad del jitter económico es que facilita la adaptación de la plataforma .NET a nuevos sistemas porque es mucho más sencillo de implementar que el normal. De este modo, gracias a él es posible desarrollar rápidamente una versión del CLR que pueda ejecutar aplicaciones gestionadas aunque sea de una forma poco eficiente, y una vez desarrollada es posible centrarse en desarrollar el jitter normal para optimizar la ejecución de las mismas.

 **prejitter:** Se distribuye como una aplicación en línea de comandos llamada **ngen.exe** mediante la que es posible compilar completamente cualquier ejecutable o librería (cualquier ensamblado en general, aunque este

concepto se verá más adelante) que contenga código gestionado y convertirlo a código nativo, de modo que posteriores ejecuciones del mismo se harán usando esta versión ya compilada y no se perderá tiempo en hacer la compilación dinámica.

La actuación de un jitter durante la ejecución de una aplicación gestionada puede dar la sensación de hacer que ésta se ejecute más lentamente debido a que ha de invertirse tiempo en las compilaciones dinámicas. Esto es cierto, pero hay que tener en cuenta que es una solución mucho más eficiente que la usada en otras plataformas como Java, ya que en .NET cada código no es interpretado cada vez que se ejecuta sino que sólo es compilado la primera vez que se llama al método al que pertenece. Es más, el hecho de que la compilación se realice dinámicamente permite que el jitter tenga acceso a mucha más información sobre la máquina en que se ejecutará la aplicación del que tendría cualquier compilador tradicional, con lo que puede optimizar el código para ella generado (por ejemplo, usando las instrucciones especiales del Pentium III si la máquina las admite, usando registros extra, incluyendo código *inline*, etc.) Además, como el recolector de basura de .NET mantiene siempre compactada la memoria dinámica las reservas de memoria se harán más rápido, sobre todo en aplicaciones que no agoten la memoria y, por tanto, no necesiten de una recolección de basura. Por estas razones, los ingenieros de Microsoft piensan que futuras versiones de sus jitters podrán incluso conseguir que el código gestionado se ejecute más rápido que el no gestionado.

## **Metadatos**

En la plataforma .NET se distinguen dos tipos de **módulos** de código compilado: **ejecutables** (extensión **.exe**) y **librerías de enlace dinámico** (extensión **.dll** generalmente), ambos son ficheros que contienen definiciones de tipos de datos, y la diferencia entre ellos es que sólo los primeros disponen de un método especial que sirve de punto de entrada a partir del que es posible ejecutar el código que contienen haciendo una llamada desde la línea de comandos del sistema operativo. A ambos tipos de módulos se les suele llamar **ejecutables portables** (PE), ya que su código puede ejecutarse en cualquiera de los diferentes sistemas operativos de la familia Windows para los que existe alguna versión del CLR.

El contenido de un módulo no sólo MSIL, sino que también consta de otras dos áreas muy importantes: la cabecera de CLR y los metadatos:

La **cabecera de CLR** es un pequeño bloque de información que indica que se trata de un módulo gestionado e indica es la versión del CLR que necesita, cuál es su firma digital, cuál es su punto de entrada (si es un ejecutable), etc.

Los **metadatos** son un conjunto de datos organizados en forma de tablas que almacenan información sobre los tipos definidos en el módulo, los miembros de éstos y sobre cuáles son los tipos externos al módulo a los que se les referencia en el módulo. Los metadatos de cada modulo los genera automáticamente el compilador al crearlo.

#### **Ensamblados**

Un **ensamblado** es una agrupación lógica de uno o más módulos o ficheros de recursos (ficheros .GIF, .HTML, etc.) que se engloban bajo un nombre común. Un programa puede acceder a información o código almacenado en un ensamblado sin tener porqué sabe cuál es el fichero en concreto donde se encuentran, por lo que los ensamblados nos permiten abstraernos de la ubicación física del código que ejecutemos o de los recursos que usemos. Por ejemplo, podemos incluir todos los tipos de una aplicación en un mismo ensamblado pero colocando los más frecuentemente usados en un cierto módulo y los menos usados en otro, de modo que sólo se descarguen de Internet los últimos si es que se van a usar.

Todo ensamblado contiene un **manifiesto**, que son metadatos con información sobre las características del ensamblado. Este manifiesto puede almacenarse cualquiera de los módulos que formen el ensamblado o en uno específicamente creado para ello, caso éste último necesario cuando es un **ensamblado satélite** (sólo contiene recursos)

Hay dos tipos de ensamblados: **ensamblados privados** y **ensamblados compartidos**. Los privados se almacenan en el mismo directorio que la aplicación que los usa y sólo puede usarlos ésta, mientras que los compartidos se almacenan en un **caché de ensamblado global** (GAC) y pueden usarlos cualquiera que haya sido compilada referenciándolos.

Los compartidos han de cifrase con RSA ya que lo que los identifica es en el GAC es su nombre (sin extensión) más su clave pública, lo que permite que en el GAC puedan instalarse varios ensamblados con el mismo nombre y diferentes claves públicas. Es decir, es como si la clave pública formase parte del nombre del ensamblado, razón por la que a los ensamblados así cifrados se les llama **ensamblados de nombre fuerte**. Esta política permite resolver los conflictos derivados de que se intente instalar en un mismo equipo varios ensamblados compartidos con el mismo nombre pero procedentes de distintas empresas, pues éstas tendrán distintas claves públicas.

También para evitar problemas, en el GAC se pueden mantener múltiples versiones de un mismo ensamblado. Así, si una aplicación fue compilada usando una cierta versión de un determinado ensamblado compartido, cuando se ejecute sólo podrá hacer uso de esa versión del ensamblado y no de alguna otra más moderna que se hubiese instalado en el GAC. De esta forma se soluciona el problema del **infierno de las DLL** comentado al principio del tema.

En realidad es posible modificar tanto las políticas de búsqueda de ensamblados (por ejemplo, para buscar ensamblados privados fuera del directorio de la aplicación) como la política de aceptación de ensamblados compartidos (por ejemplo, para que se haga automáticamente uso de las nuevas versiones que se instalen de DLLs compartidas) incluyendo en el directorio de instalación de la aplicación un fichero de configuración en formato XML con las nuevas reglas para las mismas. Este fichero ha de llamarse igual que el ejecutable de la aplicación pero ha de tener extensión **.cfg**.

## **5.8.2. C#**

Los primeros rumores de que Microsoft estaba desarrollando un nuevo lenguaje de programación surgieron en 1998, haciendo referencia a un lenguaje que entonces llamaban COOL y que decían era muy similar a Java. En junio de 2000, Microsoft despejó todas las dudas liberando la especificación de un nuevo lenguaje llamado C#. A esto le siguió rápidamente la primera versión de prueba del entorno de desarrollo estándar (SDK) .NET, que incluía un compilador de C#. El nuevo lenguaje estaba diseñado por Anders Hejlsberg (creador de Turbo Pascal y arquitecto de Delphi ), Scott Wiltamuth y Peter Golde, los cuales describieron el lenguaje como "...simple, moderno, orientado a objetos, de tipiado seguro y con una fuerte herencia de C/C++"<sup>17</sup>.

**C#** (pronunciado *"si sharp"* en inglés y *"c sostenido"* o *"c almohadilla"* o *"cesar"* en español) es un lenguaje de programación orientado a objetos desarrollado y estandarizado por Microsoft como parte de su plataforma .NET, que después fue aprobado como un estándar por la ECMA e ISO.

Su sintaxis básica deriva de C/C++ y utiliza el modelo de objetos de la plataforma.NET el cual es similar al de Java aunque incluye mejoras derivadas de otros lenguajes (entre ellos Delphi).

La creación del nombre del lenguaje, C#, proviene de dibujar dos signos positivos encima de los dos signos positivos de "C++", queriendo dar una imagen de salto evolutivo del mismo modo que ocurrió con el paso de C a C++.

C#, como parte de la plataforma.NET, está normalizado por ECMA desde diciembre de 2001 (ECMA-334 "Especificación del lenguaje C#"). El 7 de noviembre de 2005 salió la versión 2.0 del lenguaje que incluía mejoras tales como tipos genéricos, métodos anónimos, iteradores, tipos parciales y tipos anulables. El 19 de noviembre de 2007 salió la versión 3.0 de C# destacando entre las mejoras los tipos implícitos, tipos anónimos y LINQ (*Language Integrated Query* -consulta integrad a en el lenguaje).

Aunque C# forma parte de la plataforma.NET, ésta es una interfaz de programación de aplicaciones (**API**); mientras que C# es un lenguaje de programación independiente diseñado para generar programas sobre dicha plataforma. Ya existe un compilador implementado que provee el marco de DotGNU, el cual se denomina Mono que genera programas para distintas plataformas como Win32, UNIX y Linux.

l

 $17$  http://es.wikibooks.org/wiki/C\_sharp\_NET

#### **Tipos de datos<sup>18</sup>**

C# contiene dos categorías generales de tipos de datos integrados: **tipos de valor** y **tipos de referencia**. El término **tipo de valor** indica que esos tipos contienen directamente sus valores.

Existen dos clases de tipos de punto flotante; **float** y **double**. El tipo **double** es el más utilizado porque muchas funciones matemáticas de la biblioteca de clases de C# usan valores **double**. Quizá, el tipo flotante más interesante de C# es **decimal**, dirigido al uso de cálculos monetarios. La aritmética de punto flotante normal está sujeta a una variedad de errores de redondeo cuando se aplica a valores decimales. El tipo **decimal** elimina estos errores y puede representar hasta 28 lugares decimales.

Los caracteres en C# no son cantidades de 8 bits como en otros muchos lenguajes de programación. Por el contrario, C# usa un tipo de caracteres de 16 bits llamado Unicode al cual se le llama **char**. No existen conversiones automáticas de tipo entero a **char**.

No existe una conversión definida entre **bool** y los valores enteros (1 no se convierte a verdadero ni 0 se convierte a falso).

### **Constantes**

Las constantes en C# se denominan *literales*. Todas las constantes tienen un tipo de dato, en caso de ser una constante entera se usa la de menor tamaño que pueda alojarla, empezando por **int**. En caso de punto flotante se considera como un **double**.

C# tiene caracteres denominados **secuencias de escape** para facilitar la escritura con el teclado de símbolos que carecen de representación visual.

C#, al igual que C++, es compatible con el tipo de constante cadena de caracteres. Dentro de la cadena de caracteres se pueden usar secuencias de escape. Una cadena de caracteres puede iniciarse con el símbolo **@** seguido por una cadena

l

<sup>18</sup> http://es.wikipedia.org/wiki/C\_Sharp

entre comillas, en tal caso, las secuencias de escape no tienen efecto y además la cadena puede ocupar dos o más líneas.

# **Variables**

Toda variable se debe declarar antes de ser utilizada. La forma en que se declara una variable en C# es la siguiente:

tipo nombre\_variable;

Para asignar un valor a una variable: nombre\_variable = valor

- Toda conversión implícita no ocasiona pérdida de información, truncamientos o redondeos.
- Es posible (mas no siempre ocurre) que en una conversión explícita haya pérdida de información, truncamientos o redondeos.
- En toda conversión implícita el tipo de dato destino es mayor que el tipo de dato origen.
- La conversión explícita se realiza de la siguiente forma: (tipo-destino) expresión.

Además de realizarse dentro de una asignación, las conversiones de tipos también tienen lugar dentro de una expresión, pues en cada operación ambos operandos deben de ser del mismo tipo. Si la conversión es del tipo implícito se efectúa el siguiente algoritmo en dicho orden:

- 1. Si un operando es **decimal**, el otro operando se transforma a **decimal**.
- 2. Si un operando es **double**, el otro operando se transforma a **double**.
- 3. Si un operando es **float**, el otro operando se transforma a **float**.
- 4. Si un operando es **ulong**, el otro operando se transforma a **ulong**.
- 5. Si un operando es **long**, el otro operando se transforma a **long**.
- 6. Si un operando es **uint**, y si el otro operando es de tipo **sbyte**, **short** o **int**, los dos se transforman a **long**.
- 7. Si un operando es **uint**, el otro operando se transforma a **uint**.
- 8. Si ninguno de los casos anteriores, los dos operandos se transforman a **int**.

## **Operadores**

C# tiene cuatro clases generales de operadores: **aritméticos**, **a nivel de bit**, **relacionales** y **lógicos**.

- Los operadores aritméticos funcionan igual que en C y C++.
- El resultado de los operadores relacionales y lógicos es un valor **bool**.
- Los operadores de cortocircuito evalúan el segundo operando solo cuando es necesario.
- Los operadores a nivel de bit no se pueden aplicar a tipos **bool**, **float**, **double** o **decimal**.

#### **Instrucciones de control**

- La instrucción **if-else** es básicamente igual que en C, C++ y Java.
- La diferencia de la instrucción **switch** con la versión de C, C++ y Java es que todo cuerpo perteneciente a un **case** debe de toparse con un **break** o un **goto** antes de toparse con otro **case**, a menos que dicho cuerpo esté vacío.
- La instrucción **for** es básicamente igual que en C, C++ y Java.
- La instrucción **while** es básicamente igual que en C, C++ y Java.
- La instrucción **do-while** es básicamente igual que en C, C++ y Java.
- La instrucción **foreach** realiza un ciclo a través de los elementos de una colección (grupo de objetos). El formato de esta instrucción es: foreach(tipo variable in coleccion) instruccion;. En este ciclo se recorre la colección y la variable recibe un respectivo elemento de dicha colección en cada iteración.
- Al igual que en C y C++, la instrucción **break** permite forzar la salida de un ciclo omitiendo el código restante en el cuerpo del ciclo.
- Al igual que en C y C++, la instrucción **continue** permite forzar la repetición temprana de un ciclo omitiendo el código restante en el cuerpo del ciclo.
- La instrucción **return** es básicamente igual que en C, C++. Se utiliza para devolver un valor y salir de un método.
- La instrucción **goto** se sigue utilizando en C# a pesar de toda la polémica que esto conlleva.

### **Métodos**

- Todo método debe de ser parte de una clase, no existen métodos globales.
- De forma predeterminada, los parámetros se pasan por valor (se copia dicho valor).
- El modificador **ref** fuerza a pasar los parámetros por referencia en vez de pasarlos por valor.
- El modificador **out** es similar al modificador **ref** con una excepción: sólo se puede utilizar para pasar un valor fuera de un método. El método debe de asignar un valor al parámetro antes de que el método finalice.
- Cuando **ref** y **out** modifican un parámetro de referencia, la propia referencia se pasa por referencia.
- El modificador **params** sirve para definir un número variable de argumentos los cuales se implementan como una matriz. Ejemplo: public int maxVal(params int[] nums){...}, esta función se podría llamar así: maxVal(23,3,a,-12);.
- Un método debe tener como máximo un único parámetro **params** y éste debe de ser el último.
- Un método puede devolver cualquier tipo de datos, incluyendo tipos de clase.
- Ya que en C# las matrices se implementan como objetos, un método también puede devolver una matriz (algo que se diferencia de C++ en que las matrices no son válidas como tipos de valores devueltos).
- C# implementa **sobrecarga de métodos**, dos o más métodos pueden tener el mismo nombre siempre y cuando se diferencíen por sus parámetros.
- El método **Main** es un método especial al cual se refiere el punto de partida del programa. Tiene la siguiente sintaxis: public static int Main(string[] args){...}.

# **Clases y objetos**

Varios puntos a tener en cuenta en C# con respecto a clases y objetos son los siguientes:

- Una variable de objeto de cierta clase no almacena los valores del objeto sino su referencia (al igual que Java).
- El operador de asignación no copia los valores de un objeto, sino su referencia a él (al igual que Java).
- Un constructor tiene el mismo nombre que su clase y es sintácticamente similar a un método.
- Un constructor no devuelve ningún valor.
- Al igual que los métodos, los constructores también pueden ser sobrecargados.
- Si no se especifica un constructor en una clase, se usa uno por defecto que consiste en asignar a todas las variables el valor de **0**, **null** o **false** según corresponda.
- Para crear un nuevo objeto se utiliza la siguiente sintaxis: variable = new nombre\_clase();
- Un destructor se declara como un constructor, aunque va precedido por un signo de tilde ~.
- Se emplea una desasignación de memoria de objetos no referenciados (recolección de basura), y cuando esto ocurre se ejecuta el destructor de dicha clase.
- El destructor de una clase no se llama cuando un objeto sale del ámbito.
- Todos los destructores se llamarán antes de que finalice un programa.
- La palabra clave **this** es un apuntador al mismo objeto en el cual se usa.
- La palabra clave **static** hace que un miembro pertenezca a una clase en vez de pertenecer a objetos de dicha clase. Se puede tener acceso a dicho miembro antes de que se cree cualquier objeto de su clase y sin referencias a un objeto.
- Un método **static** no tiene una referencia **this**.
- Un método **static** puede llamar sólo a otros métodos **static**.
- Un método **static** sólo debe tener acceso directamente a datos **static**.
- Un constructor **static** se usa para inicializar atributos que se aplican a una clase en lugar de aplicarse a una instancia.
- C# permite la sobrecarga de operadores con la palabra clave **operator**.

#### **Cadenas de caracteres**

- El tipo de dato cadena se llama **string**.
- Realmente la palabra clave **string** es un alias de la clase **System.String** de la plataforma .NET.
- En C# las cadenas son objetos y no una matriz de caracteres, aun así, se puede obtener un carácter arbitrario de una cadena por medio de su índice (mas no modificarlo).

DEFU<sup>Q</sup>

- La forma más común de construir una cadena es por medio de una literal o constante: string str = "Una cadena";
- El operador **==** determina si dos referencias hacen referencia al mismo objeto, pero al usar dicho operador con dos operandos tipo **string** se prueba la igualdad del contenido de las cadenas y no su referencia. Sin embargo, con el resto de los operadores relacionales, como **<** o **>=** se comparan las referencias.
- Se pueden concatenar (unir) dos cadenas mediante el operador **+**.
- Las cadenas son inmutables, una vez creadas no se pueden modificar, solo se pueden copiar total o parcialmente.
- Las cadenas se pueden usar en las instrucciones **switch**.

# **Compiladores**

En la actualidad existen los siguientes compiladores para el lenguaje C#:

- Microsoft.NET framework SDK incluye un compilador de C#, pero no un IDE.
- Microsoft Visual Studio .NET, IDE por excelencia de este lenguaje, versión 2002, 2003, 2005, 2008 y 2010(beta).
- $\bullet$  #develop, es un IDE libre para C# bajo licencia LGPL, muy similar a Microsoft Visual C#.
- Mono, es una implementación GPL de todo el entorno .NET desarrollado por Novell. Como parte de esta implementación se incluye un compilador de C#.
- Delphi 2006, de Borland Software Corporation.
- dotGNU Portable.NET, de la Free Software Foundation.

# **Metas del diseño del lenguaje**

El estándar ECMA lista las siguientes metas en el diseño para C#:

- Lenguaje de programación orientado a objetos **simple, moderno y de propósito general**.
- Inclusión de principios de ingeniería de software tales como revisión estricta de los tipos de datos, revisión de límites de vectores, detección de intentos de usar variables no inicializadas, y recolección de basura automática.
- Capacidad para desarrollar componentes de software que se puedan usar en ambientes distribuidos.
- Portabilidad del código fuente

- Fácil migración del programador al nuevo lenguaje, especialmente para programadores familiarizados con C y C++.
- Soporte para internacionalización
- Adecuación para escribir aplicaciones de cualquier tamaño: desde las más grandes y sofisticadas como sistemas operativos hasta las más pequeñas funciones.
- Aplicaciones económicas en cuanto a memoria y procesado.

#### **5.9. PHP<sup>19</sup>**

PHP es una tecnología del lado del servidor, que funciona embebida (es decir, incrustada) dentro del código HTML de una página, dándole mayor dinamismo a la misma, con acceso a bases de datos, creación de foros, libros de visita, rotación de banners, etc. Su sintaxis es heredada de C/Java y posee gran cantidad de funciones que permiten realizar todas las acciones que soporta el PHP.

PHP es un lenguaje de programación interpretado, diseñado originalmente para la creación de páginas web dinámicas. Es usado principalmente en interpretación del lado del servidor (server-side scripting) pero actualmente puede ser utilizado desde una interfaz de línea de comandos o en la creación de otros tipos de programas incluyendo aplicaciones con interfaz gráfica usando las bibliotecas Qt o GTK+.

PHP es un acrónimo recursivo que significa *PHP Hypertext Pre-processor* (inicialmente PHP Tools, o, *P*ersonal *H*ome *P*age Tools). Fue creado originalmente por Rasmus Lerdof en 1994; sin embargo la implementación principal de PHP es producida ahora por The PHP Group y sirve como el estándar de facto para PHP al no haber una especificación formal. Publicado bajo la PHP License, la Free Software Foundation considera esta licencia como software libre.

PHP es un lenguaje interpretado<sup>20</sup> de propósito general ampliamente usado y que está diseñado especialmente para desarrollo web y puede ser embebido dentro de código HTML.

l

<sup>19</sup> http://es.wikipedia.org/wiki/PHP

<sup>20</sup> *Lenguaje Interpretado:* lenguaje de programación que fue diseñado para ser ejecutado por medio de un intérprete, en contraste con los lenguajes compilados. También se les conoce como lenguajes de *script*.

Generalmente se ejecuta en un servidor web, tomando el código en PHP como su entrada y creando páginas web como salida. Puede ser desplegado en la mayoría de los servidores web y en casi todos los sistemas operativos y plataformas sin costo alguno. PHP se encuentra instalado en más de 20 millones de sitios web y en un millón de servidores, aunque el número de sitios en PHP ha compartido algo de su preponderante sitio con otros nuevos lenguajes no tan poderosos desde agosto de 2005.

La forma más fácil de averiguar cuando una página es o no PHP, es verificando su extensión, que puede ser generalmente .php, .phtml, .php3, .php4

Las **Ventajas** dentro de este lenguaje de programación son varias, entre estas tenemos:

- $\triangleright$  Es un lenguaje multiplataforma<sup>21</sup>.
- > Capacidad de conexión con la mayoría de los manejadores de base de datos que se utilizan en la actualidad, destaca su conectividad con MySQL
- Capacidad de expandir su potencial utilizando la enorme cantidad de módulos (llamados ext's o extensiones).
- Posee una amplia documentación en su página oficial, entre la cual se destaca que todas las funciones del sistema están explicadas y ejemplificadas en un único archivo de ayuda.
- Es libre, por lo que se presenta como una alternativa de fácil acceso para todos.
- Permite las técnicas de Programación Orientada a Objetos.
- Biblioteca nativa de funciones sumamente amplia e incluida.
- No requiere definición de tipos de variables.
- $\triangleright$  Tiene manejo de excepciones (desde php5).

 $\overline{a}$ 

**Desventajas,** si bien PHP no obliga a quien lo usa a seguir una determinada metodología a la hora de programar (muchos otros lenguajes tampoco lo hacen), aún estando dirigido a alguna en particular, el programador puede aplicar en su trabajo cualquier técnica de programación y/o desarrollo que le permita escribir código ordenado, estructurado y manejable. Un ejemplo de esto son los desarrollos

<sup>21</sup> *Multiplataforma:* es un término usado para referirse a los programas, sistemas operativos, lenguajes de programación, u otra clase de software, que puedan funcionar en diversas plataformas

que en PHP se han hecho del patrón de diseño<sup>22</sup> Modelo Vista Controlador (o MVC), que permiten separar el tratamiento y acceso a los datos, la lógica de control<sup>23</sup> y la interfaz de usuario<sup>24</sup> en tres componentes independientes.

PHP no es más que códigos de programa incluidos dentro de una página Web y que se ejecuta desde el servidor el cual deberá aportar soporte para interpretar este lenguaje, enviando así al navegador el resultado del programa procesado.

Expliquemos estos con este ejemplo:

Dentro de una página Web hecha con HTML le incluimos el siguiente SCRIPT:

```
<?php
echo "Bienvenidos al mundo del PHP";
?>
```
Esto enviará como resultado al navegador lo siguiente:

#### **Bienvenidos al mundo del PHP**

Lo increíble del esto es que jamás mostrará el código del programa, sólo enviará la respuesta del programa después de procesada.

La sintaxis de este lenguaje se puede describir en el siguiente SCRIPT:

```
<?php
$MYVAR = "1234";$myvar = "4321";
echo $MYVAR. "<br>";
echo $myvar."<br>";
?>
```
 $\overline{\phantom{a}}$ 

<sup>22</sup> *Patron de Diseño:* son la base para la búsqueda de soluciones a problemas comunes en el desarrollo de software y otros ámbitos referentes al diseño de interacción o interfaces.

<sup>23</sup> *Lógica de Control:* Es el conjunto de operaciones lógicas y estructuras de control que determinan el orden de ejecución de las instrucciones de un programa.

<sup>&</sup>lt;sup>24</sup> *Interfaz de usuario:* es el medio con que el usuario puede comunicarse con una máquina, un equipo o una computadora, y comprende todos los puntos de contacto entre el usuario y el equipo

Esto dará como resultado: **1234 4321** 

Lo primero que vemos en este SCRIPT es que las instrucciones de PHP comienzan con <?php y terminan con ?> por lo que incluso se pueden crear varios conjuntos de instrucciones dentro de una misma página Web. Lo siguiente que observamos es que las variables comienzan con el símbolo \$ y que se diferencian las mayúsculas de las minúsculas, es decir, son sensible case. Las etiquetas <BR> están concatenadas por un punto "." con lo que el navegador hará una salto de línea, y por último notarás que todas las líneas de comandos terminan con punto y coma ";", esto es muy importante de no olvidar.

Un ejemplo más complejo:

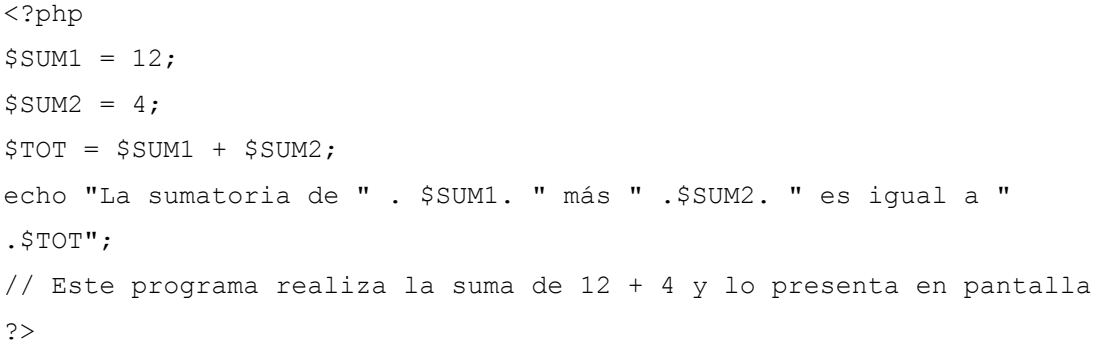

Este programa lo que hace es: declarar el contenido de la primera variable, declarar el contenido de la segunda variable, realizar la suma de ambas variables y asignarla a una nueva variable, y por último realiza la salida del resultado pero incluyendo texto para hacer más fácil la interpretación del mismo. Veremos como resultado en pantalla:

## **La sumatoria de 12 más 4 es igual a 16**

Para poder hacer la mezcla de variables con texto se recurre a la concatenación y esto se hace interponiendo un punto ".". Se observa también que hay un comentario dentro del SCRIPT, este comentario no afectará en nada al programa pero es importante acostumbrar usarlos para mantener organizados nuestro programa y no confundirnos en un programa más extenso.

Existen varias formas de incluir comentarios y estas son:

```
// Esto da comienzo a una línea con comentarios.
// Esto es un comentario
/* Esto da comienzo a un grupo de líneas de comentario, se cierra con */
/* Esto es un comentario
que incluye varias líneas.
Es por eso que uso este tipo de inclusión. */
```
**PHP CON DREAMWEAVER**, en una página web hay porciones que siempre se repiten, sobre todo la cabecera y el pie. El problema llega cuando ya tenemos nuestra página hecha, con cientos de páginas, y queremos modificar la cabecera o el pie. En ese caso sería muy costoso ya que tendríamos que ir página por página cambiando la cabecera o el pie.

## **5.10. HTML**

**HTML<sup>25</sup>**, siglas de **HyperText Markup Language** (*Lenguaje de Marcas de Hipertexto*), es el lenguaje de marcado predominante para la construcción de páginas web. Es usado para describir la estructura y el contenido en forma de texto, así como para complementar el texto con objetos tales como imágenes. HTML se escribe en forma de "etiquetas", rodeadas por corchetes angulares (<,>). HTML también puede describir, hasta un cierto punto, la apariencia de un documento, y puede incluir un *script* (por ejemplo Javascript), el cual puede afectar el comportamiento de navegadores web y otros procesadores de HTML.

El significado de las siglas de HTM<sup>26</sup>L es:

 **Hiper** es lo contrario de lineal. En los buenos viejos tiempos -cuando un ratón era un animalillo que perseguía un gato- los programas de ordenador se ejectutaban de forma lineal: cuando el programa había ejecutado una acción seguía hasta la siguiente línea, y después de ésta a la siguiente, y a la siguiente

 $\overline{\phantom{a}}$ 

<sup>25</sup> http://www.medioscorp.com/v4/index.php?option=com\_content&view=article&id=26&Itemid=73

<sup>26</sup> http://es.html.net/tutorials/html/lesson2.asp

DEFU<sup>1</sup>2

HTML, sin embargo, es diferente: se puede ir donde uno quiera cuando uno quiera. Por ejemplo, no es necesario visitar MSN.com antes de visitar HTML.net.

- **Texto** se explica por sí solo.
- **Marcado** es lo que haces con el texto. Se marca el texto del mismo modo que en un programa de edición de textos con encabezados, viñetas, negrita, etc.
- **Lenguaje** es lo que es HTML. Este lenguaje hace uso de muchos términos en inglés.

También es usado para referirse al contenido del tipo de MIME text/html o todavía más ampliamente como un término genérico para el HTML, ya sea en forma descendida del XML (como XHTML 1.0 y posteriores) o en forma descendida directamente de SGML (como HTML 4.01 y anteriores).

Por convención, los archivos de formato HTML usan la extensión .htm o .html.

Los **elementos** tienen dos propiedades básicas: atributos y contenido. Cada **atributo** y **contenido** tiene ciertas restricciones para que se considere válido al documento HTML. Un elemento generalmente tiene una etiqueta de inicio (p.ej. <nombre-de-elemento>) y una etiqueta de cierre (p.ej. </nombre-de-elemento>). Los atributos del elemento están contenidos en la etiqueta de inicio y el contenido está ubicado entre las dos etiquetas (p.ei. <nombre-deelemento atributo="valor">Contenido</nombre-de-elemento>). Algunos elementos, tales como <br>>>br>, no tienen contenido ni llevan una etiqueta de cierre. Debajo se listan varios tipos de elementos de marcado usados en HTML.

La estructura general de una línea de código en el lenguaje de etiquetas HTML tiene las siguientes características, el marcado **estructural** describe el propósito del texto. Por ejemplo, *<h2>Golf</h2>* establece a "Golf" como un encabezamiento de segundo nivel, el cual se mostraría en un navegador de una manera similar al título "Marcado HTML" al principio de esta sección. El marcado estructural no define cómo se verá el elemento, pero la mayoría de los navegadores web han estandarizado el formato de los elementos. Un formato específico puede ser aplicado al texto por medio de hojas de estilo en cascada.

El marcado **presentacional** describe la apariencia del texto, sin importar su función. Por ejemplo, <b>negrita</b> indica que los navegadores web visuales deben mostrar el texto en **negrita**, pero no indica qué deben hacer los navegadores web que muestran el contenido de otra manera (por ejemplo, los que leen el texto en voz alta). En el caso de *<b>negrita</b> e <i>itálica</i>*, existen elementos que se ven de la misma manera pero tienen una naturaleza más semántica: *<strong>enfásis fuerte</strong>* y *<em>énfasis</em>*.

La mayoría de los atributos de un elemento son pares nombre-valor, separados por un signo de igual "=" y escritos en la etiqueta de comienzo de un elemento, después del nombre de éste. El valor puede estar rodeado por comillas dobles o simples, aunque ciertos tipos de valores pueden estar sin comillas en HTML (pero no en XHTML). De todas maneras, dejar los valores sin comillas es considerado poco seguro. En contraste con los pares nombre-elemento, hay algunos atributos que afectan al elemento simplemente por su presencia (tal como el atributo *ismap* para el elemento *img*).

Algunas consideraciones básicas y a la vez elementales dentro de este lenguaje de programación son:

- $\triangleright$  <html>: define el inicio del documento HTML, le indica al navegador que lo que viene a continuación debe ser interpretado como código **HTML**.
- <head>: define la cabecera del documento HTML, esta **cabecera** suele contener información sobre el documento que no se muestra directamente al usuario. Como por ejemplo el título de la ventana del navegador. Dentro de la cabecera <head> podemos encontrar:

Un **ejemplo** de la sintaxis utilizada en el código HTML

- <*title*>: define el título de la página. Por lo general, el título aparece en la barra de título encima de la ventana
- <*link*>: para vincular el sitio a hojas de estilo o iconos Por ejemplo:<link rel="stylesheet" href="/style.css" type="text/css">
- <*style*>: para colocar el estilo interno de la página, ya sea usando CSS, JavaScript u otros lenguajes similares. No es necesario colocarlo si se va a vincular a un archivo externo usando la etiqueta <link>
DEFU<sup>1</sup>2

 <*body*>: define el contenido principal o cuerpo del documento. Esta es la parte del documento html que se muestra en el navegador; dentro de esta etiqueta pueden definirse propiedades comunes a toda la página, como color de fondo y márgenes.

Dentro del cuerpo <**body**> podemos encontrar numerosas etiquetas las más utilizadas:

- *<h1>, <h2>, <h3>, <h4>, <h5>, <h6>*: encabezados o títulos del documento con diferente relevancia.
- <*table*>: define una tabla
- <*tr*>: fila de una tabla
- <*td*>: celda de datos de una tabla
- <*a*>: Hipervínculo o enlace, dentro o fuera del sitio web. Debe definirse el parámetro de pasada por medio del atributo *href*. Por ejemplo: <a href="http://www.wikipedia.org">Wikipedia</a> se representa como Wikipedia)
- <*div*>: área de la página
- <*img*>: imagen. Requiere del atributo *src*, que indica la ruta en la que se encuentra la imagen. Por ejemplo: <img src="./imagenes/mifoto.jpg" />
- *<li><ol><ul>*: Etiquetas para listas.
- <*b*>: texto en negrita (*Etiqueta descartada. Se recomienda usar la etiqueta <strong>*)
- <*i*>: texto en cursiva
- <*u*>: texto subrayado

La mayoría de etiquetas deben cerrarse como se abren, pero con una barra ("/") así por ejemplo:

- <*table*><tr><td>Contenido de una celda<**/**td><**/**tr><**/***table*>
- <*script*>Código de un script integrado en la página<**/***script*>

**Nociones básicas de HTML**, el lenguaje HTML puede ser creado y editado con cualquier editor de textos básico, como puede ser Gedit en Linux, el Bloc de Notas de Windows, o cualquier otro editor que admita texto sin formato como GNU Emacs, Microsoft Wordpad, TextPad, Vim, Notepad++, entre otros.

**DEFU** 

Existen además, otros programas para la realización de sitios Web o edición de código HTML, como por ejemplo Microsoft FrontPage, el cual tiene un formato básico parecido al resto de los programas de Office. También existe el famoso software de Macromedia (que adquirió la empresa Adobe) llamado Dreamweaver, siendo uno de los más utilizados en el ámbito de diseño y programación Web. Estos programas se les conoce como editores WYSIWYG o What You See Is What You Get (en español: "lo que ves es lo que obtienes"). Esto significa que son editores en los cuales se ve el resultado de lo que se está editando en tiempo real a medida que se va desarrollando el documento.

Combinar estos dos métodos es lo más apropiado, ya que de alguna manera se ayudan entre sí. Por ejemplo; si se edita todo en HTML y de pronto se olvida algún código o etiqueta, simplemente me dirijo al editor visual o WYSIWYG y se continúa ahí la edición, o viceversa, ya que hay casos en que sale más rápido y fácil escribir directamente el código de alguna característica que queramos adherirle al sitio, que buscar la opción en el programa mismo.

Existe otro tipo de editores HTML llamados WYSIWYM (Lo que ves es lo que quieres decir) que dan más importancia al contenido y al significado que a la apariencia visual. Entre los objetivos que tienen estos editores es la separación del contenido y la presentación, fundamental en el diseño Web.

HTML utiliza etiquetas o marcas, que consisten en breves instrucciones de comienzo y final, mediante las cuales se determinan las formas en las que debe aparecer en su navegador el texto, así como también las imágenes y los demás elementos, en la pantalla del ordenador.

Toda etiqueta se identifica porque está encerrada entre los signos menor que y mayor que (<>), y algunas tienen atributos que pueden tomar algún valor. En general las etiquetas se aplicarán de dos formas especiales:

- > Se abren y se cierran, como por ejemplo: <b>negrita</b> que se vería en su navegador web como **negrita**.
- $\triangleright$  No pueden abrirse y cerrarse, como <hr> que se vería en su navegador web como una línea horizontal.

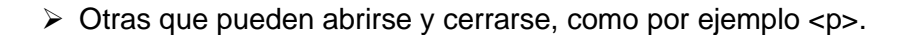

> Las etiquetas básicas o mínimas son:

<!DOCTYPE HTML PUBLIC "-//W3C//DTD HTML 4.01//EN" "http://www.w3.org/TR/html4/strict.dtd"> **<html** lang="es"**> <head> <title>**Ejemplo**</title> </head> <body> <p>**ejemplo**</p> </body> </html>**

Los **navegadores** de hoy en día pretenden ser compatibles con la última versión de HTML. Es necesario realizar extensiones de los navegadores para que puedan ser compatibles con esta última versión.

Dos de los navegadores que continuamente están realizando extensiones son **Internet Explorer** y **Netscape Navigator**, que realizan extensiones incluso antes de que se establezcan los estándares, intentando incluir las nuevas funciones incluidas en los borradores.

Los navegadores tienen que ser compatibles con la última versión HTML para poder interpretar el mayor número posible de etiquetas. Si un navegador no reconoce una etiqueta, la ignora y el efecto que pretendía la etiqueta no queda reflejado en la página.

Para realizar las extensiones de estos navegadores se añaden nuevos atributos a las etiquetas ya existentes, o se añaden nuevas etiquetas.

Como resultado a estas extensiones, habrá páginas cuyo código podrá ser interpretado completamente por todos los navegadores, mientras que otras, al incluir nuevos atributos o etiquetas del borrador de la última versión de HTML, solo

**DEFU** 

podrán ser interpretadas en su totalidad en los navegadores más actualizados. En este último caso también puede ocurrir que alguna etiqueta de la página solamente pueda ser interpretada por un navegador concreto, y otra etiqueta por un navegador diferente al anterior, por lo que nunca sería visualizada en su totalidad por ningún navegador.

## **5.11. CPANEL**

**cPanel<sup>27</sup>** (acrónimo de **control Panel**) es una herramienta de administración basado en tecnologías web para administrar sitios de manera fácil, con una interfaz limpia. Se trata de un software no libre disponible para un gran número de distribuciones de Linux que soporten RPM, como SuSE, Fedora, Mandriva, etc. A cPanel se accede por los puertos 2082 y 2083 (para versiones de SSL). La autenticación es por HTTP o una página de ingreso.

Se diseñó para el uso comercial de servicios de web hosting, es por esto que la compañía no lo ofrece con licencia de uso personal. Sin embargo, los dueños de organizaciones sin fines de lucro, como instituciones educacionales y caridad pueden solicitar una licencia sin costo.

cPanel entrega un gran nivel de control al usuario individual, mientras se mantiene la seguridad. Aunque el administrador de sistema puede desactivar cualquier característica para cada cliente en cualquier momento, el usuario puede usar cualquier elemento que se encuentre disponible.

- SSH Access cPanel tiene integrado un applet Java que permite una conexión directa con el servidor vía SSH. Se encuentra desactivado en la mayoría de los sitios debido a que es un riesgo a la seguridad del servidor.
- Crontab cPanel provee una interfaz para el manejo de las listas de tareas.
- OpenPGP Support
- CGI Scripts -Autoinstala varios scripts para cualquier sitio web-
- Permite Bloquear el acceso a direcciones IP específicas

l

<sup>27</sup> http://es.wikipedia.org/wiki/CPanel

**DEFU** 

- Aunque hay otros Control Panel, cPanel se distingue por su facilidad para realizar respaldos completos o parciales (algunos proveedores de host no dan derechos para restaurar respaldos )
- El acceso al cPanel es vía interfaz web, es decir desde cualquier navegador como el Internet Explorer o Firefox puede acceder a el. El acceso es seguro vía identificación con Nombre de Usuario y Contraseña. El acceso al Panel de Control cPanel de su cuenta de web hosting en Akmus sería así: http://www.elnombredesudominio.com/cpanel.
- Aunque hay otros Paneles de Control, el **cPanel** se distingue por su facilidad para realizar distintas tareas básicas y avanzadas, por ser intuitivo y por ser uno de los **estándares a nivel mundial**.
- Akmus recomienda y utiliza el cPanel por su gran compatibilidad entre los grandes proveedores de web hosting, ya que si en caso que el cliente desee dejar los servicios que tenga actualmente por alguna razón, la **migración hacia o desde otro proveedor es muy sencilla** y sin molestias para el usuario. En cambio, si el cliente viene hospedado y trabaja con algún otro panel de control exclusivo de su proveedor actual, la migración será muy difícil o hasta imposible dadas las limitaciones que los sistemas no estándares imponen. Perdiendo con esto valioso tiempo y probablemente deberá soportar tener el sitio caído por muchos días hasta lograr copiar lo que se pueda. Aún en este caso, Akmus le ofrecerá toda la asesoría necesaria para poder migrar su sitio hacia nuestros servidores.

La manera de ingresar al cPanel es **http://www.nombretudominio.com/cpanel/** , luego de esto le saldrá una ventana donde le pedirá el nombre del usuario y su contraseña.

Algunos de las utilidades<sup>28</sup> de este programa y la manera como se las debe manejar son:

#### **Email**

l

El área del correo (e-mail) te permite manejar todos los aspectos de su E-mail: agregar las nuevas cuentas, manejo de listas de correo, fijar los filtros del Spam. Hay muchísimas opciones disponibles.

<sup>28</sup> http://www.maxterhosting.com/alojamiento-tutorial-cpanel/

DEFU<sup>1</sup>2

Todas las opciones del E-mail se pueden utilizar conjuntamente, por ejemplo, podría instalar un autoresponder en su cuenta principal al E-mail "No estoy trabajando, estoy de vacaciones", un redireccionamiento para enviar el correo a tu dirección personal por ejemplo a tu hotmail, y un filtro del Spam para rechazar todo el E-mail publicitario en la casilla seleccionada. Esta flexibilidad es lo que hace del E-mail una espectacular herramienta de comunicación.

Opciones que te brinda esta área de E-Mail:

- **Manage [Accounts](http://www.maxterhosting.com/alojamiento-tutorial-cpanel/#crearcorreo)**: administrar tus cuentas de correo, crear y eliminar buzones de correo, limitar capacidad de buzón, cambiar el password, etc.
- **[WebMail](http://www.maxterhosting.com/alojamiento-tutorial-cpanel/#webmail)**: permite enviar y revisar tus correos mediante 3 programas al escoger: NeoMail, Horde y SquirrelMail.
- **Email Domain Forwarding**: redirección todos los emails de tu dominio a otro dominio, con el nombre de la cuenta correspondiente.
- **Default [Address](http://www.maxterhosting.com/alojamiento-tutorial-cpanel/#defaultaddress)**: Todo email perdido irá a la dirección de correo que configure en esta.
- **Auto Responders**: configura respuestas automáticas en su correo.
- **E**-**mail [Filtering](http://www.maxterhosting.com/alojamiento-tutorial-cpanel/#filtering)**: filtra la entrada de correos desde una dirección determinada.
- **[Forwarders](http://www.maxterhosting.com/alojamiento-tutorial-cpanel/#forwarders)**: permite el reenvió del mensaje de su dirección de correo a otra dirección.
- **[Mailing](http://www.maxterhosting.com/alojamiento-tutorial-cpanel/#mailing) Lists**: permite crear listas de correo.
- **Trace an Email Address** : muestra la ruta de una dirección de correo.
- **Spam [Assassin](http://www.maxterhosting.com/alojamiento-tutorial-cpanel/#spamassassin)**: bloquea el spam entrante.

#### **Crear cuenta de correo:**

- 1. Ingresa a tu CPANEL con tu usuario y clave de administrador.
- 2. Ubica la sección "E-Mail" y da click sobre la opción "Manage Accounts" que significa administrar cuentas.
- 3. Aparece la lista de cuentas de correo ya creadas, si es que las hay... y abajo dice "Add Account" que significa añadir cuenta.
- 4. Ahora aparece una pantalla con estos datos:

**Add Mail Account Email: Contraseña: Quota (optional): Meg Create Clear** 

En **Email** escribe sólo el nombre del buzón de correo que vas a crear y al costado escoge el dominio que tendrá.

En **Contraseña** escribe una clave que solo tu sepas.

En **Quota** escribe la cantidad de Megas que otorgarás de espacio a dicho buzón. Por ejm. 2 que es una cantidad promedio en Mb.

Finalmente da click en "**Create**" para crear la cuenta

# **Webmail**

Webmail te permite revisar tu correo a través de la web. Para ello:

Entra a [www.elnombredetudominio.com/webmail](http://www.elnombredetudominio.com/webmail) e ingresa tu direccion de correo y tu clave.

Allí se te presentará 3 opciones para revisar tu correo:

- **- NeoMail:**
- **- Horde:**
- **- SquirrelMail:**

Estos son 3 sistemas que hacen básicamente lo mismo, permitirte revisar y enviar correos además de otras opciones, solo que con características diferentes.

En esa misma pantalla tienes la opción de:

- Cambiar el password: [Change Password]
- Opciones de redirección: [Forwarding Options]
- Opciones de autorespuesta: [Autoresponder Options]
- Rectificar problemas que pueda haber con permisos de las carpetas del webmail: [Aging]
- Salir de tu sesión: [Logout]

## **Default address**

Estableciendo una default address estamos indicando al servidor que donde dirigir cualquier correo vaya dirigido al servidor pero a una cuenta errónea. Es decir, si nosotros tenemos la cuenta juan@nuestrodominio.com y alguien que nos envía un correo se equivoca al escribir la dirección y escribe guan@nuestrodominio.com, el servidor dirigirá ese correo "perdido" a la cuenta por defecto.

Para configurar esta herramienta iremos a nuestro Cpanel e iremos a la sección "E-Mail" luego click en el link "Default Address" y allí apareceremos en la pantalla "Default Address Maintenance" y haremos click en el link "Set Default Address".

Allí nos encontraremos con un campo donde debemos ingresar la dirección de Email donde serán enviados los mails.

También existe la opción de ingresar ":blackhole:" en este campo que eliminará automáticamente cualquier mail de una cuenta inexistente o ":fail: no such address here" que enviará de vuelta un E-mail a quien lo envió informándole de que no existe tal cuenta.

#### **Email filtering**

Con esta herramienta podremos eliminar el span que llegue a nuestro correo. CPanel nos brinda una poderosa herramienta para filtrar mails con distintos tipos de criterios. Filtrar en este caso puede ser eliminarlo directamente del servidor, aplicar algún script personalizado o simplemente enviarlo a otra dirección de E-mail.

**DEFU** 

Para utilizar esta herramienta hacemos click en el icono "Mail" luego en el link "Email Filtering". Aquí apareceremos en una pantalla llamada "Filter Maintenance" donde aparecerán listado los filtros activos hasta el momento, si hubiera alguno. Hacemos click en el link •"Add Filter" y nos llevara a la pantalla donde podremos configurar un nuevo filtro para los E-mails que recibamos. Una vez allí, en primer lugar debemos seleccionar del menú descolgable la parte del mensaje en la cual el filtro debe actuar y tenemos aquí varias opciones: El campo DE (From), el campo A (To), el Asunto (Subject), el Cuerpo (Body) del mensaje, algún otro encabezado (Headers) o los que vengan de Spam Assasin marcados como Spam.

Luego debemos elegir en el siguiente menú descolgable el criterio de aplicación del filtro y también aquí hay varias opciones:

"**Equal**" si queremos que el filtro actúe sobre la palabra exacta. (Ej. Si utilizamos la palabra Porno, el filtro sólo actuará donde encuentre la palabra Porno)

"**matches regex**" aquí se utiliza Expresiones Regulares (Regular Expression) para encontrar palabras dentro de un texto. Este es un tema tan poderoso como complejo, igualmente no es necesario para la gran mayoría de los casos.

"**contains**" es el que aparece por default y el mas útil en la mayoría de los casos. Este criterio simplemente busca una porción de texto en el total. (Ej: si utilizamos la palabra porno bloqueará los mails que contengan la palabra porno y también pornografía, pornográfico, teenporno, etc.)

"**begins with**" este criterio buscará en los mails las palabras que comiencen con el texto que nosotros ingresamos (Ej: si utilizamos la palabra porno bloqueará los mails que contengan la palabra porno y también pornografía, pornográfico, etc. pero no como este teenporno).

Luego de elegir el criterio, debemos elegir la palabra o porción de texto que el filtro buscara en los mails para actuar. Esta palabra o porción de texto la ingresaremos en el campo que se encuentra a la derecha del menú descolgable con los criterios.

Es muy importante elegir correctamente el texto aquí, ya que una mala elección podría hacernos perder E-mails que en realidad nos interesan.

Por ultimo debemos ingresar el destino (campo "Destination") que van a tener esos E-mails que filtramos y hay 3 posibilidades:

Descartarlos y eliminarlos del servidor, para ello ingresaremos la palabra "Discard" (sin las comillas).

Redirigirlo a otra dirección, para esto simplemente ingresaremos la dirección de Email a donde debemos enviarlo.

También tenemos la opción de redirigirlo a algún script para que sea procesado. Para ello debemos ingresar el camino completo del script en e servidor. (Ej: "|/home/user/email.pl").

Luego para activar este filtro debemos presionar el botón "Activate", esto nos llevará a una pantalla de confirmación y luego volveremos a la pantalla ""Filter Maintenance" y allí veremos aparecer nuestro filtro en el listado de filtros activos. Para desactivar un filtro debemos eliminarlo haciendo clic en el link borrar que se encuentra a la derecha de cada filtro en el listado de filtros activos.

# **Forwarders**

Nos ayudará a reenviar el correo recibido en nuestra cuenta a otra cuenta o cuentas que especifiquemos.

- 1) Ubica el bloque de opciones llamado "E-mail"
- 2) Da click en "Forwarders" que significa redireccionar, te aparecerá luego una pantalla cuyo título es "Forwarding Maintenance" en donde puedes manejar todo acerca de redireccionamiento de correos.
- 3) Abajo dice "Añadir redireccionamiento" da click alli y te aparecerá una pantalla de título "Add a new Forwarder", donde hay 2 campos en blanco que debes completar de izquierda a derecha indicando de que correo de tu dominio y hacia que otro correo redireccionar.
- 4) Da click en el botón de abajo "Añadir redireccionamiento" y listo!

DEFU<sup>Q</sup>

# **Mailing list**

Mailman permite crear una lista de envío con muchas opciones configurables. Permite agrupar varias direcciones de correos en una sola y de esa manera evita estar poniendo las direcciones en los campos CC (con copia). Además filtra los correos no deseados para recibir o no, solo correos de los miembros de la lista.

#### **SpamAssassin**

SpamAssassin es una herramienta para inspeccionar correos electrónicos, que permite determinar si se trata de un mensaje chatarra (mejor conocido como SPAM).

En este sentido SpamAssasin es considerado un pre-procesador de correos, ya que la inspección es llevada a cabo en el servidor de correos previo a que el usuario descargue su correo, permitiendo así una pre-clasificación de mensajes antes de utilizar una herramienta en PC (Outlook, Eudora o Mozilla).

#### **Web / Ftp Stats**

Muestra en 5 idiomas, las más completas estadísticas de visitas con los siguientes tipos de reportes:

Sumario (Resumen)

## **Cuando**:

Historia mensual Dias del mes Dias de la semana Visitas por Horas

#### **Quien**:

**Countries** Lista completa Servidores Lista completa

**DEFU** 

- Última visita
- Dirección IP no identificada
- Usuarios Autentificados
- Lista completa
- Última visita
- Visitas de Robots/Spiders
- Lista completa
- Última visita

# **Navegación**:

Duración de las visitas Tipo de fichero Accesos Lista completa Pagina de entrada Salida Sistemas Operativos Versiones Desconocido Navegadores Versiones Desconocido

## **Enlaces**:

Origen del enlace Enlaces desde buscadores Enlaces desde otros sitios Búsquedas Buscadores frases Buscadores palabras clave

## **Otros**:

**Miscellaneous** Códigos de error HTTP Paginas no encontradas

2) **Latest Visitors**.- (Últimos visitantes) muestra una lista con el detalle de los últimos visitantes, el IP desde donde se conectan, fecha y hora, ubicación, tamaño

y nombre del archivo que visitaron, desde qué enlace o referencia, versión del navegador, etc.

3) **Bandwidth.-** muestra el tráfico o transferencia usada o el llamado también ancho de banda usado en HTTP, SMTP, FTP y POP3, por día año y mes, mediante porcentajes y gráficos.

4) **Error Log**.- muestra los últimos 300 mensajes de error en tu servidor, por ejemplo:

[Wed Jan 12 22:51:55 2005] [error] [client 200.37.110.165] File does not exist (significa que ese archivo no existe por eso mostró error) : /home/gsalas/public\_html/dominios/favicon.ico

5) **Raw Log File**.- permite descargar a tu disco duro o visualizar en el instante un archivo comprimido .gz donde muestra la relación de logs.

6) **Raw Log Manager**.- muestra las siguiente opciones:

- Archive Logs in your home directory at the end of each month (archivar la relacion de logs en tu host cada mes)
- Remove the previous month's archived logs from your home directory at the end of each month (borrar los logs archivados) .

# **CGI Center**

CGI Scripts en el CPANEL

El área del CPANEL del CGI Scripts, brinda las siguientes opciones:

# 1) **Addon Scripts**: una serie de programas preinstalados como:

- PHP-Nuke, un portal administrador de web.
- phpBB, el foro mas usado.
- Advanced Guestbook, un libro de visitas.
- InvisionBoard, un foro.
- PhpWiki, para opciones de colaboracion de contenido.
- osCommerce, la mejor tienda para su web

- Coppermine que es una galería fotográfica.

Estos programas estarán listos y funcionando en su host con un par de clicks.

2) Agora Cart, otra tienda para tu web no muy usada.

- 3) Bulletin Board , el mismo foro phpbb.
- 4) HTML/Java Chat Room, un chat basado en java, no muy usado.
- 5) phpMyChat, un chat mas dinamico y usado.
- 6) CGI Wrapper, activa la ruta del SCGI Wrap.
- 7) Random HTML Generator, genera html aleatoriamente
- 8 ) Simple Guestbook, libro de visitas simple
- 9) Advanced Guestbook, libro de visitas avanzado
- 10) Counter, genera un contador, hora y fecha para la web
- 11) Clock, genera un reloj para la web
- 12) Countdown
- 13) FormMail Clone
- 14) cgiemail
- 15) Setup EntropySearch
- 16) Rebuild EntropySearch
- 17) EntropyBanner

# **FTP en el CPANEL**

Esta área de FTP en el CPANEL, trae las siguientes opciones:

- 1) M**anage Accounts**: para crear, administrar y eliminar cuentas ftp
- 2) **Anonymous Setup**: permite o no el acceso y subida anónima (carpeta incoming) via ftp a tu servidor.
- 3) **Login Message**: mensaje de bienvenida al conectarse al FTP
- 4) **Manage Sessions**: monitorea la sesiones conectadas por ftp a su servidor.

#### **Backup**

Te permite crear una copia de seguridad del contenido de tu espacio.

¿Cómo se hace un backup total?

Para facilitar esta tarea se sigue los siguientes pasos:

1. Ingresar al CPANEL con tu usuario y clave.

2. Ir a la opción de Backup en la sección Site Management y dar click en "Download a home directory Backup" de esa manera el archivo se copiará en tu computador.

Al tener este archivo en tu disco duro, si sucede alguna perdida de datos en el servidor podrás restaurarlo cuanto antes entrando a la misma opción del Backup del cpanel, si necesitas ayuda para restaurarlo, contáctate a [servicios@7gb.net](mailto:servicios@7gb.net) para ayudarte cuanto antes.

#### **Web protect**

La herramienta "Web Protect" nos permite restringir el acceso vía HTTP a una carpeta determinada por medio de Usuario y Contraseña. A simple vista es una herramienta con poca utilidad, pero, si la utilizamos correctamente nos será muy útil.

Cabe aclarar que el acceso es restringido sólo vía HTTP es decir NO SERA RESTRINGIDO si utilizamos un cliente de FTP para acceder a ella.

#### **Cambiar password**

Para cambiar la clave ve al cpanel, y ubica la sección Site Management. La clave la cambias en la opción "Change Password"

# **Redirects**

Apuntar un dominio a una dirección o servidor es diferente a redireccionar o redirigir el dominio hacia otra web.

- 1) Si lo que deseas redireccionar es tu dominio principal: Ve al bloque "Site Management" y entra a la opción "Redirects"
- 2) Para redireccionar subdominios o dominios adicionales a otras webs debes hacerlo mediante código html.

## **Frontpage extensions**

Puedes habilitar las extensiones de frontpage en tu espacio si lo deseas. Para ello:

- 1) Ve al bloque "Site Management"
- 2) Ingresa a la opción "Frontpage Extensions"
- 3) Escoge el dominio o subdominio a instalar y da click en el botón "Install Extensions" que esta junto al dominio o subdominio escogido

## **Hotlink protection**

Hotlink Protection es una herramienta que nos permitirá evitar que utilicen las imágenes y otros archivos de nuestro Sitio en otros sitios por medio de un link.

Es decir, supongamos que tenemos una imagen que la utilizamos en nuestro sitio y esta alojada en "http://misitio.com/imagenes/foto1.jpg". Pues bien, cualquier persona puede usar esa imagen en su página, incluyendo un link en el código HTML y con sólo saber el URL de la misma.

Habilitando Hotlink Protection podemos designar que URLs tienen acceso a nuestros archivos por medio de links.

Para utilizar esta herramienta haremos click en el enlace "Hotlink Portection" de la sección "Site Management". Esto nos llevara a una pantalla donde en primera instancia nos mostrará el estado actual de la herramienta, es decir Activa o Inactiva (Enable - Disable). Luego encontraremos un área de texto donde debemos ingresar (una de bajo de otra) las URL de los sitios que podrán hacer uso de nuestro material. Por defecto aparecen aquí las URLs de nuestro sitio y las de los Sub Dominios del mismo. debajo de ellas podemos agregar nosotros las que necesitemos. Recomendamos agregar dos versiones de los URLs, es decir una de la forma "http://www.misitio.com" y otra de la forma "http://misitio.com".

Una vez hecho esto, debemos ingresar en el campo "Extensions to Allow" las extensiones de los archivos (separadas por coma) que permitiremos linkear a los sitios listados más arriba.

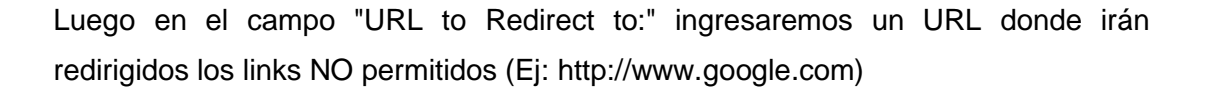

También encontraremos un Check Box que en muchos casos no tiene ningún título y que básicamente al chequearlo, permitiremos que alguien pueda acceder a la imagen ingresando la URL directamente en el Browser.

Por último nos queda activar Hotlink Protection haciendo click en el botón "Activate" y luego de pasar por la pantalla de confirmación y volver veremos que el estado del Hotlink Protection es Activo (enable).

Para desactivar Hotlink Protection, simplemente debemos presionar el botón "Disable" y tarea terminada.

## **IP Deny Manager**

El manager para bloquear IP de nuestro Cpanel nos permitirá negarle la entrada a nuestro site a la IP que deseemos.

Para utilizar Bloqueo de IPs vamos a la sección "Site Management" del cpanel y hacemos click en "IP Deny Manager" en donde encontraremos un campo llamado "IP Address" en el cual ingresaremos el IP a bloquear. Luego presionamos al botón "Add" con lo cual pasaremos a una pantalla de confirmación y al volver veremos en la parte inferior de la pantalla la dirección IP recién ingresada. Podemos bloquear múltiples direcciones IP y para desbloquear (eliminar el bloqueo y permitir el acceso) a un IP simplemente escogeremos del menú descolgable la dirección IP deseada y presionamos el botón "Remove". Con esto, la dirección IP desaparecerá del listado de las IPs bloqueadas y se le permitirá el acceso al sitio.

Si lo que queremos es bloquear un rango de IPs debemos ingresarlo como en el siguiente ejemplo:

" 214.153. ", esto equivale a " 214.153.\*.\* " es decir bloqueará todas las direcciones de IP que comiencen con 214.153.....

## **Subdomains**

En el Cpanel tienes la posibilidad de crear subdominios para tu dominio, para ello:

- 1) Ve al bloque "Subdominios"
- 2) Da click en "Manage SubDomains"
- 3) Te saldrá una pantalla de título Sub Domain Maintenance, alli ingresa el nombre de tu subdominio y da click en "Add"

# **Addon domains**

Si tienes un plan de 7gb.net, tu plan es MULTIDOMINIO, es decir puedes alojar ilimitados dominios adicionales en tu espacio desde tu panel de control CPANEL. Sigue los siguientes pasos:

- 1. Antes de alojar el dominio adicional, debe estar registrado. Registra el dominio adicional en [www.maxterhosting.com](http://www.maxterhosting.com/)
- 2. Entrar a tu CPANEL con tu usuario y contraseña de administrador.
- 3. En la sección "Subdominios", da doble click en "Manage Addon Domains" que significa Administrar dominios adicionales.
- 4. Aparece allí 3 campos para que completes:
- **Nuevo nombre de dominio**: Ingresa aquí el dominio del nombre que alojarás, ejm: [www.cliente1.com](http://www.cliente1.com/)
- **Usuario/Nombre de subdominio**: Ingresa aquí el nombre de la carpeta que se creará automáticamente y que se relacionará con el nuevo dominio, de preferencia el mismo nombre del dominio, ejm: cliente1
- **Contraseña**: Ingresa aquí una clave para ingresar a este nuevo espacio, puede ser la misma clave que usas para entrar al CPANEL, pero si es para que ingrese otro cliente al que tu estas alojando debes poner otra clave.
- 5. Clik en "Add Domain" para añadir el dominio en tu panel.
- 6. ¿Dónde subir o publicar las páginas web de los dominios alojados en tu cpanel? R: Esto lo encuentras vía ftp dentro de la carpeta www o public\_html que es lo mismo. Allí verás tus carpetas nuevas cada una con el nombre del dominio adicional que agregaste.

## **Parked domains**

Esta herramienta sirve para tener varios dominios apuntando a tu web. Es decir podrás acceder a ella desde diferentes nombres de dominio.

## **5.12. FileZilla**

**FileZilla<sup>29</sup>** es un [cliente FTP,](http://es.wikipedia.org/wiki/Cliente_FTP) gratuito, [libre](http://es.wikipedia.org/wiki/Software_libre) [\(GNU\)](http://es.wikipedia.org/wiki/Licencia_p%C3%BAblica_general_de_GNU) y de [código abierto.](http://es.wikipedia.org/wiki/C%C3%B3digo_abierto) Sustenta [FTP,](http://es.wikipedia.org/wiki/File_Transfer_Protocol) [SFTP](http://es.wikipedia.org/wiki/SFTP) y [FTP](http://es.wikipedia.org/wiki/File_Transfer_Protocol) sobre [SSL.](http://es.wikipedia.org/wiki/Transport_Layer_Security) Inicialmente sólo diseñado para funcionar bajo [Windows,](http://es.wikipedia.org/wiki/Windows) desde la versión 3.0.0, gracias al uso de [wxWidgets,](http://es.wikipedia.org/wiki/WxWidgets) es multiplaforma, estando disponible además para otros sistemas operativos, entre ellos [Linux,](http://es.wikipedia.org/wiki/Linux) [FreeBSD](http://es.wikipedia.org/wiki/FreeBSD) y [MacOS X.](http://es.wikipedia.org/wiki/MacOS_X)

Las principales características son el *Site Manager* (Administrador de sitios), *Message Log* (Registro de mensajes), y *Transfer Queue* (Cola de transferencia).

El administrador de sitios permite a un usuario crear una lista de sitios [FTP](http://es.wikipedia.org/wiki/File_Transfer_Protocol) con sus datos de conexión, como el número de puerto a usar, o si se utiliza inicio de sesión normal o anónima. Para el inicio normal, se guarda el usuario y opcionalmente la contraseña.

El registro de mensajes se muestra en la parte de arriba de la ventana. Muestra en forma de consola los comandos enviados por FileZilla y las respuestas del [servidor](http://es.wikipedia.org/wiki/Servidor) remoto.

La vista de archivo y carpeta, situada debajo del registro de mensajes, proporciona una [interfaz gráfica](http://es.wikipedia.org/wiki/Interfaz_gr%C3%A1fica) para [FTP.](http://es.wikipedia.org/wiki/File_Transfer_Protocol) Los usuarios pueden navegar por las carpetas y ver y alterar sus contenidos tanto en la máquina local como en la remota, utilizando una interfaz de tipo árbol de exploración. Los usuarios pueden arrastrar y soltar archivos entre los [ordenadores](http://es.wikipedia.org/wiki/Ordenador) local y remoto.

La cola de transferencia, situada en la parte de abajo de la ventana, muestra en [tiempo real](http://es.wikipedia.org/wiki/Tiempo_real) el estado de cada transferencia activa o en cola.

l

<sup>29</sup> http://es.wikipedia.org/wiki/FileZilla

*FileZilla Server* es un programa aparte. Es un [servidor FTP](http://es.wikipedia.org/wiki/Servidor_FTP) desarrollado como parte del mismo proyecto, que funciona bajo [Windows NT,](http://es.wikipedia.org/wiki/Windows_NT) [2000](http://es.wikipedia.org/wiki/Windows_2000) y [XP.](http://es.wikipedia.org/wiki/Windows_XP)

El [código fuente](http://es.wikipedia.org/wiki/C%C3%B3digo_fuente) de FileZilla y las descargas están hospedadas en [SourceForge.](http://es.wikipedia.org/wiki/SourceForge) [SourceForge](http://es.wikipedia.org/wiki/SourceForge) presentó a FileZilla como el Proyecto del Mes en [noviembre](http://es.wikipedia.org/wiki/Noviembre) de [2003.](http://es.wikipedia.org/wiki/2003)

De acuerdo con la documentación de ayuda, FileZilla comenzó siendo un proyecto de clase de [informática](http://es.wikipedia.org/wiki/Inform%C3%A1tica) en enero de 2001 de Tim Kosse y dos compañeros de clase. La versión alfa fue lanzada finales de [febrero](http://es.wikipedia.org/wiki/Febrero) de [2001,](http://es.wikipedia.org/wiki/2001) y todas las características requeridas se incorporaron en la beta 2.1.

## **Ventajas de FileZilla:**

- Fácil de usar.
- Traducido a múltiples idiomas.
- Soporte de codificación SFTP sobre SSH y FTP sobre SSL/TLS
- Permite reanudar la transferencia de archivos y maneja archivos de gran tamaño
- Administrador de sitios
- Cola de transferencia
- Comunicación a través de un proxy, un proxy FTP o un firewall

La ventana<sup>30</sup> de FileZilla está compuesta de varias áreas que relacionamos a continuación:

- 1. **Menú** con todos los comandos disponibles por la aplicación.
- 2. **Barra de herramientas** con las operaciones más habituales.
- 3. **Barra de Conexiones Rápidas** que permite introducir los parámetros de conexión básicos.
- 4. **Panel de Registro de Mensajes** o de log donde aparecen todos los mensajes y comandos intercambiados con el servidor FTP.
- 5. **Explorador local de archivos** que permite visualizar el árbol de directorios del sistema local donde está el cliente FTP.
- 6. **Explorador remoto de archivos** que permite visualizar el árbol de directorios del sistema remoto donde se conecta el cliente FTP.

l

<sup>30</sup> http://www.ujaen.es/sci/redes/ftp/Filezilla/trabajarConFZ.html

- 7. **Lista local de archivos** que visualiza la lista de ficheros y carpetas del directorio actual en el sistema local.
- 8. **Lista remota de archivos** que visualiza la lista de ficheros y directorios del directorio actual en el sistema remoto.
- 9. **Panel de cola de transferencia** donde se pueden encolar todas las transferencias hacia el servidor o desde el servidor para hacerlas todas de una vez o programadas para un determinado momento, incluso se permite la exportación e importación de la lista de transferencia.

### **5.13. PHPfileNavigator**

**PHPfileNavigator<sup>31</sup>** es una aplicación de código abierto y libre que permite la administración de ficheros y directorios de forma remota. Su principal característica es la administración de ficheros y directorios desde un navegador web, permitiendo realizar una gran variedad de acciones así como obtener gran cantidad de información del contenidos almacenado.

La principal característica de PHPfileNavigator es la posibilidad de manejar archivos como si se tratase de una ventana del gestor gráfico de un sistema operativo, mostrando el contenido del disco duro.

Además permite la ejecución de algunas acciones extra:

# **Ficheros de información adicional**

l

Permite la creación de ficheros de información adicional por cada fichero o directorio que se cree, esta posibilidad viene activada por defecto, pero se puede variar en el fichero de configuraciones asociado, cambiando el valor de la clave "estado" dentro de la posición "inc" para false.

Gracias a esta funcionalidad nos permite además el uso de un buscador por campos definidos igualmente en el fichero de configuraciones.

 $31$  http://www.webintenta.com/phpfilenavigator-administracion-remota-de-ficheros-y-directorios.html

## **Funcionamiento seguro**

Estricto control de usuarios basado en revisiones continuas de datos de sesión contrastados con los datos almacenados en la base de datos.

Los datos de sesión están encriptados. Aún quitando esta encriptación, los datos almacenados no aportan información valiosa ni delicada a un posible intruso de un servidor dedicado.

La encriptación de sesión se realiza mediante una clave única generada en cada instalación.

# **Indexación**

Permite la indexación de ficheros por nombre, directorio o datos contenidos en los ficheros de información adicional.

Esta indexación es configurable para cada raíz.

#### **Control de acceso web**

Si el directorio/s que gestionamos dispone de acceso a traves de web, nos permitirá controlar el acceso a traves del los ficheros .htpasswd en los cuales se almacenará un usuario y contraseña.

Para crear esta protección, solo tenemos que hacer click en el icono del directorio que deseamos proteger y escoger la opción de "Proteger" en donde podremos escribir el usuario y contraseña necesarios para poder acceder via web. Si deseamos eliminar esa protección, solo tenemos que enviar el formulario con los campos vacíos.

Está posibilidad solo está disponible para el usuario administrador

# **Vista en árbol**

El PHPfileNavigator nos permite ver el contenido de toda un raíz en formato árbol. Además nos permite escoger entre visualización solo de directorios o todo el contenido, dandonos información como el tamaño total de la raíz y la cantidad de directorios y ficheros existentes.

## **Descarga de ficheros y directorios comprimidos**

Tienes la posibilidad de descargarte un fichero comprimido en formato zip o de descargarte un directorio completo en el mismo formato.

## **Extracción de ficheros en el servidor**

Además de la descarga de ficheros comprimidos, tienes la posibilidad de subir ficheros TAR,GZ o BZ y descomprimirlos en el directorio remoto. Esta opción es muy útil en caso de necesitar subir una gran cantidad de ficheros.

## **Control de tamaño**

Una herramienta útil en caso de que el directorio tenga acceso público, es la limitación de peso en una raíz, esto nos permitirá marcar un límite que no podrá ser superado (ni por el administrador).

Para esto, tenemos que acceder como administrador a la gestión de raíces y ahí, marcar el peso máximo deseado, escogiendo las unidades deseadas.

Una vez hecho esto, la gestión obtendrá el peso actual de la raíz y creará en "data/info/" un directorio con el id de la raíz y dos ficheros, uno con el límite impuesto de peso y otro con el peso actual, que irá actualización según se suban, copien, borren,... o realicen las distintas acciones posibles.

Este control se realizará para toda acción con ficheros o directorios, incluido el control sobre ficheros extraídos en el servidor.

## **Limitación sobre tipos de ficheros**

El PHPfileNavigator permite limitar el tipo de ficheros que se van a subir al servidor.

Por ejemplo puedes evitar subir ficheros con extensión php o pl o cualquier otro que necesites o que creas que puedan permitir realizar acciones no deseadas.

Este control se realizar para todo tipo de acciones, desde subir ficheros o direcciones remotas, hasta el renombrado o descompresión de otro fichero.

Por ejemplo si voy a descomprimir un fichero tar.gz y este contiene algún documento con extensión no permitida, evitará extraerlo continuando con los siguientes y al rematar dará una advertencia de que algunos ficheros no han podido ser extraído por restricciones de servidor.

## **Completa administración**

El PHPfileNavigator nos posibilita una completa administración de prácticamente todos los aspectos posibles.

El administrador/es tendrá la posibilidad de crear raíces, usuarios, grupos, configuraciones así como de realizar las relaciones entre todos ellos.

Cada raíz, usuario, grupo o configuración podrá ser eliminado o desactivado según las necesidades.

### **Informes de actividad y errores**

Desde la administración podrás visualizar informes sobre errores de MySQL, acciones sobre ficheros o directorios y entradas y salidas de usuarios.

Además para cada una de las posibilidades podrás escoger solo un informe parcial, por ejemplo, mostrar solo los ficheros eliminados o buscar acciones por usuario concreto o listar los intentos de intrusión con datos erróneos.

#### **Gestión de imágenes**

Un punto fuerte de la aplicación es la gestión y manipulación de imágenes, que nos permitirá crear copias reducidas personalizadas de otras imágenes más grandes.

deru C

Además esto nos permite una previsualización de las imágenes reducidas en el listado de ficheros, en la vista en árbol o en el detalle de la imagen.

Para ello será necesario habilitar la opción de GD2 en la instalación

### **Subida de páginas o documentos web**

El PHPfileNavigator nos permite la descarga de cualquier documento que esté disponible en la web hacia nuestro servidor. Para eso utilizaremos la opción de "Subir URL" en el menú superior y que nos permitirá guardar una URL en el disco, tanto páginas web como imágenes o cualquier documento visible en web.

# **Edición de ficheros**

Además de las acciones propias de todo gestor de ficheros (copiar, mover, borrar, etc.) el PHPfileNavigator nos permite la edición de ficheros en linea. El tipo de ficheros editables es configurable, mediante un array de extensiones. Además podremos simplemente visualizar su contenido.

### **ESTRUCTURA**

El PHPfileNavigator se compone de la siguiente estructura:

```
PHPfileNavigator
|-- data
   | |-- accions
   | |-- conf
   | |-- idiomas
    | | |-- en
    | - es
| |-- include
| |-- info
    | |-- logs
    | `-- plantillas
|-- estilos
    `-- pfn
| |-- ico
```

```
\left( - - \frac{1}{2} \right)|-- instalar
   | |-- include
   | |-- mysql
    | `-- plantillas
-- js
|-- tmp
-- xestion
     |-- configuracions
     |-- grupos
     |-- indexador
     |-- informes
     |-- raices
     |-- traductor
     `-- usuarios
```
En el directorio "data/idiomas/" se sitúan todos los idiomas disponibles, algunos comprimidos en zip. Para poder usarlos solo tienes que descomprimirlos y cambiar el idioma base de "data/conf/basicas.inc.php".

El directorio "data/conf/" puede encontrar los ficheros de configuración de cada raíz. Por defecto existirán dos, "basicas.inc.php" creado después de la instalación y "default.inc.php" que contiene la configuración de comportamiento de cada raíz. Varias raíces pueden estar relacionadas con un solo fichero de configuración, o puedes crear tantas configuraciones como necesites.

Para modificar las configuraciones, tanto se pueden editar los ficheros de configuración mediante consola o aplicación como realizar las modificaciones desde la zona de administración.

En el directorio "data/logs/" se almacenarán los ficheros de logs que se seleccionaron en la configuración para cada raíz.

Por defecto son dos posibles, los registros de errores de MySQL que se almacenan el "data/logs/mysql.php" y que está activado, y el segundo es el de registro de acciones sobre los ficheros y directorios, que por defecto está desactivado.

DEFU<sup>®</sup>

El directorio "instalar/" contiene el instalador inicial y se debe borrar una vez instalada la aplicación.

El directorio "xestion/" contiene la administración de raíces, usuario, grupos, indexador, informes y editor de configuraciones.

# **5.14. ACCESO REMOTO**

En redes de computadoras, acceder desde una computadora a un recurso ubicado físicamente en otra computadora, a través de una red local o externa (como internet). En el acceso remoto se ven implicados protocolos para la comunicación entre máquinas, y aplicaciones en ambas computadoras que permitan recibir/enviar los datos necesarios. Además deben contar con un fuerte sistema de seguridad (tanto la red, como los protocolos y las aplicaciones). Remotamente se puede acceder prácticamente a cualquier recurso que ofrece una o más computadoras. Se pueden acceder a archivos, dispositivos periféricos (como impresoras), configuraciones, etc. Por ejemplo, se puede acceder a un servidor de forma remota para configurarlo, controlar el estado de sus servicios, transferir archivos, etc. Existen múltiples programas que permiten controlar una computadora remotamente que son gratuitos y libres. También existen aplicaciones web que permiten el acceso remoto a determinados recursos utilizando sólo un navegador web, ya sea a

través de internet o cualquier otra red<sup>32</sup>.

Actualmente se pueden diferenciar cuatro tipos de usuarios de acceso remoto.

**Jornada completa**: Estos trabajadores pasan la mayoría del día alejados de las instalaciones centrales de la empresa. Normalmente trabajan desde la casa de los clientes, desde la habitación de un hotel o bien desde la sala de espera de cualquier aeropuerto que tenga cobertura.

Últimamente se ha acuñado el término SOHO (Small Office Home Office) para aquellos trabajadores que por cualquier circunstancia pueden o deben trabajar desde casa, siendo el tiempo que pasan en la oficina casi nulo.

l

<sup>32</sup> http://www.elguille.info/sistema/escritorioremoto.htm

**Media jornada**: Por definición tienen los mismos problemas / ventajas que los trabajadores a jornada completa, no obstante, acostumbran a tener un horario más o menos fijo en sus oficinas, por ejemplo siempre se les puede localizar en la oficina por la tarde o por la mañana.

**A horas**: Normalmente son aquellos usuarios que tan sólo necesitan acceder a la información de la empresa cuando han acabado la jornada laboral en la oficina. Por ejemplo, aquellos usuarios que deben realizar un informe para el lunes y pueden realizar una conexión a Intranet de la empresa desde su casa, durante el fin de semana.

**Siempre**: Actualmente son muy pocos los que deben realizar siempre un acceso para poder tener la información de la empresa. Estos casos se limitan a comerciales que deben seguir un plan comercial a nivel nacional o internacional y que obviamente están las 24 horas del día fuera de la oficina. También puede afectar a los transportistas o mensajeros, los cuales suelen trabajar sin pasar por la oficina ya que se dedican a ir a recoger la mercadería y llevarla a su destino. $33$ 

El proceso para la conexión es el siguiente:

Antes de conectarte a mySQL, tienes que habilitar el acceso a tu computador a través de Internet. Quizás le parezca confuso, pero es muy fácil de hacerlo desde su panel de control CPanel.

Primero, Acceda a su panel de control. (sudominio.com/cpanel). Una vez dentro del panel de control:

- 1. Acceda a la sección MySQL
- 2. Haga Scroll en esta ventana hasta encontrar la sección que dice "Acceso remoto" o "Access Hosts". Aquí se podrá ver la lista de direcciones ip que tienen acceso a tu servidor de base de datos. Como defecto, veras que esta "localhost". Justo debajo encontraras el mensaje "Host (% wildcard is allowed):" y al lado un campo de texto donde se podrá introducir la ip de tu conexión a internet de tu

 $\overline{\phantom{a}}$ <sup>33</sup> http://www.ecualug.org/accesoremoto

computador. Después de añadir tu ip, el sistema estará preparado para que ordenador acceda a la base de datos ya que estarás dando permiso de acceder a tu base de datos.

¿Cómo se puede saber la ip de la conexión a internet?

Es muy fácil. Accede a<http://www.superhosting.cl/utilidades/conocer-mi-ip.php> Esta página te mostrara cual es la ip de tu conexión a internet.

Si cada vez que te conectas a internet tu ip cambia, tendrás que recurrir al comodín %, lo que dará permiso a todas las ips del mundo a tener acceso a tu base de datos. Para acotar el número de ips, es mejor usar al menos los dos números primeros de la ip, como en el siguiente ejemplo.

ej 84.77.%.% , donde los dos primeros números son iguales a los de tu actual conexión ip.

Después de añadir tu IP a la lista de hosts permitidos, sigue con los siguientes pasos

**Primero**, Crea la base de datos. **Segundo**: Crea el usuario que va a tener acceso a la base de datos. **Tercero**: Asigna permisos de acceso al usuario sobre la base de datos.

Por fin el único dato que se debe tomar en cuenta es el puerto de acceso a configurar en su cliente de acceso a la base de datos. Sera el puerto 3306. 34

l

<sup>34</sup> http://lists.centos.org/mailman/listinfo/centos-es

## **6. EVALUACION DEL OBJETO DE OBSERVACION**

Una vez concluida la etapa de implementación de nuestro proyecto procedimos a la verificación del cumplimiento de los objetivos que nos planteamos al inicio del mismo, de la cual obtuvimos los siguientes resultados:

- **Analizar la organización y determinar los requerimientos del departamento de Educación Física**, este objetivo lo cumplimos a cabalidad dentro de la etapa de análisis, mediante la aplicación de entrevistas al personal que labora en el departamento y de encuestas a los estudiantes del primer módulo, lo que nos permitió obtener información general para luego de un análisis determinar las necesidades y convertirlas en requerimientos de nuestro proyecto.
- **Analizar las herramientas que nos permitirán desarrollar el proyecto de una manera óptima**, para el cumplimiento total de este objetivo, primeramente realizamos un listado de las herramientas que se podían emplear en el desarrollo de un Sistema de Gestión y un portal Web, analizamos sus características, ventajas y desventajas con lo que seleccionamos las más adecuadas según nuestro criterio de desarrollo.
- **Agilizar la verificación del promedio para la entrega de certificados de aprobación de módulo de los estudiantes de las modalidades presencial y de la MED**, este es uno de los objetivos más importantes ya que para su cumplimiento utiliza casi todos los procesos que se implementaron en el Sistema de Gestión, como son el cálculo automático de aprobación mediante la nota que debe ser mayor a 7 y porcentaje de asistencia que debe ser mayor a 80 %, el cuál lo obtiene automáticamente a través de las asistencias ingresadas por los docentes, por lo que se verifica que se ha sido cumplido satisfactoriamente.
- **Optimizar la distribución de los estudiantes en los paralelos existentes y la impresión de listas en la modalidad presencial y de la MED**, este objetivo se lo ha cumplido mediante la implementación de varios procesos en el Sistema de Gestión y el portal Web, ya que para contar con el listado de estudiantes se realiza la inscripción de estos en el portal y en el sistema se cuenta con una

**DEFU** 

ventana específica para la impresión de este listado y en caso de estudiantes especiales se puede realizar la inscripción mediante el Sistema de Gestión.

- **Controlar la asistencia de los estudiantes mediante la presentación de reportes de los porcentajes de las mismas**, para cumplir con este objetivo totalmente se implemento un proceso de cálculo del porcentaje de asistencia para cada estudiante una vez que es ingresada por el docente y se la puede revisar en cualquier momento en el Sistema de Gestión mediante la ventana *Aprobación* y a través del portal Web en la opción *Consultar Aprobación*.
- **Diseñar, desarrollar e implementar el Sistema de Gestión Académica para el Departamento de Educación Física**, este objetivo está cumplido en su totalidad porque actualmente el SISGES se encuentra implementado y funcionando de manera óptima en el DEFU.
- **Determinar la información relevante del departamento de Educación Física de acuerdo a los estudiantes, que se va a mostrar en el Portal Web**, para el cumplimiento de este objetivo realizamos en la primera etapa de análisis la recolección de información mediante la aplicación de encuestas a los estudiantes del primer módulo, posterior a esto clasificamos y seleccionamos los datos más apropiados y relevantes que se muestran actualmente en el DEFU\_WEB.
- **Diseñar, desarrollar e implementar el portal Web para el Departamento de Educación Física**, este objetivo se ha cumplido a cabalidad porque actualmente el DEFU\_WEB se encuentra funcionando de manera eficiente y se puede acceder a él mediante cualquier navegador Web con acceso a internet mediante la dirección www.unldefu.com.
- **Capacitar al personal para que utilice de manera eficiente el Sistema de Gestión Académica del Departamento de Educación Física**, en la etapa de implementación de nuestro proyecto realizamos la capacitación a todo el personal que labora en el DEFU y una vez concluidas las pruebas de funcionamiento finales mantuvimos el asesoramiento durante el inicio de las actividades normales del personal con el SISGES hasta que se familiaricen con cada uno de los procesos que este realiza, por lo que este objetivo se cumplió eficazmente y de manera total.

## **7. DESARROLLO DE LA PROPUESTA ALTERNATIVA**

## **7.1. Análisis del Sistema de Gestión Académica**

#### **7.1.1. Descripción del Sistema de Gestión Académica**

Se propone diseñar, desarrollar e implementar un Sistema de Gestión Académica para el DEFU de la Universidad Nacional de Loja que permita agilizar los procesos que se desarrollan en este departamento como son el manejo de horarios, disciplinas, docentes y estudiantes, administración de paralelos, además del ingreso de asistencias y notas lo que permite obtener la aprobación del módulo e impresión de certificados, también se puede observar de manera cuantitativa los porcentajes de asistencia de los estudiantes pertenecientes a un determinado paralelo o de un estudiante en forma particular.

En este sistema de gestión el ingreso de datos se los realiza de acuerdo a las necesidades del departamento en cuanto a disciplinas, días, horarios y docentes en cuanto a la información de los estudiantes se solicita únicamente referencias básicas para tener una constancia del registro de matrícula, asistencia y aprobación para posteriormente poder emitir un certificado del mismo de una forma ágil y eficaz sin la necesidad de búsqueda manual en los libros del departamento.

El sistema de manera principal consta de dos partes la una que maneja lo presencial la misma que está dada únicamente para los estudiantes que pertenecen a las carreras dictada en el campus de la Universidad Nacional en horarios de lunes a viernes ya sea en la mañana, tarde o noche; y la otra parte la MED la cual incluye lo referente a extensiones, que en cambio son para los estudiantes que pertenecen a las carreras que se dictan únicamente los fines de semana en el campus de la Universidad en la ciudad de Loja o en los existentes en ciudades diferentes a esta. Por lo cual existen varios usuarios que tienen diferentes privilegios y accesos definidos a sus funciones, por esta razón existe la autenticación de los mismos mediante verificación de usuario y contraseña.

Los usuarios y las funciones que pueden realizar son:

**Secretario General.-** Su ingreso es autenticado, tiene acceso a todas las funciones del sistema en lo referente a la parte presencial. Realizando las siguientes actividades:

- $\triangleright$  Administración de usuario.
- $\triangleright$  Crear, modificar, selecciona y listar los docentes.
- $\triangleright$  Crear, modificar, selecciona y listar los horarios.
- $\triangleright$  Crear, modificar, selecciona y listar las disciplinas.
- $\triangleright$  Administrar y listar los paralelos.
- $\triangleright$  Crear, modificar y listar los estudiantes.
- > Ingreso y modificación de asistencias.
- ▶ Generar reportes.
- > Ingreso y modificación de notas.
- $\triangleright$  Impresión de certificados.
- Validación de matrícula de estudiantes.

**Secretario MED**.- Su ingreso es autenticado ya que este usuario puede acceder únicamente a la parte que consta de manera exclusiva de datos para la MED. Tiene acceso a todas las funciones de esta parte por lo que puede realizar:

- $\triangleright$  Administración de usuarios.
- $\triangleright$  Crear, modificar y listar los estudiantes.
- $\triangleright$  Ingreso y modificación de aprobación de los estudiantes.
- ▶ Generar reportes.
- > Impresión de certificados.

**Docente**.- Su ingreso es autenticado, es un usuario con acceso limitado a las funciones del sistema en cuanto a nivel presencial, por lo que únicamente puede realizar:

- Cambio de usuario y contraseña.
- $\triangleright$  Listar los docentes.
- $\triangleright$  Listar los paralelos.
- $\triangleright$  Listar los estudiantes.

DEFU **C** 

- $\triangleright$  Ingreso de asistencias.
- ▶ Generar reportes.
- $\triangleright$  Ingreso de notas.
- Validación de matrícula de estudiantes.

**Coordinador**.- Su ingreso es autenticado, es un usuario con acceso limitado a las funciones del sistema en cuanto a nivel presencial, por lo que únicamente puede realizar:

- Cambio de usuario y contraseña.
- $\triangleright$  Listar los docentes.
- $\triangleright$  Listar los paralelos.
- $\triangleright$  Listar los estudiantes.
- ▶ Generar reportes.

**Coordinador-Docente**.- Su ingreso es autenticado, tiene acceso al nivel presencial, en donde puede realizar:

- Cambio de usuario y contraseña.
- Listar los docentes, paralelos a nivel presencial.
- > Listar los estudiantes.
- $\triangleright$  Ingreso de asistencias a nivel presencial.
- $\triangleright$  Ingreso de nota a nivel presencial
- $\triangleright$  Generar reportes.

**Usuario General.-** Su ingreso es autenticado ya que es el que posee el menor privilegio dentro del sistema solo puede realizar:

- > Listado de docente.
- $\triangleright$  Listado de estudiantes.
- ▶ Generar reportes.

**Usuario Administrador.-** Puede realizar la visualización de información para así llevar un control de los procesos que se realizan como son creación de paralelos, asignación de caga horaria, aprobación de estudiantes, control de porcentajes del total recaudado a nivel de la MED.

Lo que el sistema a nivel presencial y de la MED permitirá imprimir son:

- $\triangleright$  Listado de estudiantes por paralelo.
- Reportes de asistencia de estudiantes de determinado paralelo.
- $\triangleright$  Información específica de docentes y su carga horaria.
- Las notas ingresadas de los estudiantes por paralelo.
- $\triangleright$  Registro de aprobación de estudiantes, que conste de asistencia, nota final y aprobación.
- Certificados de aprobación.

Para el manejo adecuado del sistema se han establecido varias reglas que deben ser cumplidas en su totalidad y de forma obligatoria por los diferentes usuarios:

- $\triangleright$  El secretario general debe realizar primeramente la selección de los docentes, disciplinas, días y horarios hábiles para formar los paralelos que estarán a disposición en el presente módulo antes de definir el período de matriculas.
- $\triangleright$  El secretario general es el único que puede matricular a estudiantes repetidores o que hayan cursado el primer módulo en años anteriores.
- En caso de pérdida u olvido de contraseña o usuario, el secretario general cuenta con privilegios para acceder a estos datos.
- Los docentes deben realizar la validación de los estudiantes en un período no mayor a tres semanas desde iniciada las labores académicas ya que los estudiantes que no cuenten con este dato no constarán en las listas y por tanto no podrán cursar el módulo.
- Las asistencias deben ser ingresadas en el día de labor o máximo con un retraso de 5 días para tener actualizado el registro de los estudiantes y emitir reportes reales de las asistencias.
- $\triangleright$  Las notas se deben registrar con un plazo de 5 días laborables una vez culminado el módulo, lo que permitirá a los estudiantes tener acceso a sus datos de aprobación.
- Una vez guardado las asistencias o las notas de los estudiantes, los docentes no podrán actualizar o modificar estos datos.
- $\triangleright$  No se podrá borrar docentes, disciplinas, horarios, estudiantes o usuarios creados únicamente se los puede inhabilitar lo que no les permitirá el ingreso al sistema.

 $\triangleright$  Si un docente es asignado como coordinador del departamento el acceso al sistema va a variar si ya no posee una carga horaria y ejerce únicamente como coordinador, caso contrario el acceso y los privilegios siguen siendo los mismos.

## **7.1.2. Objetivos del Sistema de Gestión Académica**

- Agilizar la verificación del promedio para la entrega de certificados de aprobación de módulo de los estudiantes de las modalidades presencial y de la MED.
- Optimizar la distribución de paralelos y la elaboración de listas de estudiantes de las modalidades presencial y de la MED.
- Controlar la asistencia de los estudiantes mediante la presentación de reportes detallados y del porcentaje total de las mismas.
- Facilitar el cálculo total de dinero recaudado y de los porcentajes asignados a la MED mediante el conteo de los vauchers de los estudiantes registrados en un determinado periodo académico.
- Automatizar el cálculo de la aprobación utilizando la nota final ingresada por el docente y el porcentaje de las asistencias que han sido registradas durante todo el módulo.
- Diseñar, desarrollar e implementar el Sistema de Gestión Académica para el Departamento de Educación Física.

# **7.1.3. Atributos del Sistema de Gestión Académica**

- $\triangleright$  Interfaz para escritorio
- $\triangleright$  Modelo en tres capas
- $\triangleright$  Base de datos relacionales
# **7.1.4. Requerimientos Funcionales del Sistema de Gestión Académica**

# **1. Requerimientos del Sistema**

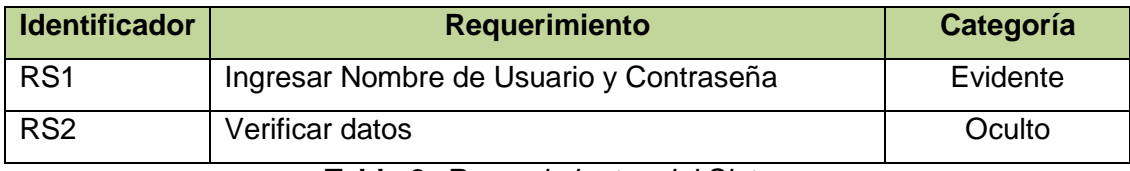

**Tabla 2:** *Requerimientos del Sistema*

# **2. Requerimientos Funcionales**

El **sistema** permitirá:

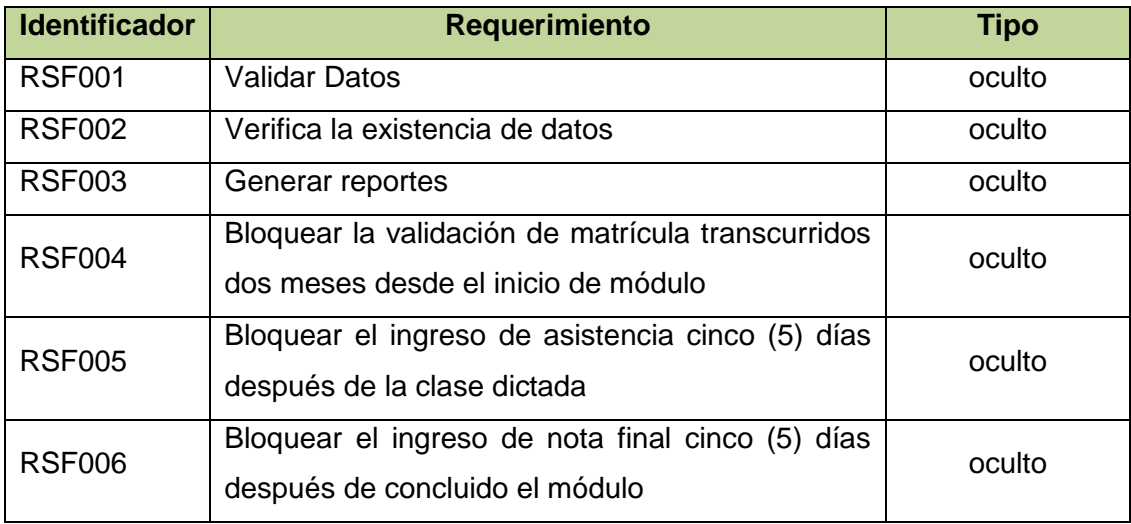

**Tabla 3:** *Requerimientos Funcionales del Sistema*

El sistema permitirá al **Usuario General**:

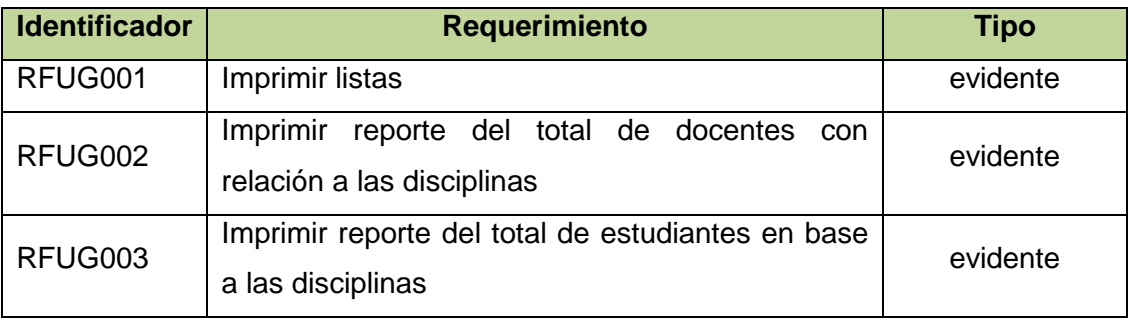

**Tabla 4:** *Requerimientos Funcionales del Usuario General*

El sistema permitirá al **Docente**:

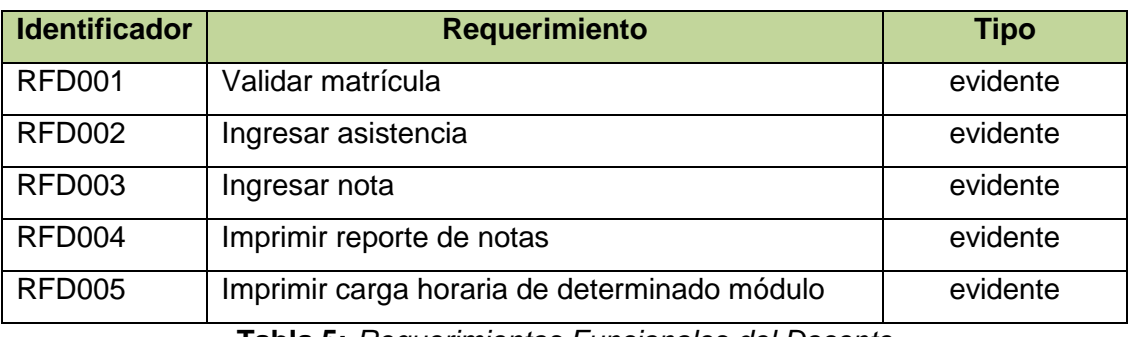

**Tabla 5:** *Requerimientos Funcionales del Docente*

El sistema permitirá al **Secretario General**:

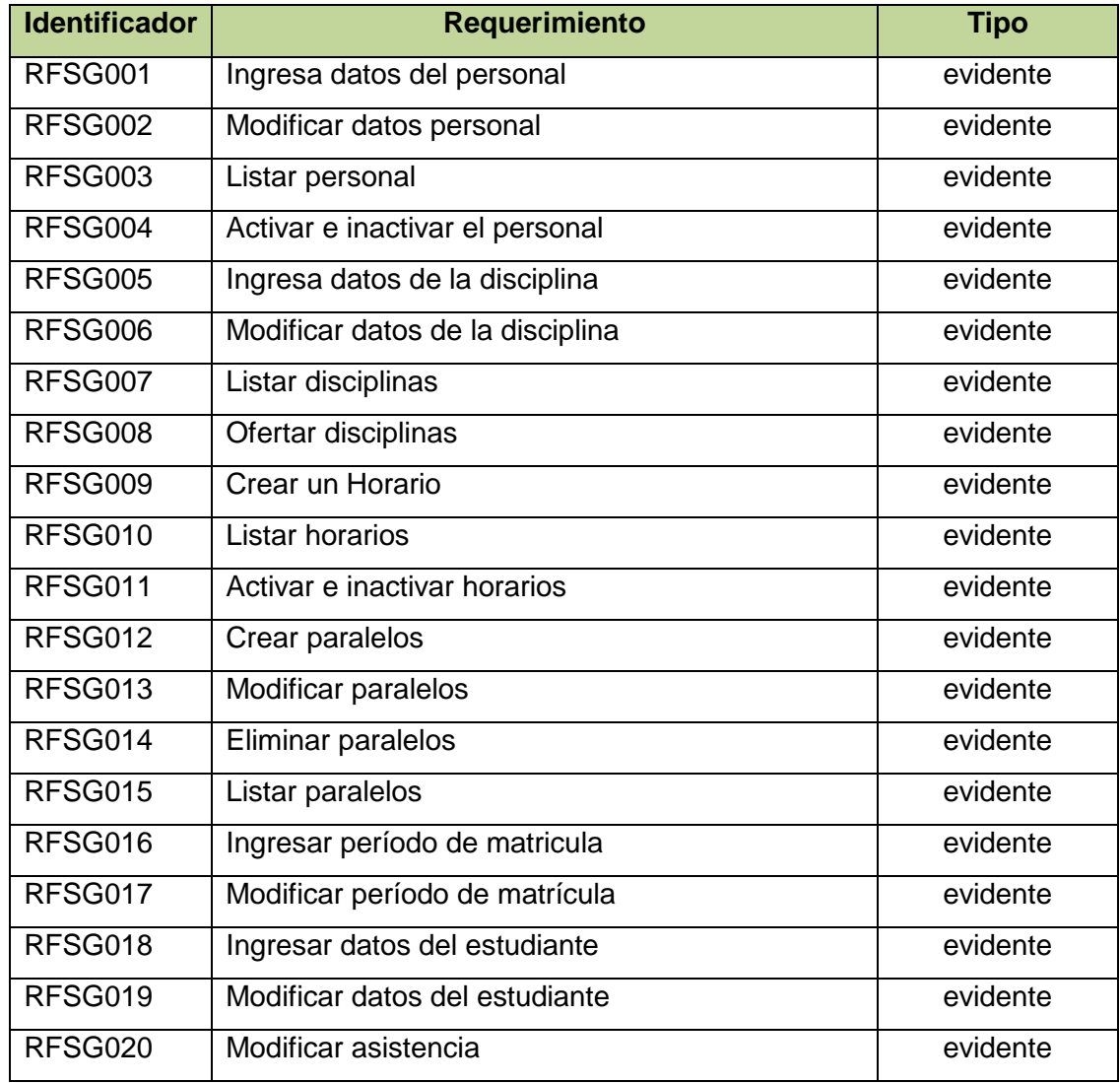

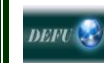

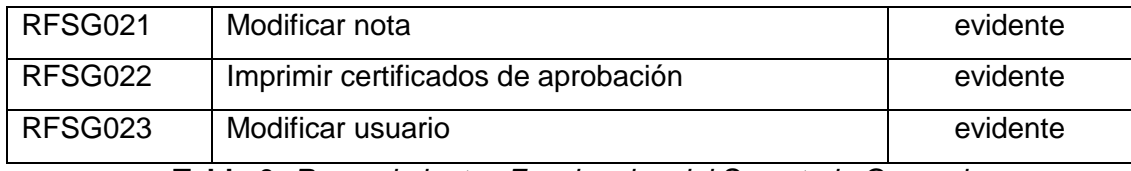

**Tabla 6:** *Requerimientos Funcionales del Secretario General*

# El sistema permitirá al **Secretario MED**:

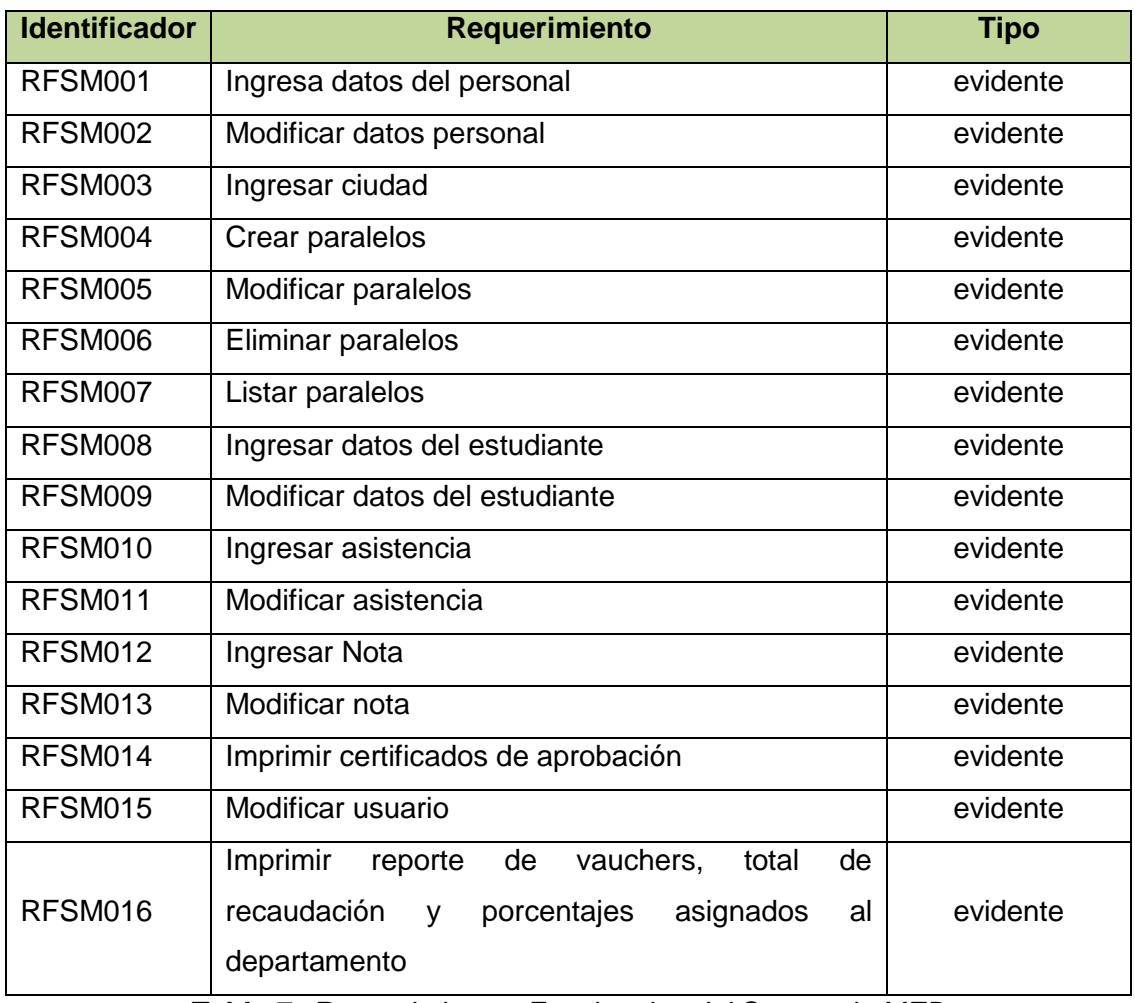

**Tabla 7:** *Requerimientos Funcionales del Secretario MED*

El sistema permitirá al **Administrador**:

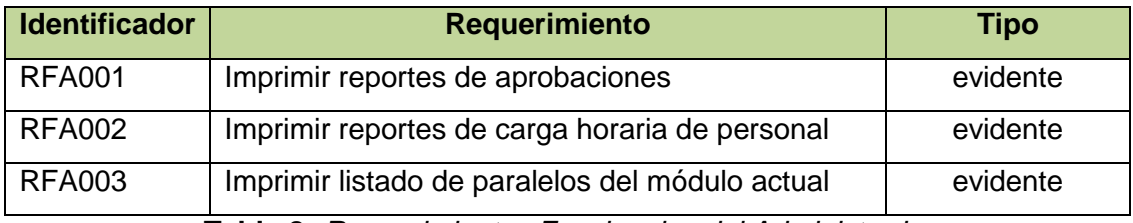

**Tabla 8:** *Requerimientos Funcionales del Administrador*

## **7.2. Desarrollo Del Sistema De Gestión Académica**

#### **7.2.1. Modelos de Casos de Uso**

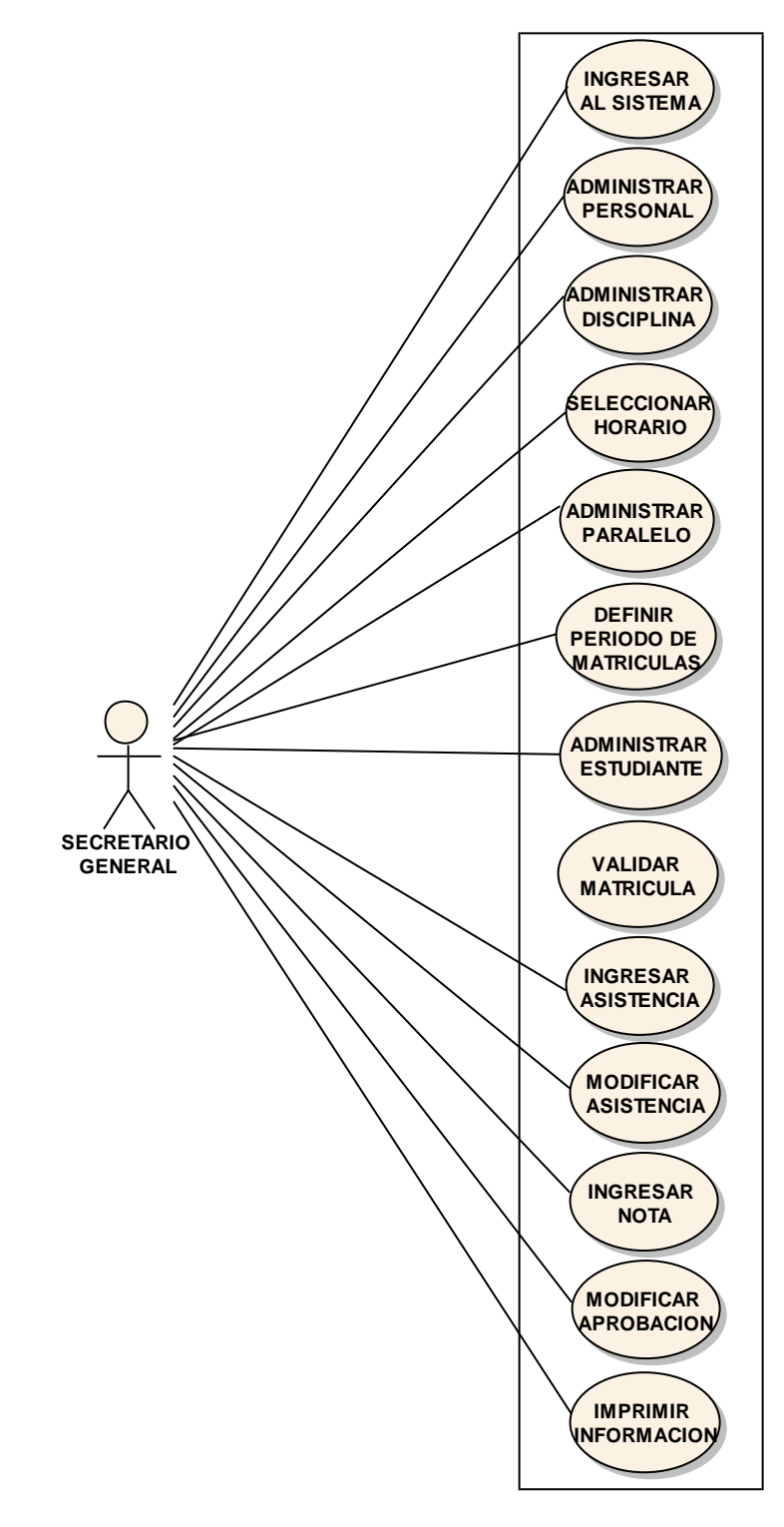

*Figura 8: Diagrama de Casos de Uso del Secretario General*

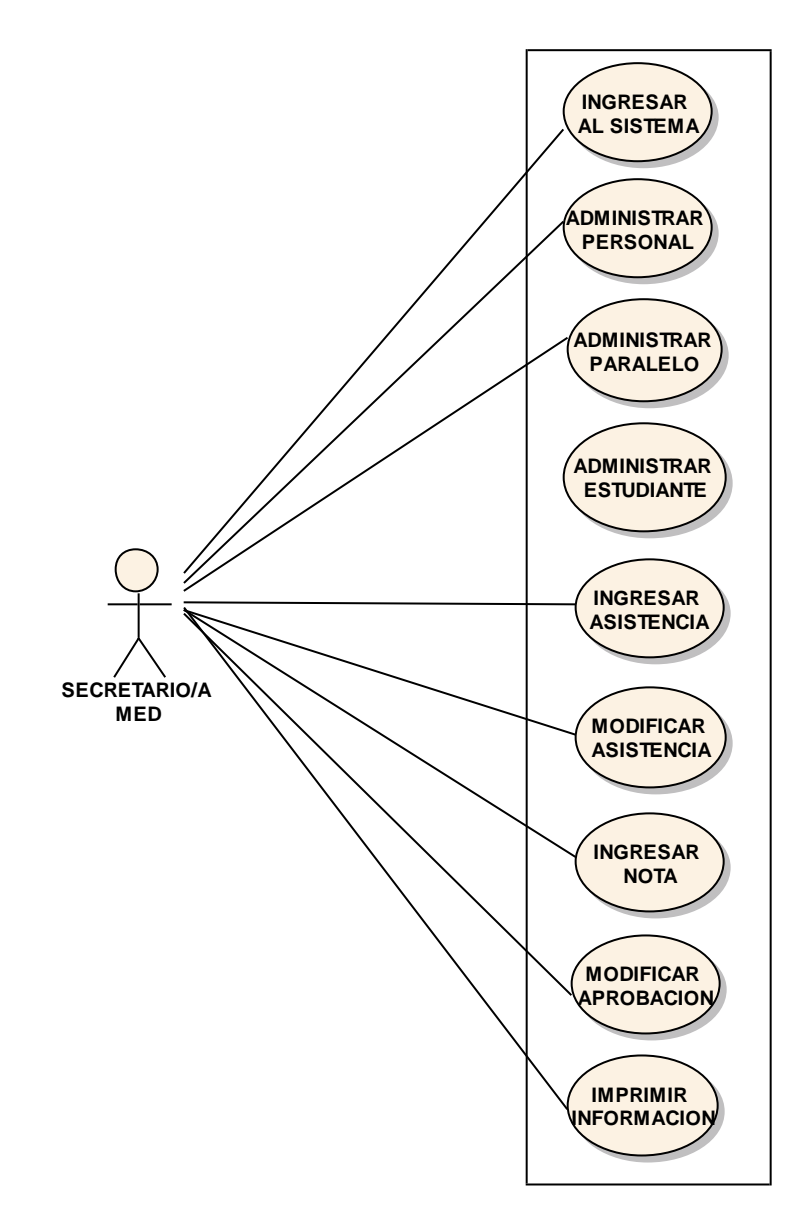

*Figura 9: Diagrama de Casos de Uso SECRETARIO MED*

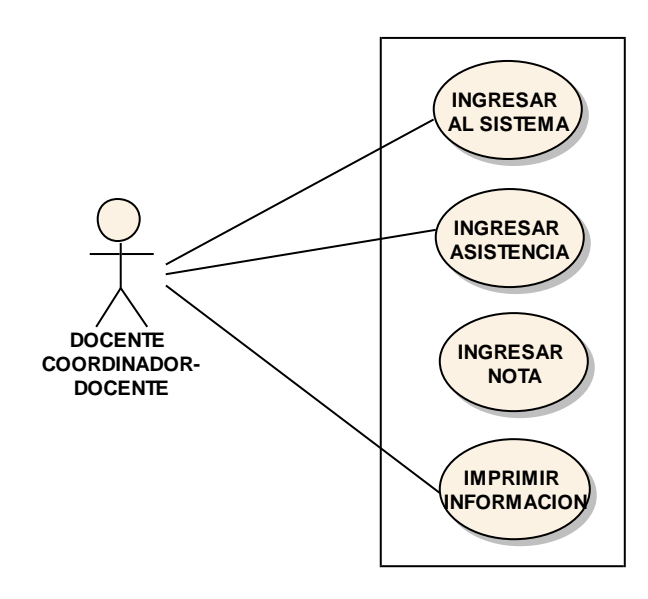

*Figura 10: Diagrama de Casos de Uso Docente, Coordinador-Docente<sup>35</sup>*

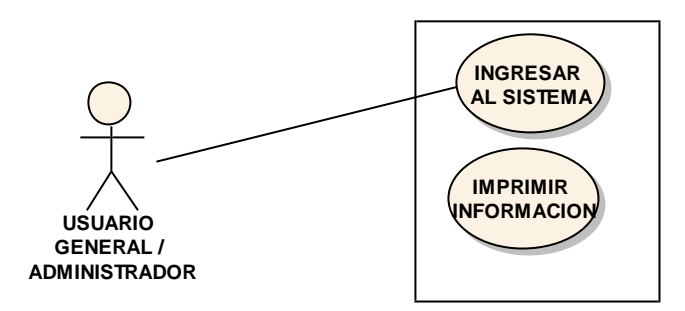

*Figura 11: Diagrama de Casos de Uso Usuario General y Administrador<sup>36</sup>*

 $\overline{a}$ 

<sup>&</sup>lt;sup>35</sup> El Coordinador-Docente posee los mismos privilegios del docente más los específicos del Coordinador.

 $36$  El Coordinador posee los mismos privilegios del Usuario General pero a nivel Presencial y de la MED.

- **7.2.2. Prototipado de Pantalla, Descripción de Casos de Uso del Sistema y Diagramas de Secuencia**
- **7.2.2.1. Ingresar al Sistema**

VENTANA 01: **INGRESO DE USUARIO**

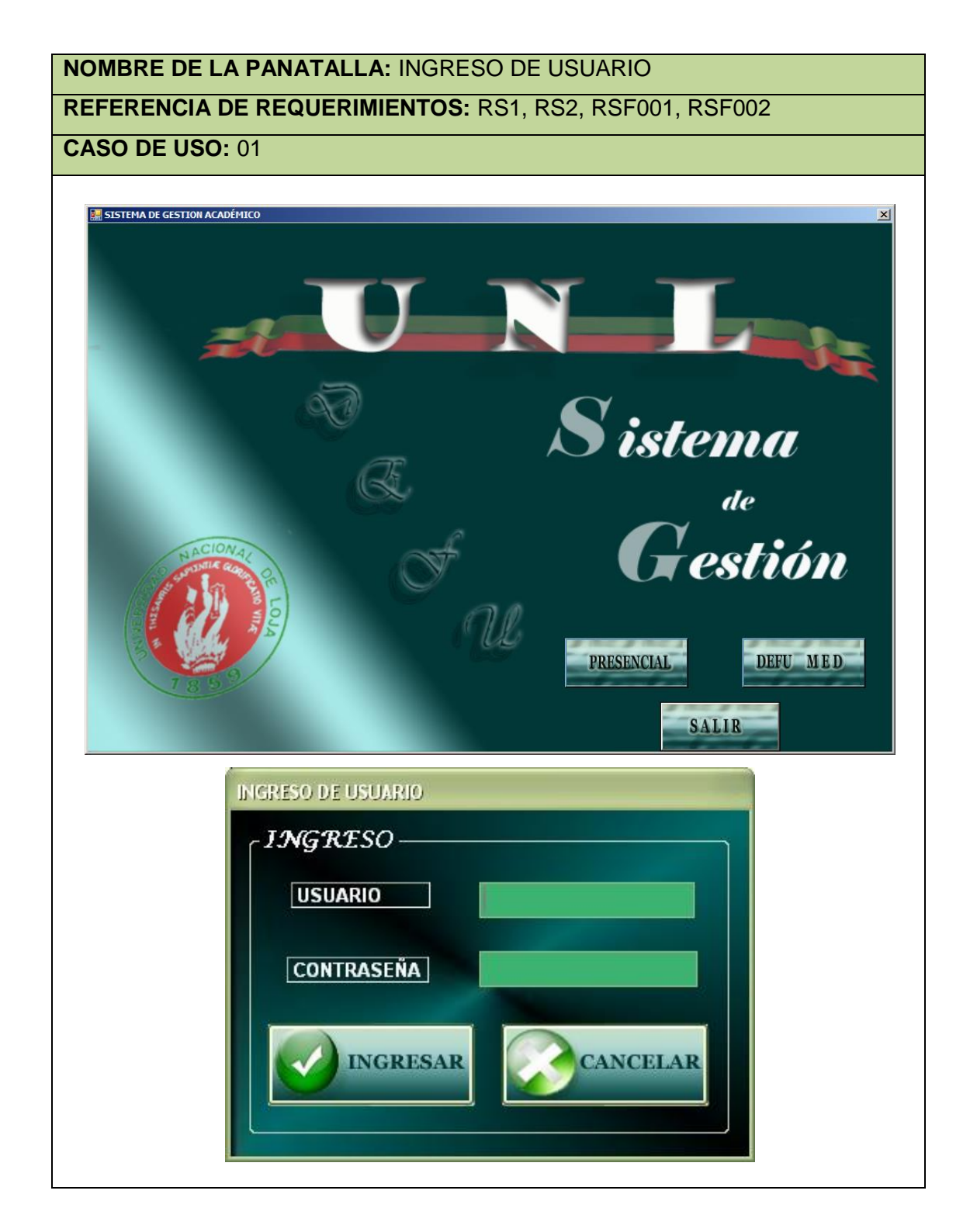

# Caso de uso 01: **Ingresar al Sistema**

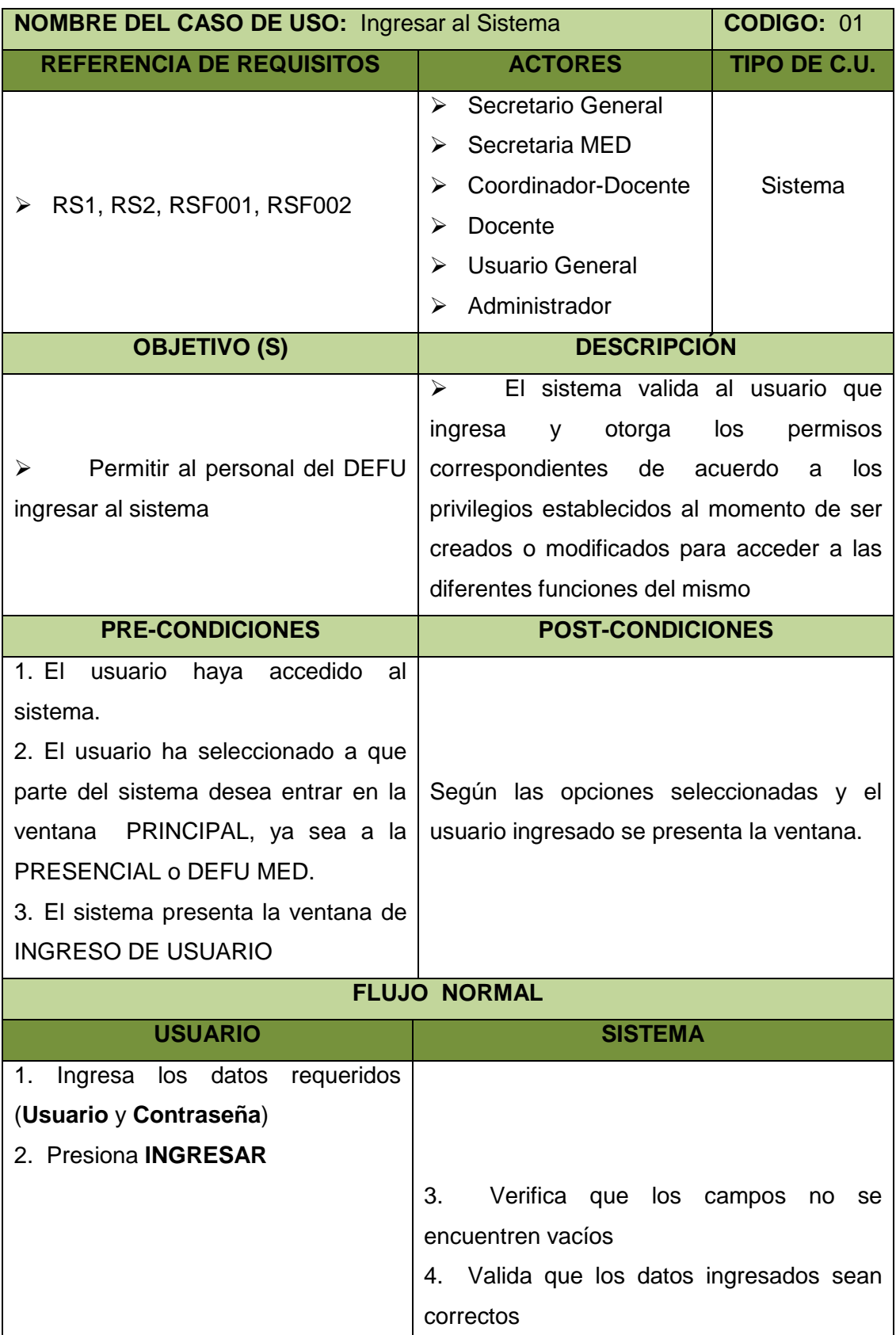

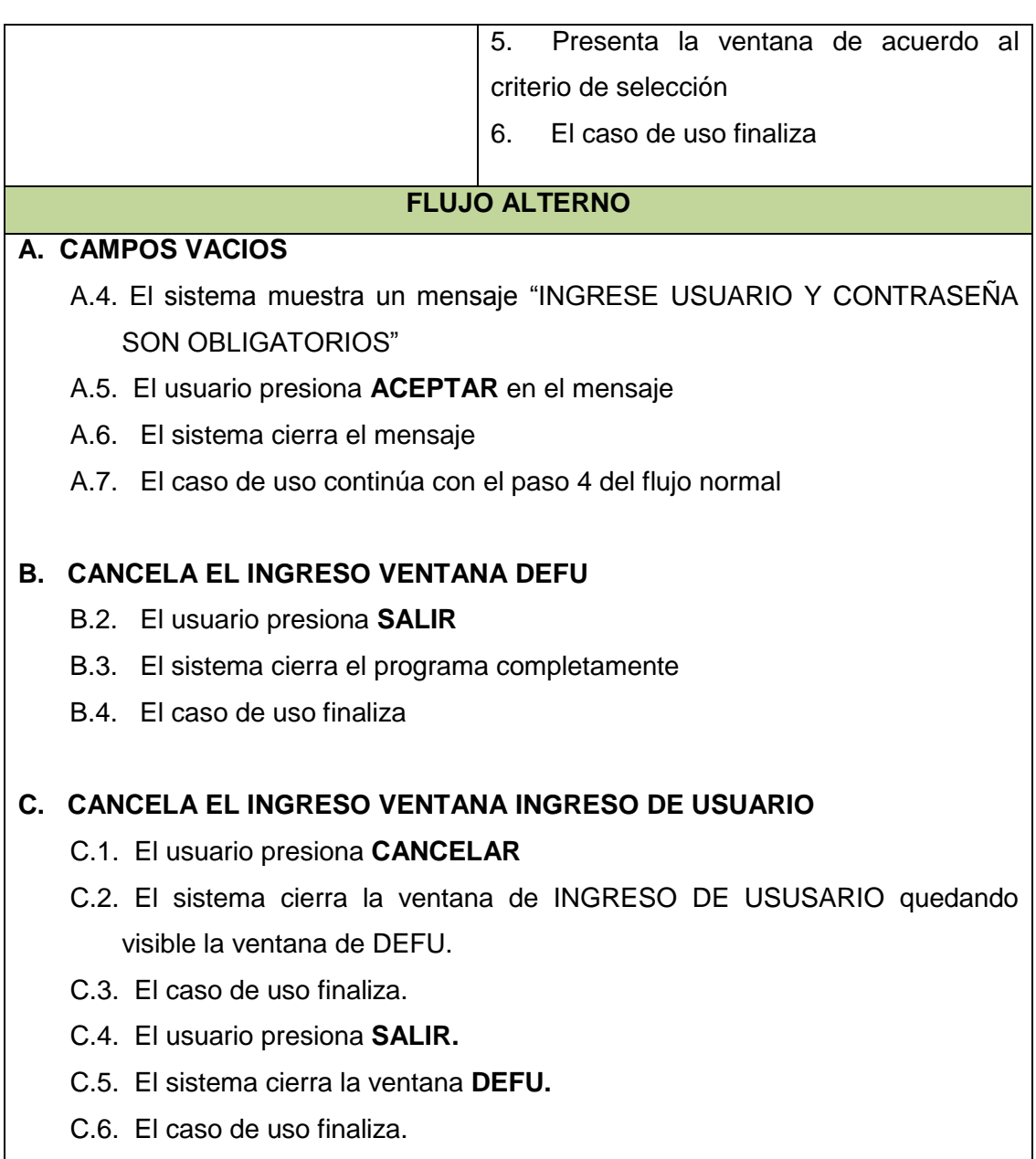

 $\overline{\phantom{a}}$ 

## Diagrama de secuencia 01: **Ingresar al Sistema**

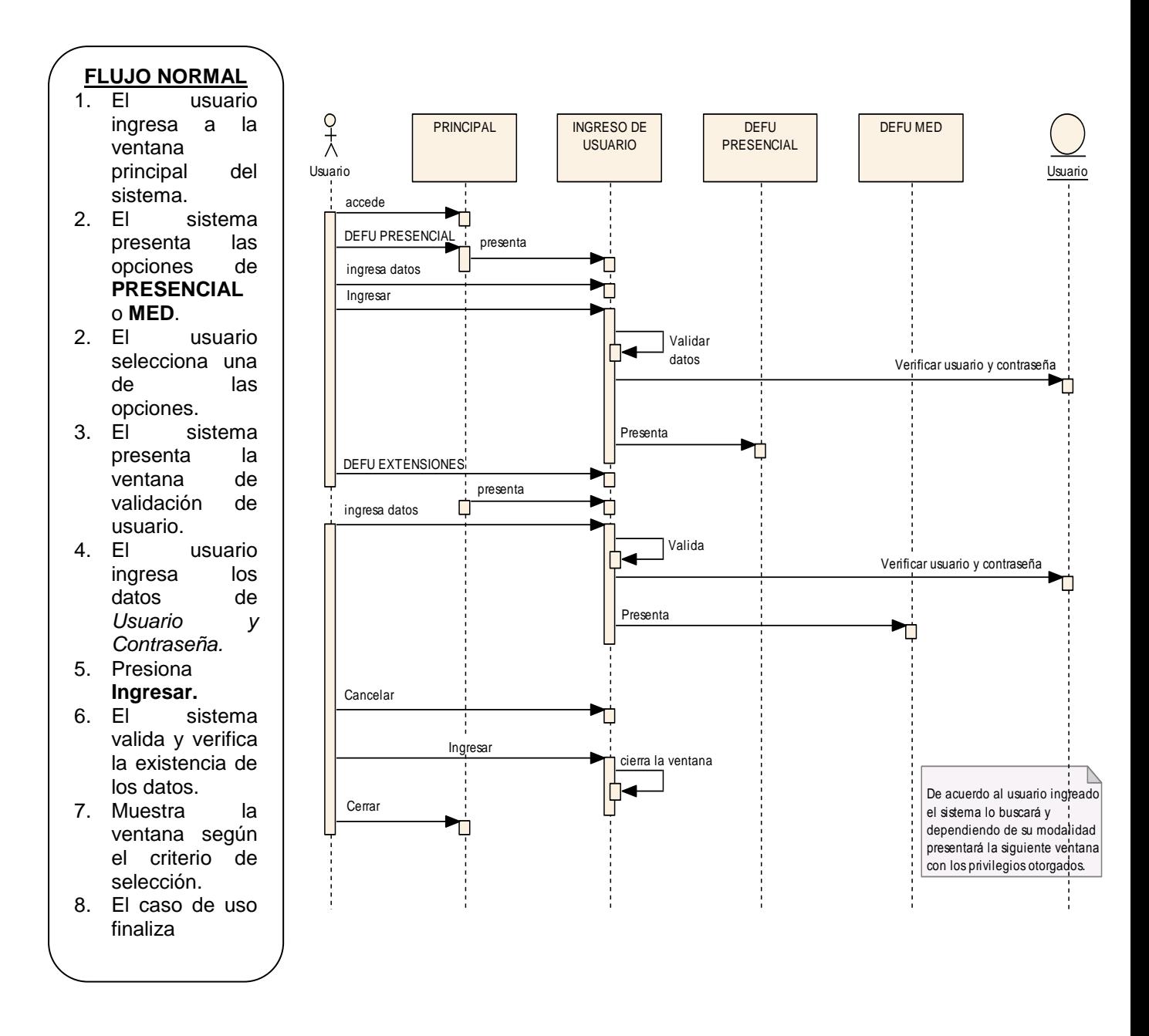

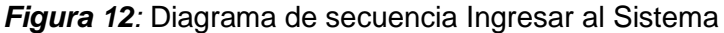

# **7.2.2.2. Administrar Personal**

Ventana 02**: DEFU PRESENCIAL – Personal**

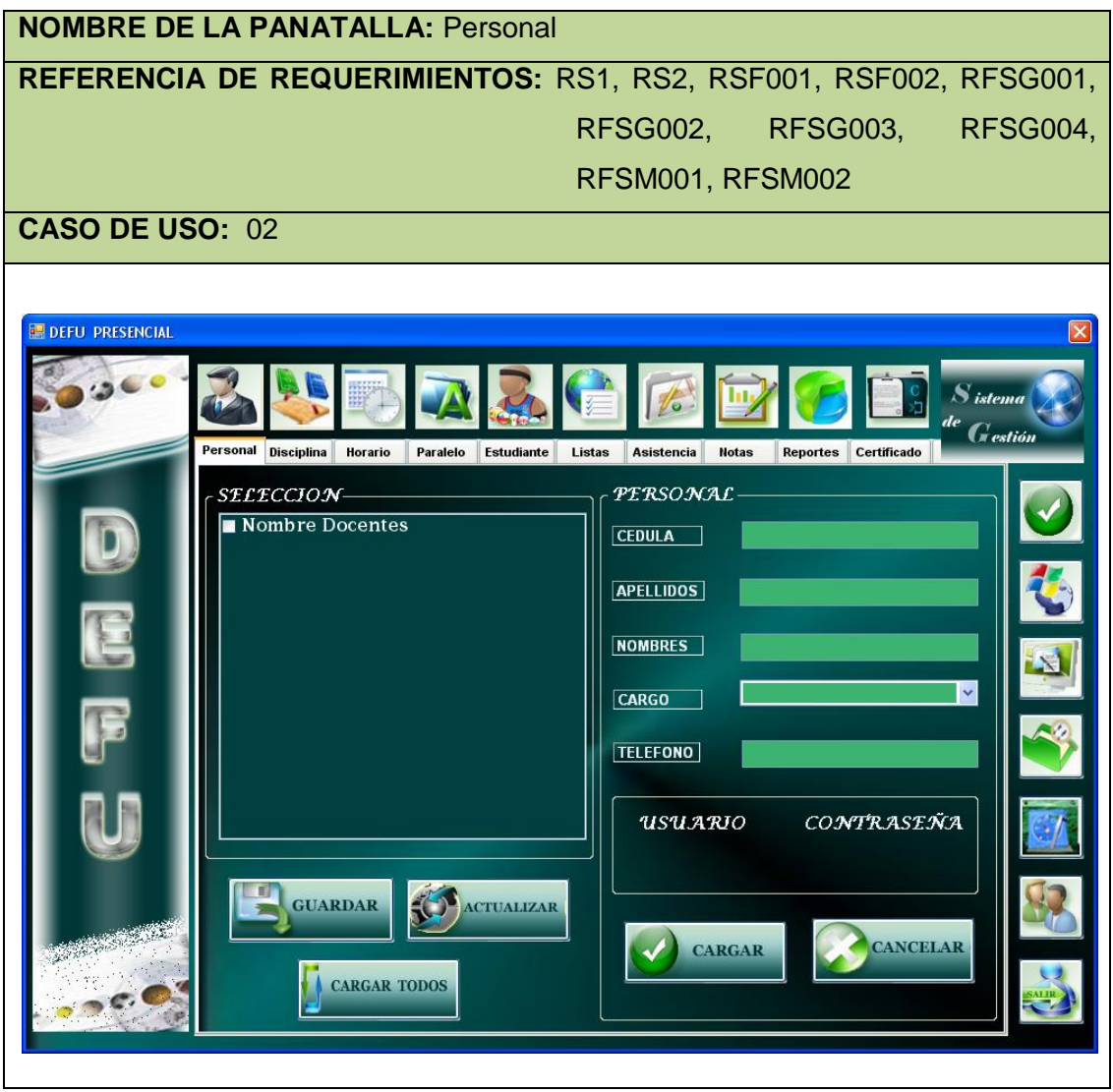

Ventana 03**: USUARIO**

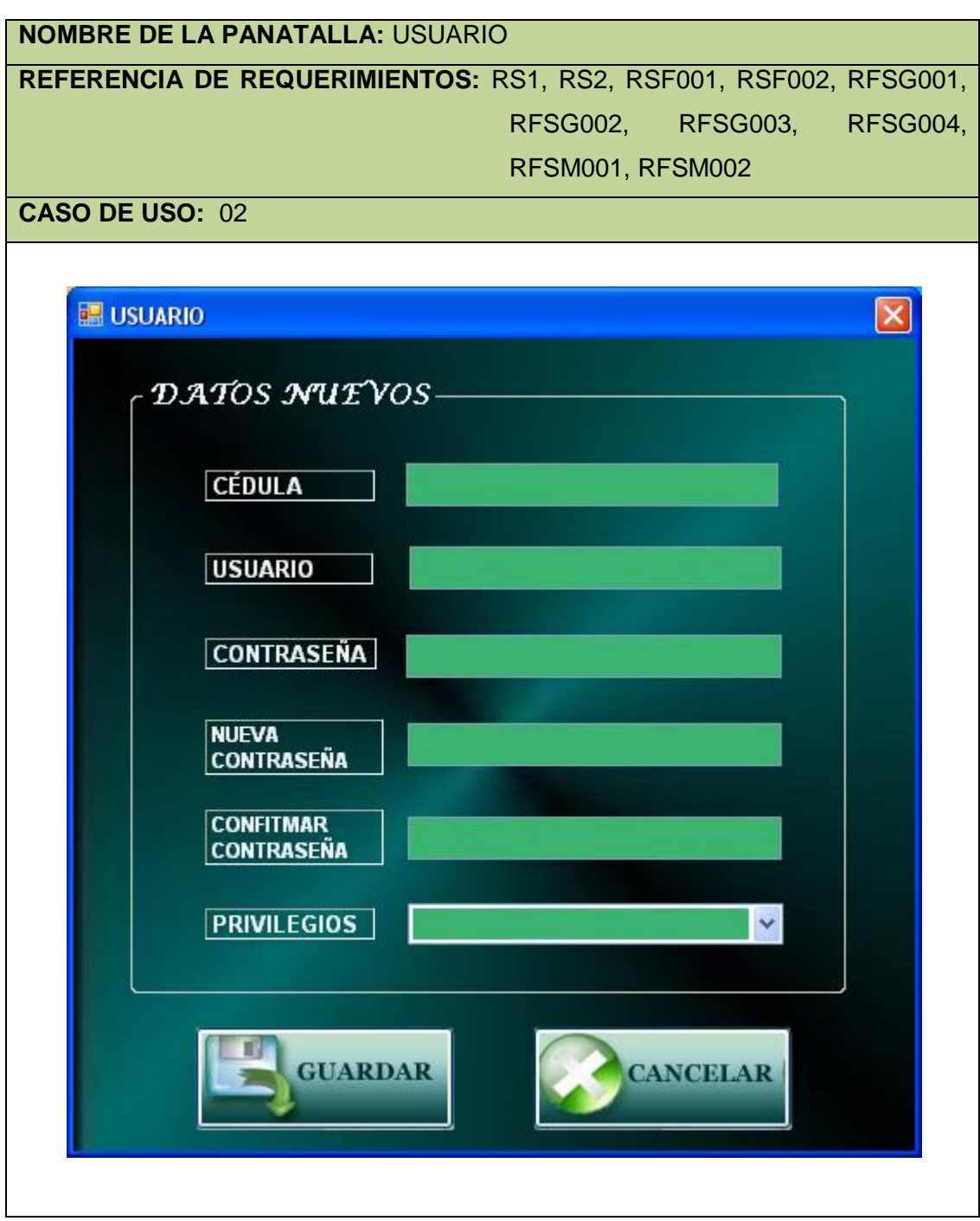

### Ventana 04**: PERSONAL (MED)**

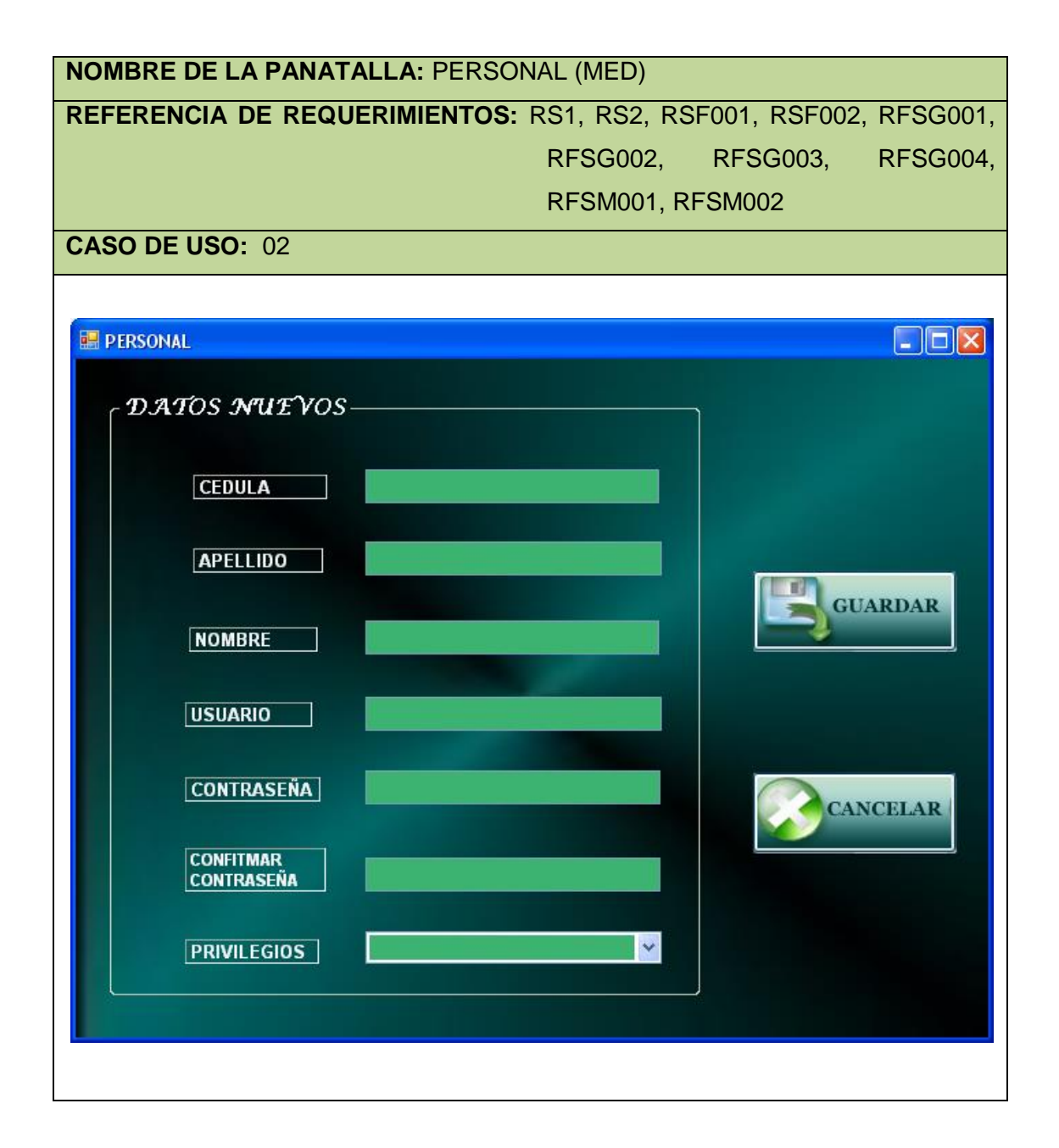

# Caso de uso 02: **Administrar Personal**

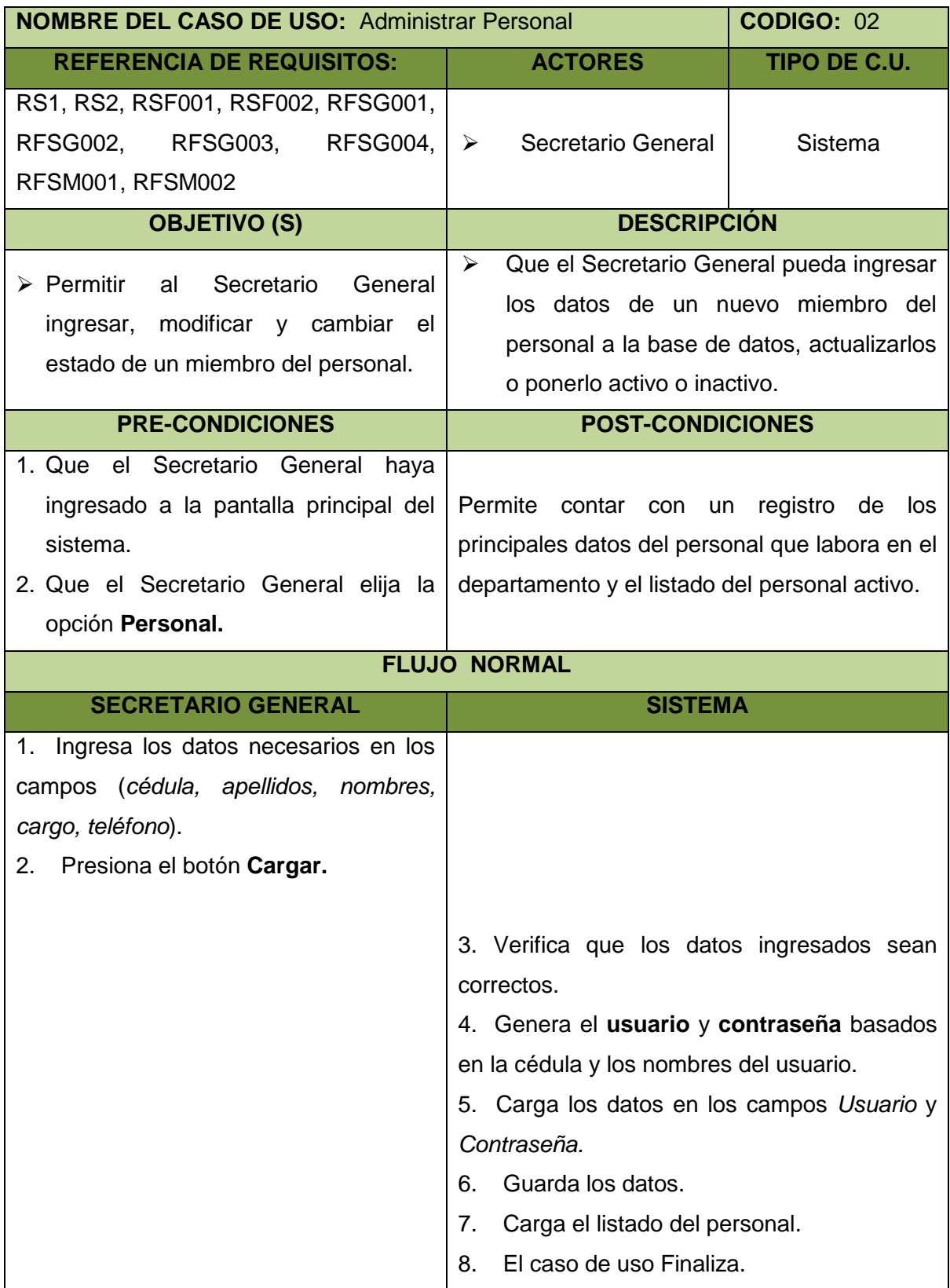

# **FLUJO ALTERNO**

#### **A. NO SE HAN INGRESADO TODOS LOS DATOS**

- A.3. El sistema muestra el mensaje "INFORMACION INCOMPLETA Revise los Datos"
- A.4. El Secretario General elige la opción **aceptar** del mensaje
- A.5. El sistema cierra el mensaje
- A.6. El caso de uso continua en el paso 3 del flujo normal de eventos

## **B. CANCELAR**

- B.2. El Secretario General presiona el botón **Cancelar** de la pantalla **Personal**.
- B.3. El Sistema pone en blanco los campos
- B.4. El caso de uso continua en el paso 3 del flujo normal de eventos

## **C. MODIFICAR PERSONAL**

- C.1. El Secretario General presiona el botón **Cargar Todos** de la pantalla**.**
- C.2. El sistema muestra el listado del personal existente.
- C.3. El Secretario General selecciona el nombre del personal que desea modificar
- C.4. El Administrador Presencial presiona el botón **Actualizar** de la pantalla**.**
- C.5. El sistema carga los datos del personal seleccionado en cada uno de los campos respectivos.
- C.6. El Secretario General cambia los datos que desea modificar
- C.7. El caso de uso continúa en el paso 2 del flujo normal de eventos

## **D. NO SE HAN INGRESADO TODOS LOS DATOS (MODIFICAR PERSONAL)**

- D.6. El Secretario General borra uno o varios de los campos que se han cargado del personal seleccionado.
- D.7. El Secretario General presiona el botón **Cargar** de la pantalla**.**
- D.8. El sistema muestra el mensaje "INFORMACION INCOMPLETA Revise los Datos"
- D.9. El Secretario General elige la opción **aceptar** del mensaje.
- D.10. El sistema cierra el mensaje.
- D.11. El caso de uso continúa en el paso C.6. del flujo normal de eventos

## **E. CANCELAR (MODIFICAR PERSONAL)**

- E.7. El Secretario General presiona el botón **Cancelar** de la pantalla **Personal**.
- E.8. El Sistema pone en blanco los campos y no actualiza al personal seleccionado.

E.9. El caso de uso continúa en el paso C.1. del flujo normal de eventos

## **F. CAMBIAR ESTADO**

- F.1. El Secretario General presiona el botón **Cargar Todos** de la pantalla **Personal**.
- F.2. El sistema muestra el listado del personal existente en la base de datos.
- F.3. El Secretario General selecciona del personal, los docentes que van a laborar en el presente módulo y que van a formar parte de los paralelos.
- F.4. El Secretario General presiona el botón **Guardar** de la pantalla.
- F.5. El sistema actualiza en la base de datos a los docentes seleccionados y cambia su estado a activo.
- F.6. El sistema muestra el listado de todo el personal activo (marcado con un visto) e inactivo.

## **G. INGRESAR PERSONAL (MED)**

- G.1. El Secretario General ingresa los datos (*cedula, apellidos, nombres, usuario, contraseña*).
- G.2. El Secretario General selecciona el privilegio que le va a otorgar al personal.
- G.3. El Secretario General presiona **GUARDAR**.
- G.4. El sistema verifica que no existan campos vacios.
- G.5. El sistema valida que los datos ingresados sean correctos.
- G.6. El sistema guarda los datos.
- G.7. El caso de uso finaliza.

#### **H. MODIFICAR PERSONAL**

- H.1. El Secretario General ingresa la cedula del personal que sesea modificar**.**
- H.2. El Secretario General presiona **enter**.
- H.3. El sistema verifica que exista el personal.
- H.4. El sistema carga los datos del personal seleccionado en los campos.
- H.5. El Administrador Presencial modifica los datos que desee cambiar**.**
- H.6. El Secretario General presiona **GUARDAR**.
- H.7. El caso de uso continua en el flujo alterno G.4.

Diagrama de secuencia 02: **Administrar Personal**

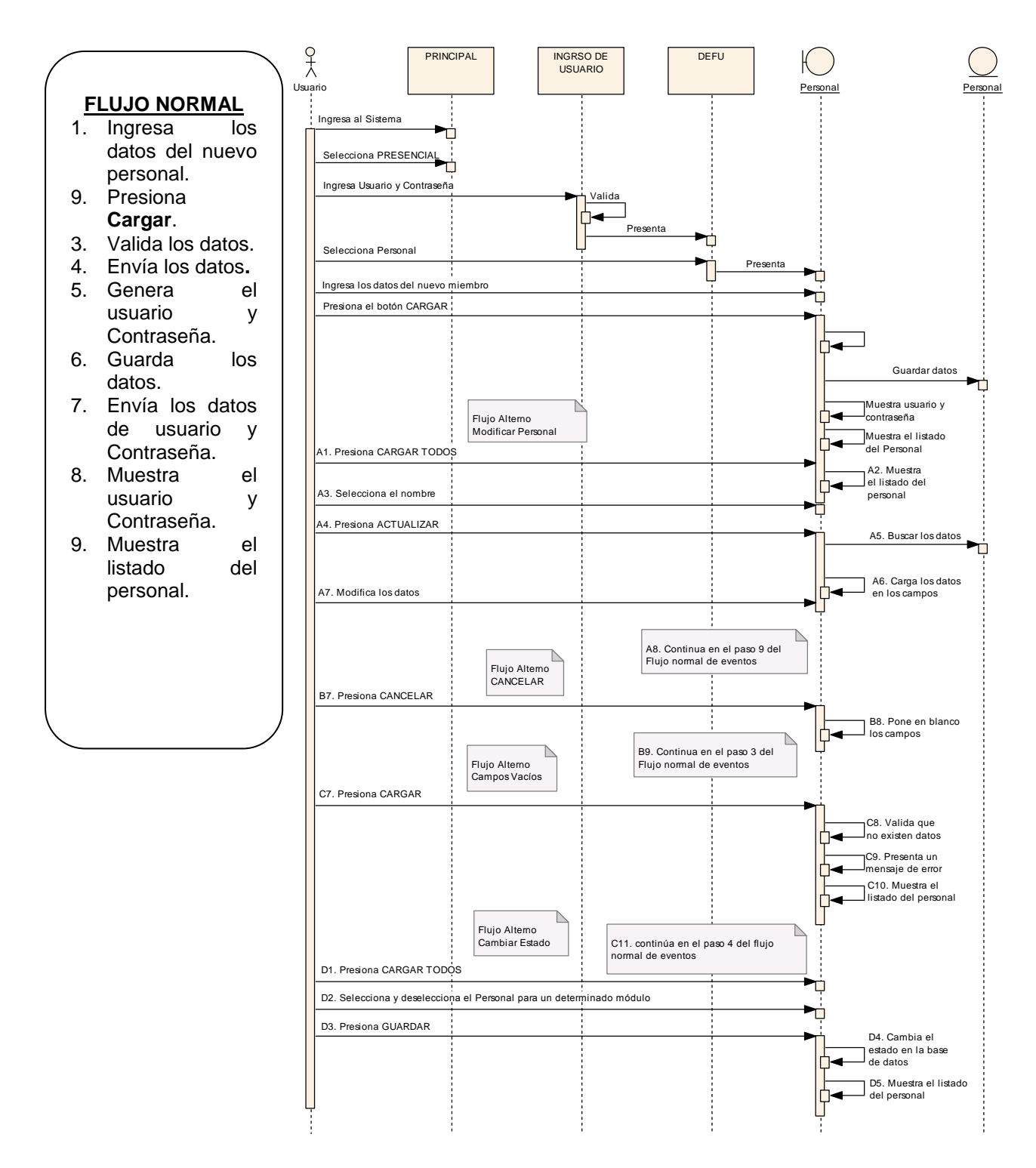

*Figura 13:* Diagrama de secuencia Administrar Personal

## **7.2.2.3. Administrar Disciplina**

### VENTANA 05: **DEFU PRESENCIAL-Disciplina**

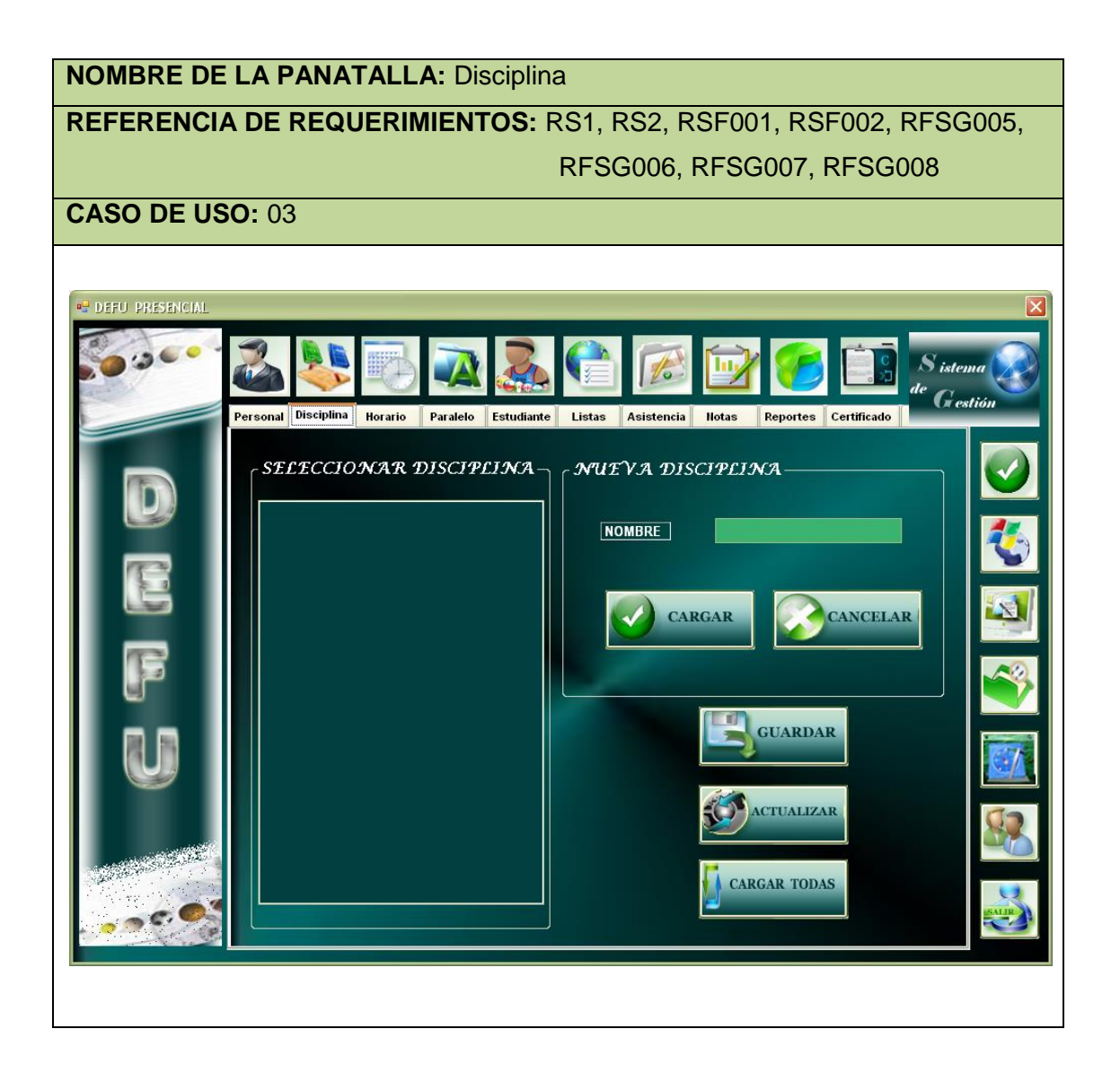

# Caso de uso 03: **Administrar Disciplina**

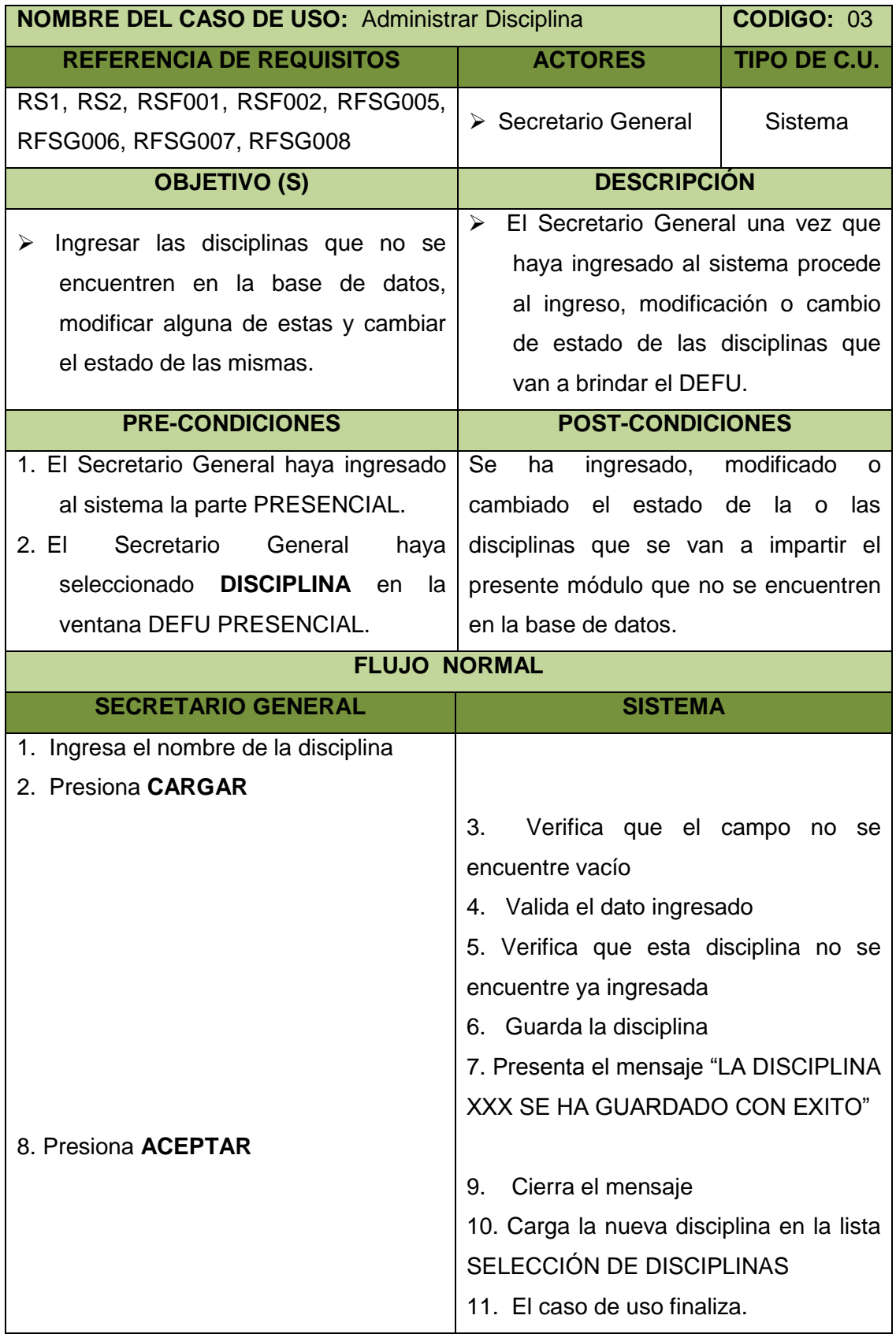

DEFU<sup>1</sup>2

# **FLUJO ALTERNO**

### **A. CAMPOS VACIOS**

- A.3. El sistema muestra un mensaje "DEBE INGRESAR EL NOMBRE DE LA DISCIPLINA".
- A.4. El Secretario General presiona **ACEPTAR** en el mensaje.
- A.5. El sistema cierra el mensaje.
- A.6. El caso de uso continúa con el paso 1 del flujo normal.

### **B. CANCELA EL INGRESO DE LA DISCIPLINA**

- B.2. El Secretario General presiona **CANCELAR**.
- B.3. El sistema limpia el campo.
- B.4. El caso de uso finaliza.

## **C. INGRESA UNA DISCIPLINA QUE YA EXISTE**

- C.5. El sistema presenta el mensaje "LA DISCIPLINA XXXX YA SE ENCUENTRA INGRESADA"
- C.6.El Secretario General presiona **ACEPTAR**.
- C.7.El caso de uso continúa con el paso 1 del flujo normal.

## **D. AL PRESIONAR EL BOTON ACTUALIZAR**

D.1. Si se lo presiona cuando ya se encuentran listadas las disciplinas se continuará con el caso de uso Actualizar Disciplina en el paso 3 del flujo normal.

#### **E. AL PRESIONAR EL BOTON CARGAR TODAS**

- E.1. El sistema carga todas las disciplinas existentes y señaladas las que están activas
- E.2. El caso de uso finaliza

#### **F. MODIFICAR DISCIPLINA**

- F.1. El Secretario General presiona **ACTUALIZAR**
- F.2. El sistema muestra un listado de todas las disciplinas que se encuentran en la base de datos incluyendo su estado.
- F.3. El Secretario General selecciona una de las disciplinas del listado.
- F.4. El Secretario General presiona **ACTUALIZAR.**
- F.5. El sistema carga el nombre de la disciplina seleccionada al campo

existente.

- F.6. El Secretario General actualiza el nombre de la disciplina.
- F.7. El Secretario General presiona **CARGAR**.
- F.8. El sistema verifica que el campo no se encuentre vacío.
- F.9. El sistema valida el dato ingresado.
- F.10. El sistema verifica que esta disciplina no se encuentre ya ingresada.
- F.11. El sistema guarda la disciplina.
- F.12. El sistema presenta el mensaje "LA DISCIPLINA XXX SE HA ACTUALIZADO CON EXITO".
- F.13. El caso de uso continúa en el paso 8 del flujo normal.

### **G. CAMPOS VACIOS (MODIFICAR DISCIPLINA)**

- G. 9. El sistema muestra un mensaje "DEBE INGRESAR EL NOMBRE DE LA DISCIPLINA".
- G.10. El Secretario General presiona **ACEPTAR** en el mensaje.
- G.11. El sistema cierra el mensaje.
- G.12. El caso de uso continúa con el paso G.1 del flujo alterno.

# **H. CANCELA LA ACTUALIZACIÓN DE LA DISCIPLINA**

H.3. El Secretario General presiona **CANCELAR**.

- H.4. El sistema limpia el campo.
- H.5. El caso de uso finaliza.

#### **I. INGRESA UNA DISCIPLINA QUE YA EXISTE**

- I.10. El sistema presenta el mensaje "LA DISCIPLINA XXXX YA SE ENCUENTRA INGRESADA".
- I.11. El Secretario General presiona **ACEPTAR**.
- I.12. El caso de uso continúa con el paso G.1 del flujo alterno.

#### **J. AL NO HABER UNA DISCIPLINA SELECCIONADA**

J.4. El sistema presenta el mensaje "DEBE SELECCIONAR UNA DISCIPLINA A MODIFICAR".

J.5. El caso de uso continúa con el paso G.3 del flujo altero.

#### **K. CAMBIAR ESTADO**

K.1. El Secretario General selecciona las disciplinas que desea estén activas

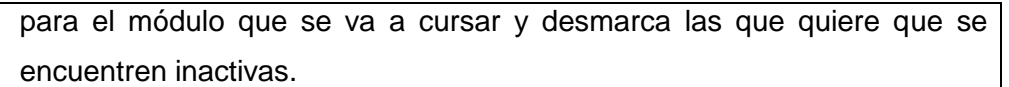

- K.2. El Secretario General presiona el botón **GUARDAR**.
- K.3. El sistema actualiza el estado de las disciplinas en la base de datos.
- K.4. El sistema solo muestra la lista de las disciplinas que su encuentran con su estado activo (1).

## Diagrama de secuencia 03: **Administrar Disciplina**

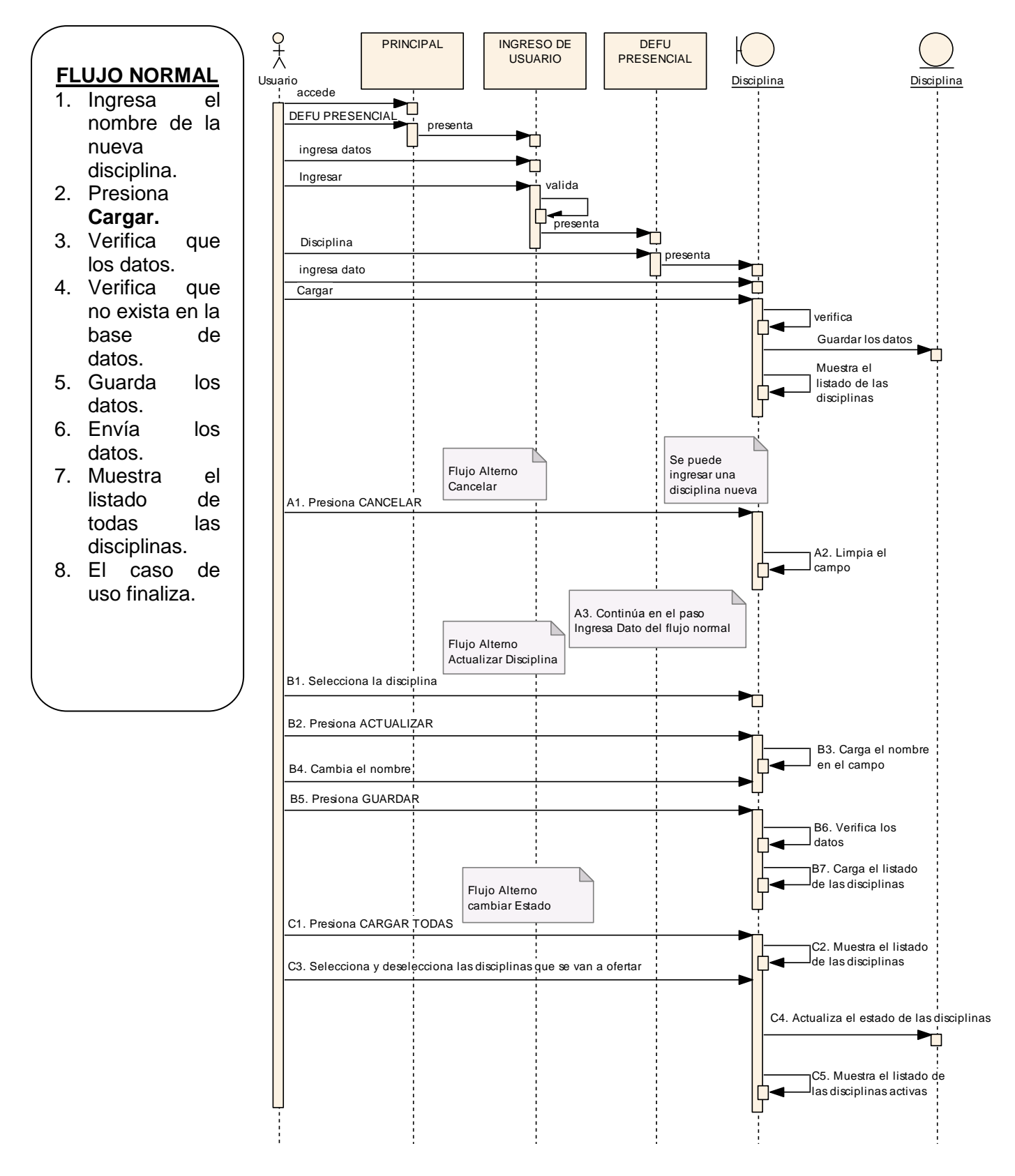

*Figura 14:* Diagrama de secuencia Administrar Disciplina

## **7.2.2.4. Seleccionar Horario**

Ventana 06**: DEFU PRESENCIAL – Horario**

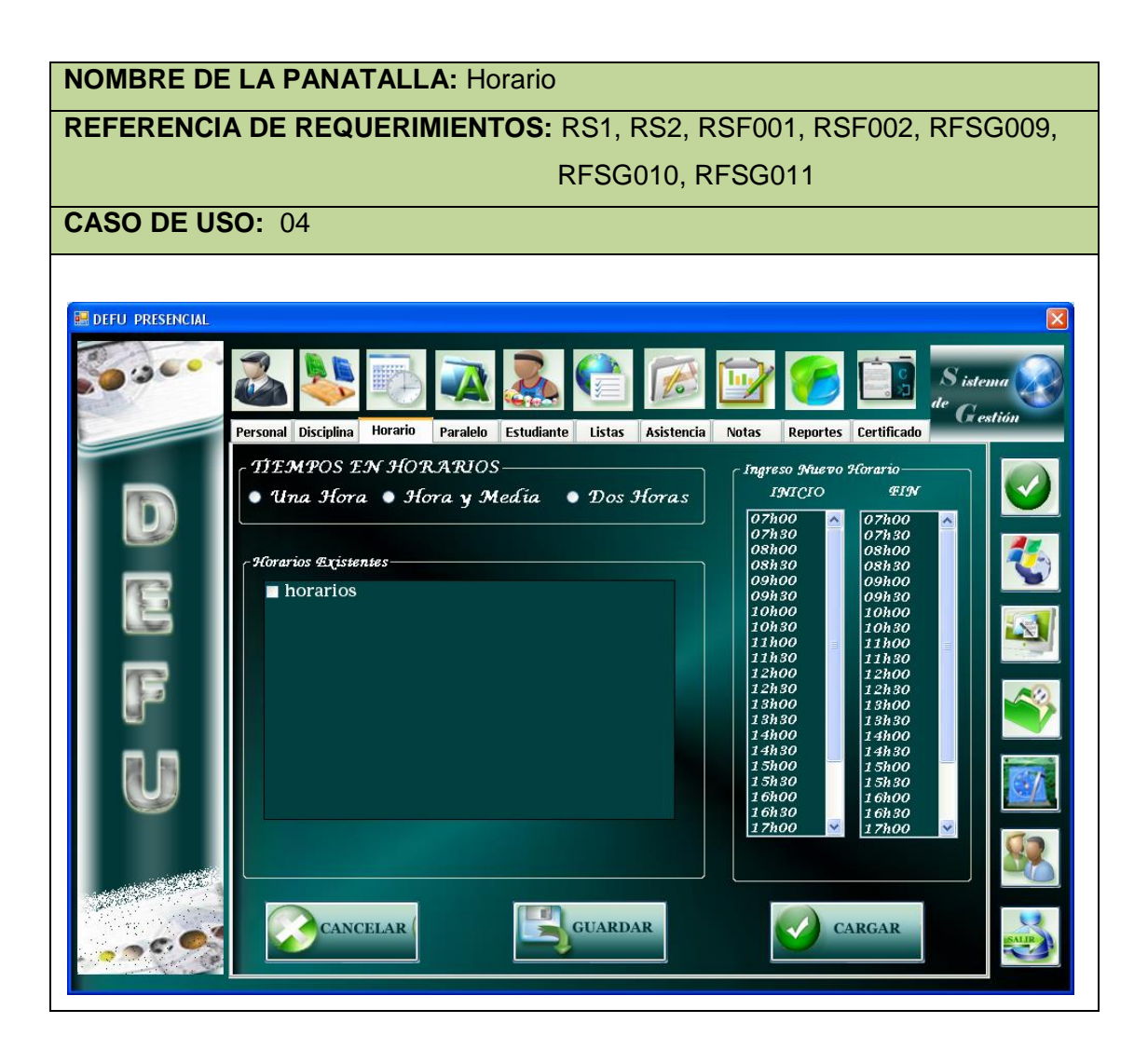

#### Caso de uso 04: **Seleccionar Horario**

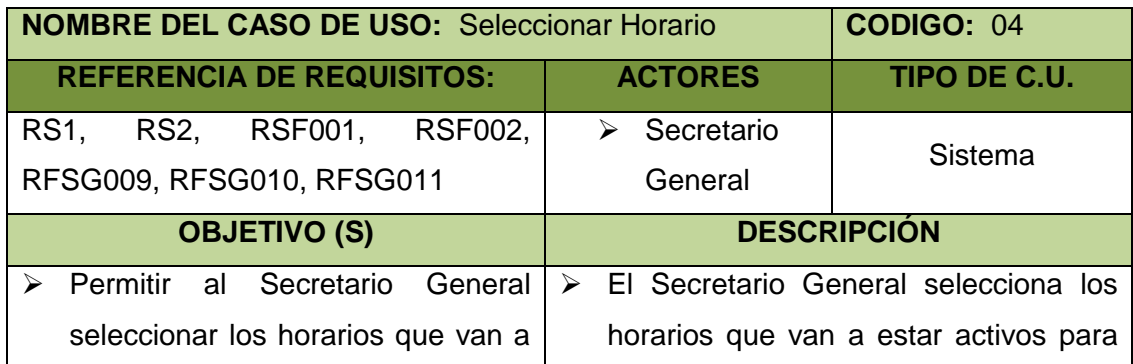

DEFU<sup>®</sup>

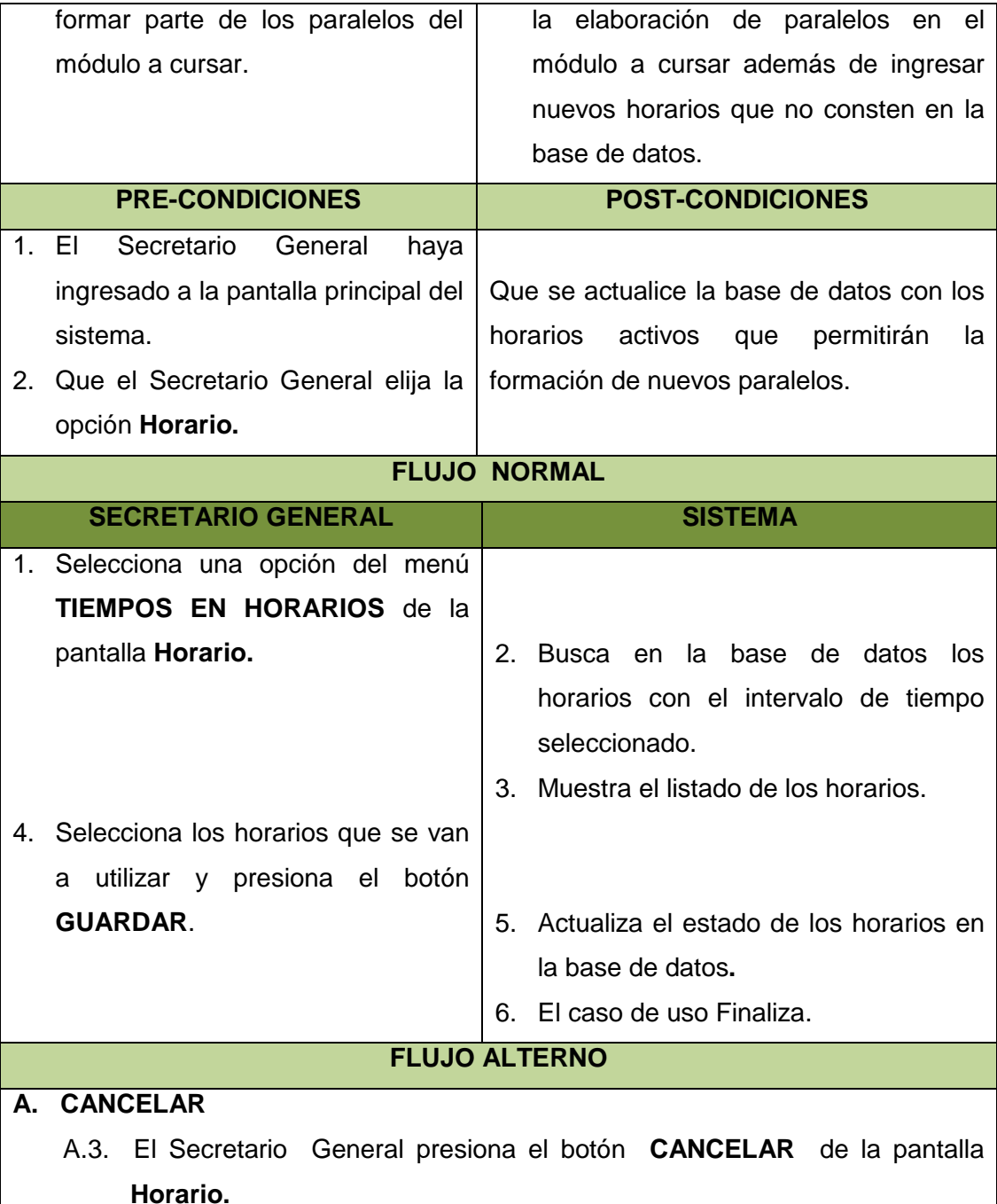

- A.4. El sistema limpia la pantalla y cancela el proceso a realizar.
- A.5. El caso de uso continúa en el paso 1 del flujo normal de eventos.

# **B. INGRESAR UN NUEVO HORARIO**

- B.2. El Secretario General selecciona un horario de **INICIO** y uno de **FIN** del menú **Ingreso Nuevo Horario**.
- B.3. El Secretario General presiona el botón **CARGAR** de la pantalla **Horario**.
- B.4. El sistema valida los datos.

**DEFU** 

- B.5. El sistema guarda el nuevo horario en la base de datos y carga el nuevo horario en la pantalla en caso de estar correcto los datos.
- B.6. El caso de uso finaliza.

## **C. HORARIO EXISTENTE O FUERA DE INTERVALO**

- C.2. El Secretario General selecciona un horario de **INICIO** y uno de **FIN** del menú **Ingreso Nuevo Horario**.
- C.3. El Secretario General presiona el botón **CARGAR** de la pantalla **Horario**.
- C.4. El sistema valida los datos
- C.5. Si el horario ya existe presenta un mensaje "El Horario Ya Existe" o si el horario esta fuera del rango del intervalo seleccionado presenta un mensaje "HORA FUERA DE RANGO".
- C.5. El Secretario General cierra el mensaje
- C.6. El caso de uso continúa con el paso C.2.

### Diagrama de secuencia 04: **Seleccionar Horario**

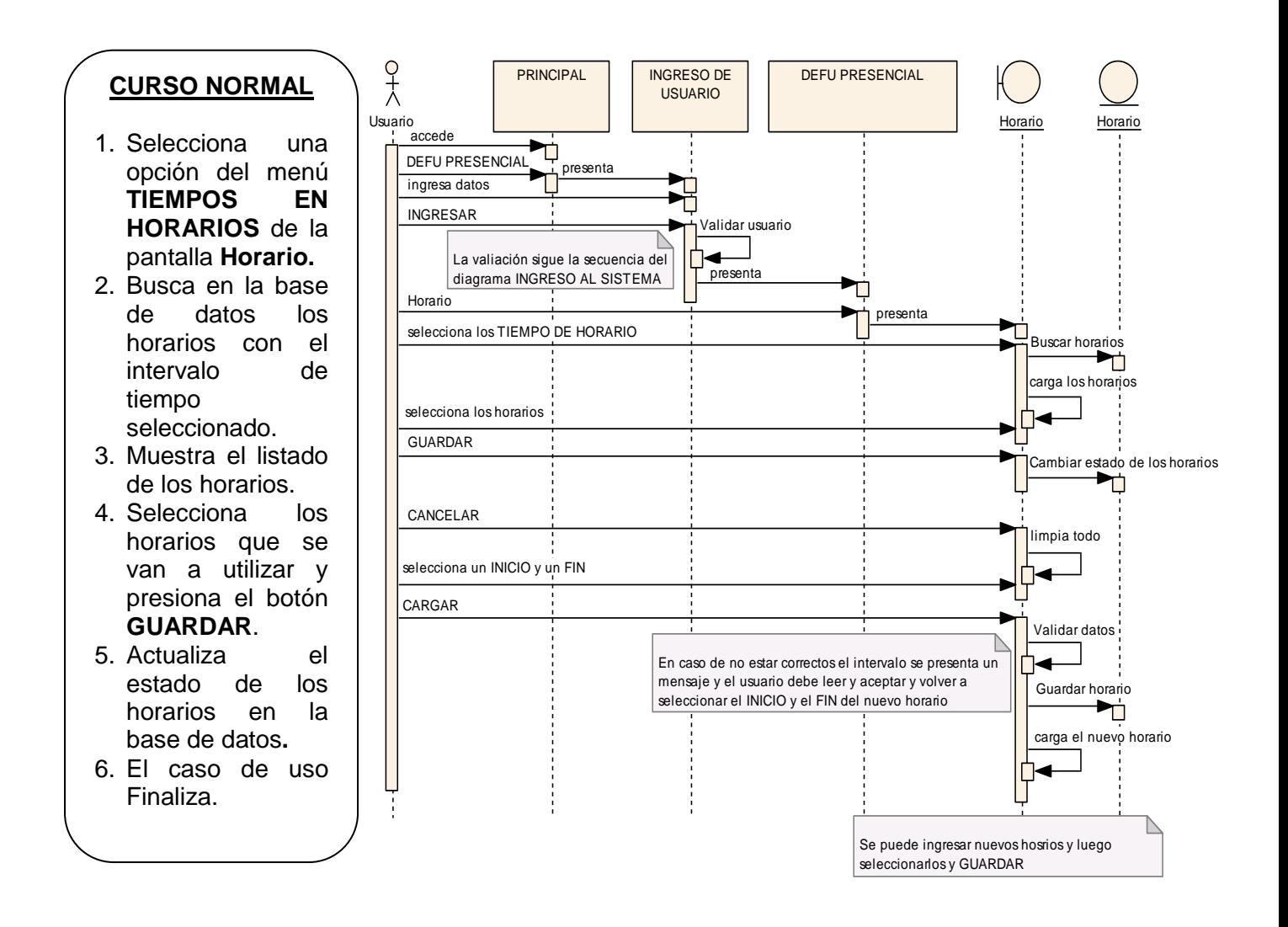

*Figura 15:* Diagrama de secuencia Seleccionar Horario

## **7.2.2.5. Administrar Paralelo**

Ventana 07**: DEFU PRESENCIAL - Paralelo**

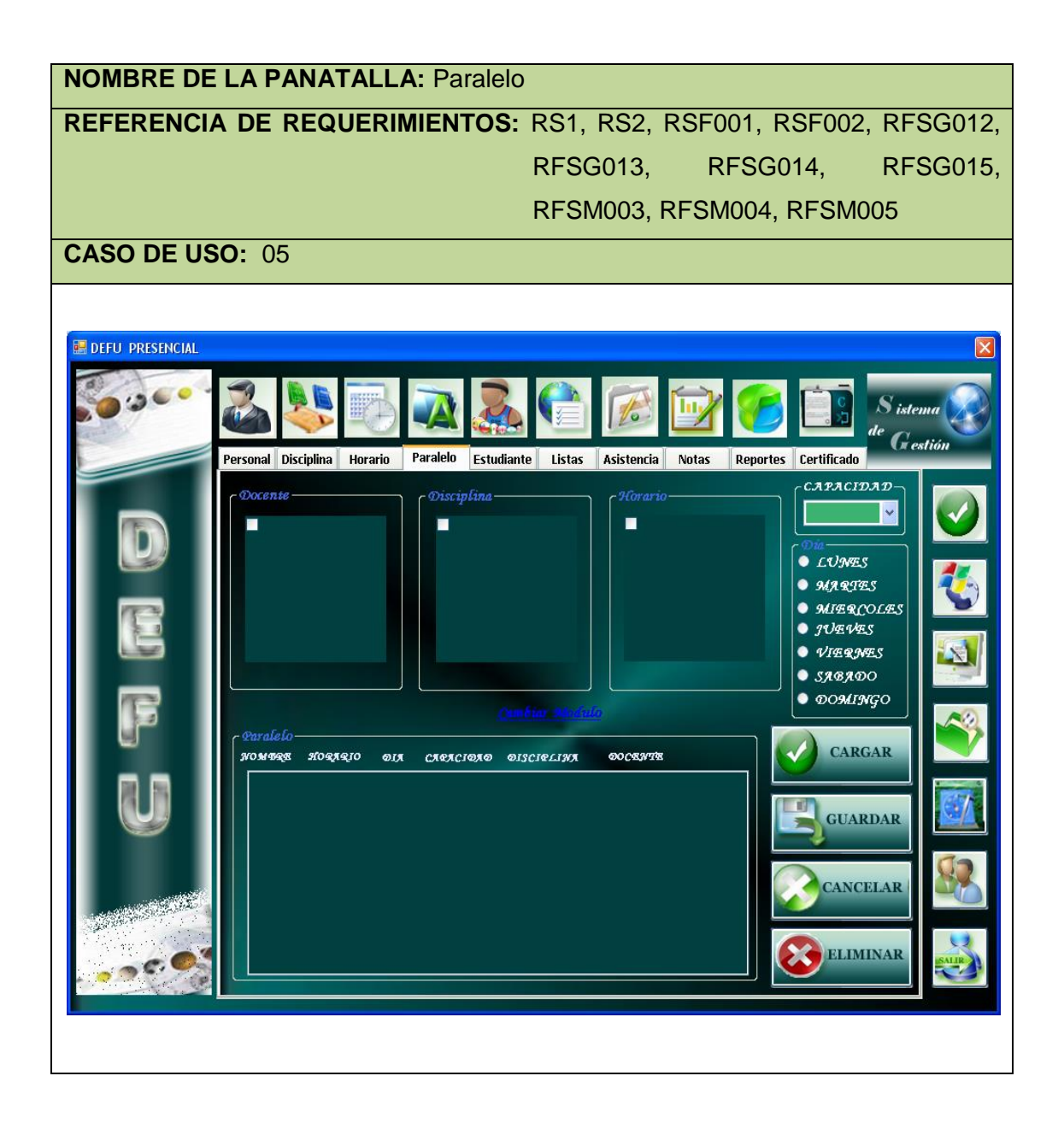

## Ventana 08**: DEFU PRESENCIAL - PARALELOS**

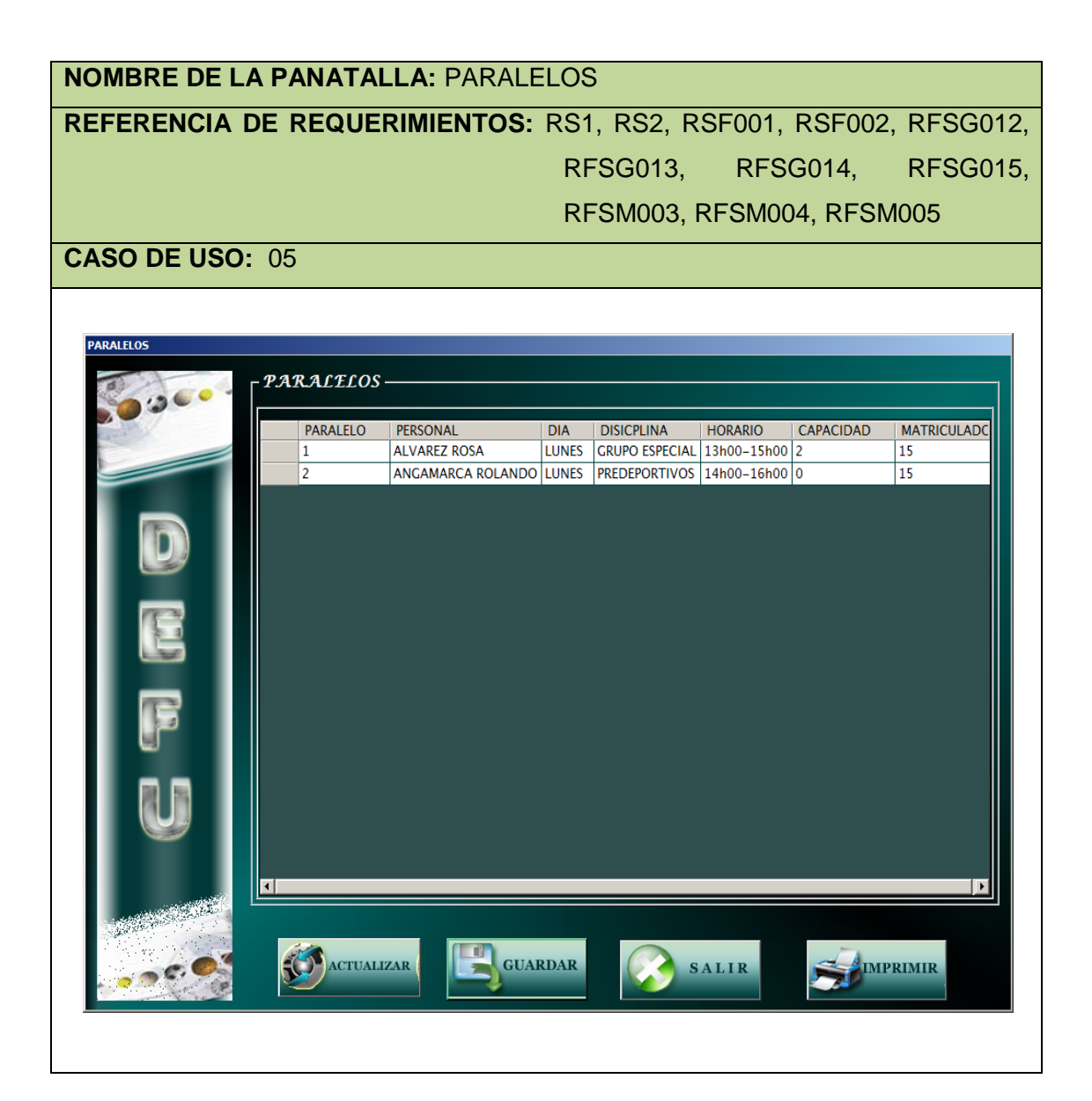

Ventana 09**: DEFU MED - Paralelo**

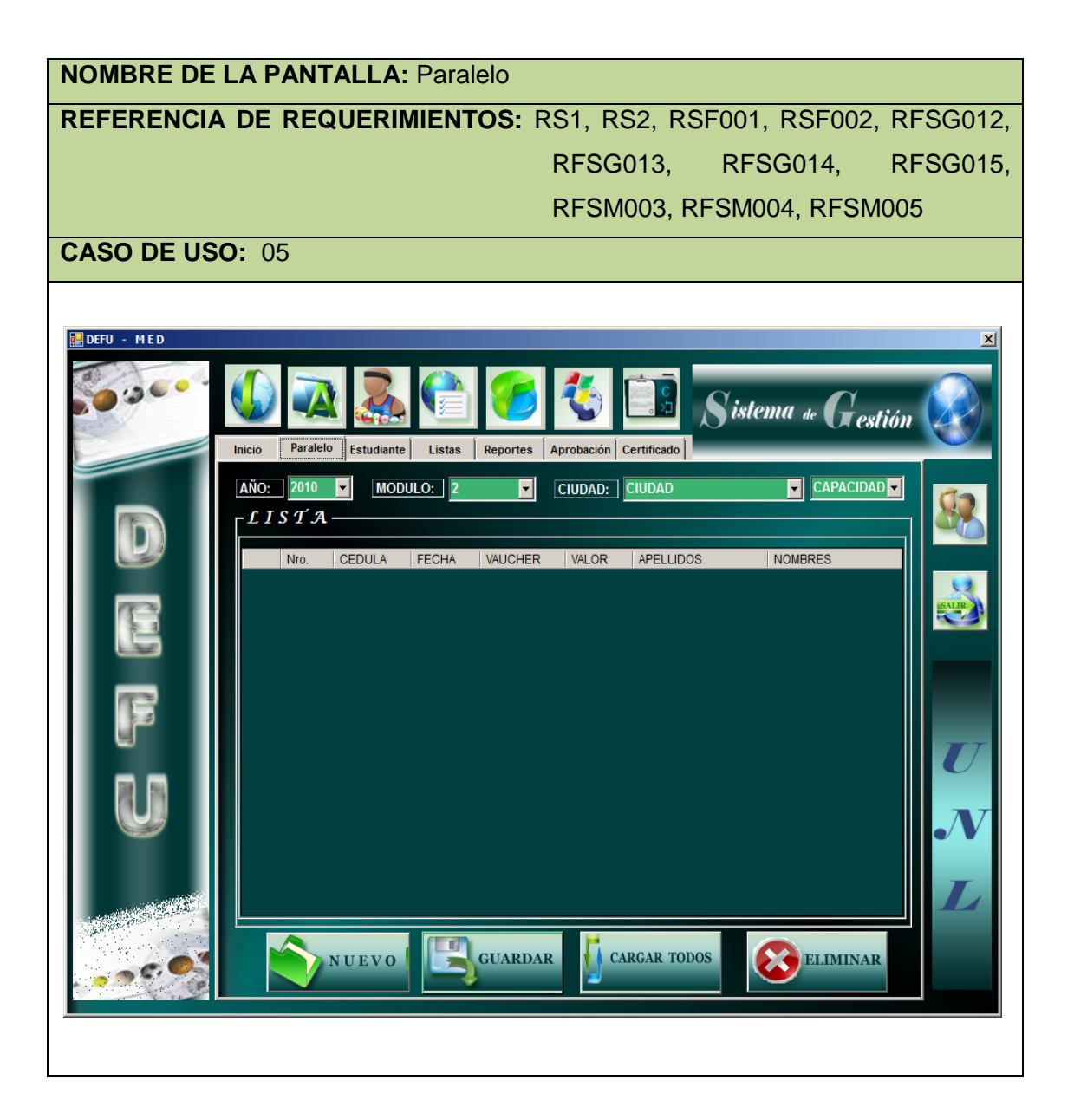

## Ventana 010**: PARALELO EXTENSIONES**

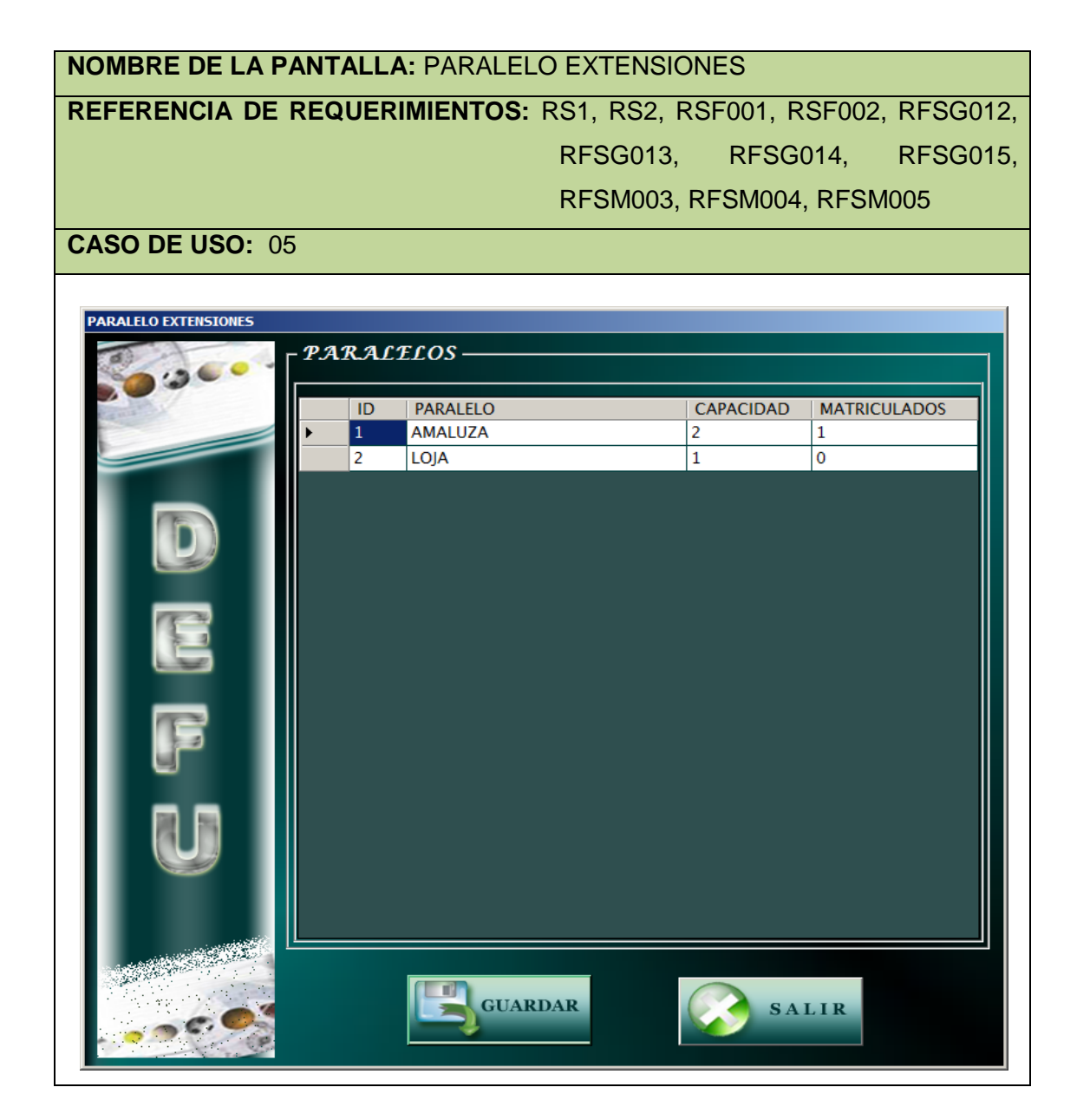

Caso de uso 05: **Administrar Paralelo**

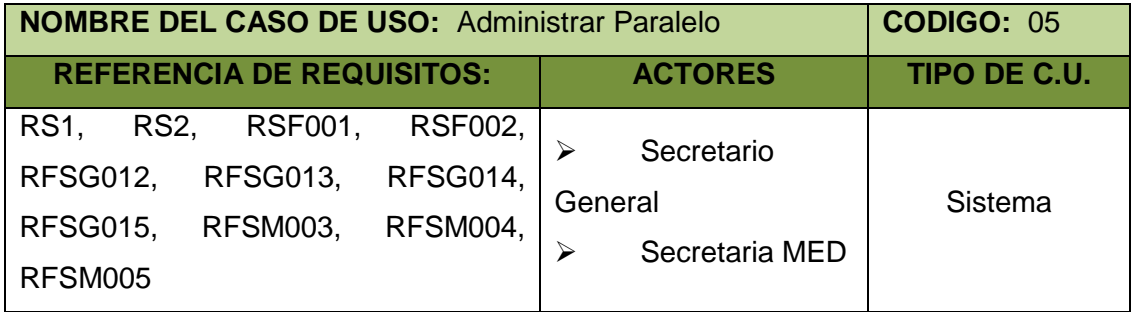

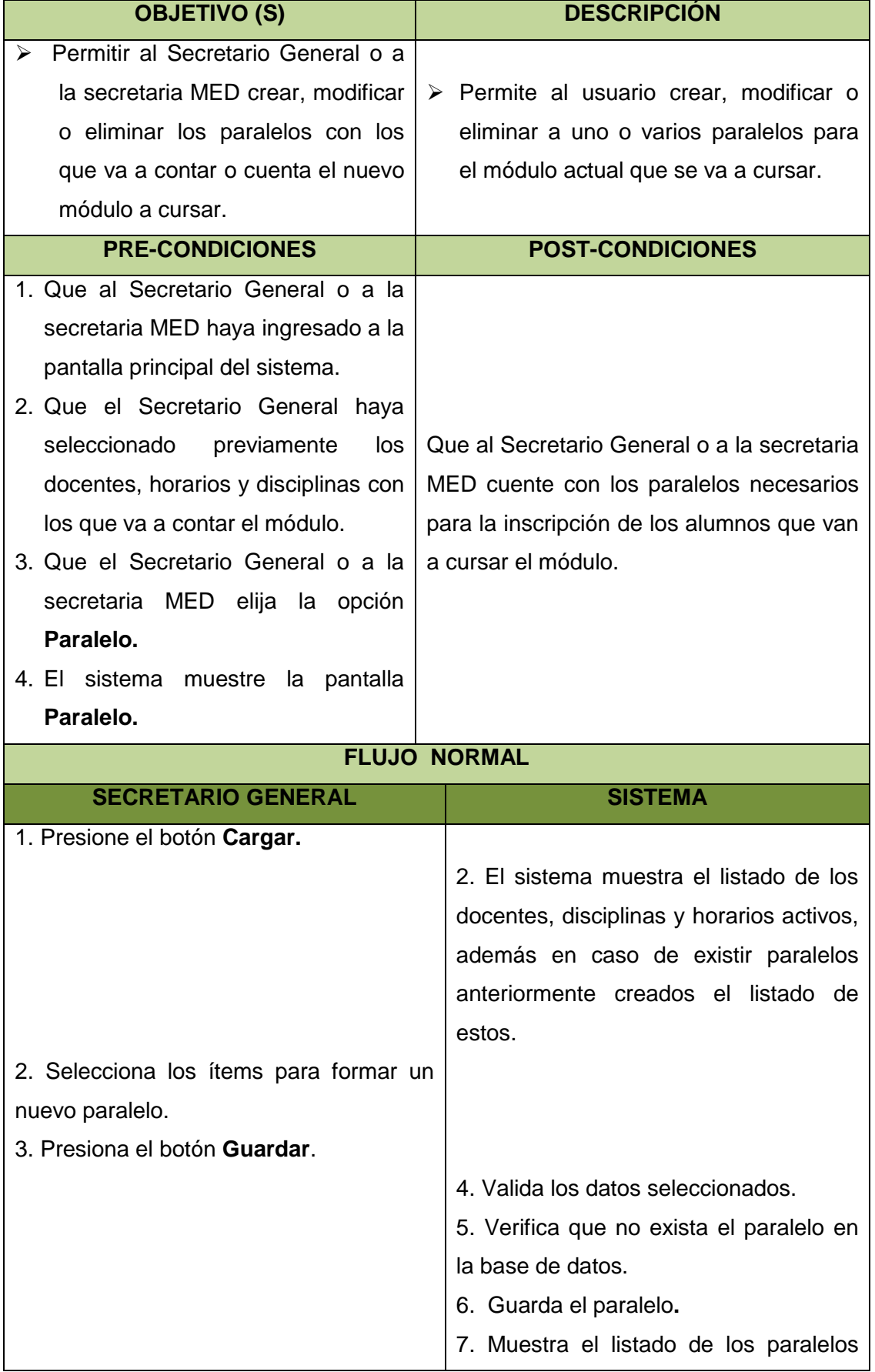

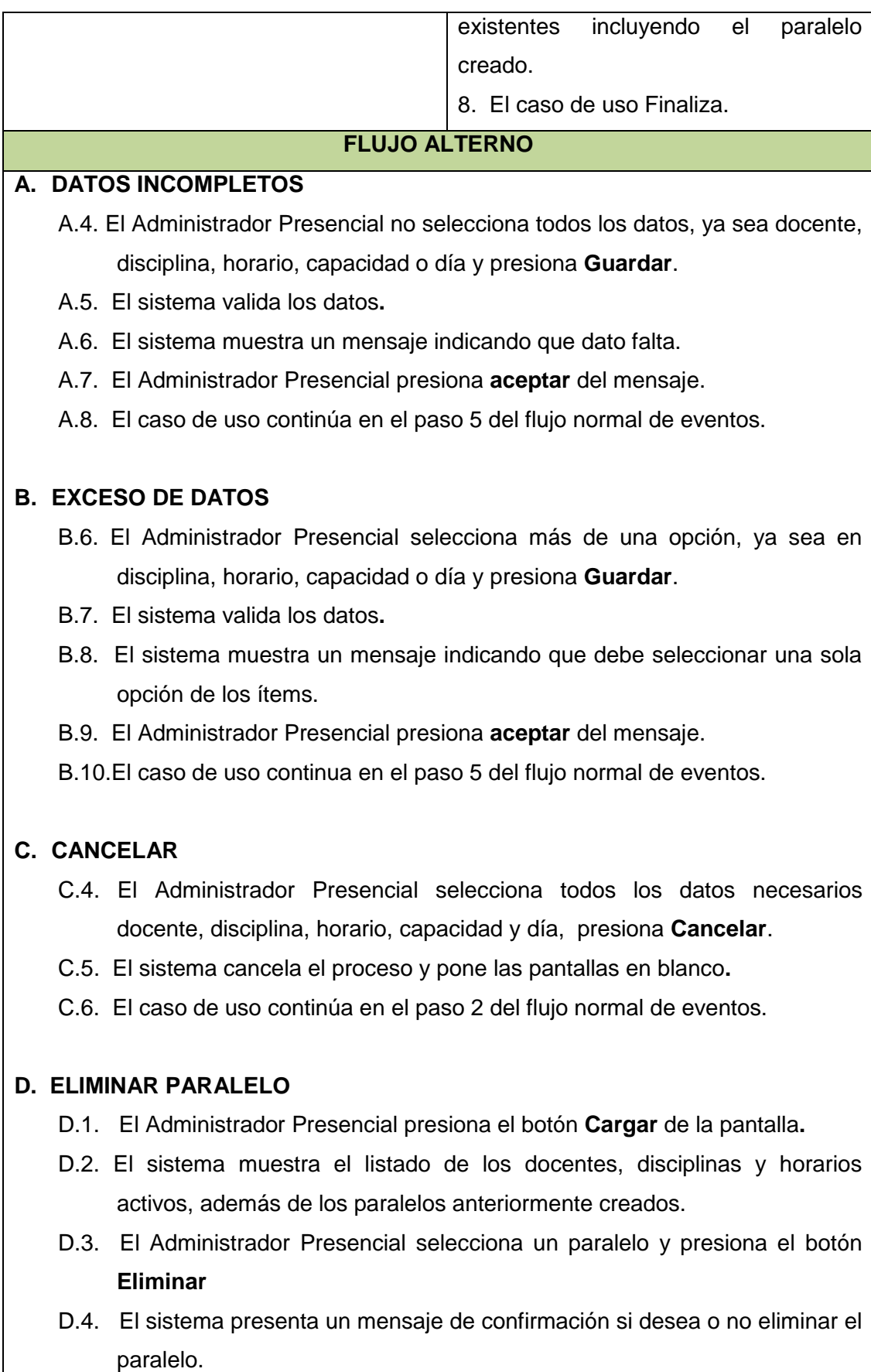

D.5. El usuario acepta el mensaje.

- D.6. El sistema valida que no hayan alumnos registrados en este paralelo.
- D.7. El sistema elimina el paralelo seleccionado y muestra un mensaje indicando que se ha realizado correctamente el proceso**.**
- D.8. El sistema muestra el listado de los paralelos con el nombre actualizado de los que están a continuación del paralelo eliminado.
- D.9. El caso de uso Finaliza

## **E. DATOS INCOMPLETOS**

- E.4. El Administrador Presencial no selecciona un paralelo y presiona **Eliminar**.
- E.5. El sistema muestra un mensaje "SELECCIONE UN PARALELO PARA ELIMINARLO"**.**
- E.6. El Administrador Presencial presiona **aceptar** en el mensaje.
- E.7. El caso de uso continúa en el paso 5 del flujo alterno D.

## **F. PARALELO CON REGISTRO**

- F.4. El Administrador Presencial selecciona un paralelo y presiona **Eliminar**.
- F.5. El sistema verifica que el paralelo posee un registro de estudiantes**.**
- F.6. El sistema muestra un mensaje indicando que no se puede eliminar el paralelo.
- F.7. El Administrador Presencial presiona **aceptar** del mensaje.
- F.8. El caso de uso continúa en el paso 5 del flujo alterno D.

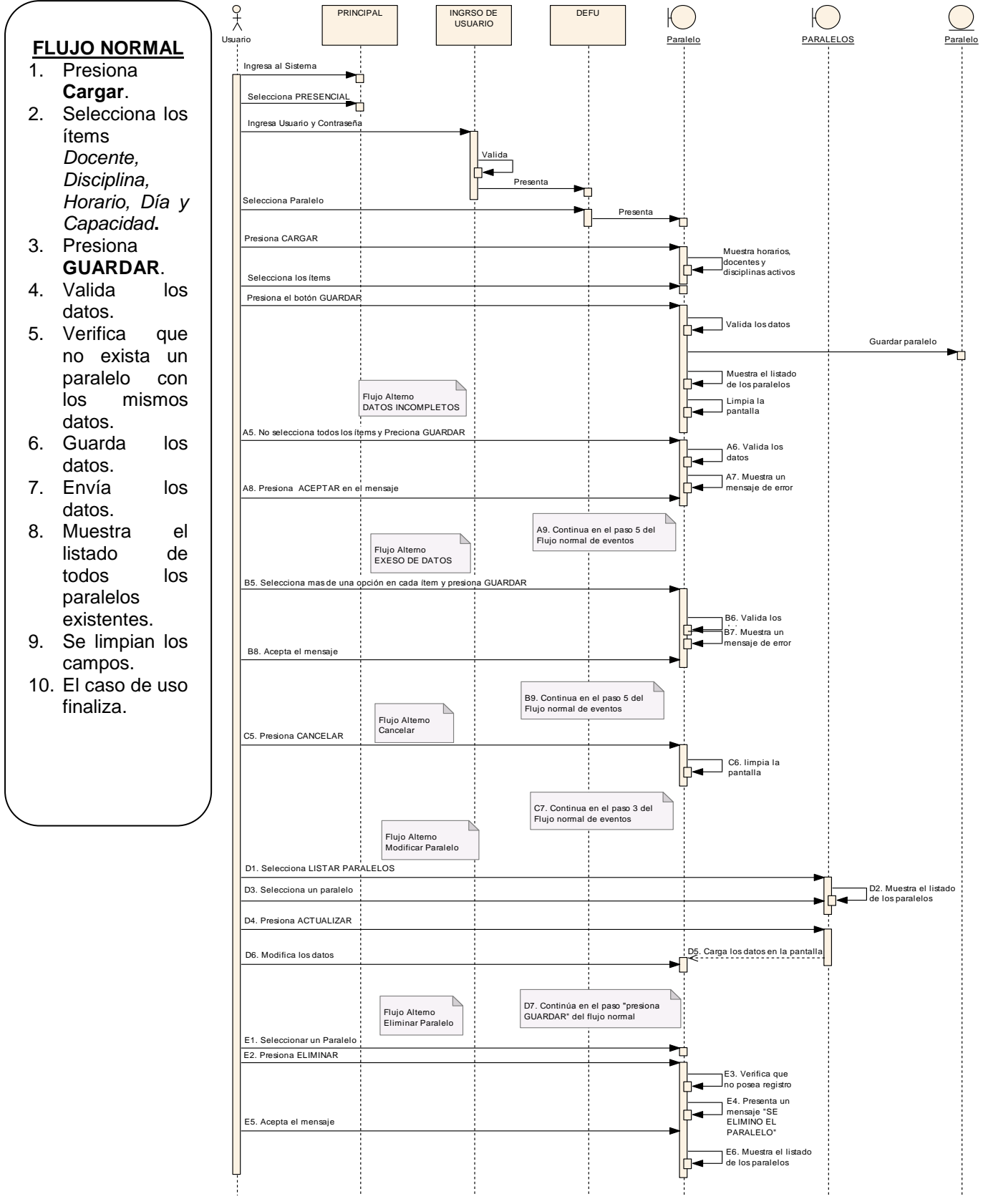

### Diagrama de secuencia 06: **Administrar Paralelo**

*Figura 16:* Diagrama de secuencia Administrar Paralelo
## **7.2.2.6. Definir Periodo de Matricula**

VENTANA 11: **PERIODO MATRICULA**

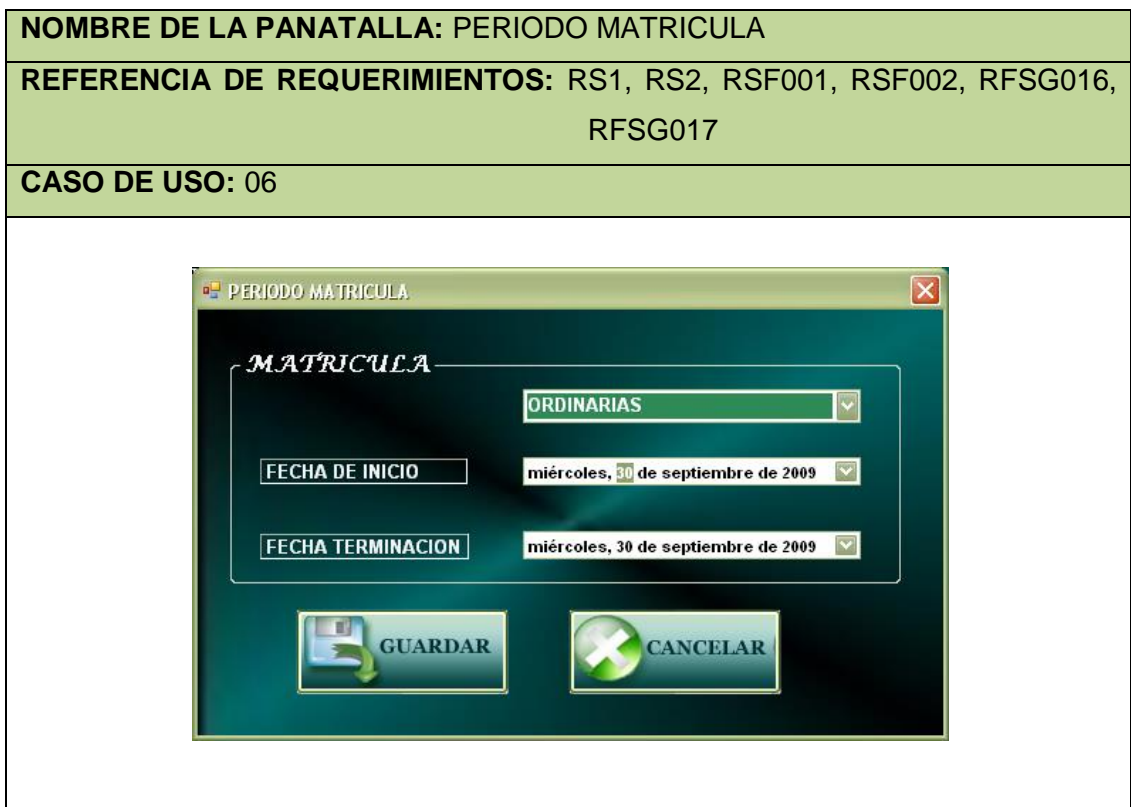

## Caso de uso 06: **Definir Período de Matrículas**

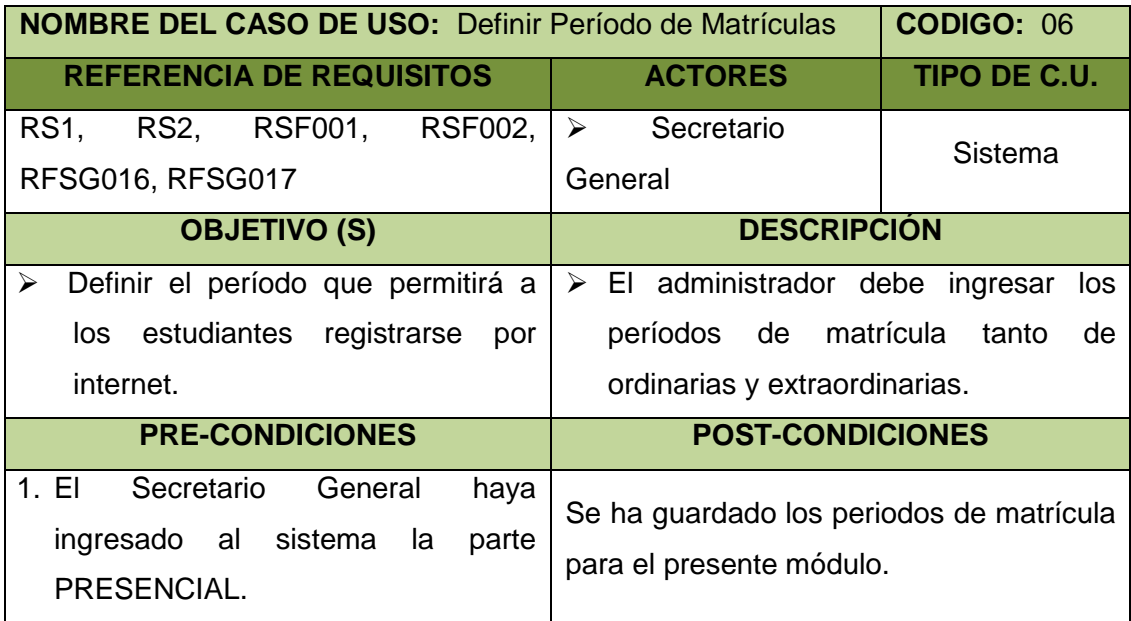

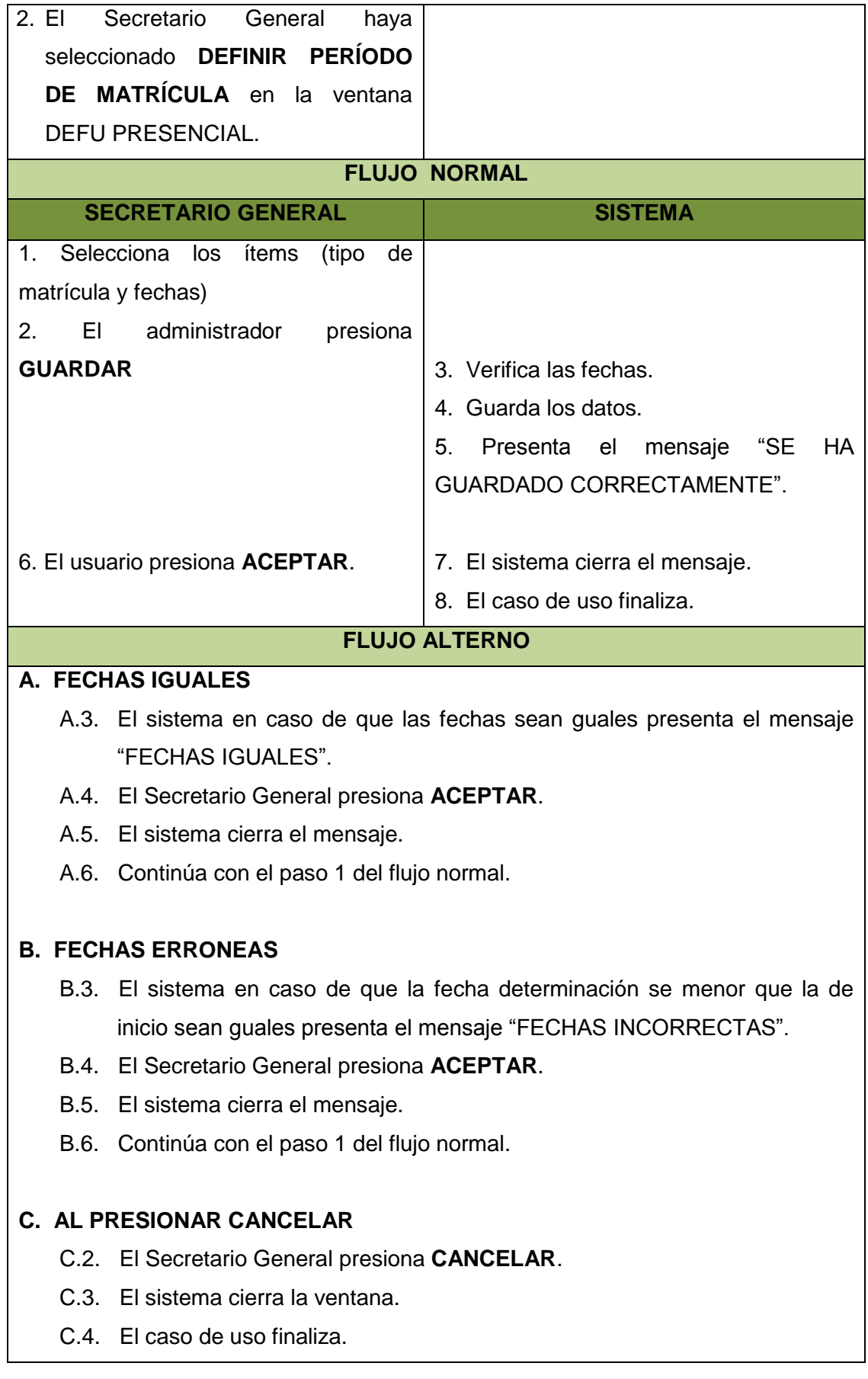

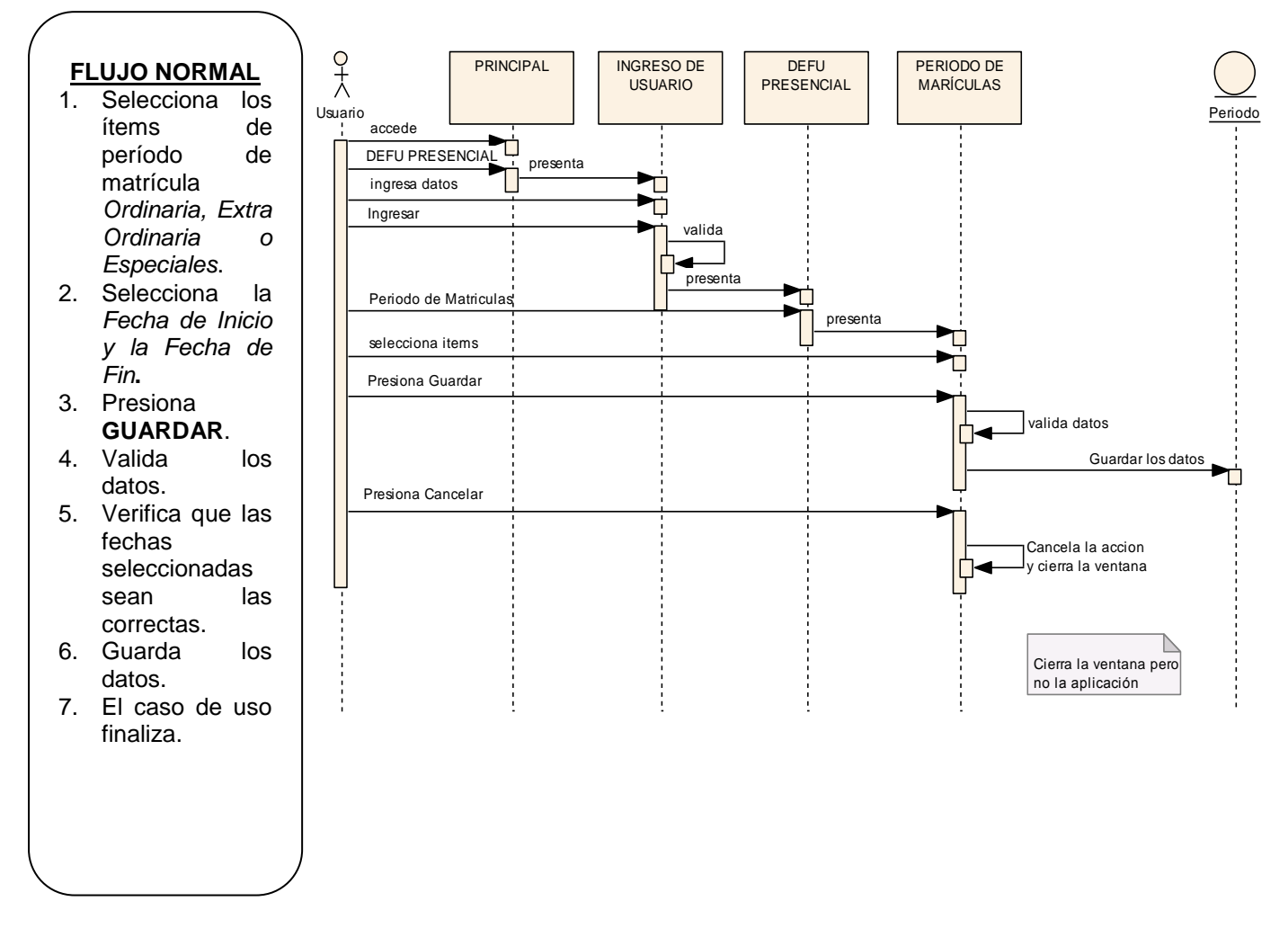

## Diagrama de secuencia 06: **Definir Período de Matrículas**

*Figura 17:* Diagrama de secuencia Definir Período de Matrículas

## **7.2.2.7. Administrar Estudiante**

## VENTANA 012: **DEFU PRESENCIAL-Estudiante**

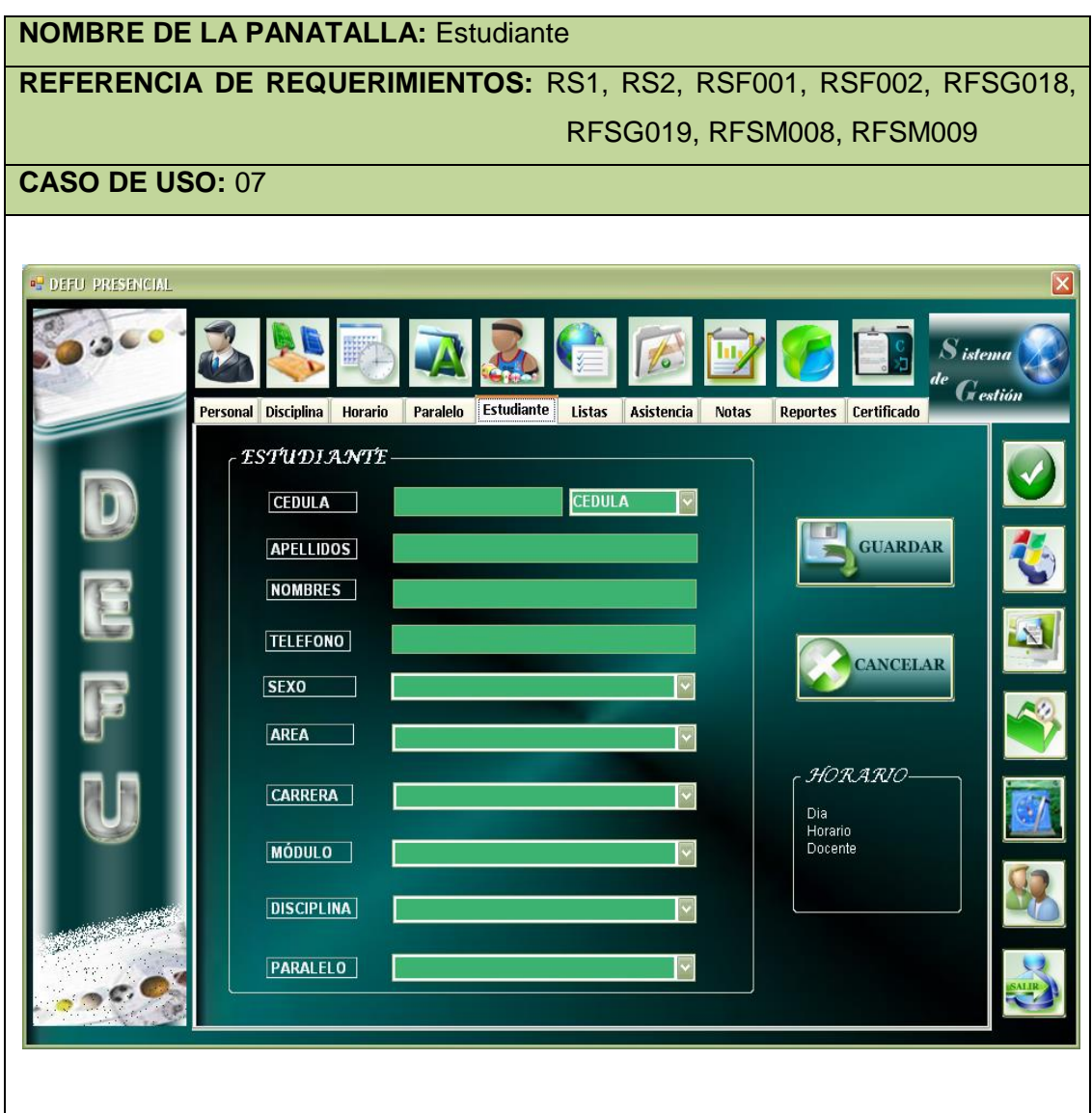

### VENTANA 013: **DEFU MED-Estudiante**

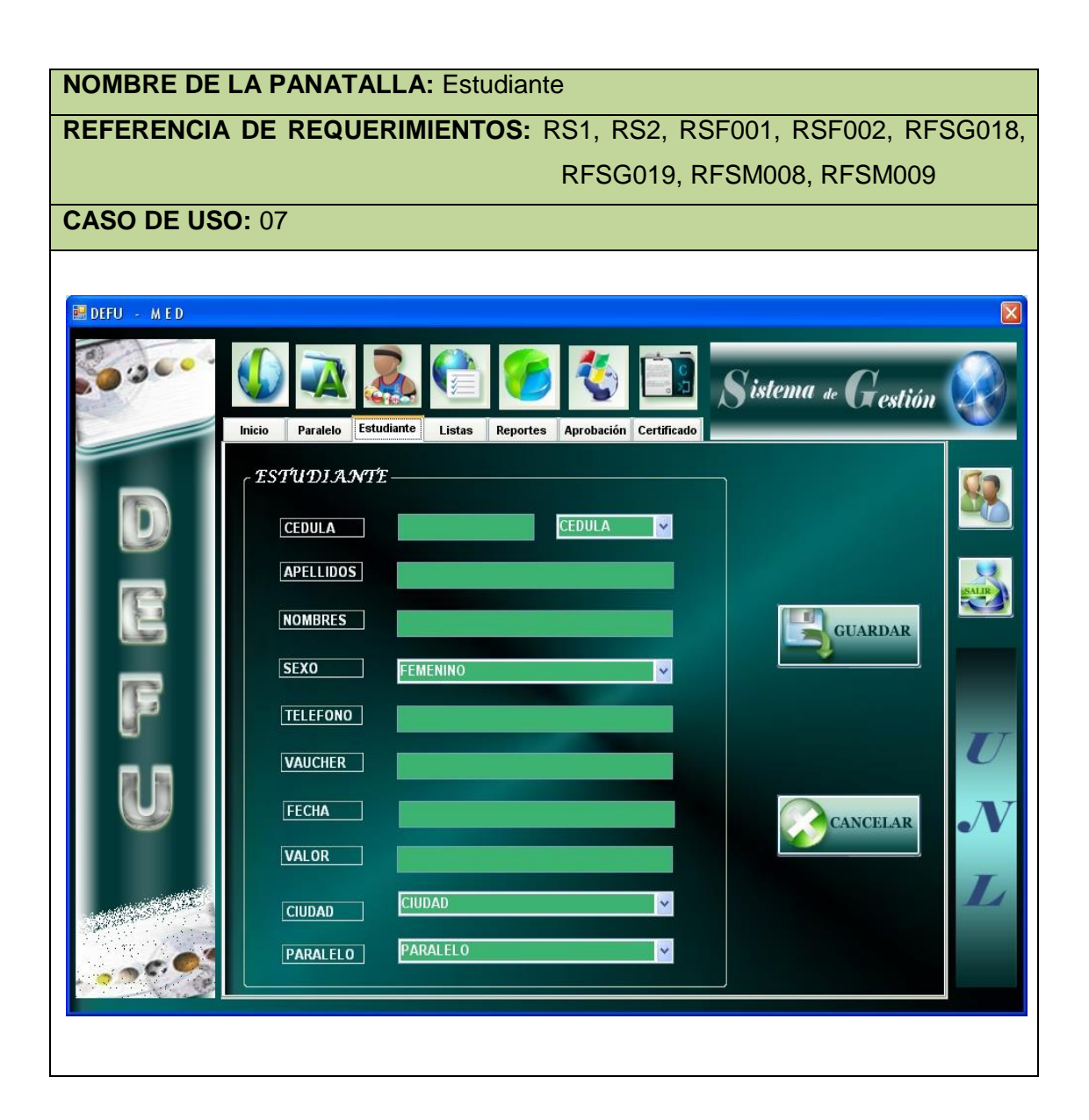

## Caso de uso 07: **Administrar Estudiante**

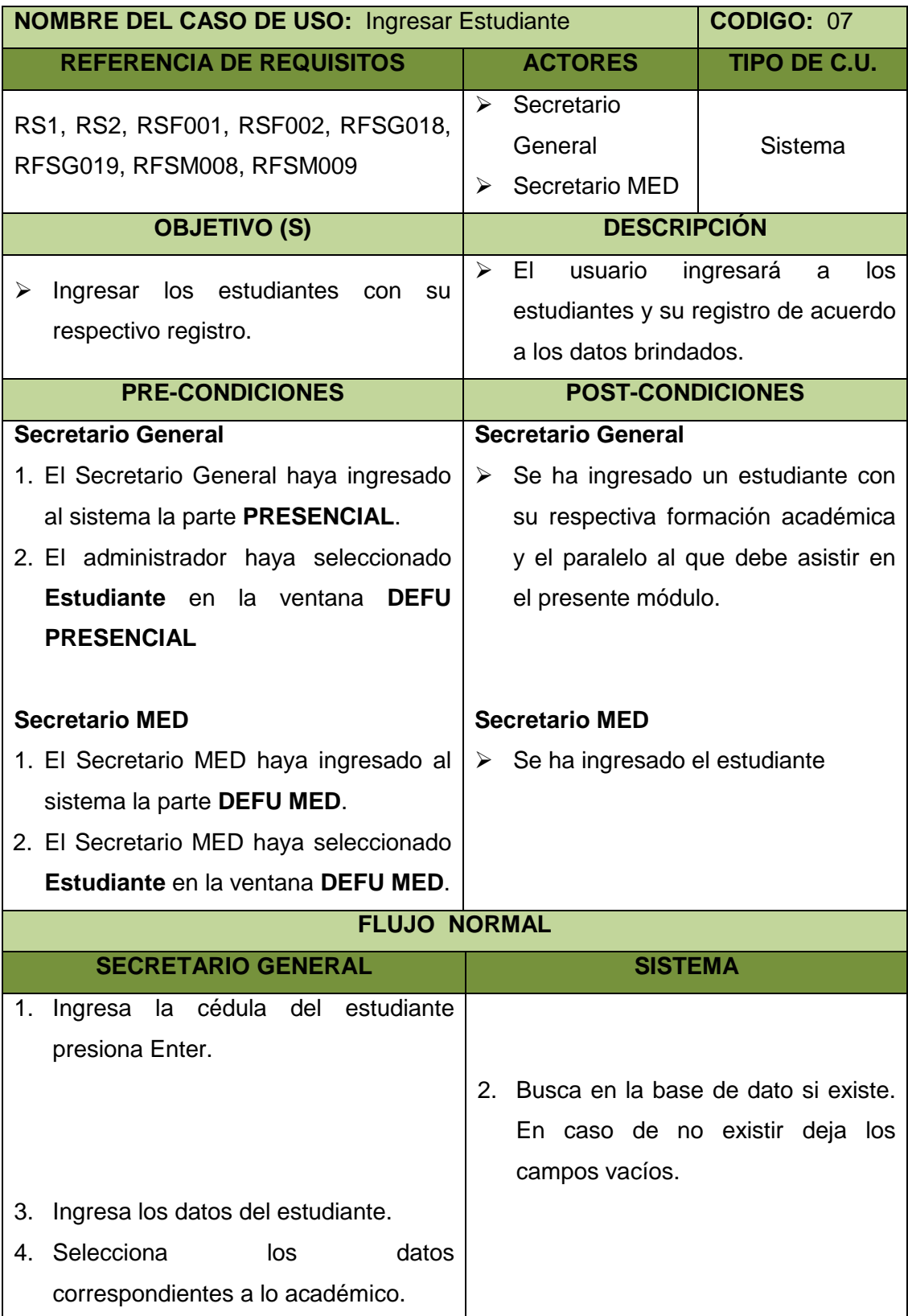

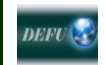

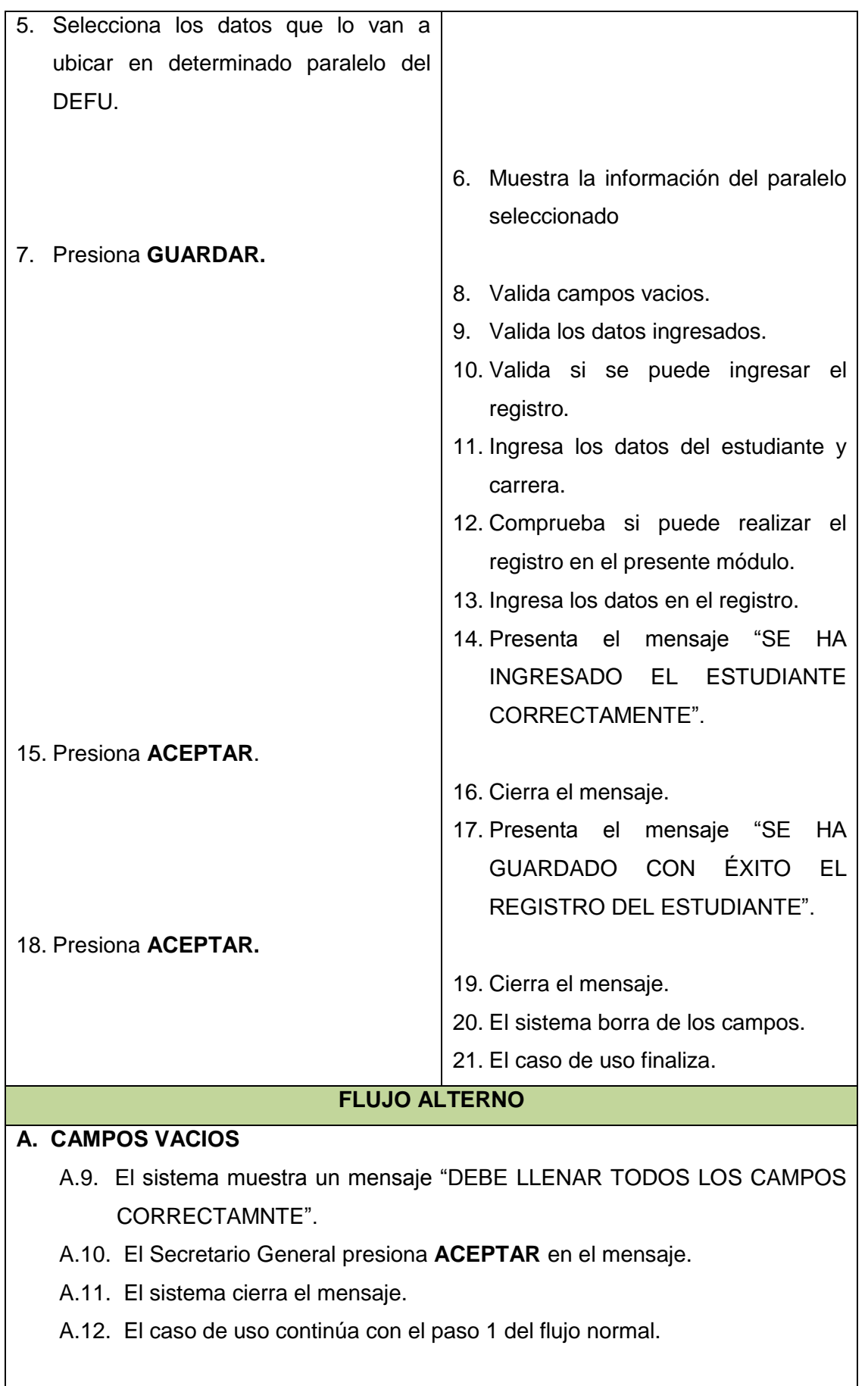

**DEFU** 

### **B. CANCELA EL INGRESO DEL ESTUDIANTE**

- B.7. El Secretario General presiona **CANCELAR**.
- B.8. El sistema limpia los campos.
- B.9. El caso de uso finaliza.

## **C. INGRESA EN UN PARALELO YA LLENO**

- C.6. El sistema muestra la capacidad y que el estudiante sobrepasa.
- C.7. El Secretario General puede cambiar el paralelo hasta encontrar uno en donde no sobrepase o matricularlo sabiendo que ya está sobre la capacidad.
- C.8. El caso de uso continúa con el paso 5 del flujo normal.

#### **D. ACTUALIZAR**

- D.2. El sistema busca en la base de datos y si existe carca los datos en los respectivos campos.
- D.3. El sistema carga los campos con los datos ingresados.
- D.4. El Secretario General actualiza los datos presiona **GUARDAR**.
- D.5. El caso de uso continúa con el paso 8 del flujo normal.

#### **E. AL PRESIONAR EL BOTON GUARDAR**

#### **MODULO I**

- E.10. El sistema presenta el mensaje de error "NO SE PUEDE REGISTRAR EN ESTE MÓDULO PORQUE YA HA APROBADO EL PRIMER MODULO", en caso de que en la búsqueda haya encontrado ya la aprobación del primer módulo
- E.11. El Secretario General presiona **ACEPTAR**.
- E.12. El sistema cierra el mensaje.
- E.13. Continúa con el paso 1 del flujo normal.

#### **MODULO II**

E.10. El sistema presenta el mensaje de error "NO SE PUEDE REGISTRAR EN ESTE MÓDULO PORQUE YA NO HA APROBADO EL PRIMER MODULO" o "NO SE PUEDE REGISTRAR EN EL PRESENTE MODULO PORQUE YA LO HA APROBADO DESEA INGRESARLO", en caso de que en la búsqueda haya encontrado que no ha aprobado el primer módulo o que ya la aprobación del segundo módulo

DEFU<sup>Q</sup>

respectivamente.

- E.11. El Secretario General presiona **SI** continua con el paso 11 del flujo normal y en caso de un **NO**.
- E.12. El sistema cierra el mensaje.
- E.13. El caso de uso finaliza

## **F. INGRESAR ESTUDIANTE DEFU MED**

- F.1. El Secretario MED ingresa la cédula del estudiante presiona Enter.
- F.2. El sistema busca si existe el estudiante.
- F.3. En caso de no existir.
- F.4. El Secretario MED ingresa los datos del estudiante.
- F.5. El Secretario MED selecciona los datos correspondientes a lo académico y al paralelo que desea.
- F.6. El Secretario MED presiona **GUARDAR.**
- F.7. El sistema valida campos vacios.
- F.8. El sistema valida los datos ingresados.
- F.9. El sistema ingresa los datos del estudiante, carrera y el registro del estudiante.
- F.10. El sistema comprueba si puede realizar el registro (campos vacios) en el presente módulo.
- F.11. El sistema ingresa los datos en el registro.
- F.12. El sistema presenta el mensaje "SE HA INGRESADO EL ESTUDIANTE CORRECTAMENTE".
- F.13. El Secretario MED presiona **ACEPTAR**.
- F.14. El sistema cierra el mensaje.
- F.15. El caso de uso finaliza.

#### **G. ACTUALIZAR UN ESTUDIANTE DEFU MED**

- G.1. El Secretario MED ingresa la cédula del estudiante presiona Enter.
- G.2. El sistema busca si existe el estudiante.
- G.3. En caso de no existir.
- G.4. El Secretario MED modifica los datos del estudiante.
- G.5. El Secretario MED modifica/selecciona los datos correspondientes a lo académico y al paralelo que desea.
- G.6. El Secretario MED presiona **GUARDAR.**
- G.7. El sistema valida campos vacios.

DEFU **C** 

- G.8. El sistema valida los datos ingresados.
- G.9. El sistema ingresa los datos del estudiante, carrera y el registro del estudiante.
- G.10. El sistema comprueba si puede realizar el registro (campos vacios) en el presente módulo.
- G.11. El sistema ingresa los datos en el registro.
- G.12. El sistema presenta el mensaje "SE HA INGRESADO EL ESTUDIANTE CORRECTAMENTE".
- G.13. El Secretario MED presiona **ACEPTAR**.
- G.14. El sistema cierra el mensaje.
- G.15. El caso de uso finaliza.

Diagrama de secuencia 07: **Administrar Estudiante**

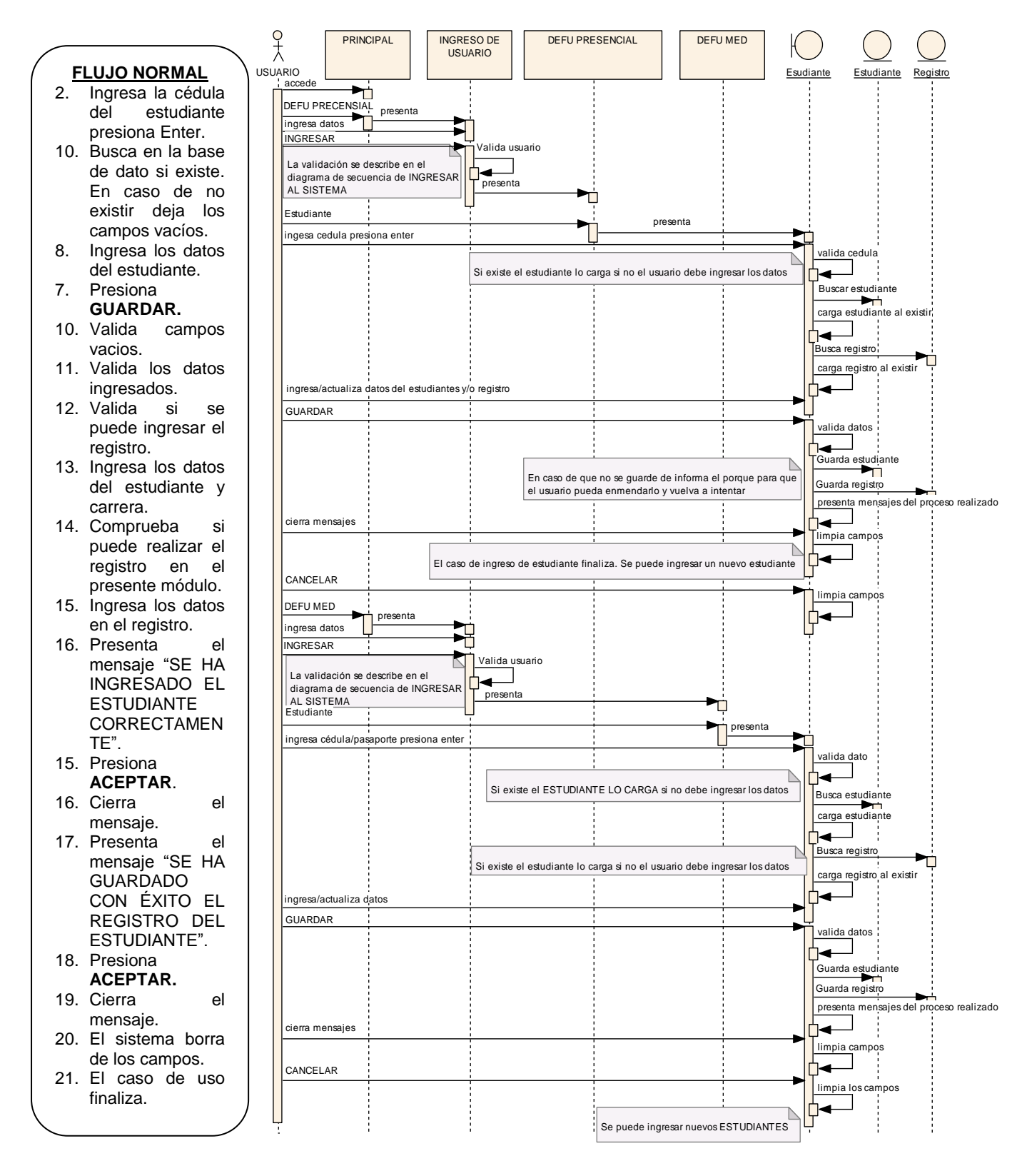

*Figura 18:* Diagrama de secuencia Administrar Estudiante

## **7.2.2.8. Validar Matricula**

## VENTANA 14: **VALIDACION DE MATRICULA**

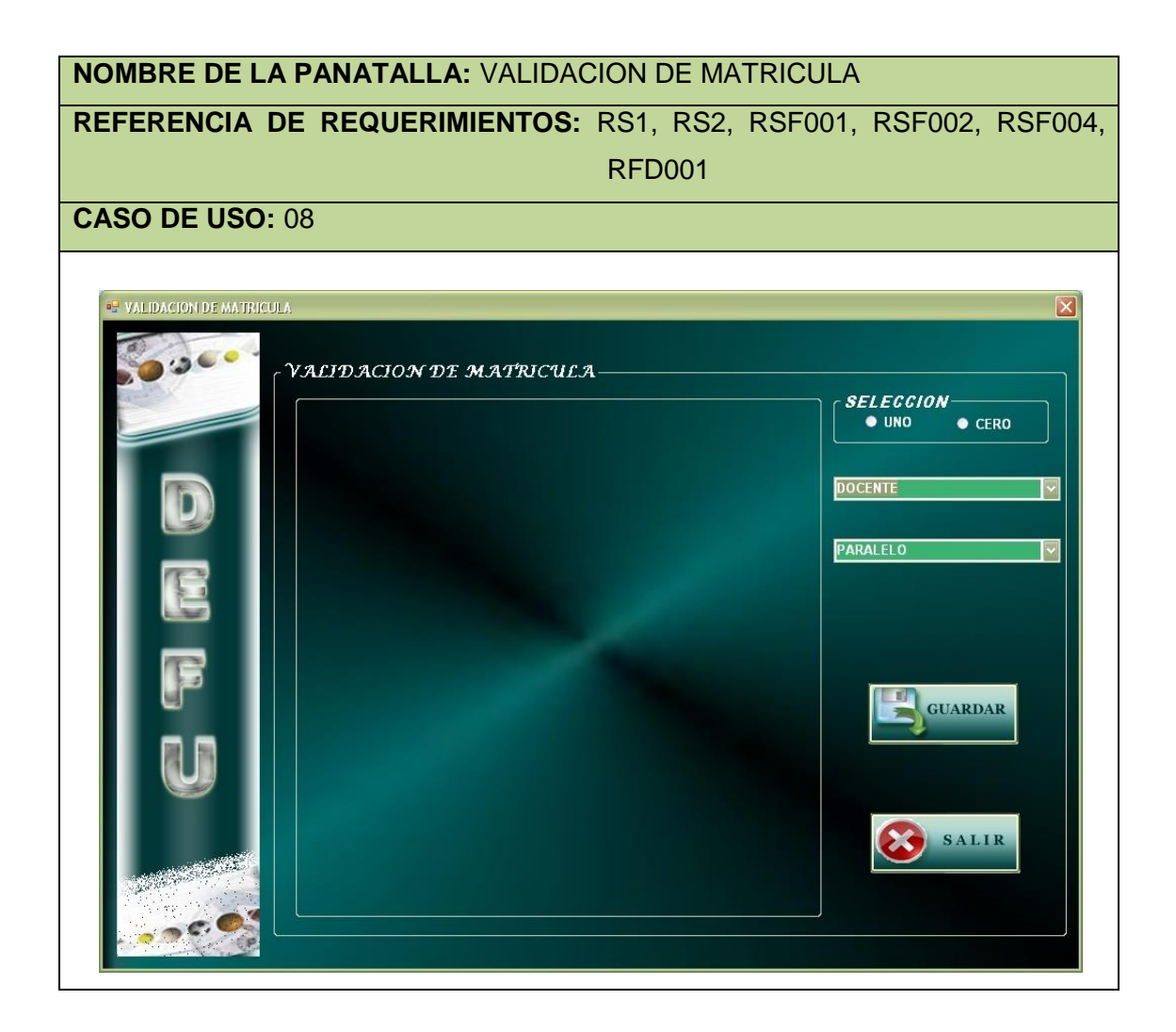

## Caso de uso 08: **Validar Matricula**

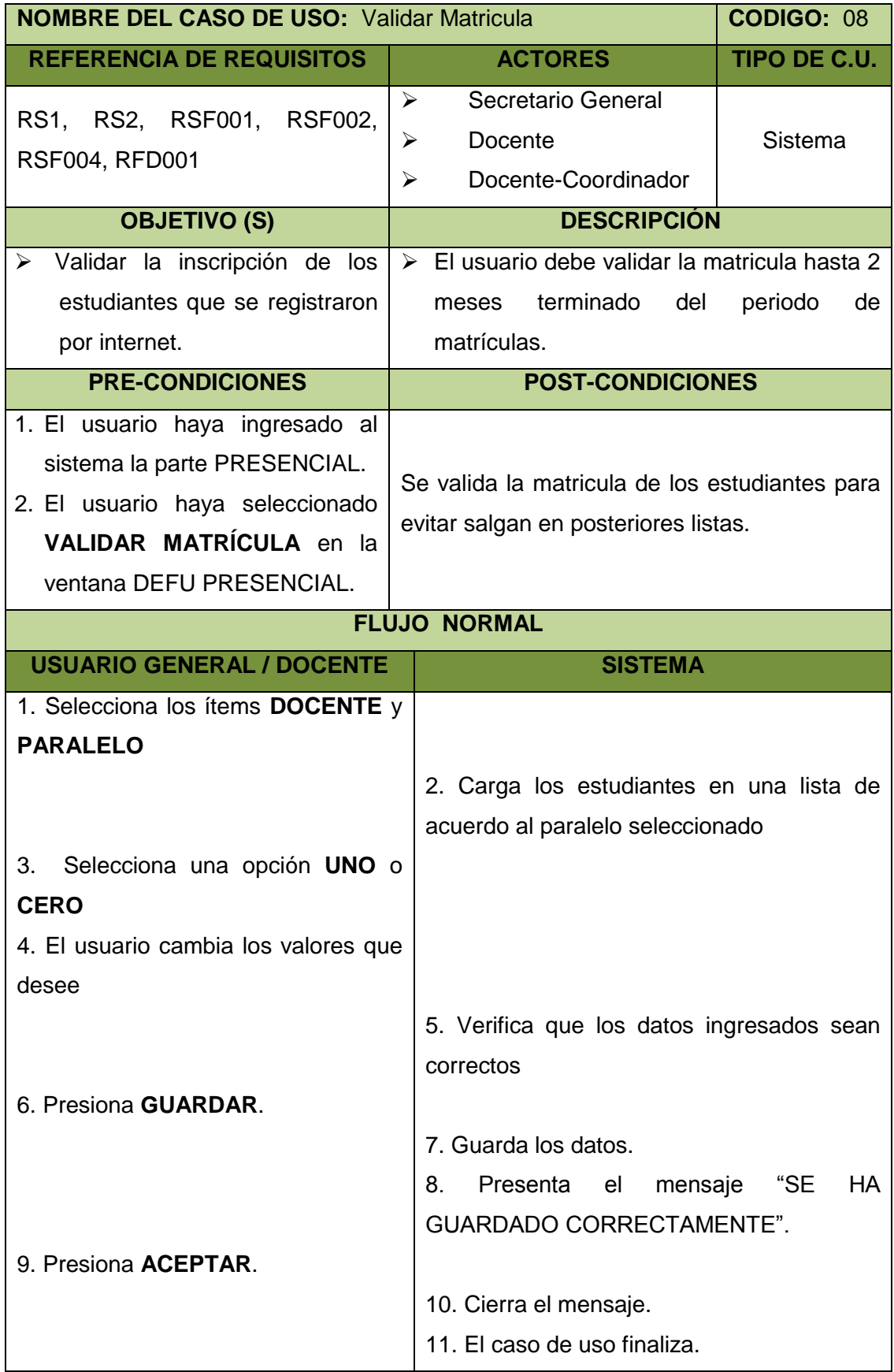

**DEFU** 

## **FLUJO ALTERNO**

## **A. CAMPOS VACIOS**

- A.7. El sistema en caso de encontrar una celda de validación vacía la tomará como un 0 (invalida).
- A.8. Continúa con el paso 8 del flujo normal.

#### **B. AL PRESIONAR SALIR**

- B.6. El usuario presiona **SALIR**.
- B.7. El sistema cierra la ventana.
- B.8. El caso de uso finaliza.

## **C. AL PASAR MAS DE 2 MESES DE TEMINADO EL PERIODO DE MATRÍCULAS**

C.5. El sistema presenta un mensaje indicándole que no puede que ya paso el

periodo y solo quien podrá validar es el Secretario General.

## Diagrama de secuencia 08: **Validar Matrícula**

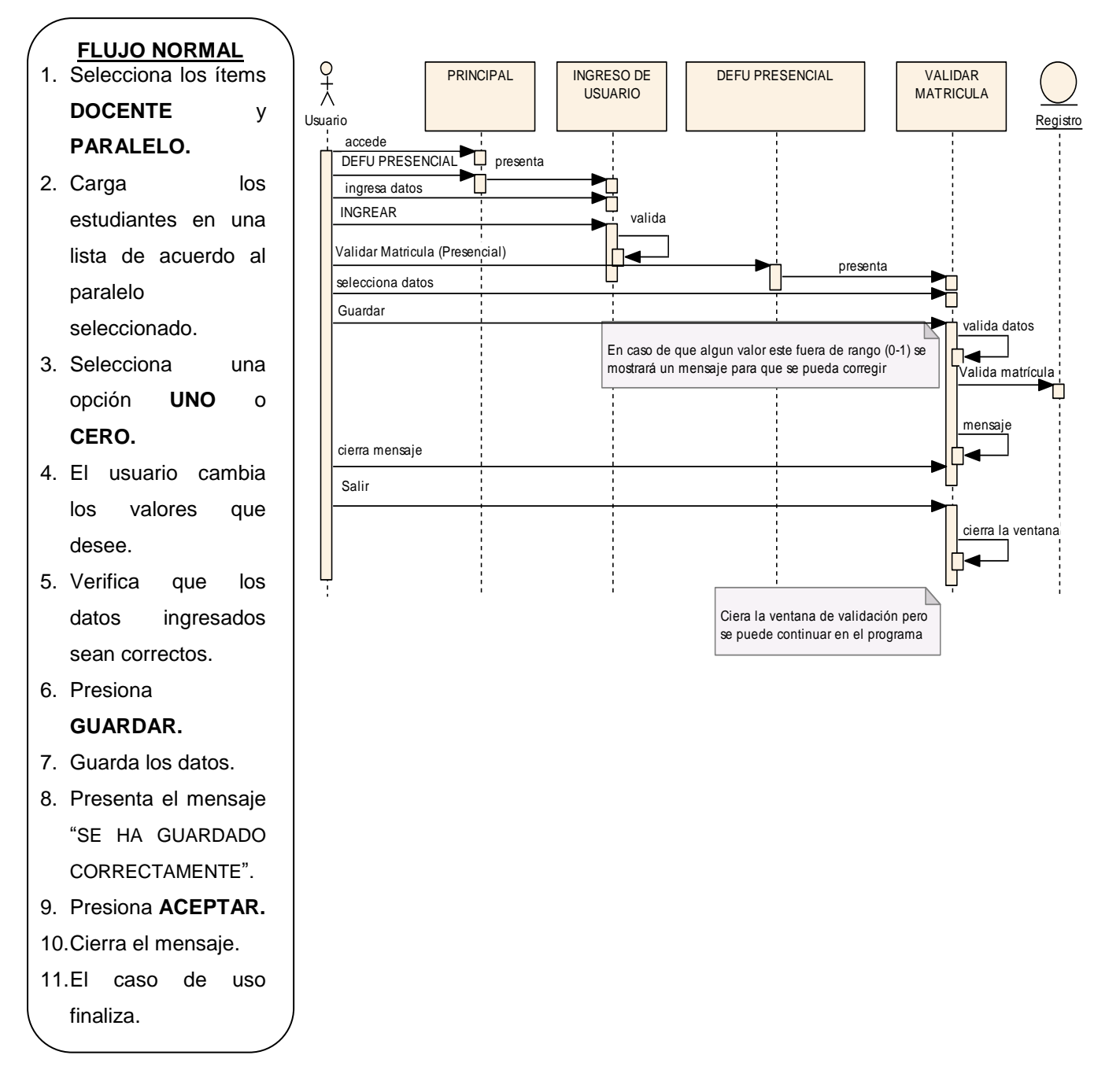

*Figura 19:* Diagrama de secuencia Validar Matrícula

## **7.2.2.9. Ingresar Asistencia**

#### VENTANA 015: **DEFU PRESENCIAL-Asistencia**

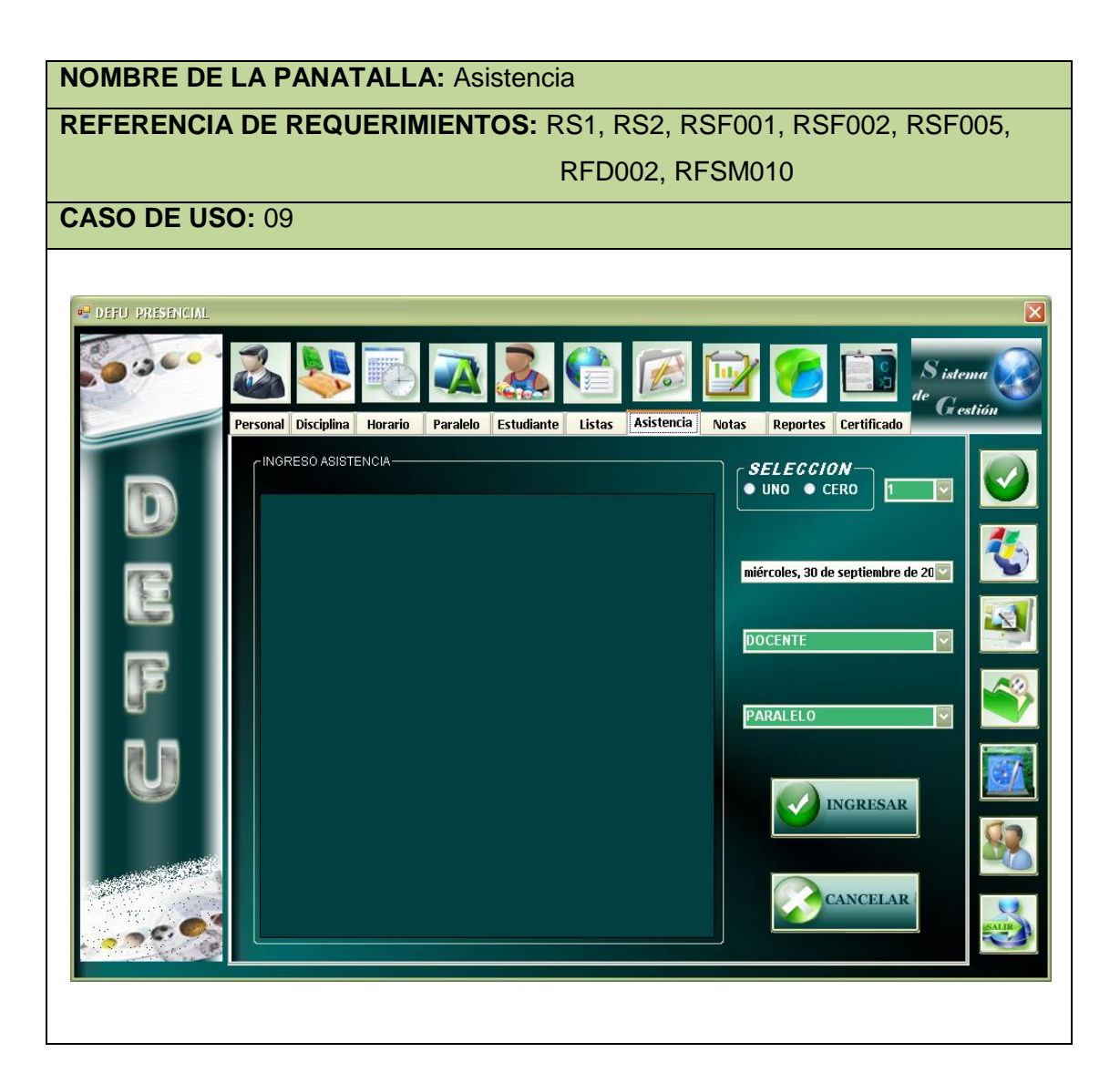

#### VENTANA 016: **DEFU MED-Aprobación**

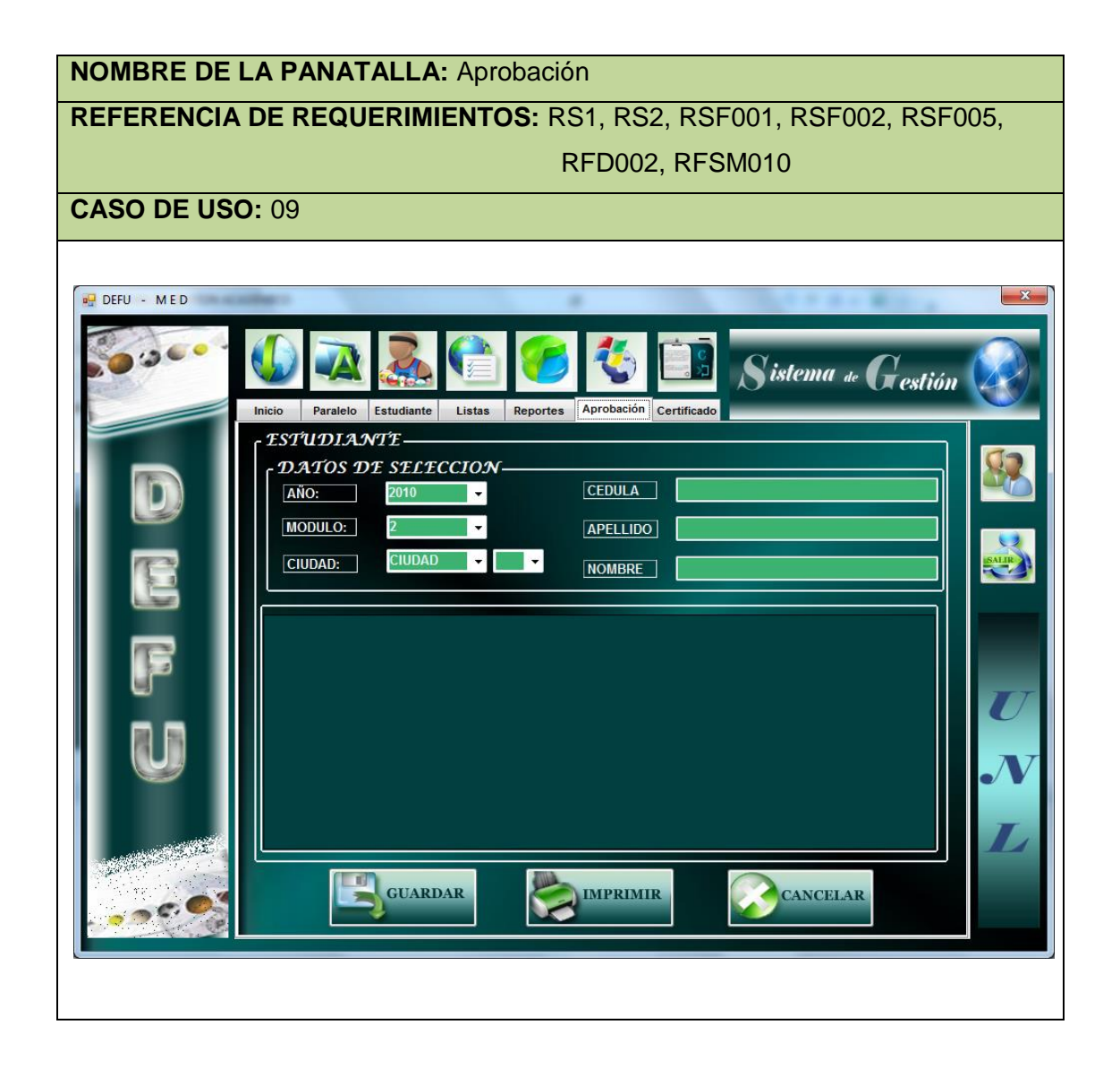

## Caso de uso 09: **Ingresar Asistencia**

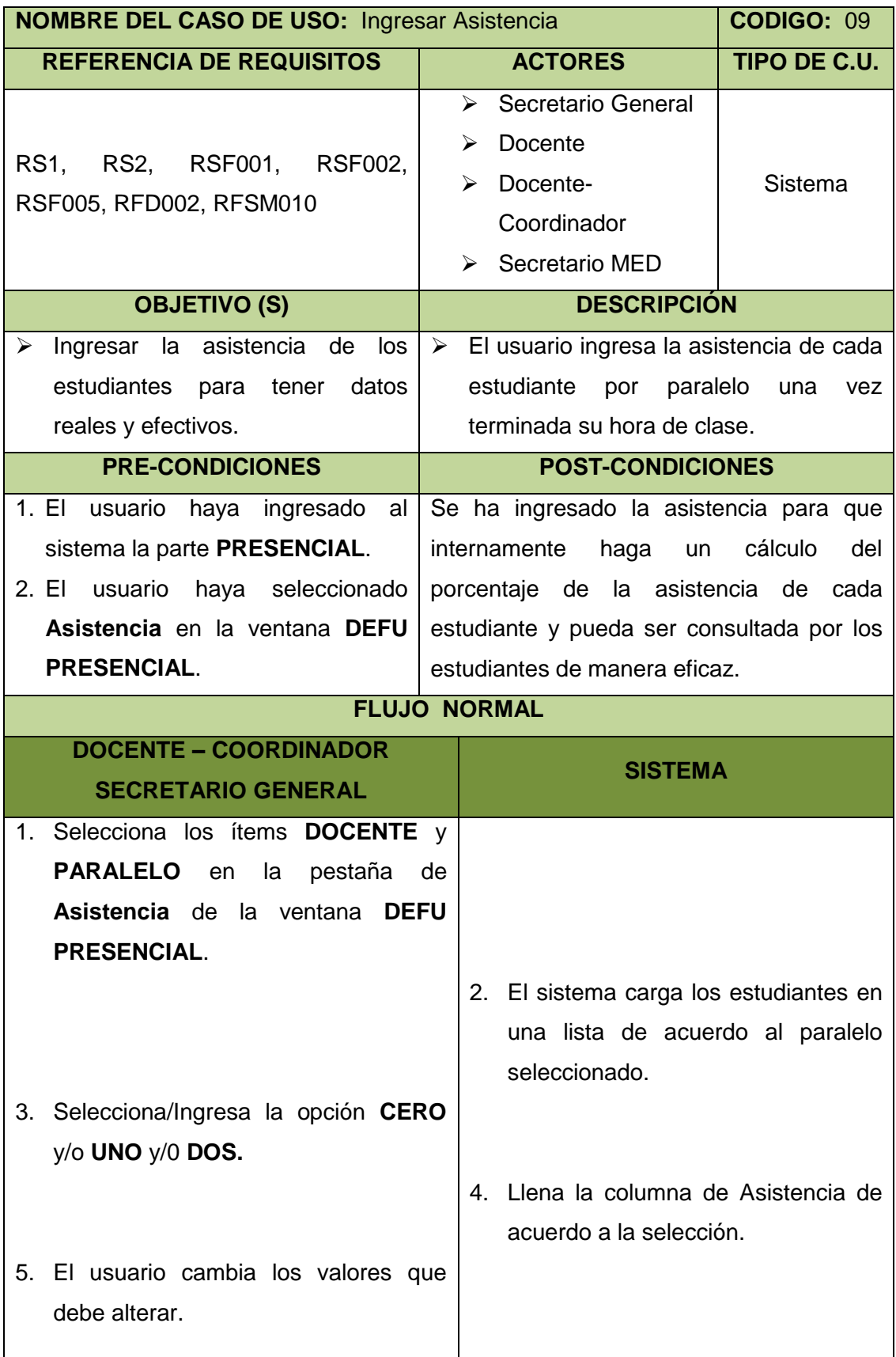

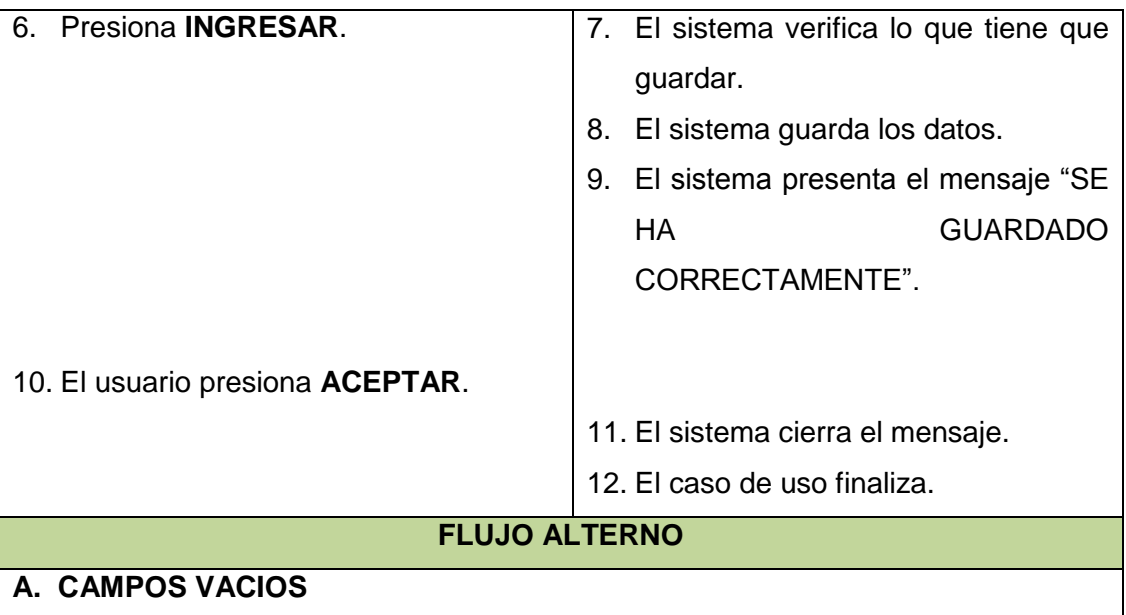

- A.7. El sistema en caso de encontrar una celda de asistencia vacía la tomará como un 0 (inasistencia).
- A.8. Continúa con el paso 8 del flujo normal.

### **B. AL PRESIONAR CANCELAR**

- B.1. El usuario presiona **CANCELAR**.
- B.2. El sistema cancela la acción.
- B.3. El sistema limpia datos en la tabla.
- B.4. El caso de uso finaliza.

## **C. CUANDO CAMBIA EL MODULO**

- C.1. El usuario va a cambiar el modulo.
- C.2. El sistema verifica que si es el mes de febrero o marzo para permitir el cambio caso contrario no permite.
- C.3. El sistema en caso de permitir limpia la tabla para que inicie la nueva selección.
- C.4. El usuario debe continuar con el paso 1 del flujo normal de eventos.

### **D. INGRESO DE ASISTENCIA MED**

- D.1. El Secretario MED selecciona los ítems **CIUDAD** y **PARALELO** de la pestaña Aprobación en la ventana **DEFU MED**.
- D.2. El sistema carga los estudiantes en una lista de acuerdo al paralelo seleccionado.
- D.3. El Secretario MED ingresa los valores **CERO** y/o **UNO**.

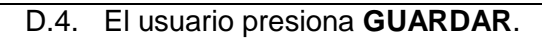

- D.5. El sistema verifica lo que tiene que guardar.
- D.6. El sistema guarda los datos.
- D.7. El sistema presenta el mensaje "SE HA GUARDADO CORRECTAMENTE".
- D.8. El Secretario MED presiona **ACEPTAR**.
- D.9. El sistema cierra el mensaje.
- D.10. El caso de uso finaliza.

Diagrama De Secuencia 09: **Ingresar Asistencia**

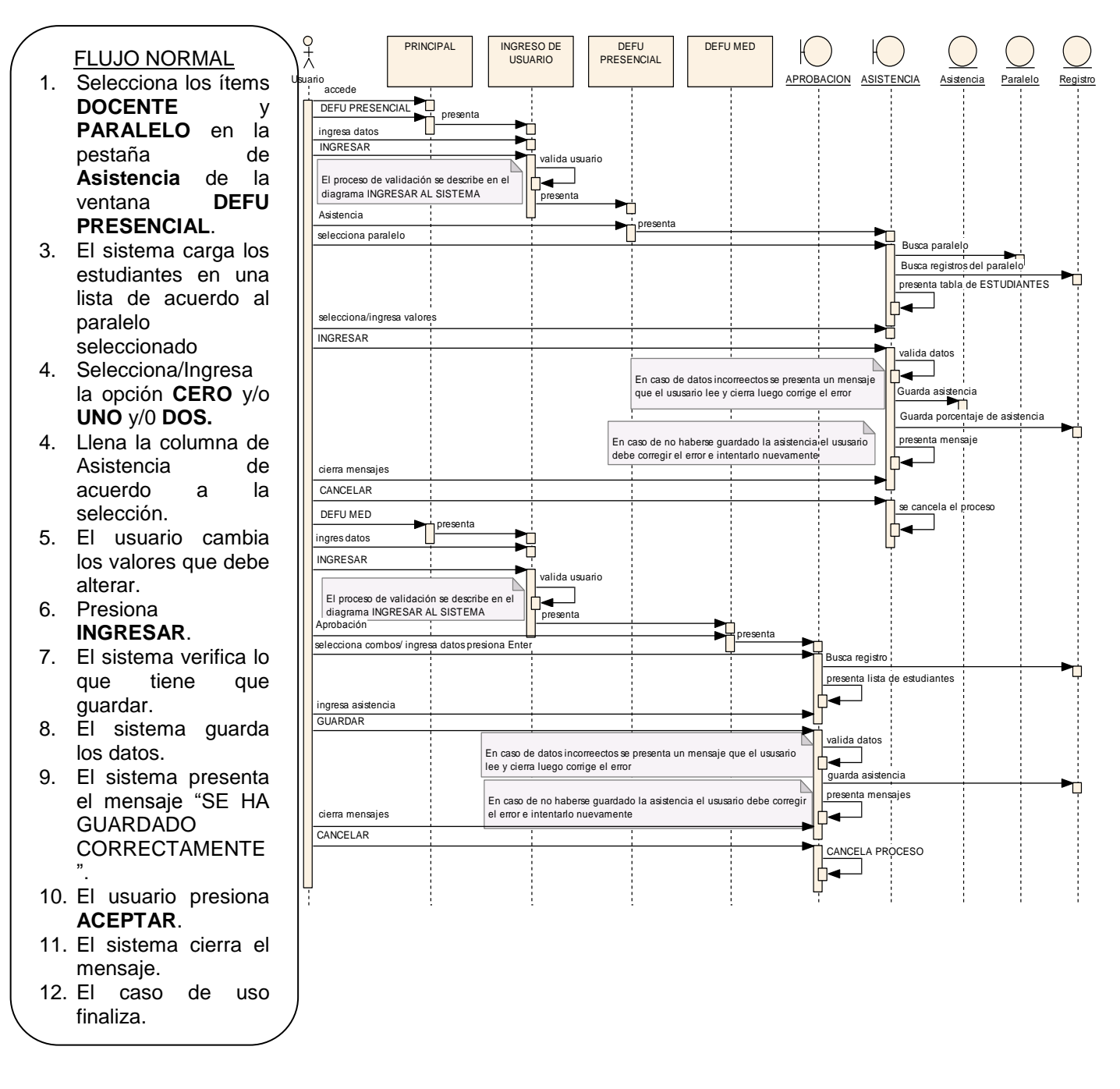

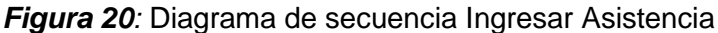

## **7.2.2.10. Modificar Asistencia**

#### VENTANA 017: **DEFU PRESENCIAL-Asistencia**

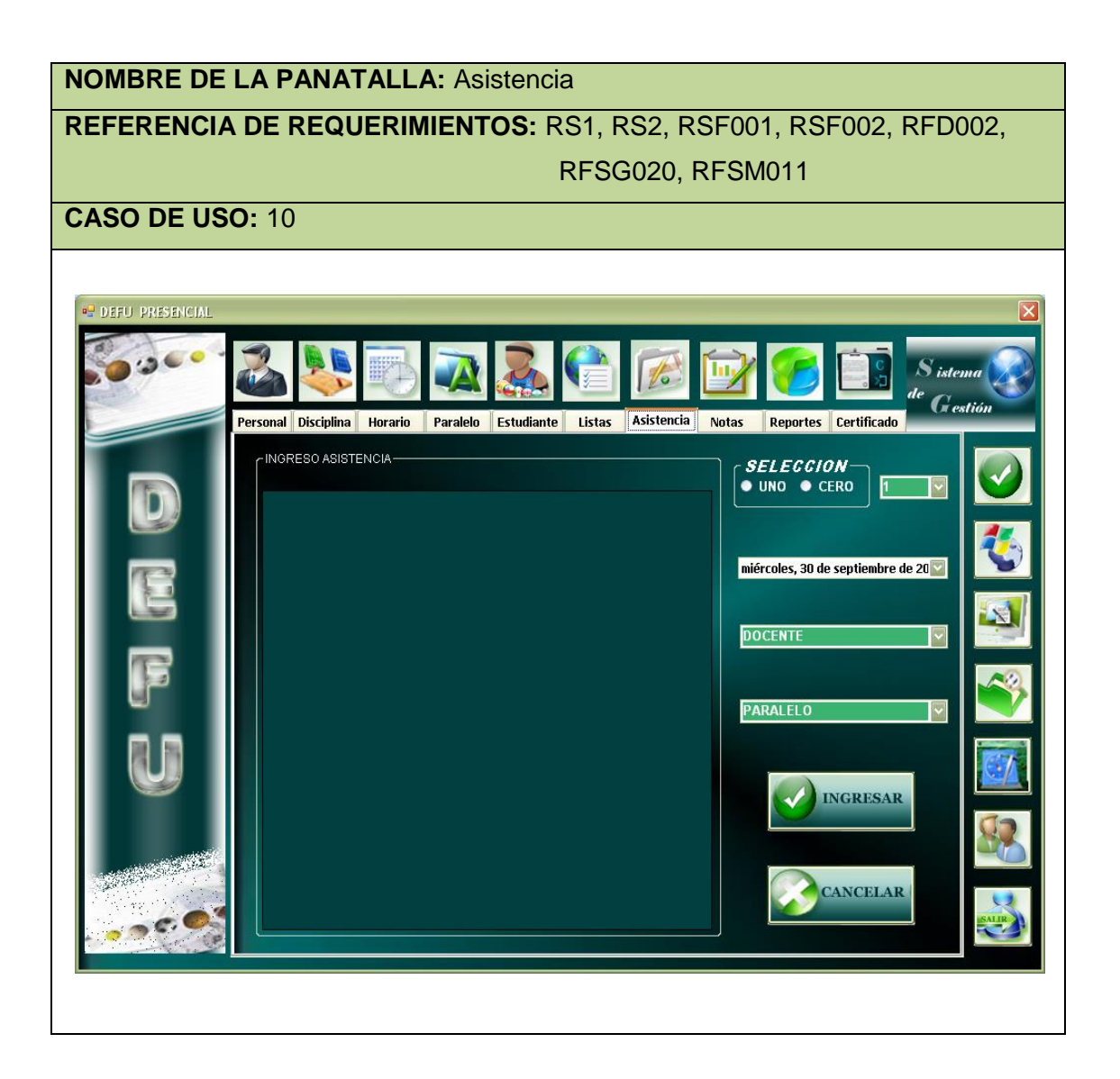

### Ventana 018**: DEFU MED – Aprobación**

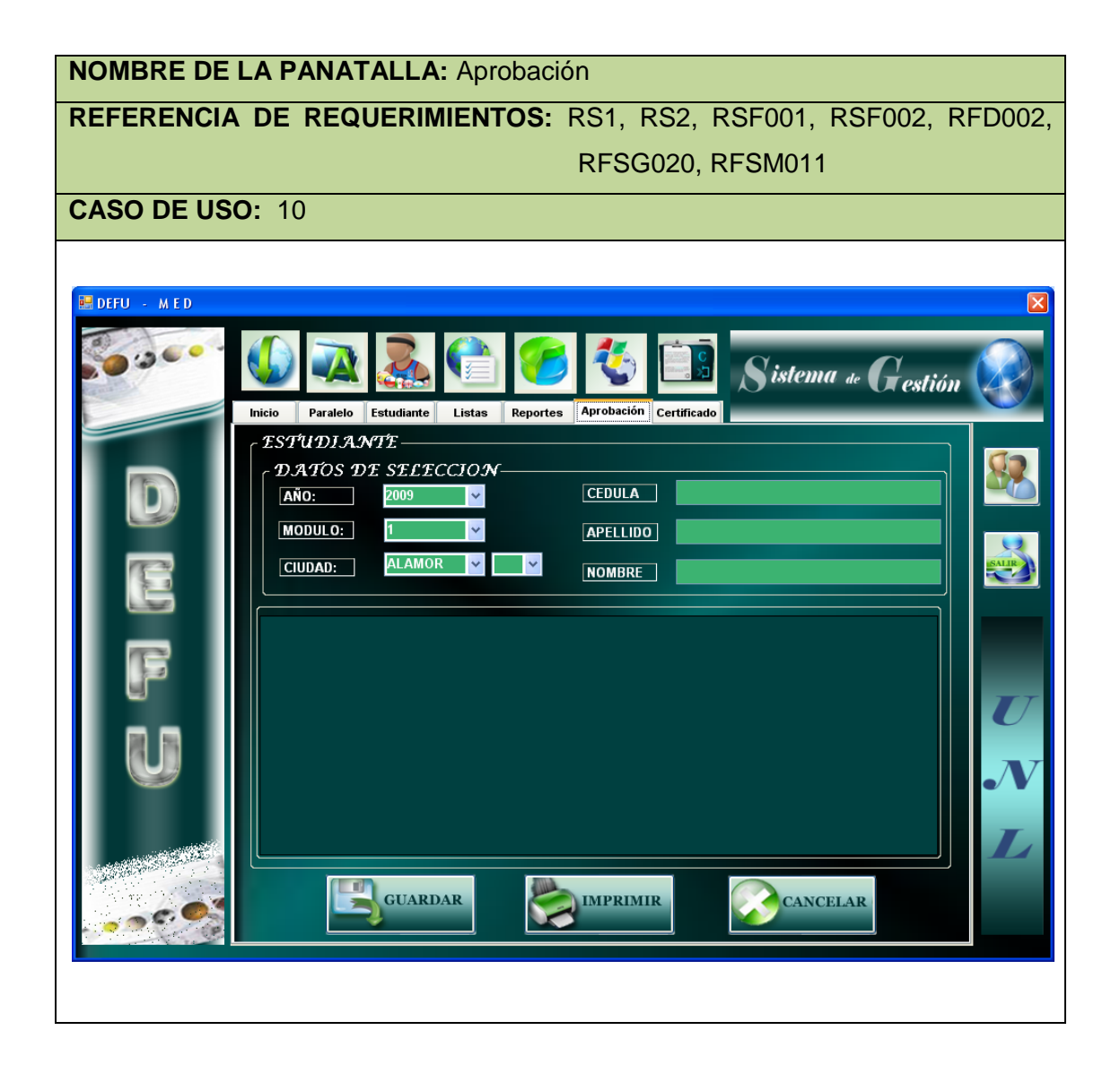

## Caso de uso 10: **Modificar Asistencia**

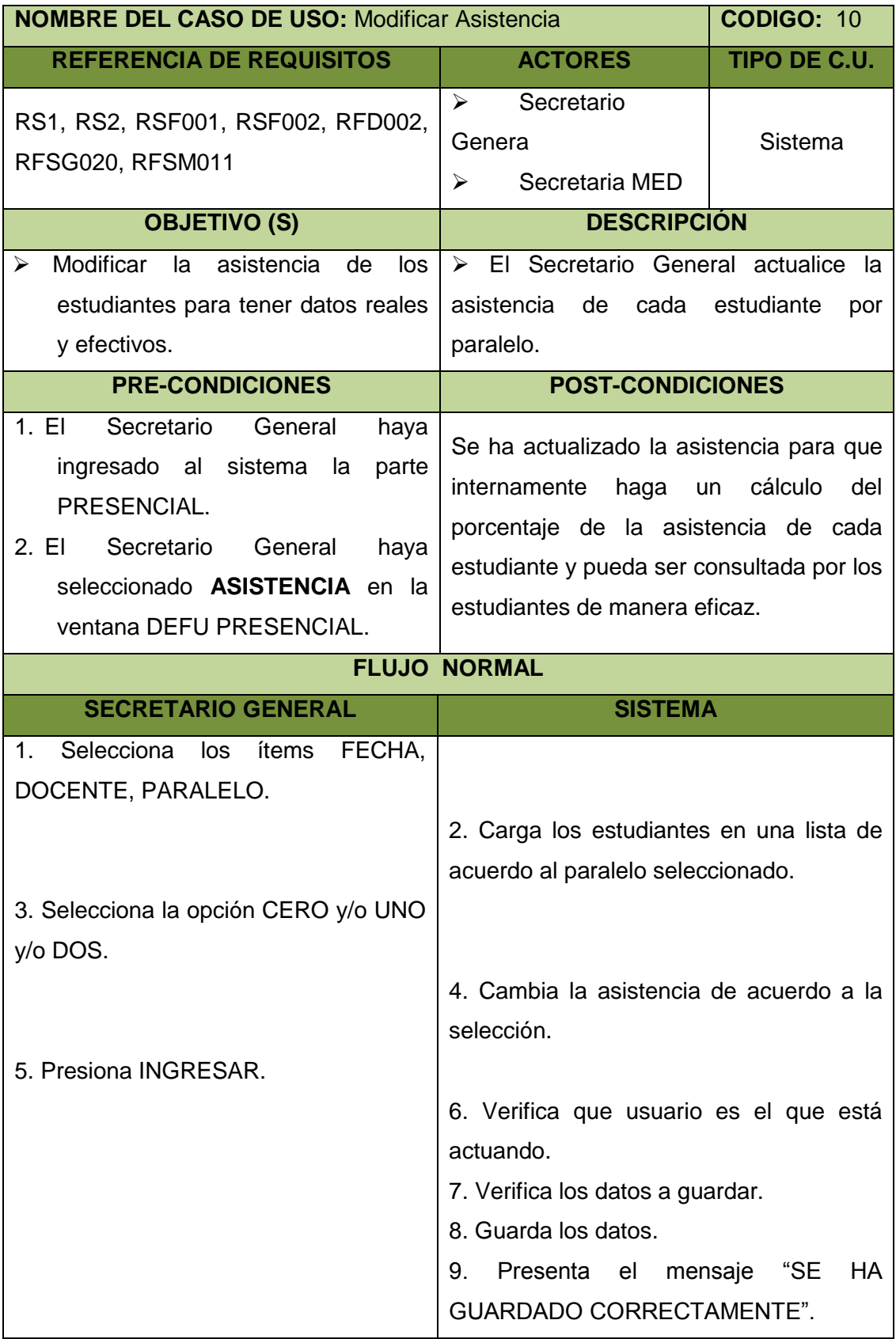

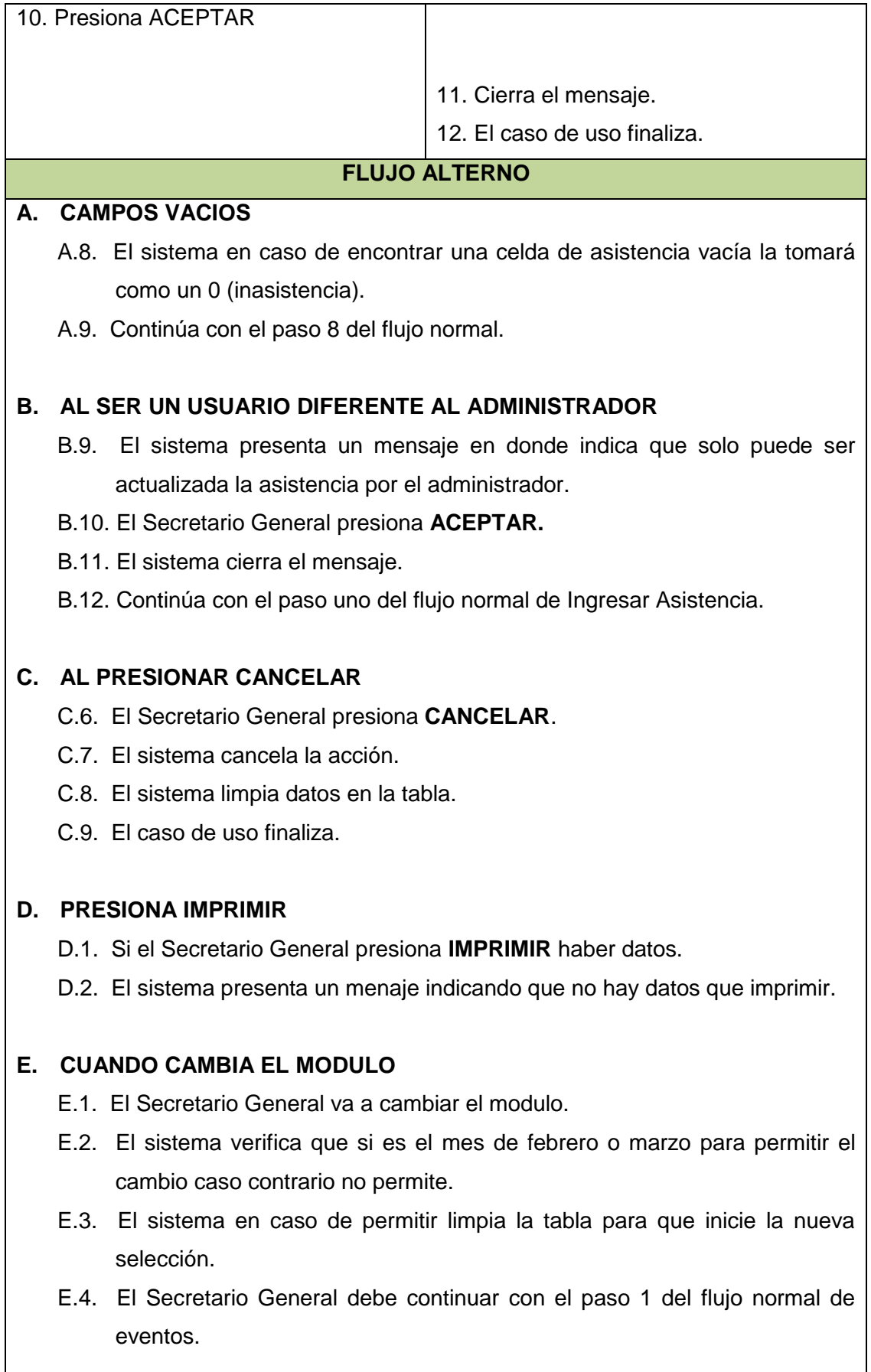

DEFU<sup>1</sup>2

## **F. ACTUALIZACION DE ASISTENCIA MED**

- F.1. El usuario selecciona los ítems **CIUDAD** y **PARALELO** de la pestaña Aprobación en la ventana **DEFU MED**.
- F.2. El sistema carga los estudiantes en una lista de acuerdo al paralelo seleccionado.
- F.3. El Secretario General ingresa los valores **CERO** y/o **UNO**.
- F.4. El Secretario General presiona **GUARDAR**.
- F.5. El sistema verifica lo que tiene que guardar.
- F.6. El sistema guarda los datos.
- F.7. El sistema presenta el mensaje "SE HA GUARDADO CORRECTAMENTE".
- F.8. El usuario presiona **ACEPTAR**.
- F.9. El sistema cierra el mensaje.
- F.10. El caso de uso finaliza.

### Diagrama de secuencia 10: **Modificar Asistencia**

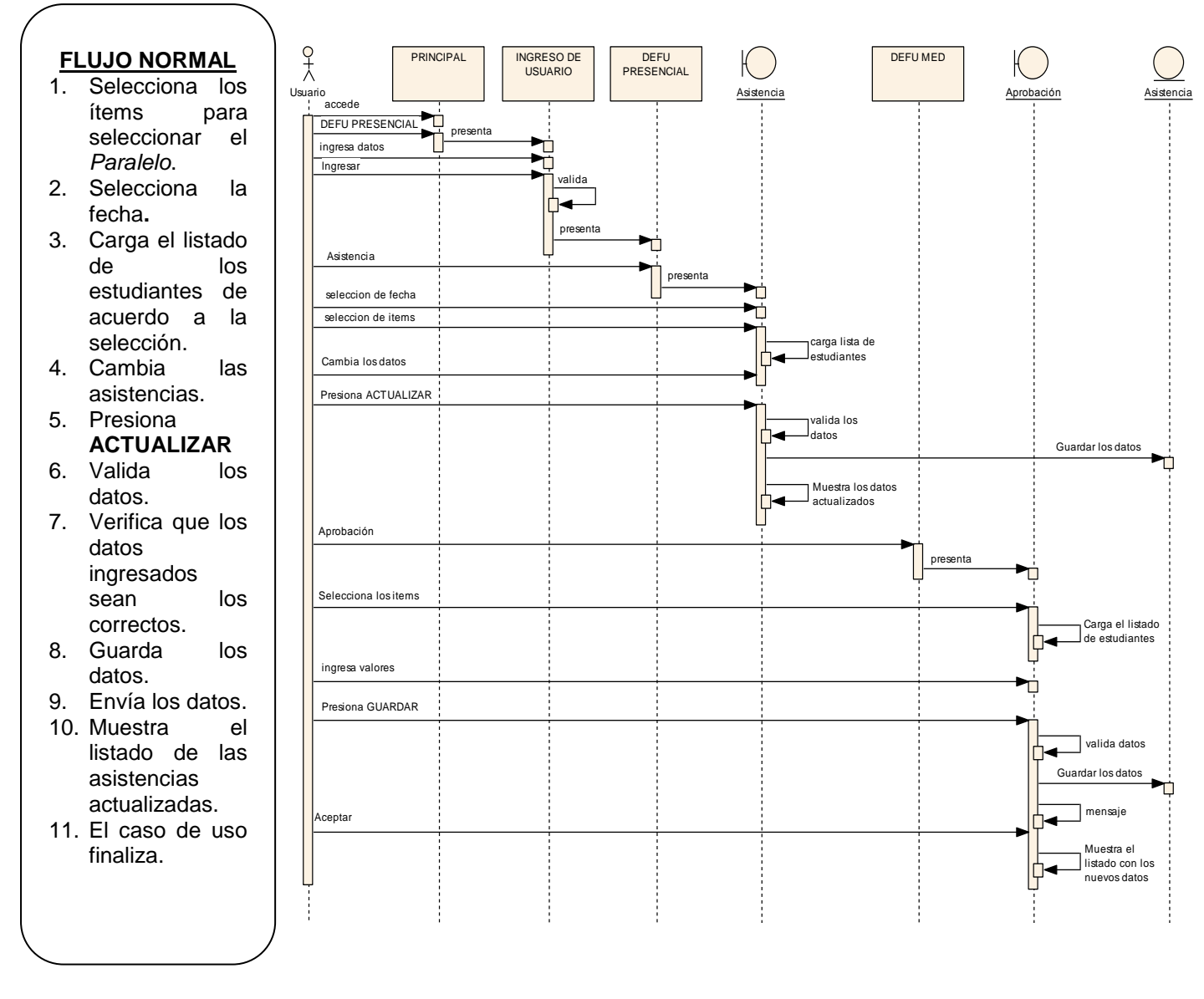

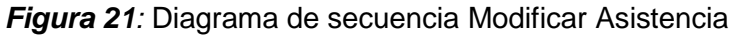

## **7.2.2.11. Ingresar Nota**

## VENTANA 19: **DEFU PRESENCIAL-Nota**

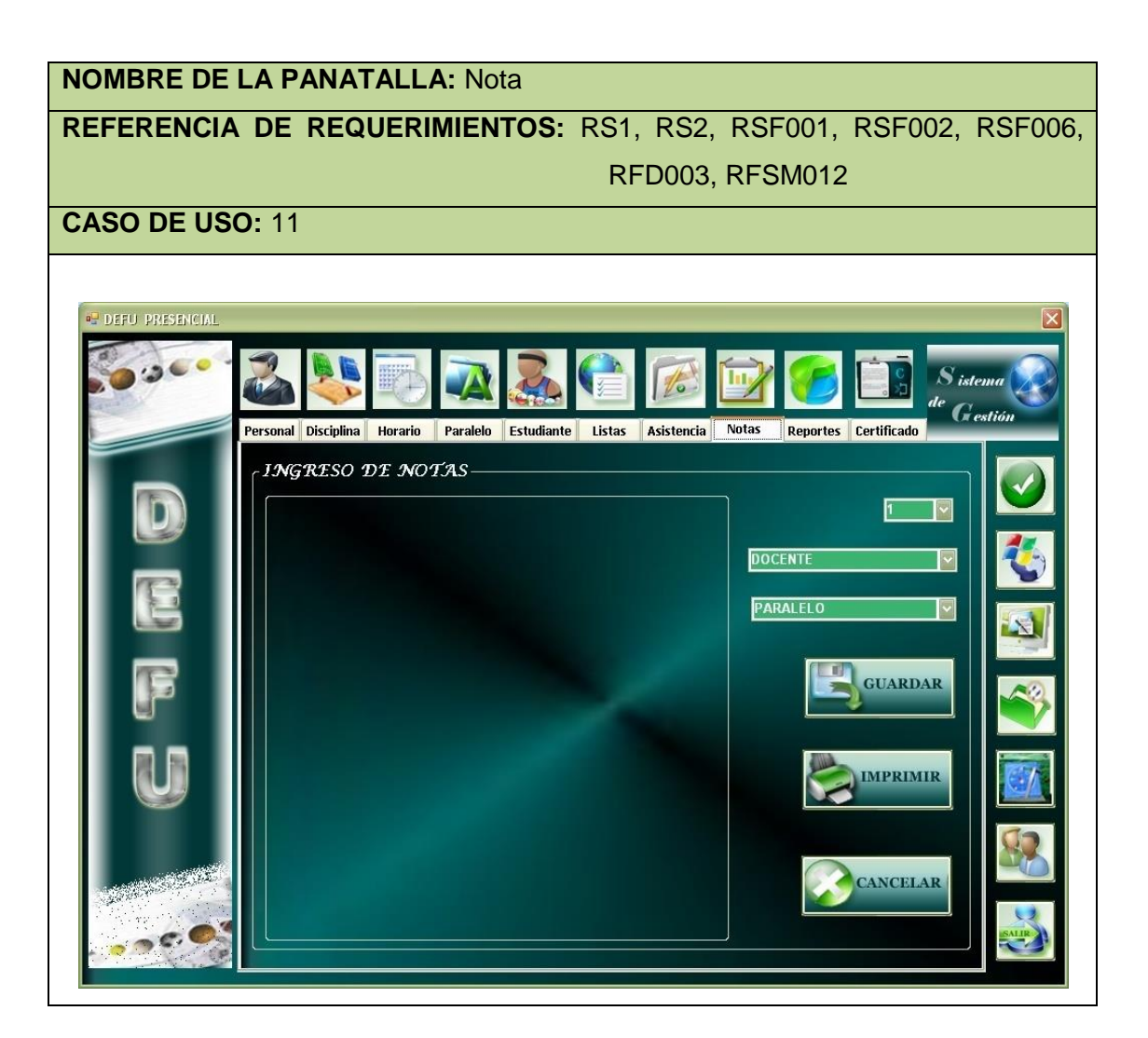

### VENTANA 20: **DEFU MED-Aprobación**

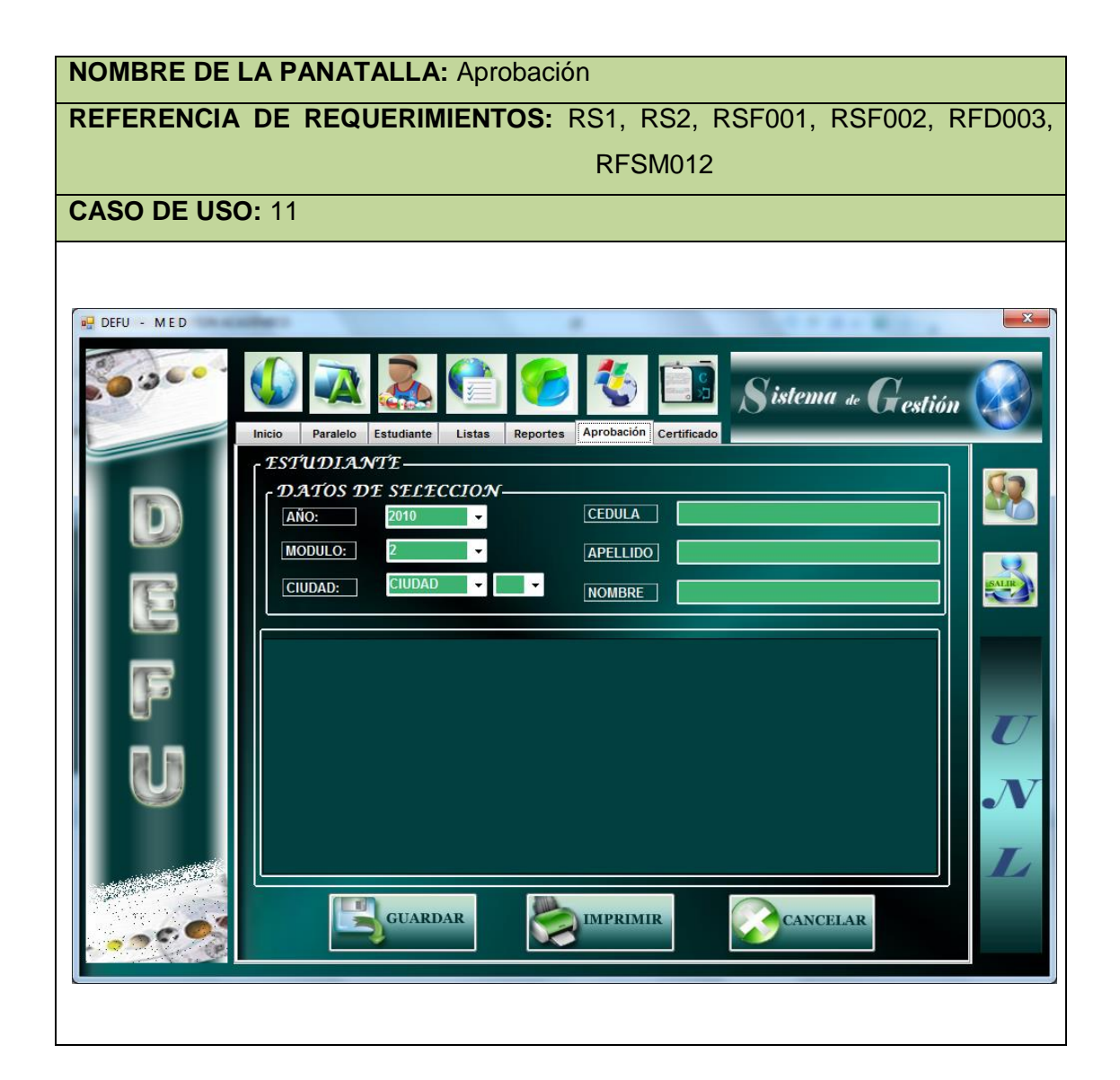

## Caso de uso 11: **Ingresar Nota**

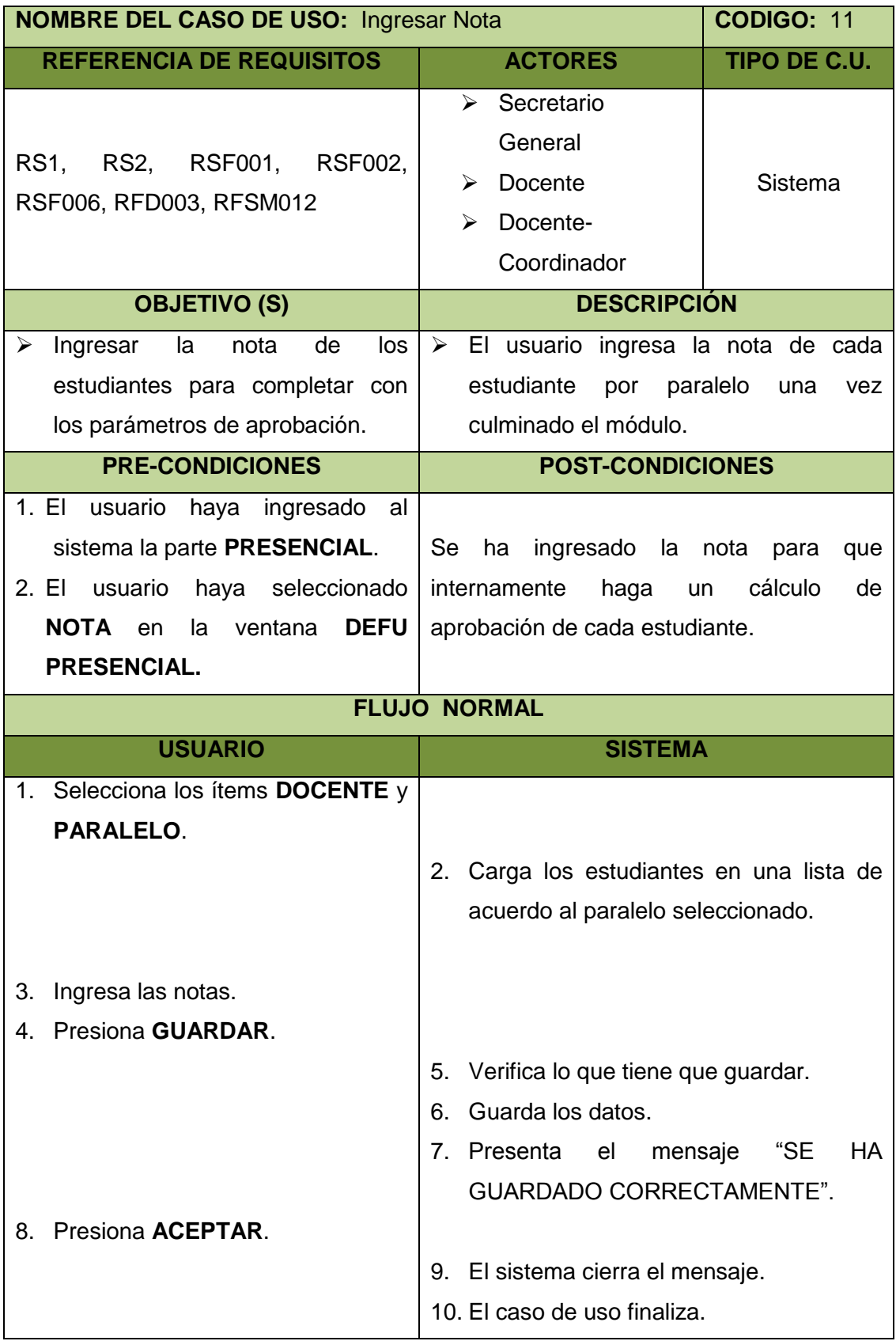

**DEFU** 

## **FLUJO ALTERNO**

#### **A. CAMPOS VACIOS**

- A.5. El sistema en caso de encontrar una celda de asistencia vacía la tomará como un 0 (inasistencia).
- A.6. Continúa con el paso 8 del flujo normal.

## **B. AL PRESIONAR CANCELAR**

- B.4. El usuario presiona **CANCELAR**.
- B.5. El sistema cancela la acción.
- B.6. El sistema limpia datos en la tabla.
- B.7. El caso de uso finaliza.

### **C. EN CASO DE QUE YA SE HAYA GUARDADO PREVIAMENTE**

- C.7. El sistema presenta un mensaje "LA NOTA SOLO PUEDE SER ACTUALIZADA POR EL SECRETAIO GENERAL EN LA VENTANA LISTAR APROBACIÓN"
- C.8. El caso de uso finaliza.

#### **D. CUANDO CAMBIA EL MODULO**

- D.1. El usuario va a cambiar el modulo.
- D.2. El sistema verifica que si es el mes de febrero o marzo para permitir el cambio caso contrario no permite.
- D.3. El sistema en caso de permitir limpia la tabla para que inicie la nueva selección.
- D.4. El usuario debe continuar con el paso 1 del flujo normal de eventos.

### **E. INGRESO DE NOTA MED**

- E.1. El usuario selecciona los ítems **CIUDAD** y **PARALELO** de la pestaña Aprobación en la ventana **DEFU MED**.
- E.2. El sistema carga los estudiante en una lista de acuerdo al paralelo seleccionado.
- E.3. El usuario ingresa los valores de 0-10.
- E.4. El usuario presiona **GUARDAR**.
- E.5. El sistema verifica lo que tiene que guardar.
- E.6. El sistema guarda los datos.
- E.7. El sistema presenta el mensaje "SE HA GUARDADO

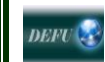

# CORRECTAMENTE".

- E.8. El usuario presiona **ACEPTAR**.
- E.9. El sistema cierra el mensaje.
- E.10.El caso de uso finaliza.

### Diagrama de secuencia 11: **Ingresar Nota**

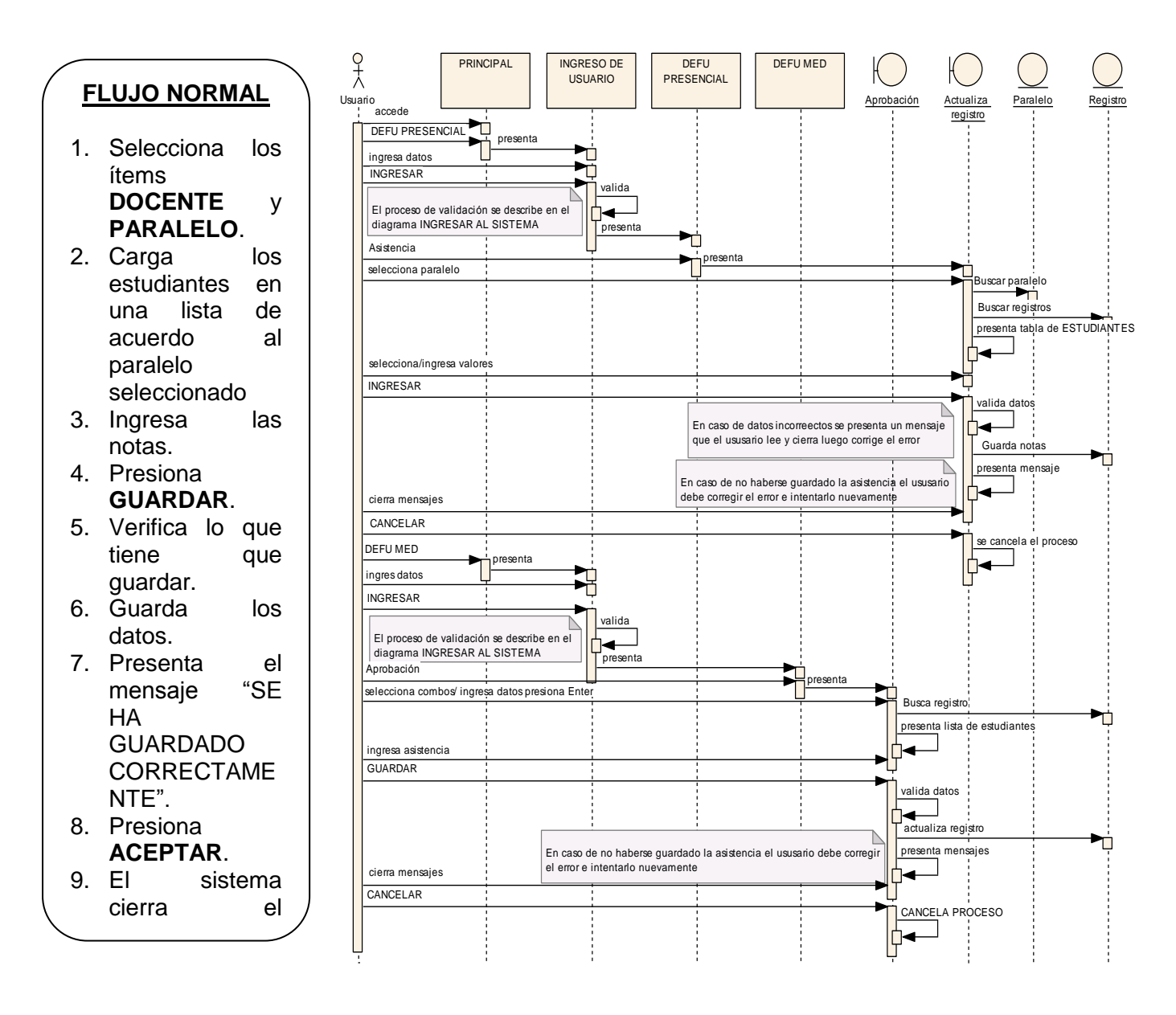

*Figura 22:* Diagrama de secuencia Ingresar Nota

## **7.2.2.12. Modificar Aprobación**

## Ventana 21**: LISTA APROBACIÓN**

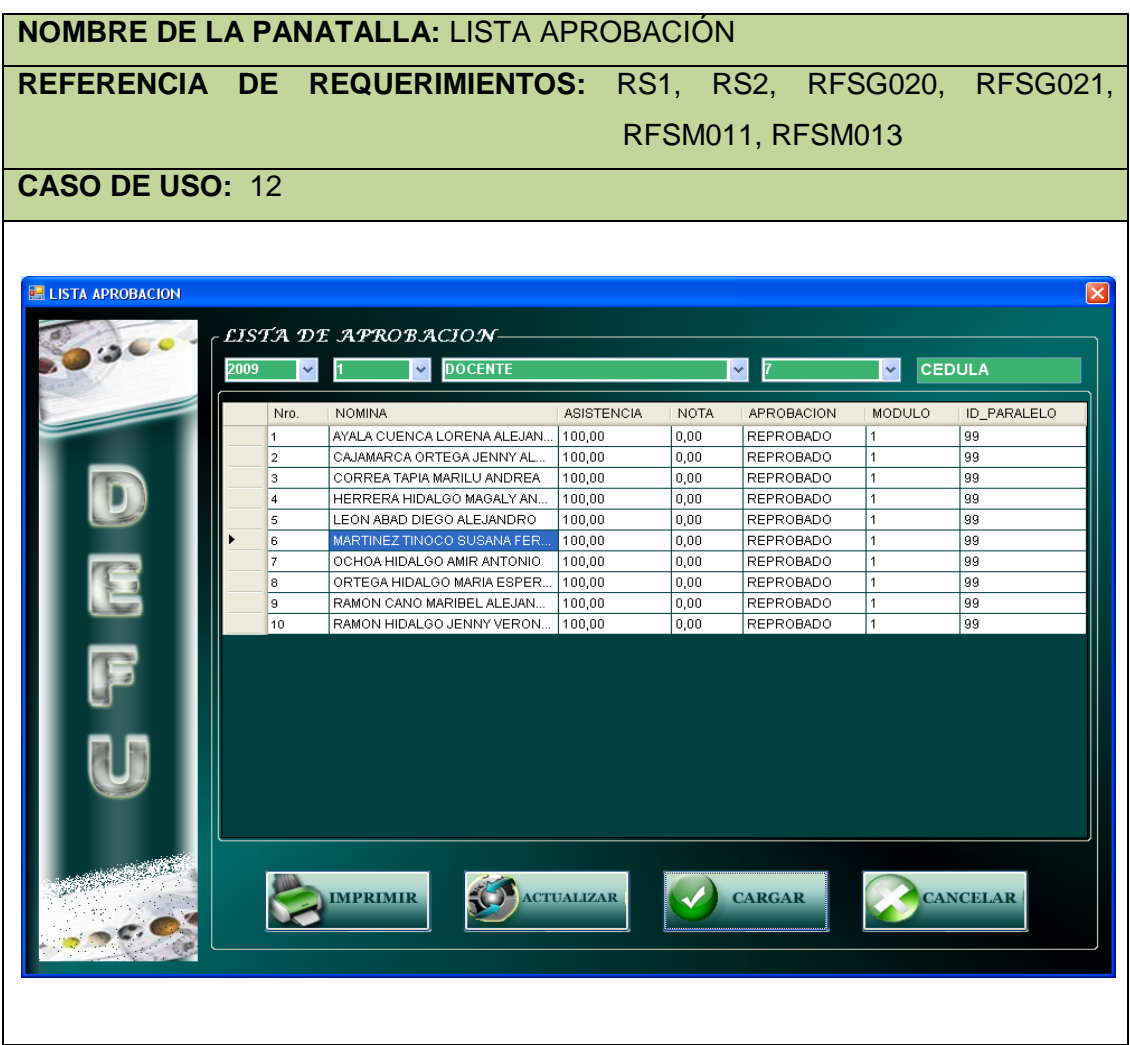

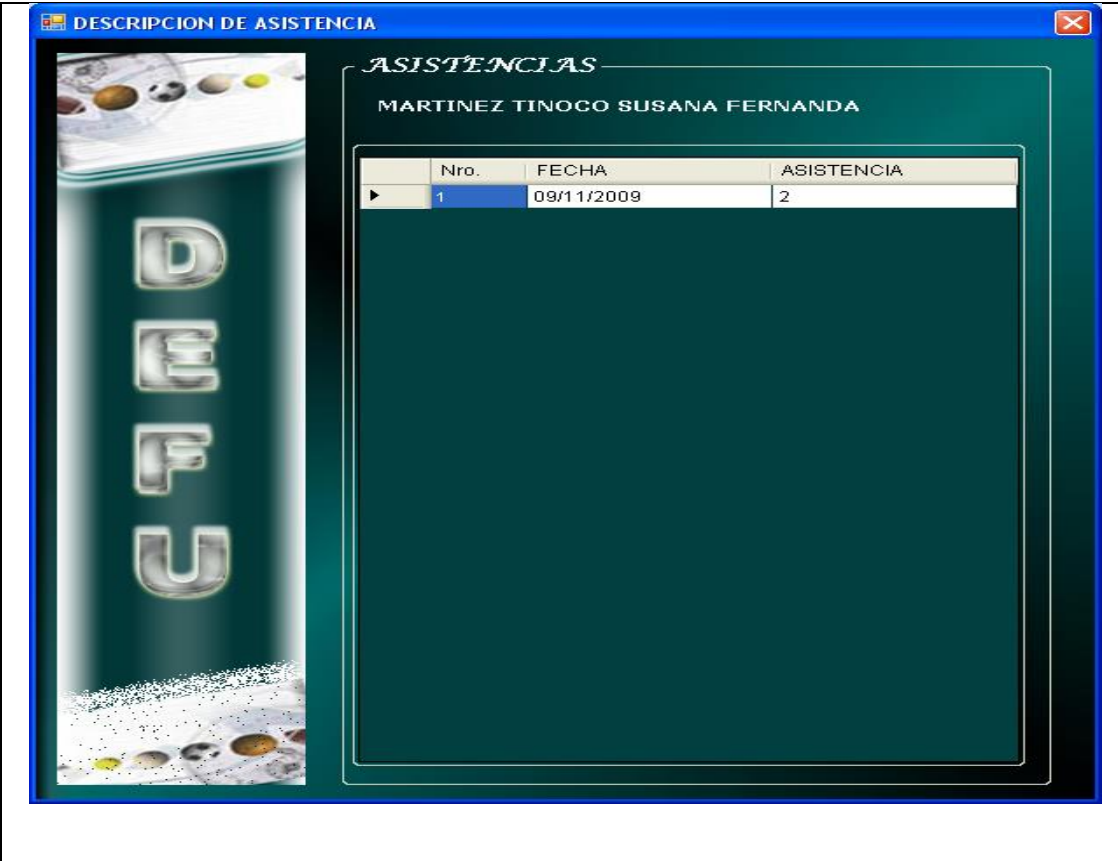

## Ventana 22**: DEFU MED – Aprobación**

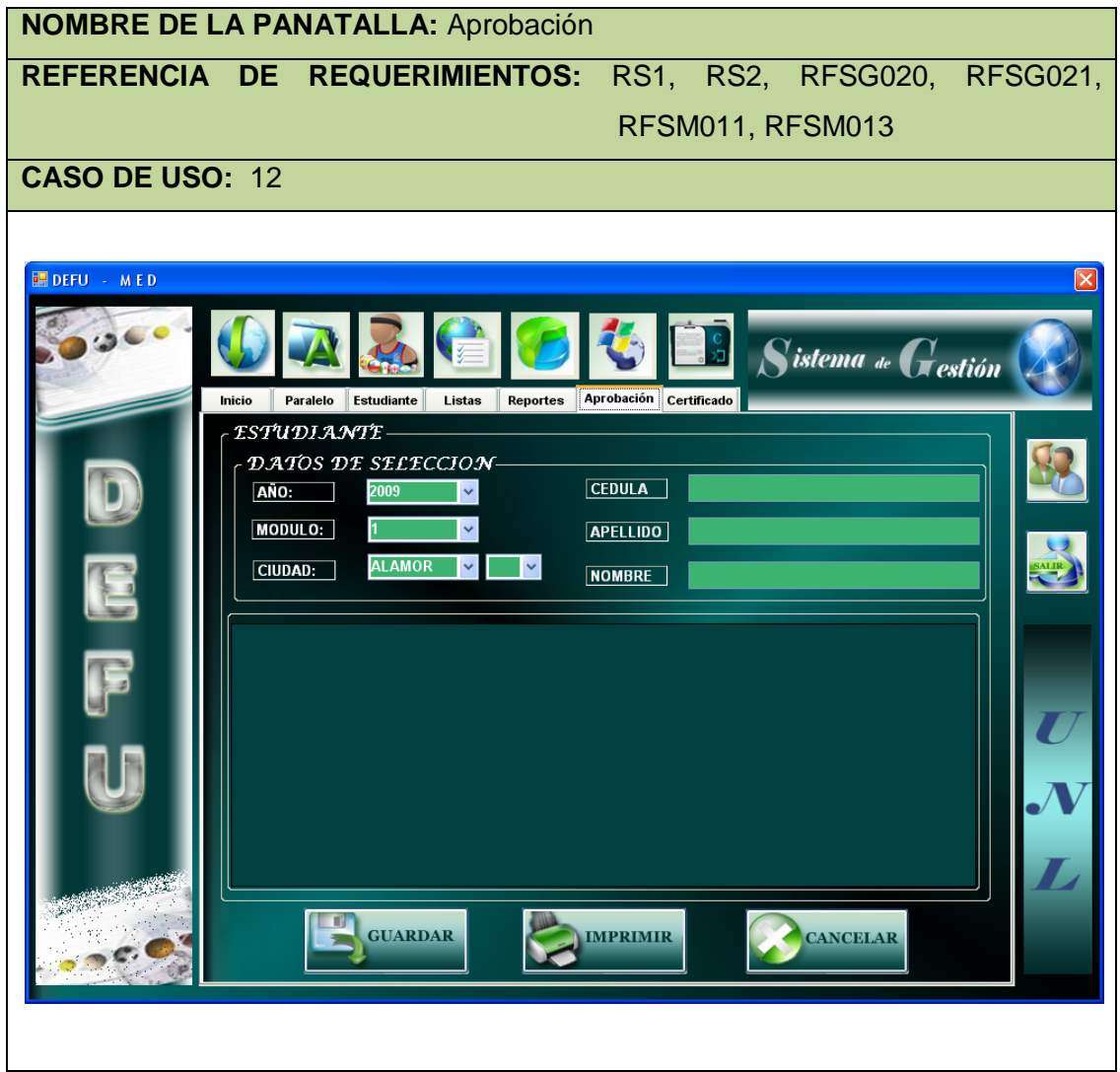
## Caso de uso 12: **Modificar Aprobación**

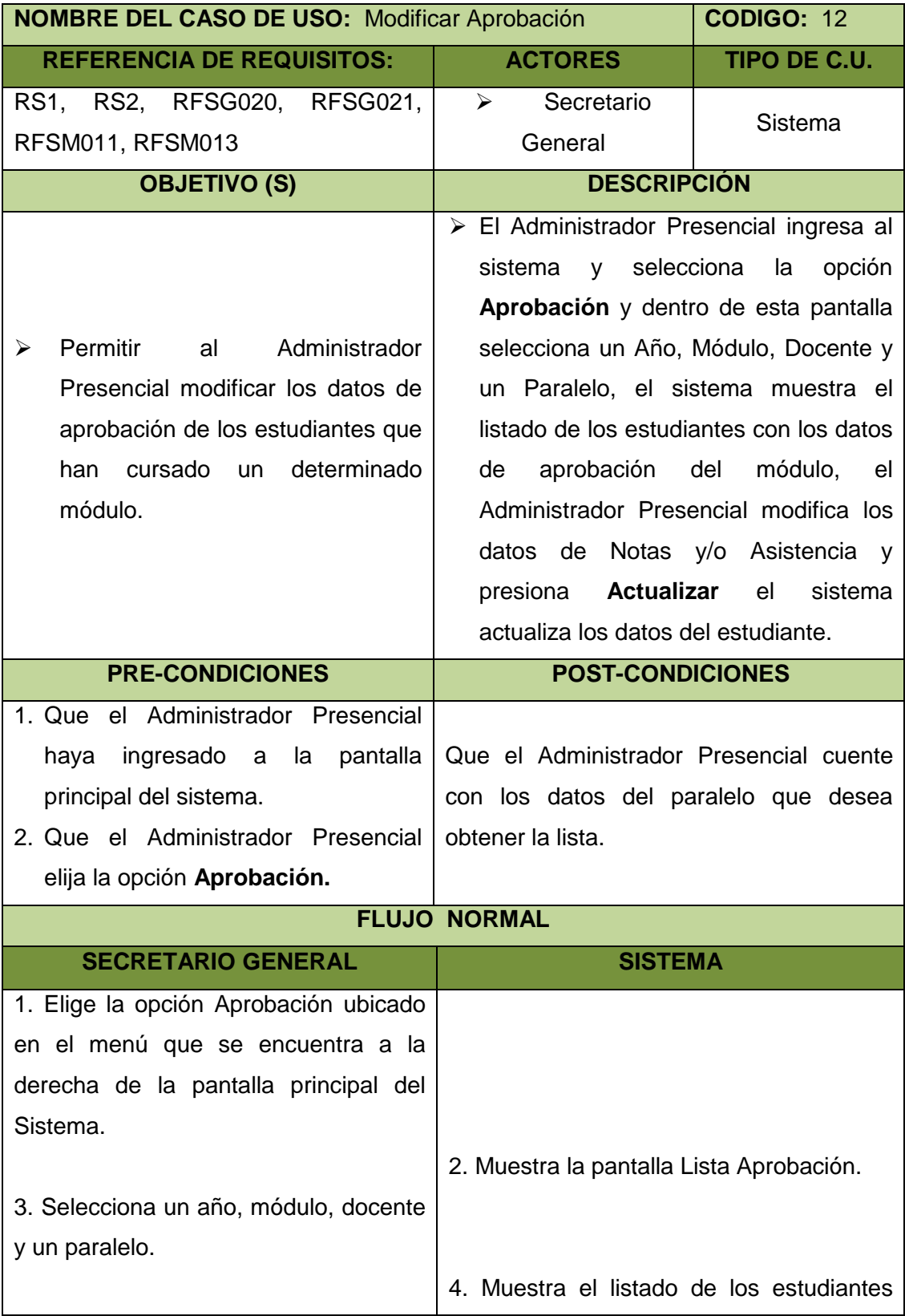

DEFU<sup>Q</sup>

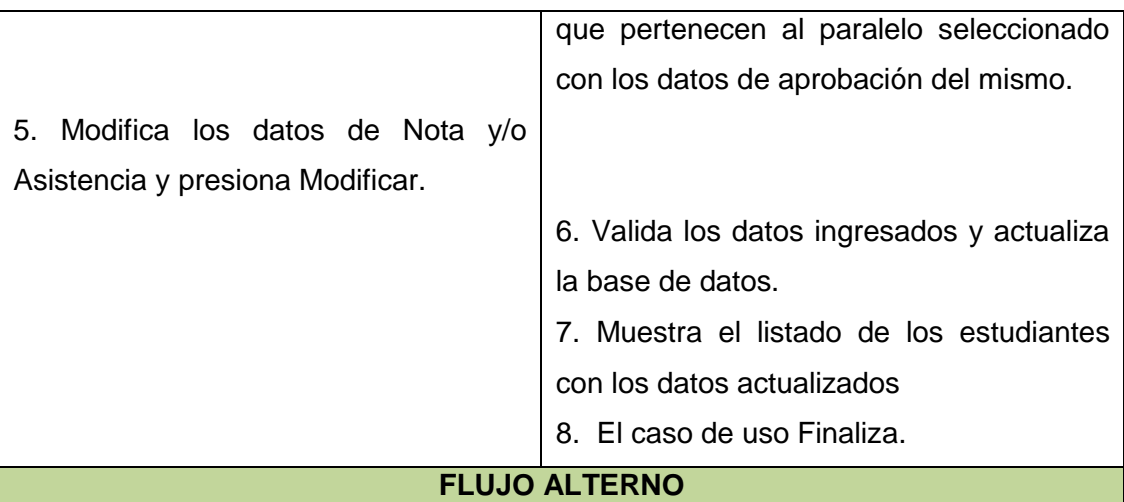

### **A. DATOS INCOMPLETOS**

- A.1. El Administrador Presencial elige la opción **Aprobación** ubicado en el menú que se encuentra a la derecha de la pantalla principal del Sistema.
- A.2. El sistema muestra la pantalla **Lista Aprobación.**
- A.3. El Administrador Presencial selecciona un año, módulo, docente y un paralelo**.**
- A.4. El sistema muestra el listado del estudiante con los datos de aprobación del mismo en los módulos que ha cursado.
- A.5. El Administrador Presencial borra los datos del estudiante que desea modificar y no ingresa uno nuevo, selecciona **Modificar.**
- A.6. El sistema valida los datos y automáticamente lo actualiza con un valor de **cero** (0).
- A.7. El caso de uso continúa en el paso 5 del flujo normal de eventos.

#### **B. CANCELAR**

- B.1. El Administrador Presencial selecciona los datos de año, módulo, docente y paralelo.
- B.2. El Administrador Presencial modifica los datos que desea actualizar en Notas y/o Asistencia y presiona **Cancelar**.
- B.3. El sistema cancela el proceso realizado y pone la pantalla en blanco**.**
- B.4. El caso de uso continúa en el paso 3 del flujo normal de eventos.

### **C. VISUALIZAR ASISTENCIA**

- C.1. Una vez seleccionado un estudiante en la tabla puede presionar **CARGAR.**
- C.2. El sistema busca las asistencia de ese paralelo del estudiante y se carga

 $DEFU$ 

en una nueva ventana llamada **DESCRIPCIÓN DE ASISTENCIA.**

- C.3. El usuario cierra la ventana
- C.4. El caso se uso finaliza.

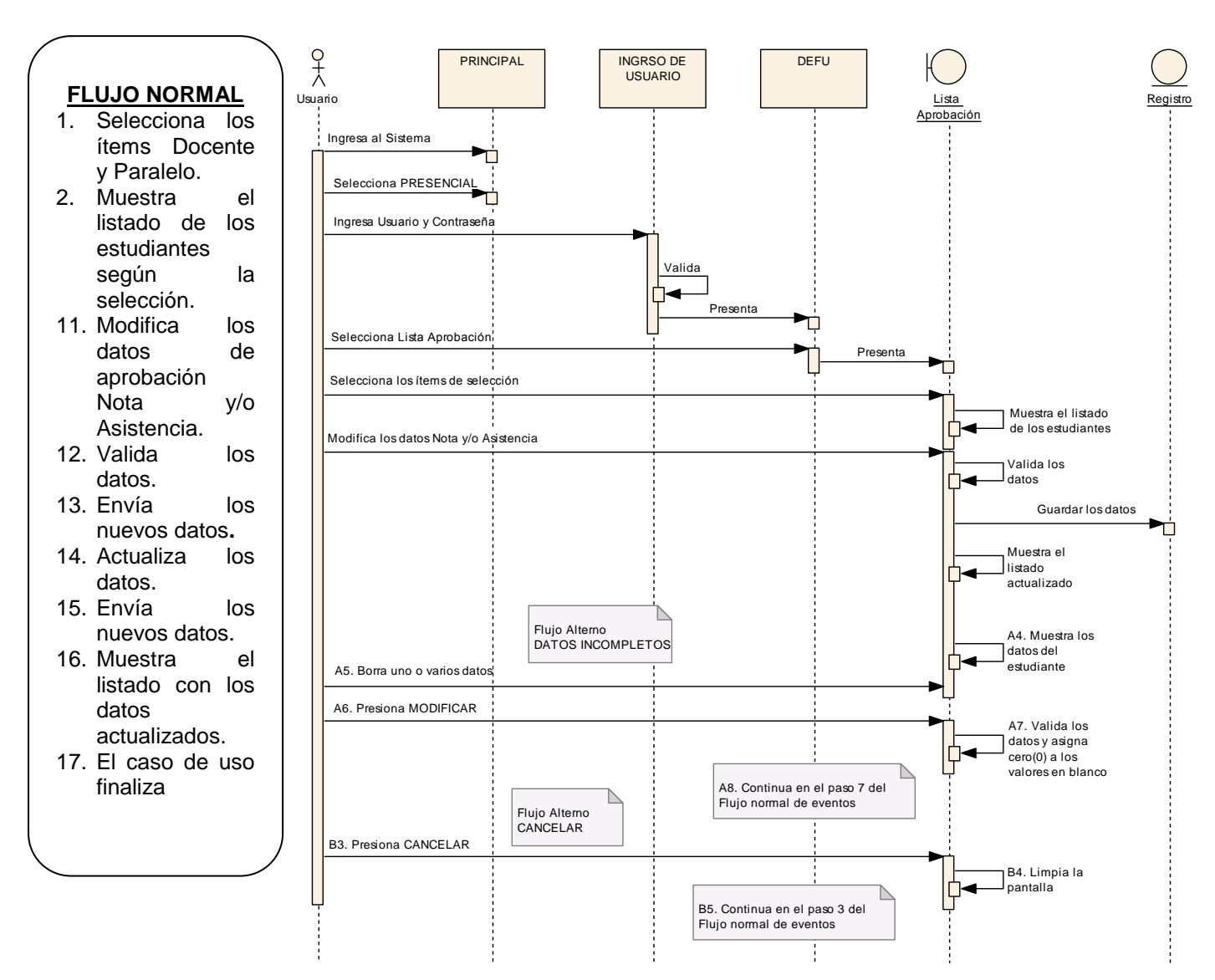

### Diagrama de secuencia 12: **Modificar Aprobación**

*Figura 23:* Diagrama de secuencia Modificar Aprobación

### **7.2.2.13. Imprimir información**

### VENTANA 23: **DEFU PRESENCIAL-Reportes**

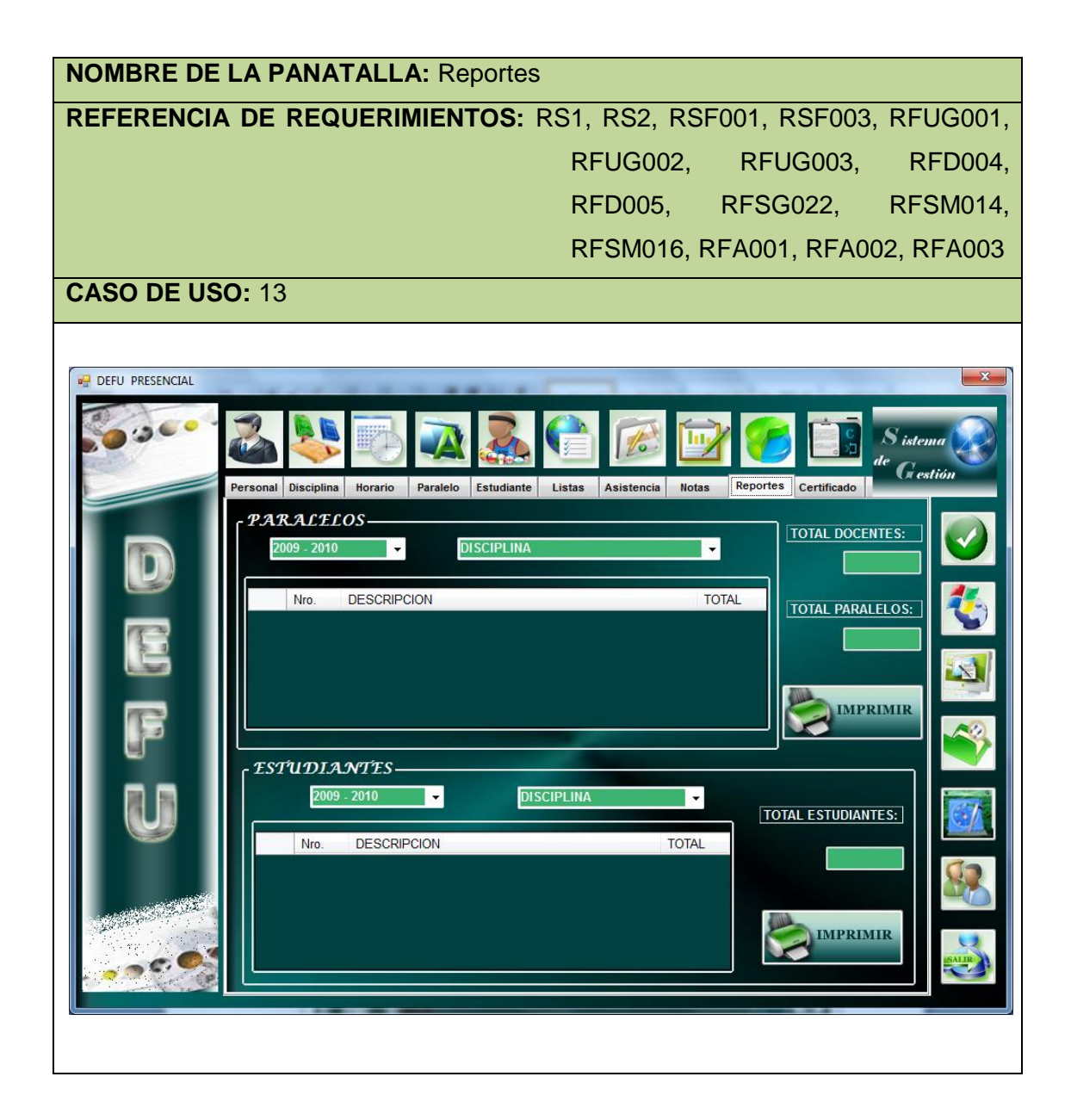

### VENTANA 24: **DEFU PRESENCIAL-Listas**

**NOMBRE DE LA PANATALLA:** Listas **REFERENCIA DE REQUERIMIENTOS:** RS1, RS2, RSF001, RSF003, RFUG001, RFUG002, RFUG003, RFD004, RFD005, RFSG022, RFSM014, RFSM016, RFA001, RFA002, RFA003

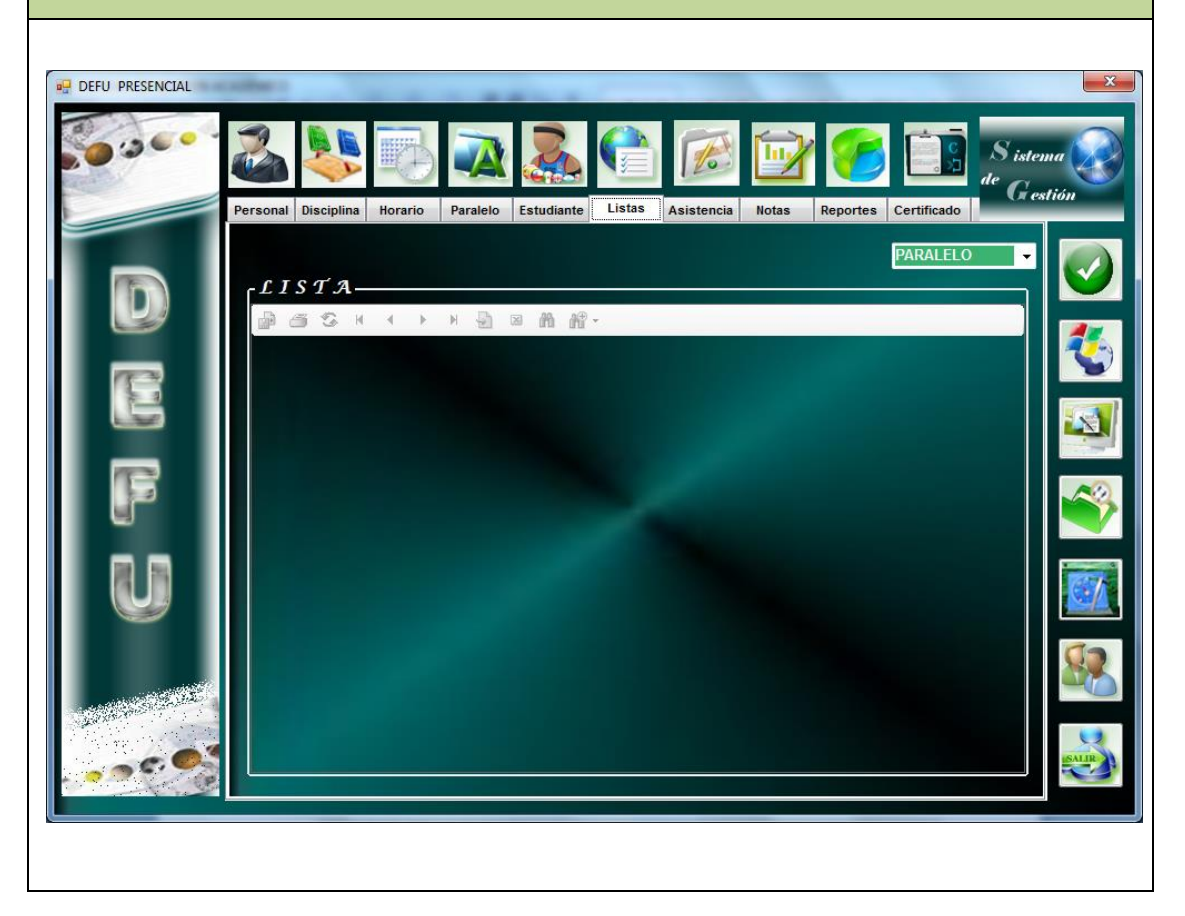

### VENTANA 25: **DEFU PRESENCIAL-Certificado**

**NOMBRE DE LA PANATALLA:** Certificado **REFERENCIA DE REQUERIMIENTOS:** RS1, RS2, RSF001, RSF003, RFUG001, RFUG002, RFUG003, RFD004, RFD005, RFSG022, RFSM014, RFSM016, RFA001, RFA002, RFA003

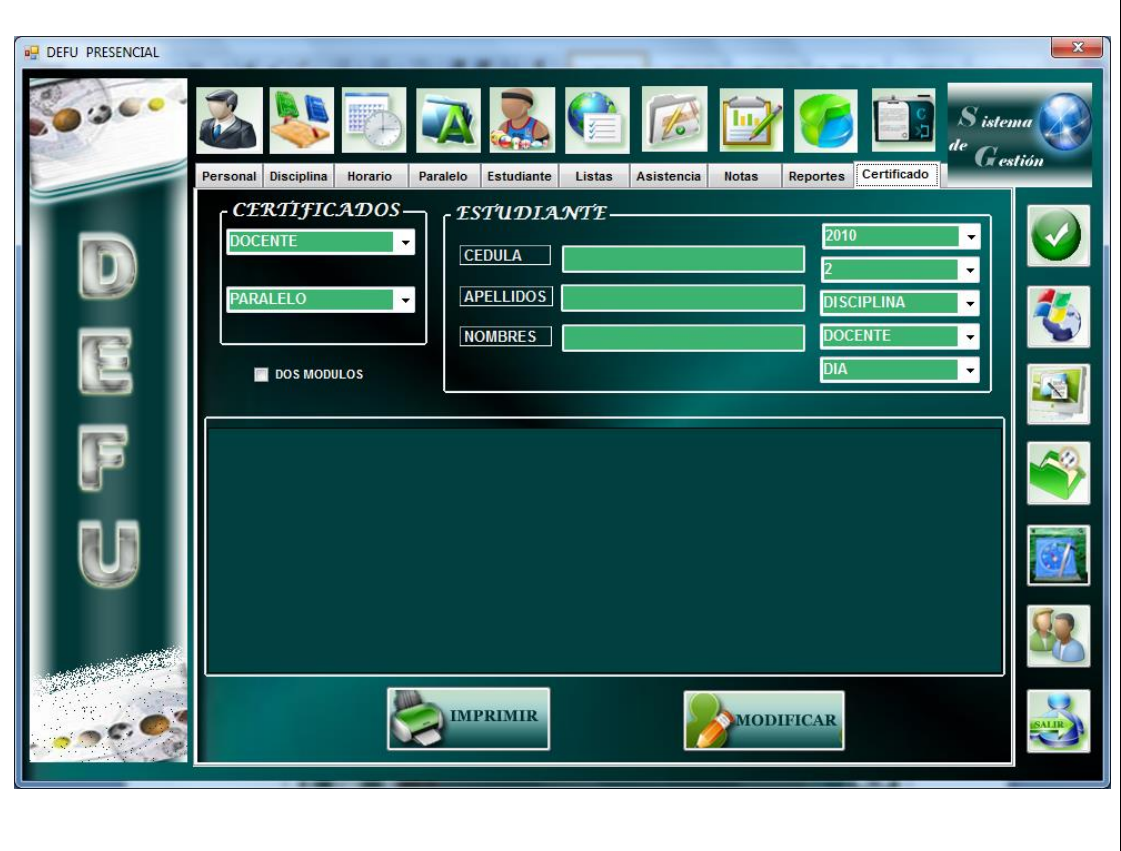

### VENTANA 26: **DEFU PRESENCIAL-INFORMACION**

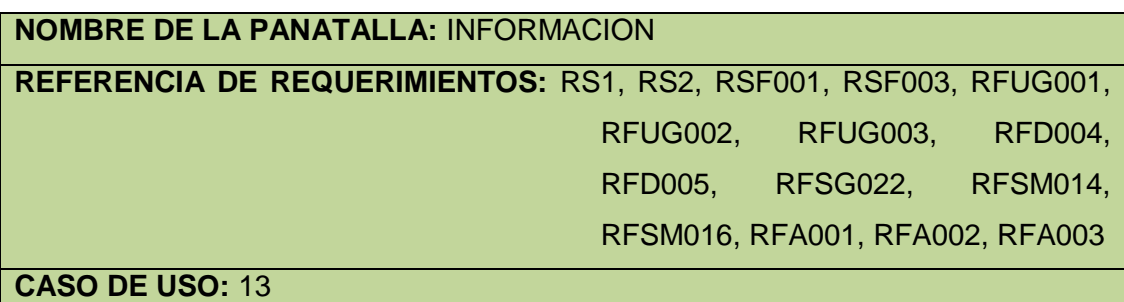

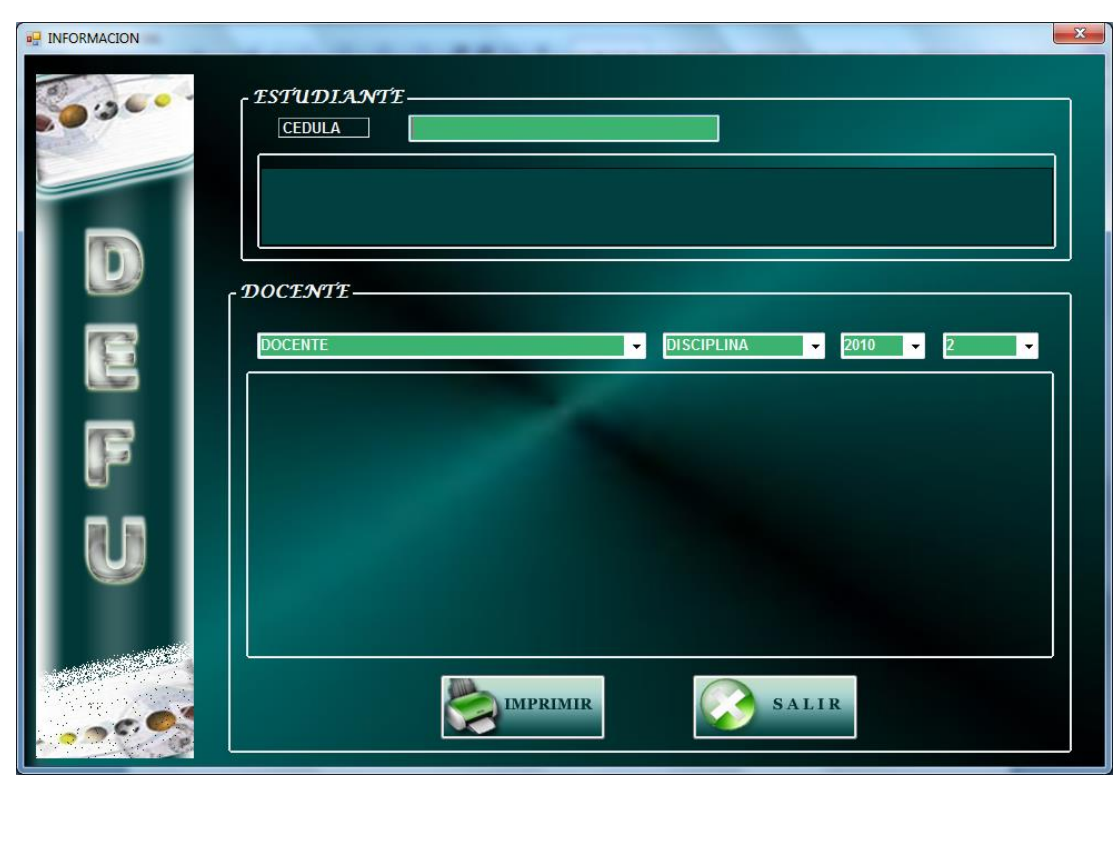

### VENTANA 27: **DEFU PRESENCIAL-LISTA APROBACION**

## **NOMBRE DE LA PANATALLA:** LISTA APROBACION

**REFERENCIA DE REQUERIMIENTOS:** RS1, RS2, RSF001, RSF003, RFUG001, RFUG002, RFUG003, RFD004, RFD005, RFSG022, RFSM014, RFSM016, RFA001, RFA002, RFA003

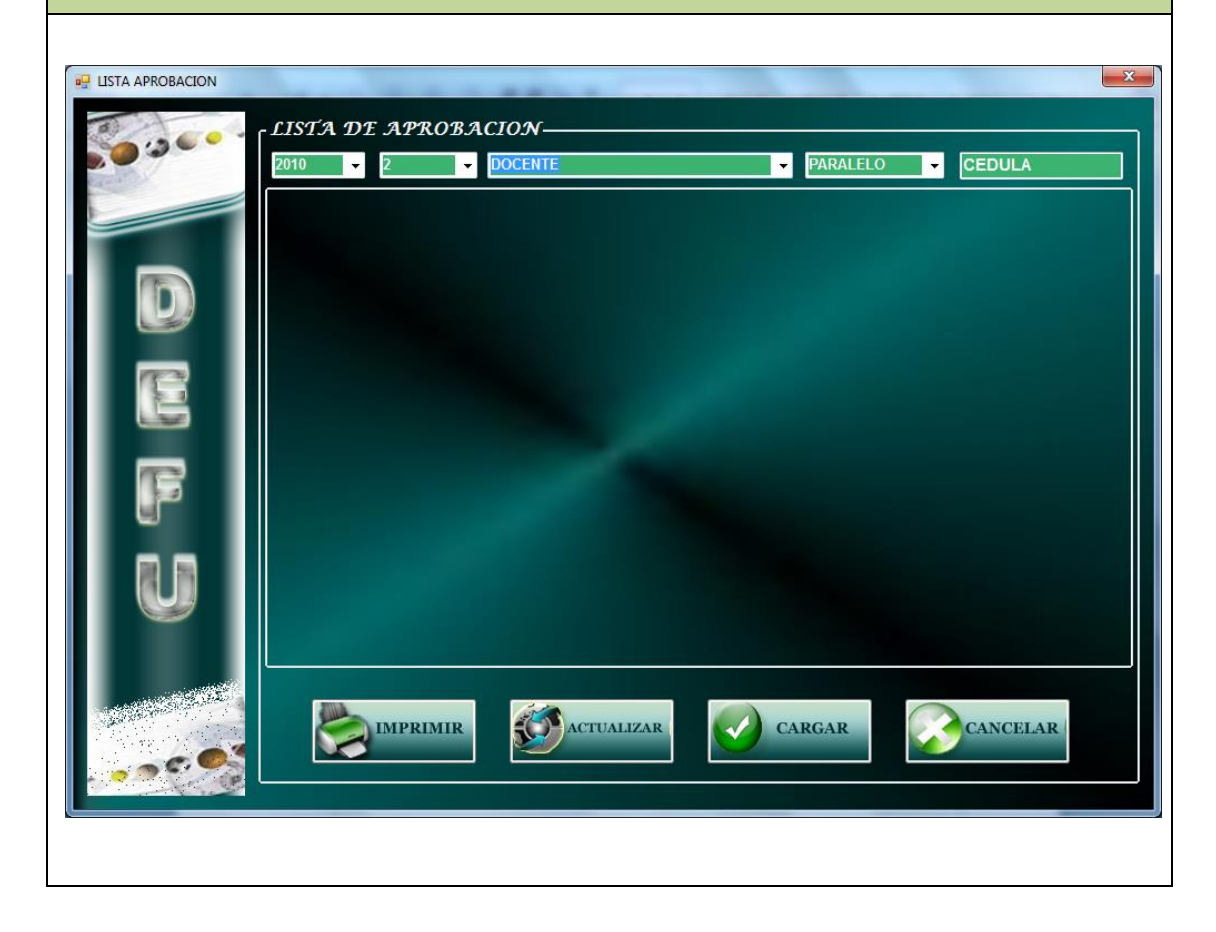

### VENTANA 28: **DEFU PRESENCIAL-PARALELOS**

## **NOMBRE DE LA PANATALLA:** PARALELOS

**REFERENCIA DE REQUERIMIENTOS:** RS1, RS2, RSF001, RSF003, RFUG001, RFUG002, RFUG003, RFD004, RFD005, RFSG022, RFSM014, RFSM016, RFA001, RFA002, RFA003

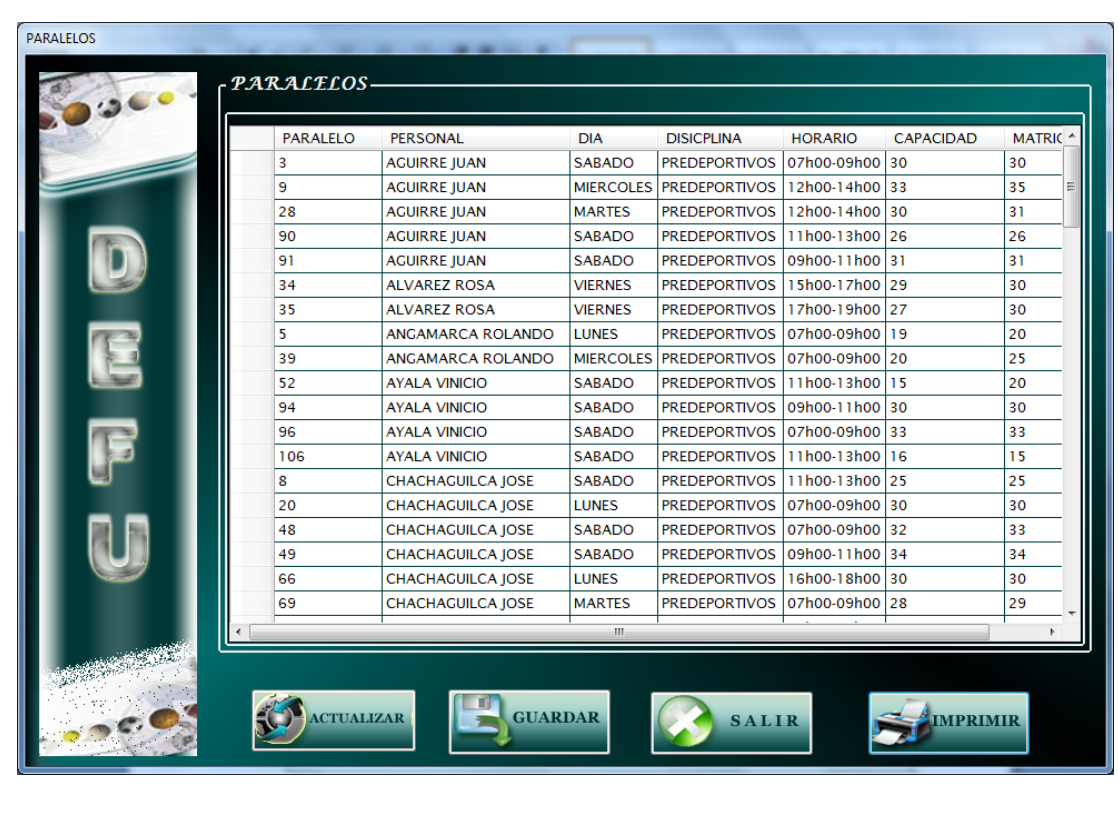

### VENTANA 29: **DEFU MED-Listas**

**NOMBRE DE LA PANATALLA:** Listas **REFERENCIA DE REQUERIMIENTOS:** RS1, RS2, RSF001, RSF003, RFUG001, RFUG002, RFUG003, RFD004, RFD005, RFSG022, RFSM014, RFSM016, RFA001, RFA002, RFA003

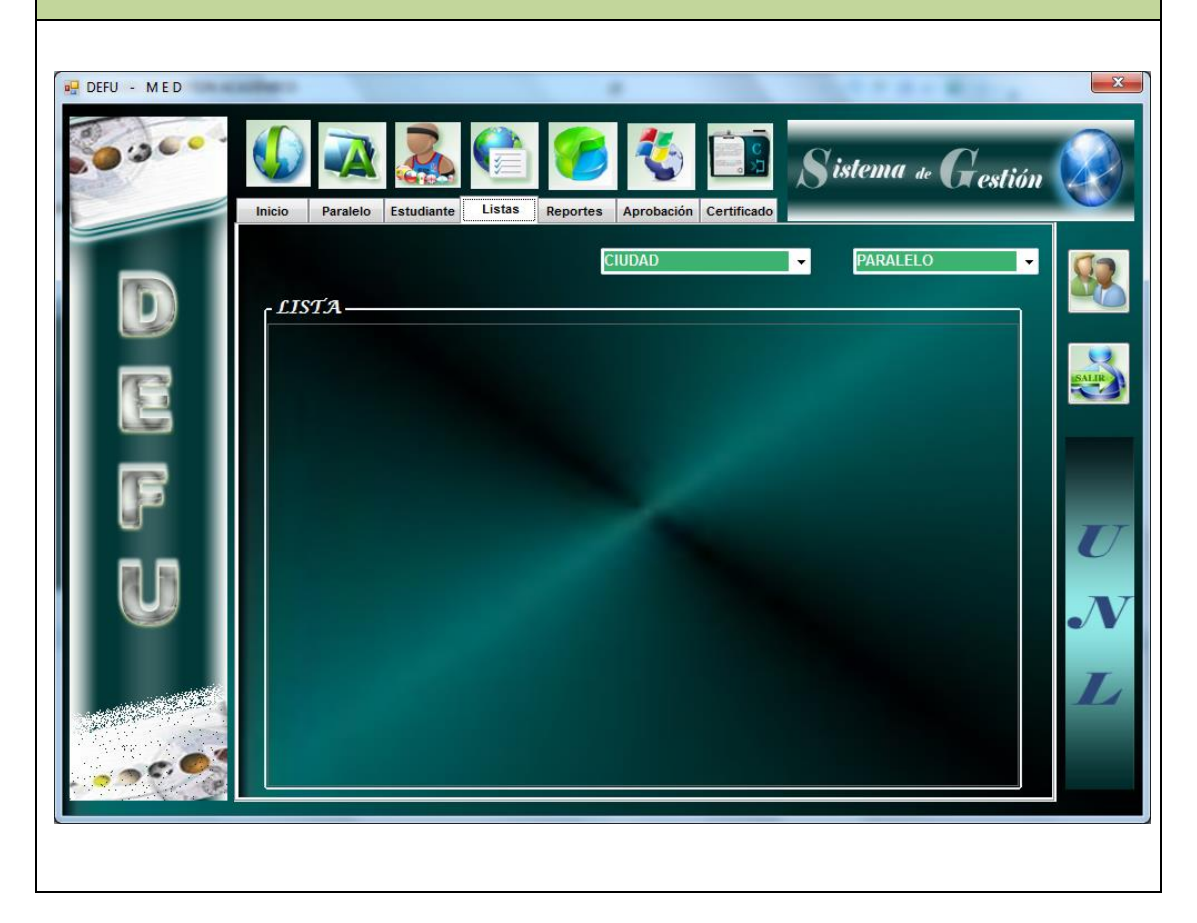

### VENTANA 30: **DEFU MED-Reportes**

**NOMBRE DE LA PANATALLA:** Reportes **REFERENCIA DE REQUERIMIENTOS:** RS1, RS2, RSF001, RSF003, RFUG001, RFUG002, RFUG003, RFD004, RFD005, RFSG022, RFSM014, RFSM016, RFA001, RFA002, RFA003

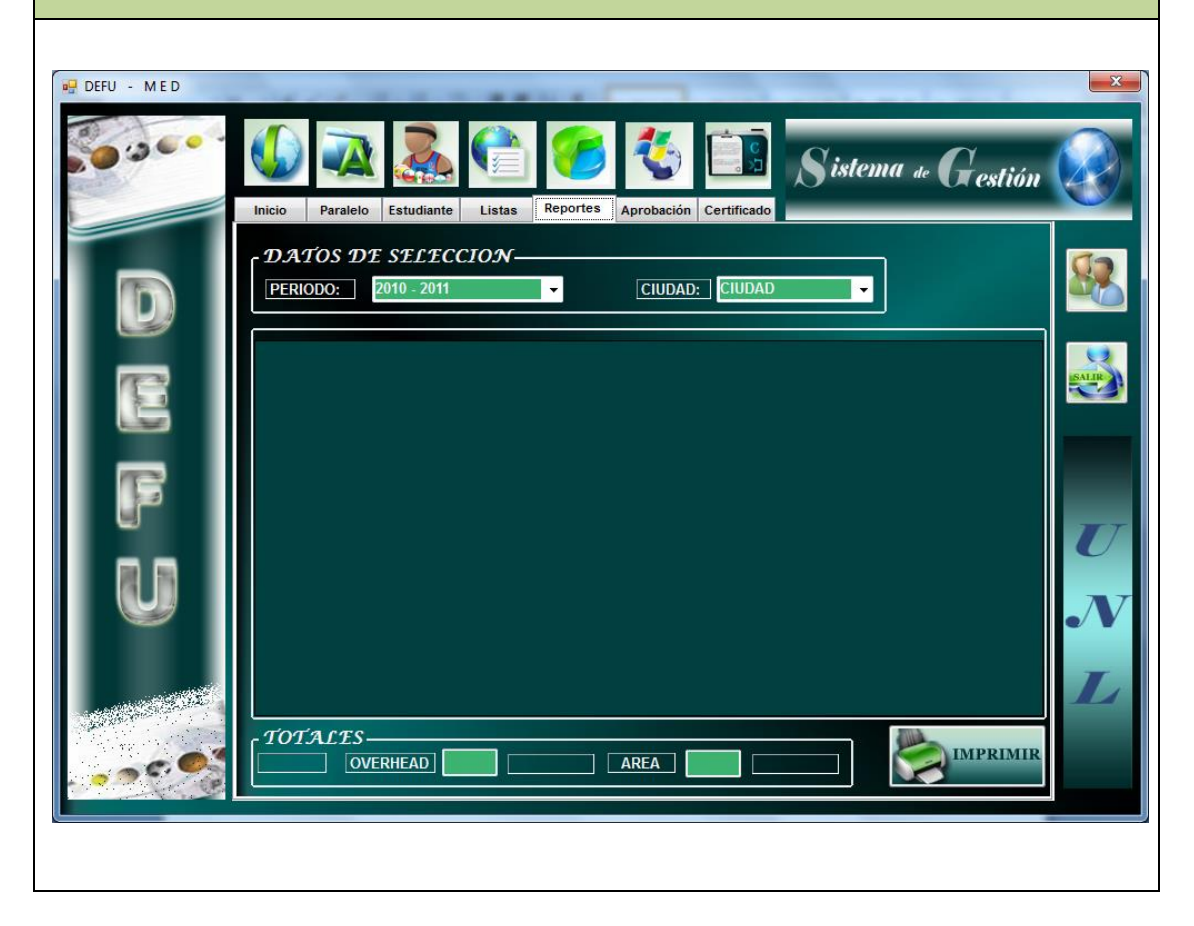

### VENTANA 31: **DEFU MED-Aprobación**

**NOMBRE DE LA PANATALLA:** Aprobación **REFERENCIA DE REQUERIMIENTOS:** RS1, RS2, RSF001, RSF003, RFUG001, RFUG002, RFUG003, RFD004, RFD005, RFSG022, RFSM014, RFSM016, RFA001, RFA002, RFA003

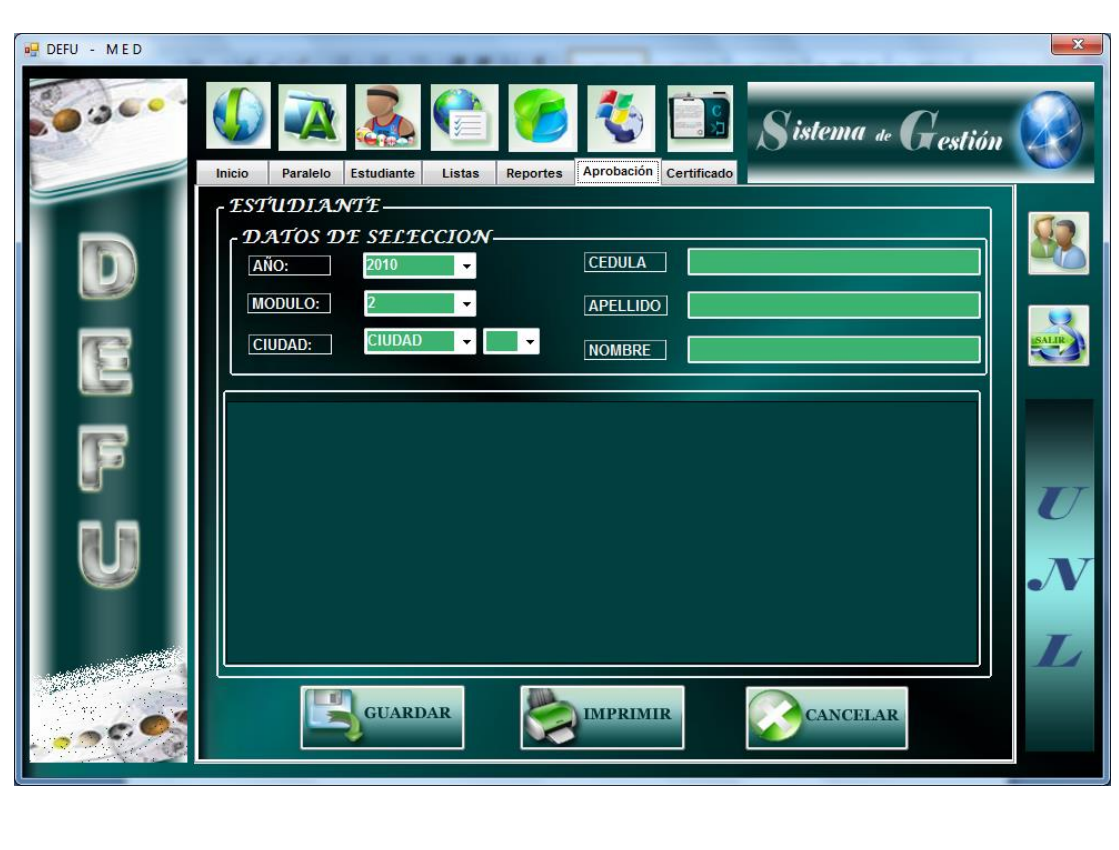

### VENTANA 32: **DEFU MED-Certificado**

**NOMBRE DE LA PANATALLA:** Certificado **REFERENCIA DE REQUERIMIENTOS:** RS1, RS2, RSF001, RSF003, RFUG001, RFUG002, RFUG003, RFD004, RFD005, RFSG022, RFSM014, RFSM016, RFA001, RFA002, RFA003

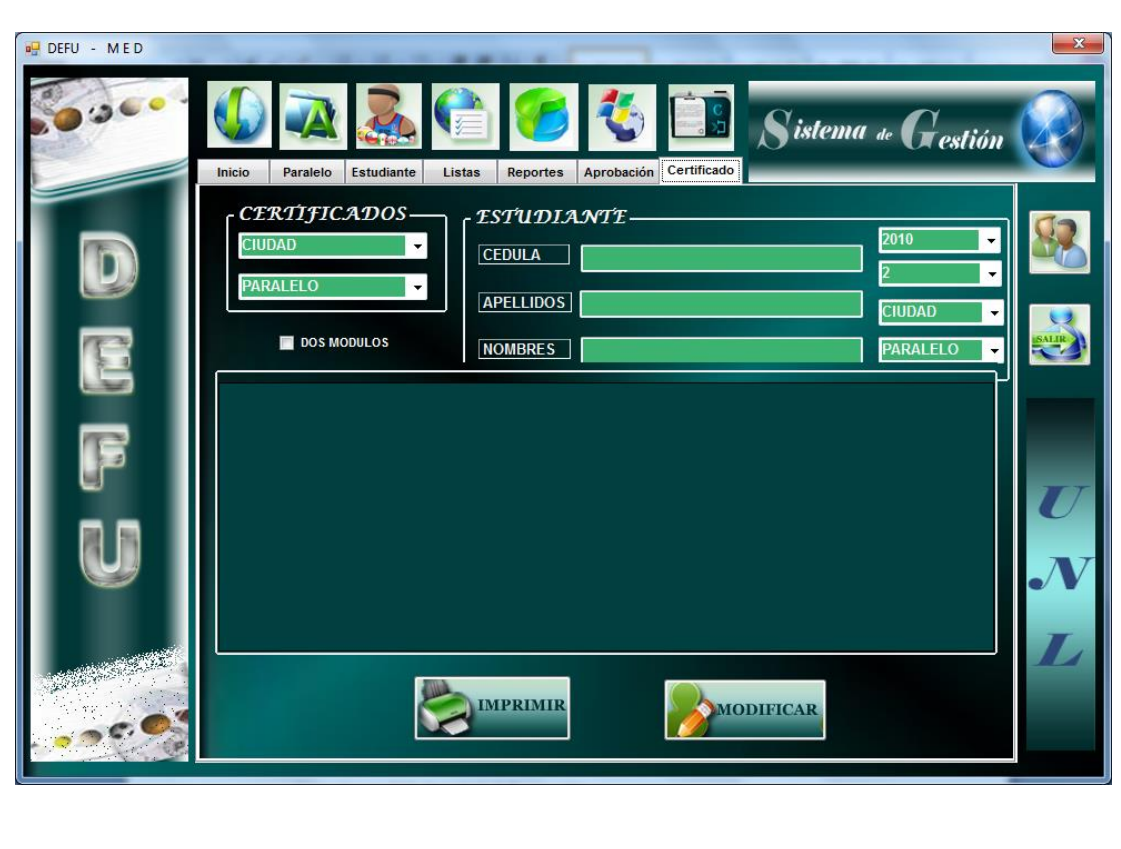

## Caso de uso 13: **Imprimir Información**

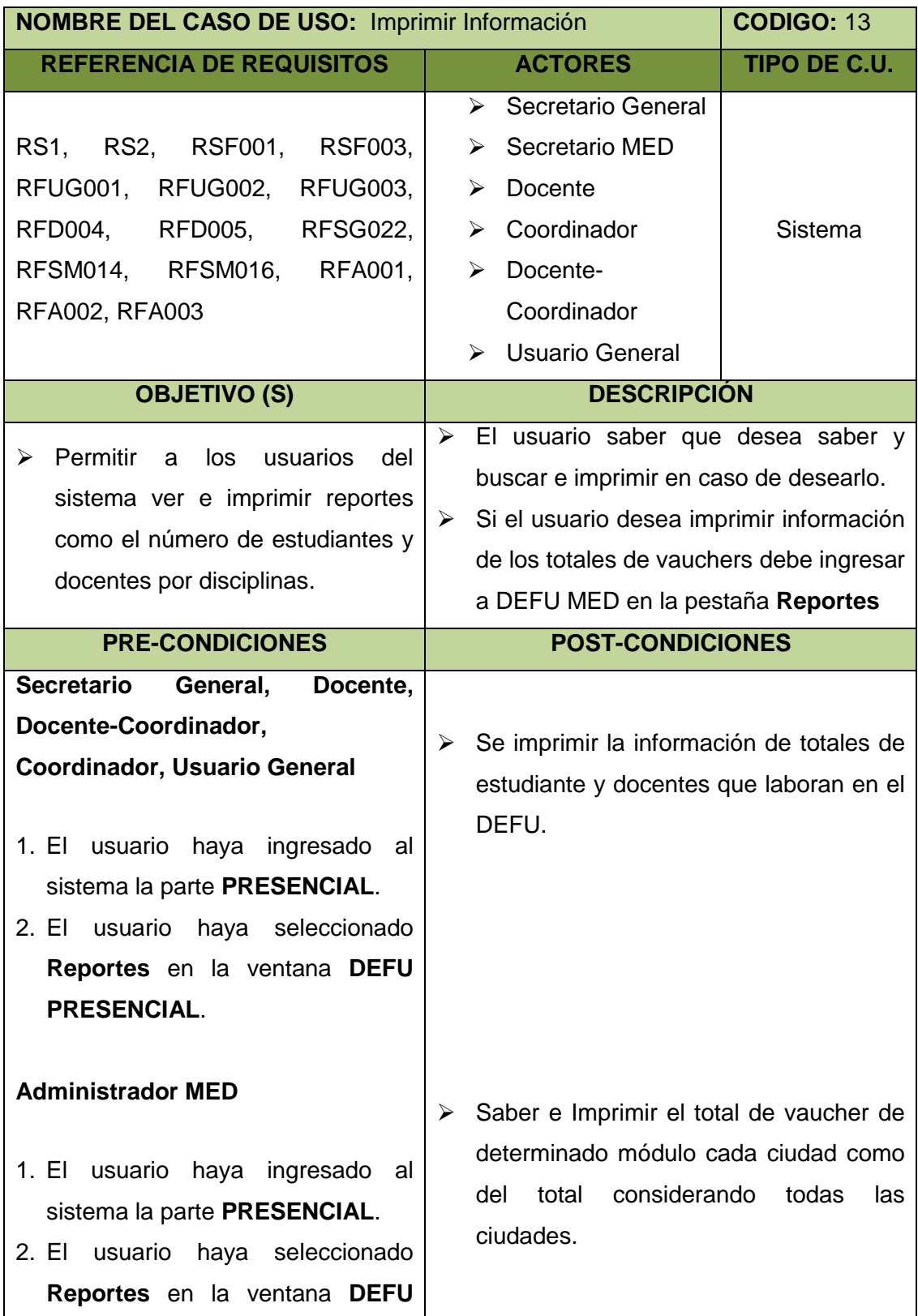

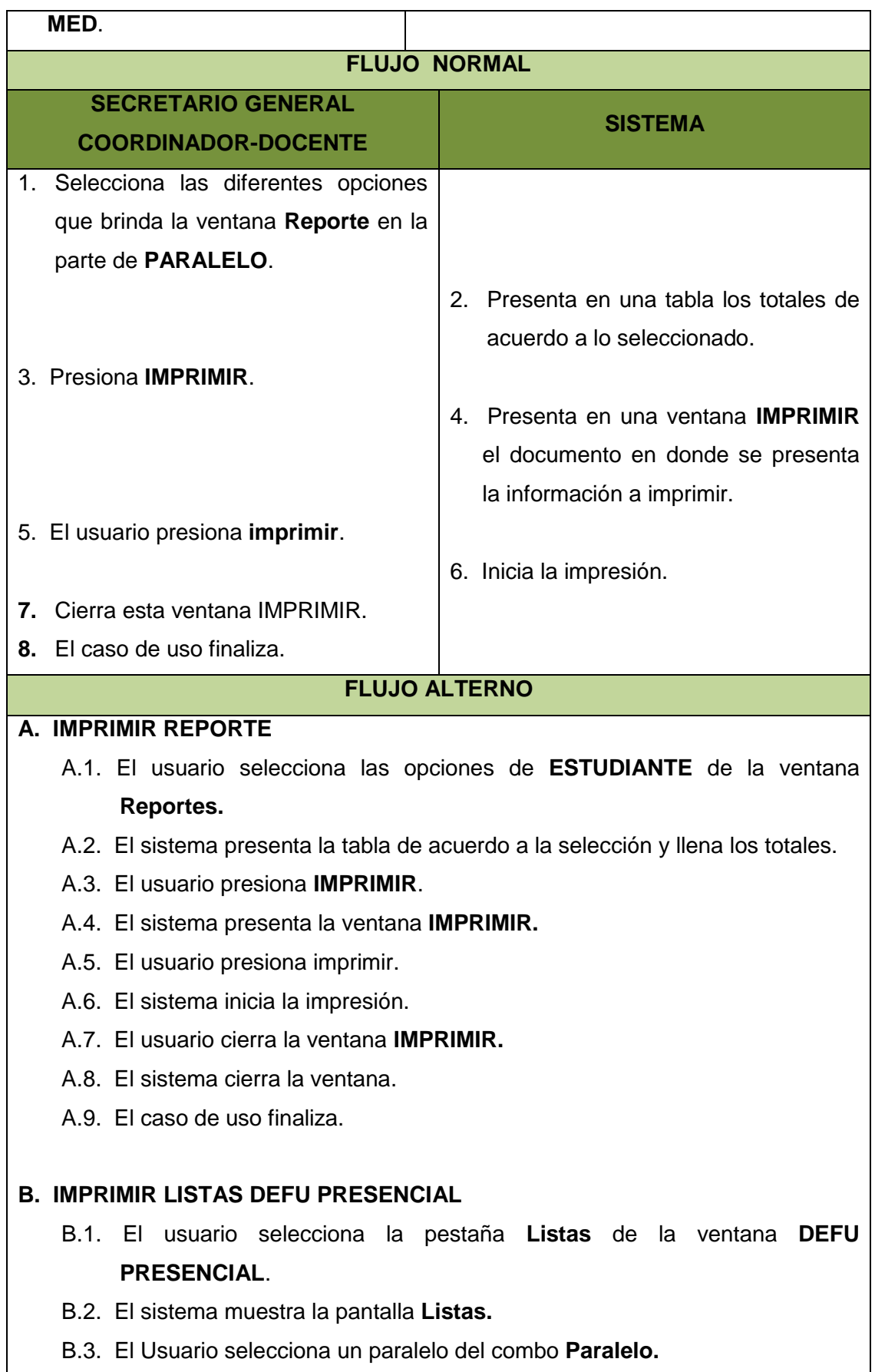

**DEFU** 

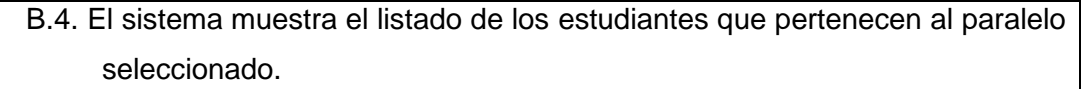

- B.5. El Usuario selecciona **Imprimir**.
- B.6. El sistema imprime el listado de los estudiantes.
- B.7. El caso de uso Finaliza.

### **C. Certificado DEFU PRESENCIAL**

- C.1. El usuario selecciona la pestaña **Certificado** de la ventana **DEFU PRESENCIAL.**
- C.2. El sistema muestra la pantalla **Certificado.**
- C.3. El usuario selecciona un docente y un paralelo de los combos de la parte izquierda**.**
- C.4. El sistema muestra el listado de los estudiantes que pertenecen al paralelo seleccionado con los datos del módulo, aprobación, paralelo, horario y disciplina cursados.
- C.5. El usuario selecciona **IMPRIMIR**.
- C.6. El sistema valida y muestra los certificados de los estudiantes aprobados.
- C.7. El usuario selecciona **Imprimir.**
- C.8. El sistema imprime los certificados.
- C.9. El usuario cierra la ventana **IMPRIMIR**
- C.9. El caso de uso Finaliza.

### **D. Certificado DEFU PRESENCIAL**

- D.1. El usuario selecciona la pestaña **Certificado.**
- D.2. El sistema muestra la pantalla **Certificado.**
- D.3. El Administrador Presencial selecciona un docente y un paralelo de la parte derecha o ingresa la cedula o el nombre del estudiante y busca**.**
- D.4. El sistema muestra el listado de los estudiantes que pertenecen al paralelo seleccionado con los datos del módulo, aprobación, paralelo, horario y disciplina cursados.
- D.5. El Administrador Presencial selecciona **IMPRIMIR**.
- D.6. El sistema valida (si esta reprobado el caso de uso finaliza) y muestra los certificados de los estudiantes aprobados.
- D.7. El Administrador Presencial selecciona **Imprimir.**
- D.8. El sistema imprime los certificados.
- D.9. El usuario cierra la ventana **IMRIMIR**

DEFU<sup>1</sup>2

D.10.El caso de uso Finaliza.

### **E. VENTANA INFORMACIÓN**

- E.1. El usuario selecciona **INFORMACIÓN** de la ventana **DEFU PRESENCIAL.**
- E.2. El usuario ingresa la cedula en la opción de **ESTUDIANTE**.
- E.3. El sistema presenta una tabla mostrándole información del paralelo en el que está registrada en el presente módulo.
- E.4. El usuario presiona **IMPRIMIR**.
- E.5. El sistema presenta un mensaje donde indica que no puede imprimir.
- E.6. El caso de uso finaliza.

### **F. VENTANA INFORMACIÓN**

- F.1. El usuario selecciona **INFORMACIÓN** de la ventana **DEFU PRESENCIAL.**
- F.4. El usuario selecciona los diferentes ítems de la opción **DOCENTE**.
- F.5. El sistema presentará información de los docentes de los diferentes módulos y años de acuerdo a la selección.
- F.6. El usuario presiona **IMPRIMIR**.
- F.7. El sistema presenta la ventana **IMPRIMIR** con la tabla de **DOCENTES**.
- F.8. El usuario presiona imprimir.
- F.9. El sistema inicia la impresión.
- F.10.El usuario cierra la ventana.

F.11.El caso de uso finaliza.

### **G. LISTAR APROBACION**

- G.1. El usuario elige la opción **Aprobación** ubicado en el menú que se encuentra a la derecha de la pantalla **DEFU PRESENCIAL.**
- G.2. El sistema muestra la pantalla **Lista Aprobación.**
- G.3. El usuario selecciona un año, módulo, docente y un paralelo**.**
- G.4. El sistema muestra el listado de los estudiantes que pertenecen al paralelo seleccionado con los datos de aprobación del mismo.
- G.5. El usuario presiona **IMPRIMIR.**
- G.6. El sistema presenta la ventana IMPRIMIR con la tabla de ESTUDIANTES.
- G.7. El usuario presiona imprimir.
- G.8. El sistema inicia la impresión.

**DEFU** 

G.9. El usuario cierra la ventana.

G.10.El caso de uso finaliza.

### **H. PARALELOS PRESENCIAL**

- H.1. El usuario selecciona **PARALELO** del menú de la derecha de la ventana **DEFU PRESENCIAL.**
- H.2. El sistema presenta la ventana **PARALELO**.
- H.3. El usuario presiona **IMPRIMIR.**
- H.4. El sistema imprime el reporte de paralelos.
- H.5. El usuario cierra la ventana **IMPRIMIR.**
- H.6. El caso de uso finaliza.

### **I. LISTAS DEFU MED**

- I.1. El usuario selecciona la pestaña **Listas**.
- I.2. El sistema muestra la pantalla **Listas.**
- I.3. El Usuario selecciona un paralelo del combo **Paralelo.**
- I.4. El sistema muestra el listado de los estudiantes que pertenecen al paralelo seleccionado.
- I.5. El Usuario selecciona **Imprimir**.
- I.6. El sistema imprime el listado de los estudiantes.
- I.7. El caso de uso Finaliza.

### **J. REPORTES DEFU MED**

- J.1. El usuario selecciona los ítems de la pestaña **Reportes** de la ventana DEFU MED.
- J.2. El sistema presenta los totales de vaucher por ciudad de acuerdo a la selección**.**
- J.3. El sistema calcula el total de vaucher considerando todas las ciudades y llena el campo (total vaucher).
- J.4. El usuario presiona **IMPRIMIR**.
- J.5. El sistema presenta la ventana IMPRIMIR, si hay datos caso contrario el caso de uso finaliza.
- J.6. El usuario presiona imprimir.
- J.7. El sistema inicia la impresión.
- J.8. El usuario cierra la ventana **IMPRESIÓN**.
- J.9. El caso de uso finaliza.

DEFU<sup>Q</sup>

#### **K. LISTAR APROBACION DEFU MED**

- K.1. El usuario elige la opción **Aprobación** ubicado en el menú que se encuentra a la derecha de la pantalla **DEFU MED.**
- K.2. El sistema muestra la pantalla **Lista Aprobación.**
- K.3. El usuario selecciona los ítems que se muestran**.**
- K.4. El sistema muestra el listado de los estudiantes que pertenecen al paralelo seleccionado con los datos de aprobación del mismo.
- K.5. El usuario presiona **IMPRIMIR.**
- K.6. El sistema presenta la ventana IMPRIMIR con la tabla de ESTUDIANTES.
- K.7. El usuario presiona imprimir.
- K.8. El sistema inicia la impresión.
- K.9. El usuario cierra la ventana.
- K.10.El caso de uso finaliza.

#### **L. CERTIFICADO DEFU MED**

- L.1. El usuario selecciona la opción **Certificado.**
- L.2. El sistema presenta la ventana de **Certificado.**
- L.3. El usuario selecciona datos o ingresa datos para iniciar la búsqueda.
- L.4. El sistema presenta una tabla de acuerdo a la selección o ingreso de datos.
- L.5. El usuario selecciona **IMPRIMIR.**
- L.6. El sistema valida los datos.
- L.7. El sistema presenta la ventana **IMPRIMIR.**
- L.8. El usuario presiona imprimir.
- L.9. El sistema imprime el documento.
- L.10. El usuario cierra la ventana **IMPRIMIR.**
- L.11.El caso de uso finaliza.

#### **M. CERTIFICADO DEFU MED**

- M.1. El usuario selecciona la opción **Certificado.**
- M.2. El sistema presenta la ventana de **Certificado.**
- M.3. El usuario selecciona datos o ingresa datos para iniciar la búsqueda.
- M.4. El sistema presenta una tabla de acuerdo a la selección o ingreso de datos.
- M.5. El usuario selecciona **IMPRIMIR.**

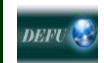

- M.6. El sistema valida los campos y en caso de no poder porque está **REPROBADO,** presentará un mensaje.
- M.7. El usuario cierra el mensaje.
- M.8.El caso de uso finaliza.

### Diagrama de secuencia 13: **Imprimir Información**

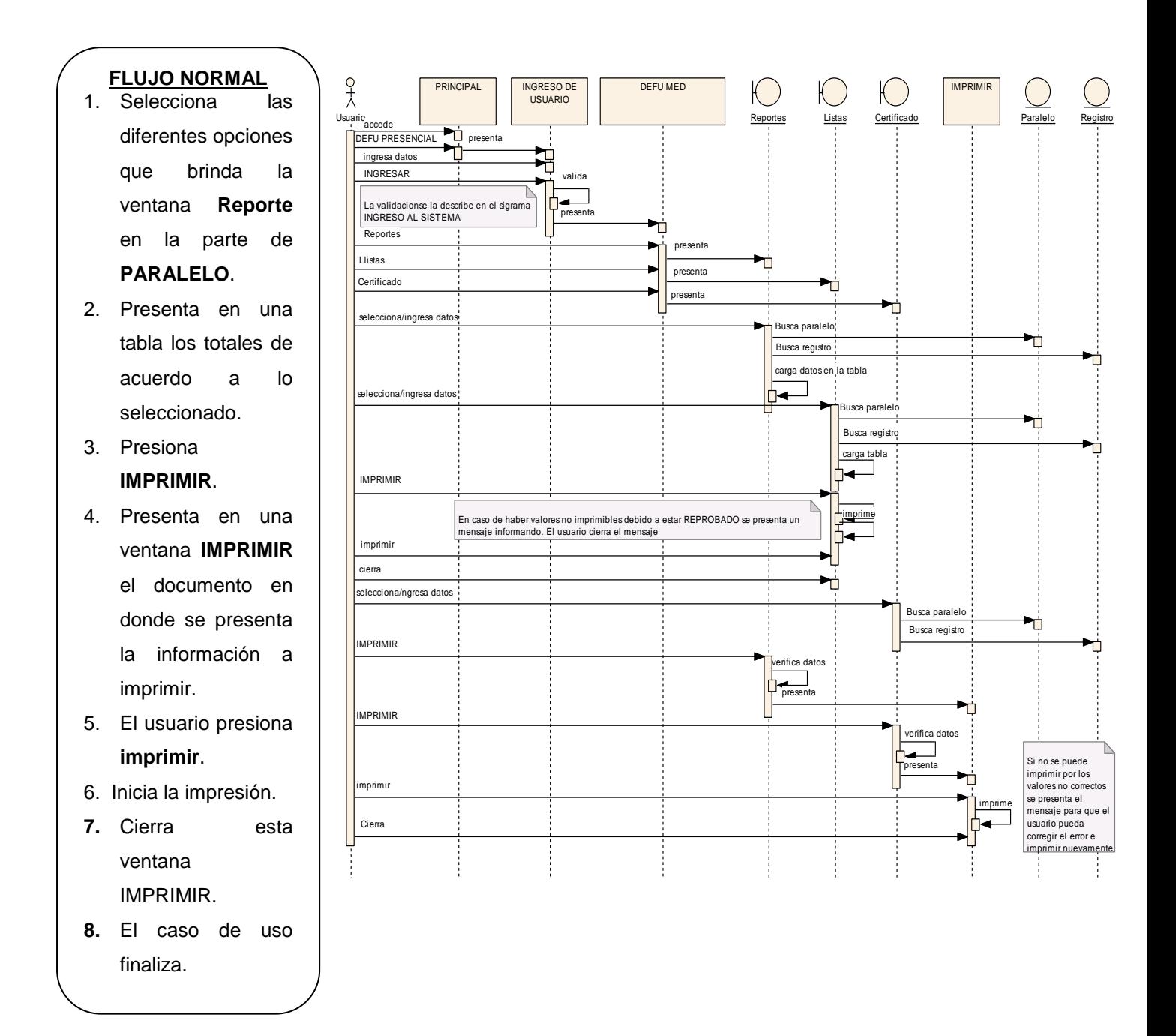

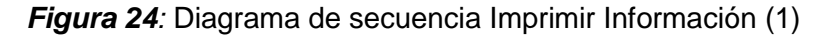

### **VENTANA INFORMACIÓN**

- E.1. El usuario selecciona **INFORMACIÓN** de la ventana **DEFU PRESENCIAL.**
- E.2. El usuario ingresa la cedula en la opción de **ESTUDIANTE**.
- E.3. El sistema presenta una tabla mostrándole información del paralelo en el que está registrada en el presente módulo.
- E.4. El usuario presiona **IMPRIMIR**.
- E.5. El sistema presenta un mensaje donde indica que no puede imprimir. E.6. El caso de uso

finaliza.

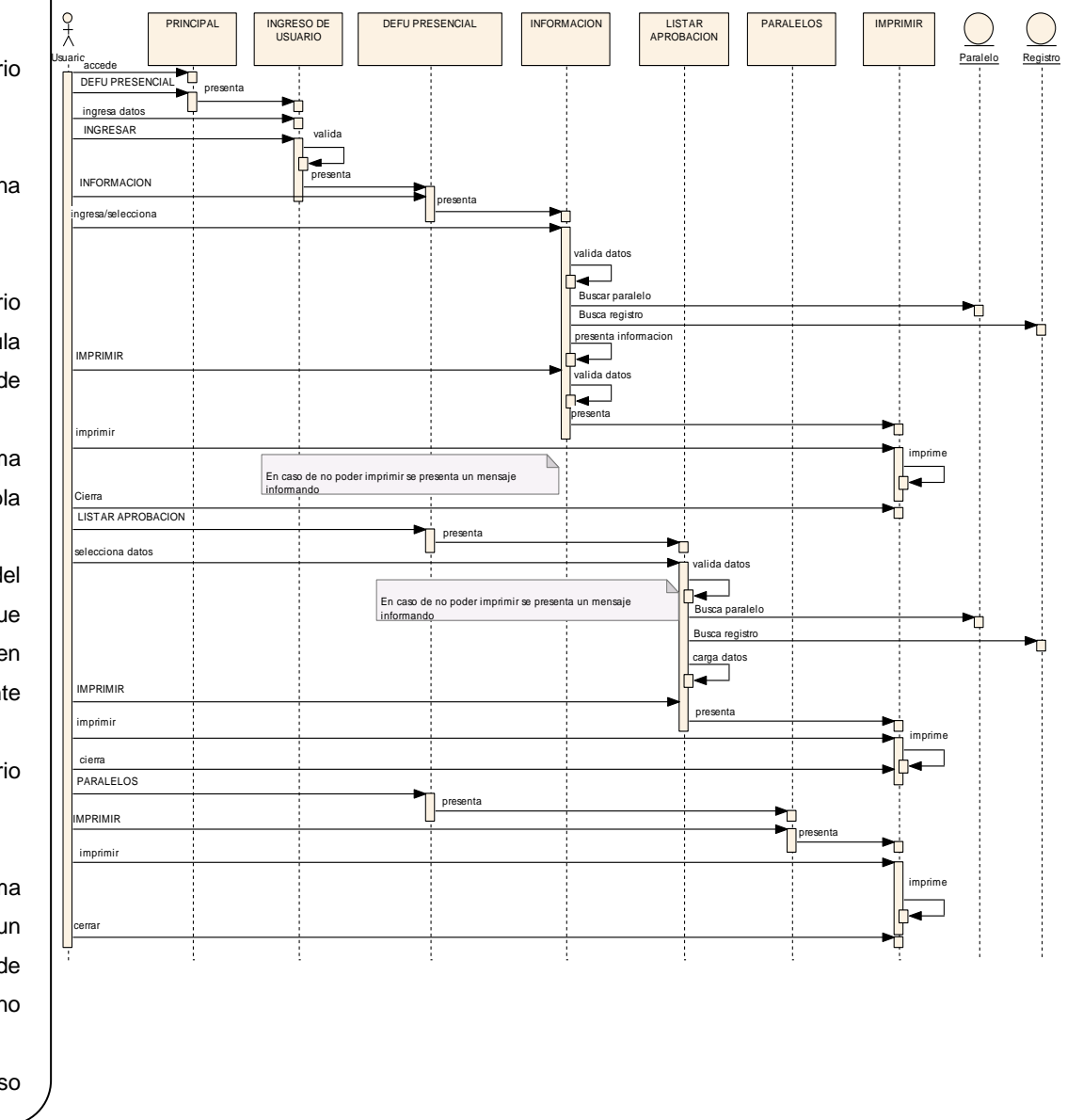

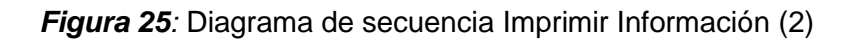

**SISGES y DEFU\_WEB** DEFU $\frac{1}{2}$ 

#### **REPORTES DEFU MED**

- J.1. El usuario selecciona los ítems de la pestaña **Reportes** de la ventana DEFU MED.
- J.2. El sistema presenta los totales de vaucher por ciudad de acuerdo a la selección**.**
- J.3. El sistema calcula el total de vaucher considerando todas las ciudades y llena el campo (total vaucher).
- J.4. El usuario presiona **IMPRIMIR**.
- J.5. El sistema presenta la ventana IMPRIMIR, si hay datos caso contrario el caso de uso finaliza.
- J.6. El usuario presiona imprimir.
- J.7. El sistema inicia la impresión.
- J.8. El usuario cierra la ventana **IMPRESIÓN**.
- J.9. El caso de uso finaliza.

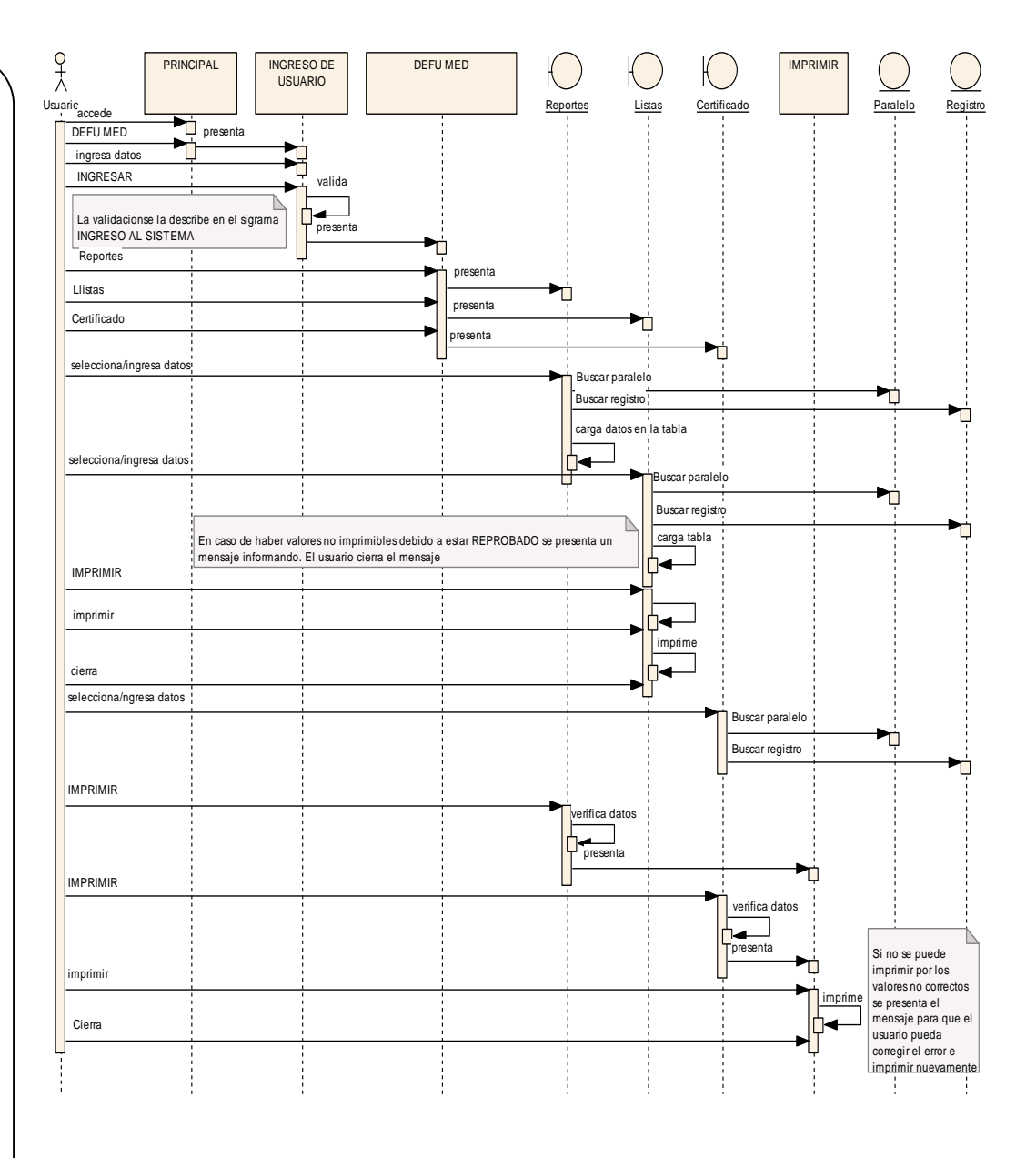

*Figura 26:* Diagrama de secuencia Imprimir Información (3)

**DEFU** 

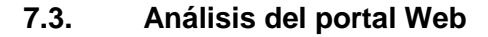

#### **7.3.1. Descripción del portal Web**

Se plantea la implementación de un Portal Web para el departamento de Educación Física que permita le darse a conocer permitiendo a la comunicad universitaria saber sobre las actividades que se realizan, ofertas para el presente modulo y así puedan participar de manera más activa, mejorar la comunicación con los estudiantes permitiéndoles consultar su rendimiento durante su paso por este departamento así como la consulta de la aprobación de los módulos asistidos.

La información mostrada en este portal Web será basada en la ubicación actual, disciplinas impartidas permitiéndole ampliar su descripción mediante la conexión a otros sitios Web, horarios que se han seleccionado previamente para el modulo en curso en los cuales contará la disciplina el día y horario facilitando así al estudiante seleccionar el más adecuado a sus necesidades.

En cuanto a la modalidad presencial permitirá el ingreso de datos básicos a los estudiantes para registrarse en uno de los paralelos creados para el efecto en donde si tiene problema de ingreso ya sea por capacidad o actualización de datos deberá acercarse al departamento para que lo haga de manera personal con la ayuda del administrador (secretario general).

Tanto en la modalidad presencial como de la MED se permitirá la consulta de aprobación de módulos mediante el ingreso de cédula en caso de no obtener resultados puede ser por apellidos o/y nombres, y si así no se logró algún resultado se debe acercar al departamento donde el secretario correspondiente le ayudará mediante una búsqueda más completa en el sistema de gestión implantado.

Esta información que se presenta en el portal Web hará que el departamento no esté tan congestionado con la visita de estudiantes por consultas de rendimiento o para informarse de actividades que se desarrollen, pudiendo así realizar sus actividades con mayor concentración y eficacia.

Debido a que la información que se presenta en el portal es estática ya que no puede variar su ubicación, visión, misión o datos básicos de las disciplinas descritas no se requiere un administrador de usuario, el registro de estudiantes es únicamente una inscripción por lo que no se pueden actualizar o modificar datos, las noticias o notificaciones de los docentes se manejarán desde el sistema de gestión debido a que deben ser revisada previamente por el secretario docente. No se necesita contraseña de usuario para ingreso al portal debido a que la información presentada de cada uno de estos no es de carácter privado son únicamente datos académicos y no presenta la posibilidad de modificarlos impidiendo así la posibilidad de alterar de alguna manera la base de datos del DEFU, tomando en cuenta lo anteriormente descrito existe un usuario general el cual pese las siguientes funciones:

**Usuario General.-** No requiere autenticación al ingreso, posee a todas las funciones del portal en cuanto a búsqueda e ingreso de datos, realizando las siguientes actividades:

- Obtener información del DEFU.
- $\triangleright$  Visualizar la descripción de las disciplinas y acceso a links que permiten obtener información más detallada de las mismas.
- $\triangleright$  Ver la formación de los paralelos en cuanto a horarios, disciplinas, días y capacidad.
- > Ingresar datos para el registro de la matrícula.
- Consultar el rendimiento en cuanto a asistencia del presente módulo.
- Verificar aprobación de todos los módulos cursados en el DEFU.
- $\triangleright$  Visualizar noticias o notificaciones.
- $\triangleright$  Descargar archivos.

**Usuario Administrador.-** Requiere validación en cuanto a usuario y contraseña, la cuál es la misma que sirve de ingreso al SISGES, sus privilegios son los del usuario general y también puede:

- $\triangleright$  Ingresar y modificar una noticia.
- $\triangleright$  Subir y descargar archivos.
- $\triangleright$  Actualizar usuarios.

DEFU<sup>Q</sup>

### **7.3.2. Objetivos del portal Web**

- Presentar información relevante del departamento de educación física.
- Brindar información básicas y detallada mediante links de las disciplinas
- Mejorar la comunicación con la comunidad universitaria para que haya una participación activa.
- Brindar información oportuna de la asistencia de los estudiantes pertenecientes al DEFU.
- Ayudar al estudiante a obtener la aprobación de los módulos cursados, evitándole tener que ir personalmente al departamento.
- Permite agilizar el ingreso de datos de los estudiantes que van a seguir un módulo lo que ayuda a un mayor ordenamiento para la realización de listas y administración de estos datos.
- Evita la constancia de estudiantes que no van a asistir en el presente módulo sino en años posteriores.

#### **7.3.3. Atributos del portal Web**

- $\triangleright$  Interfaz Web
- $\triangleright$  Tres capas
- $\triangleright$  Base de datos relacionales

### **7.3.4. Requerimientos funcionales del portal Web**

## **1. Requerimientos del Portal**

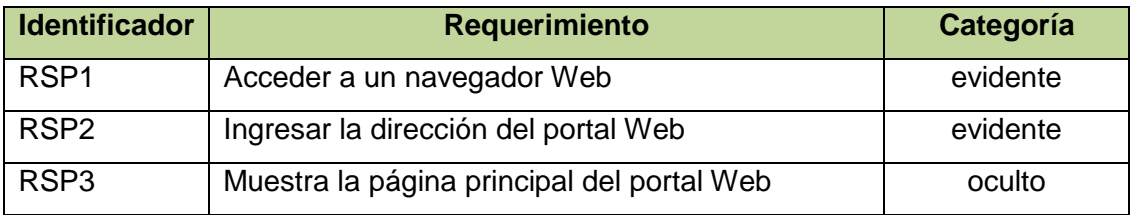

**Tabla 9:** Requerimientos del Portal

### **2. Requerimientos Funcionales**

El **portal** permite:

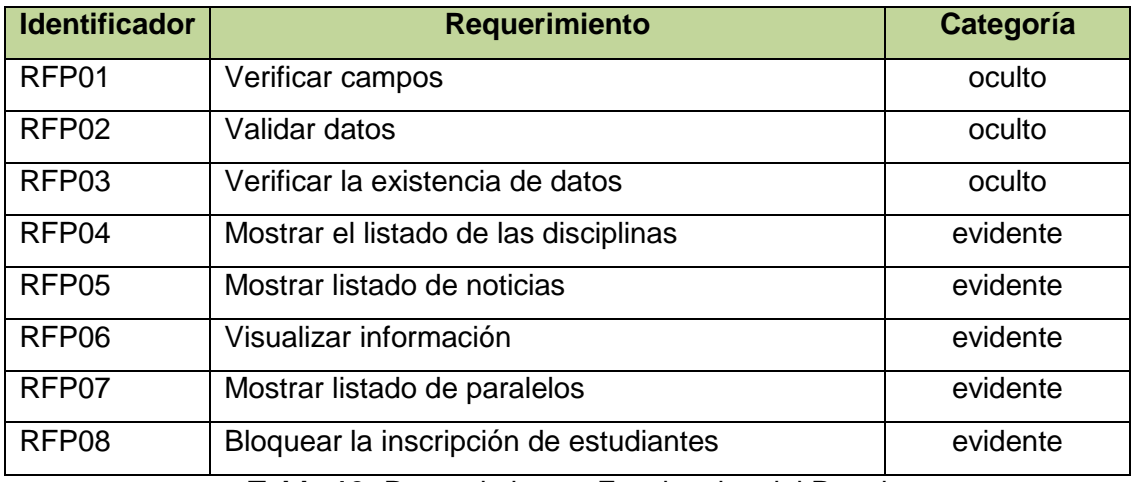

**Tabla 10:** Requerimientos Funcionales del Portal

El portal permitirá al **Usuario General:**

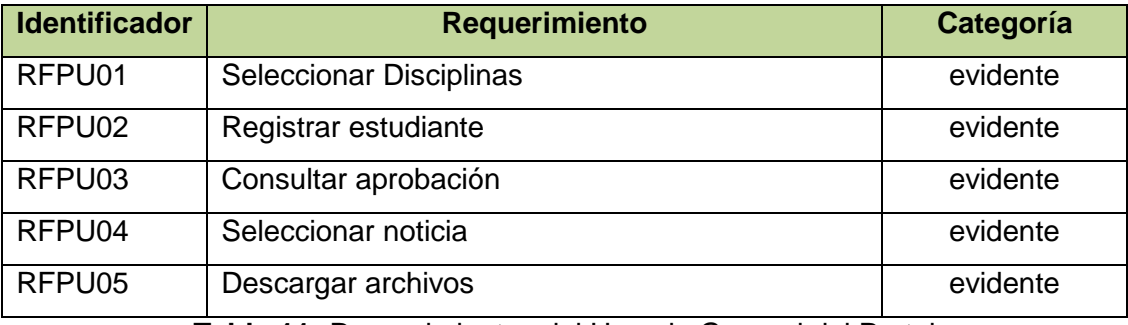

**Tabla 11:** Requerimientos del Usuario General del Portal

El portal permitirá al **Usuario Administrador:**

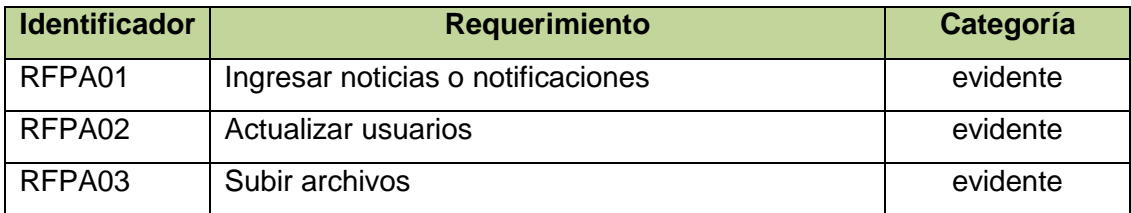

**Tabla 12:** Requerimientos del Usuario Administrador del Portal

#### **7.4. Desarrollo del portal Web**

### **7.4.1. Modelo de casos de uso**

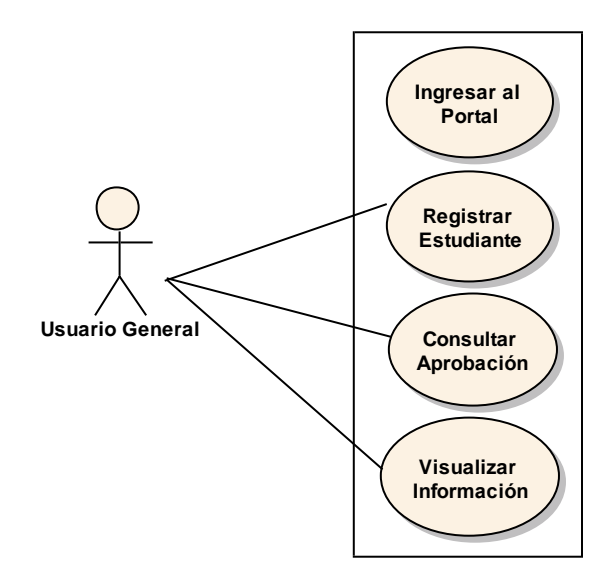

*Figura 27: Diagrama de Casos de Uso del Usuario General del portal Web*

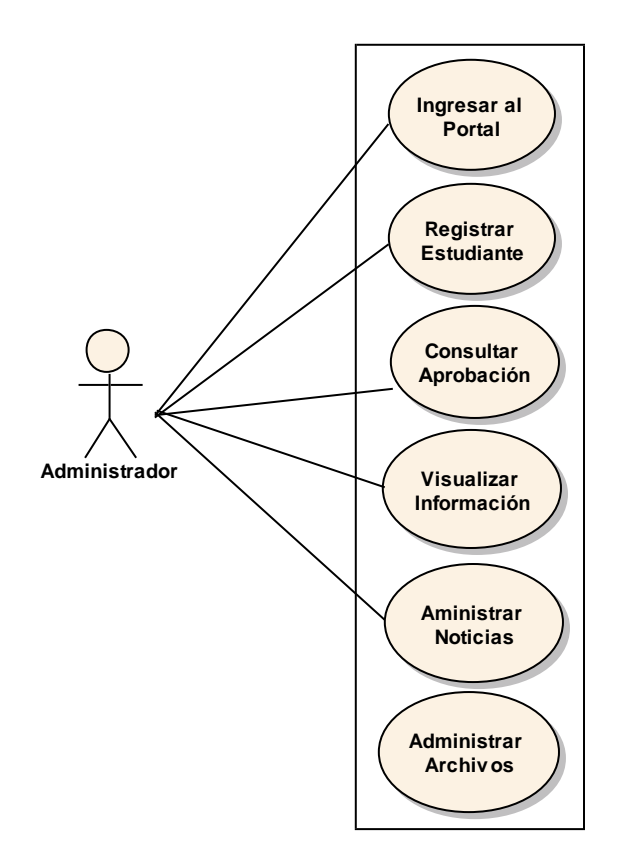

*Figura 28: Diagrama de Casos de Uso del Usuario Administrador del portal Web*

- **7.4.2. Prototipado de Pantalla, Descripción de Casos de Uso y Diagramas de Secuencia del portal Web**
- **7.4.2.1. Ingresar al Sistema**

VENTANA 01: **INGRESAR AL PORTAL**

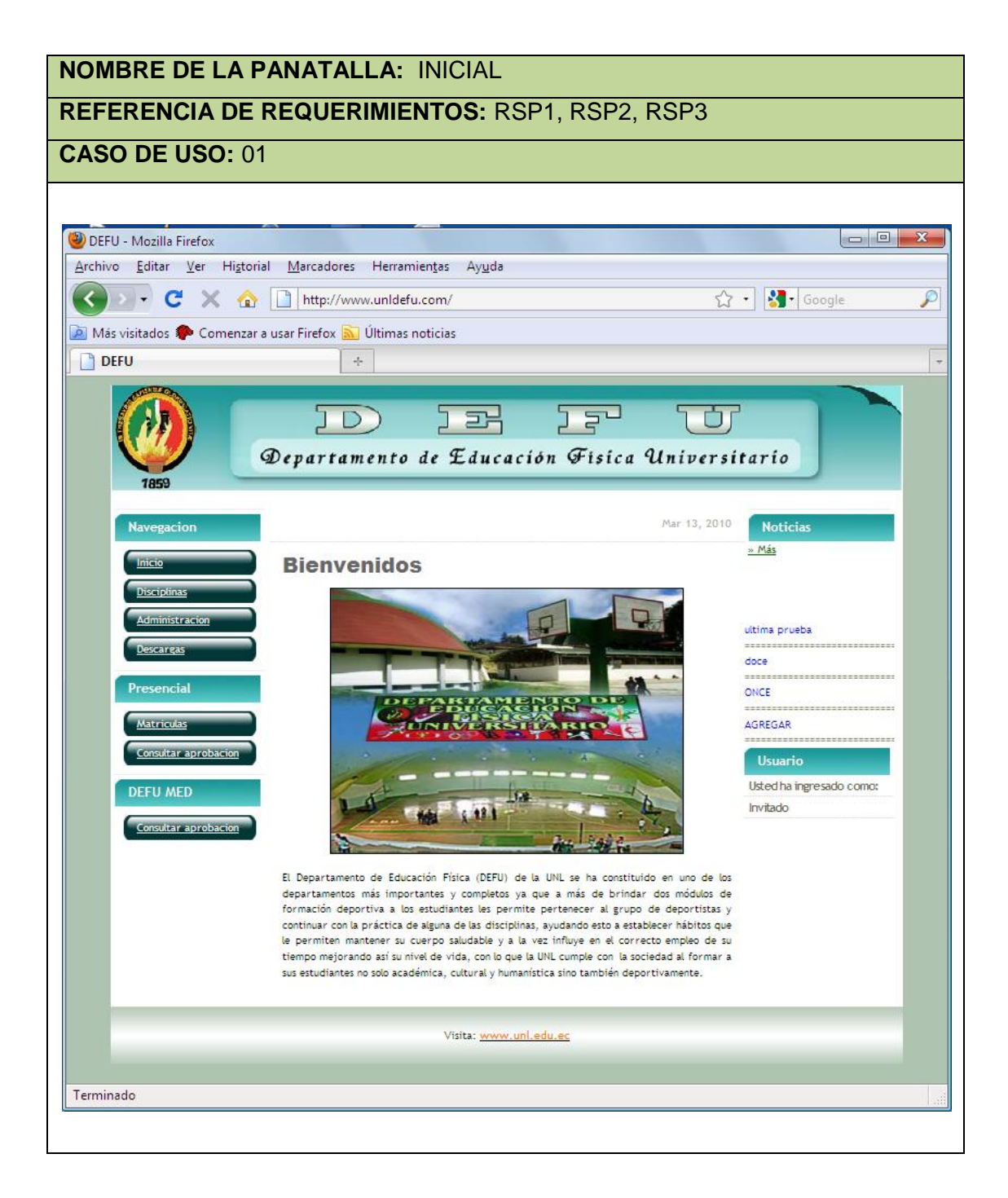

# Caso de uso 01: **Ingresar al Sistema**

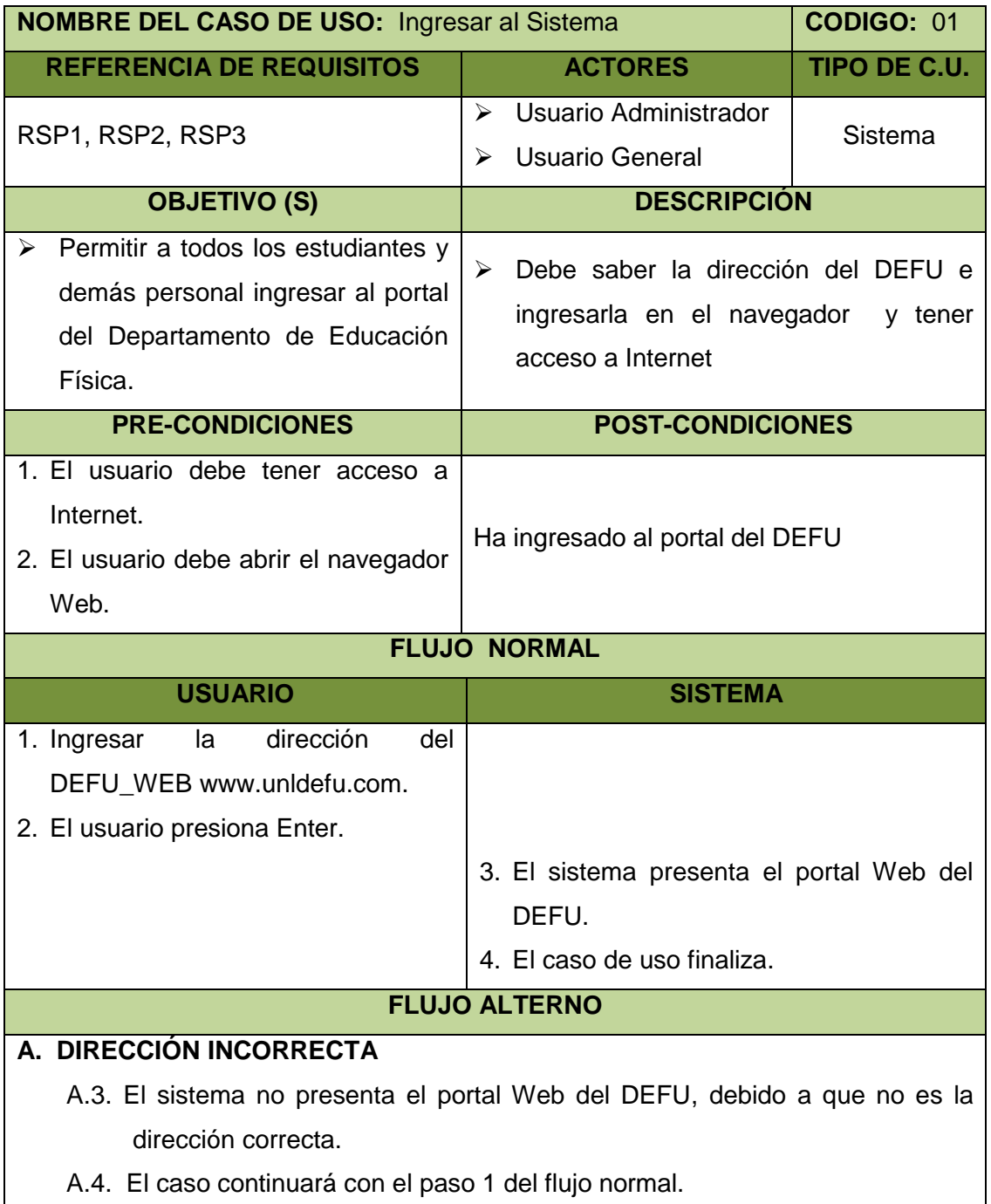

### Diagrama de secuencia 01: **Ingresar al portal**

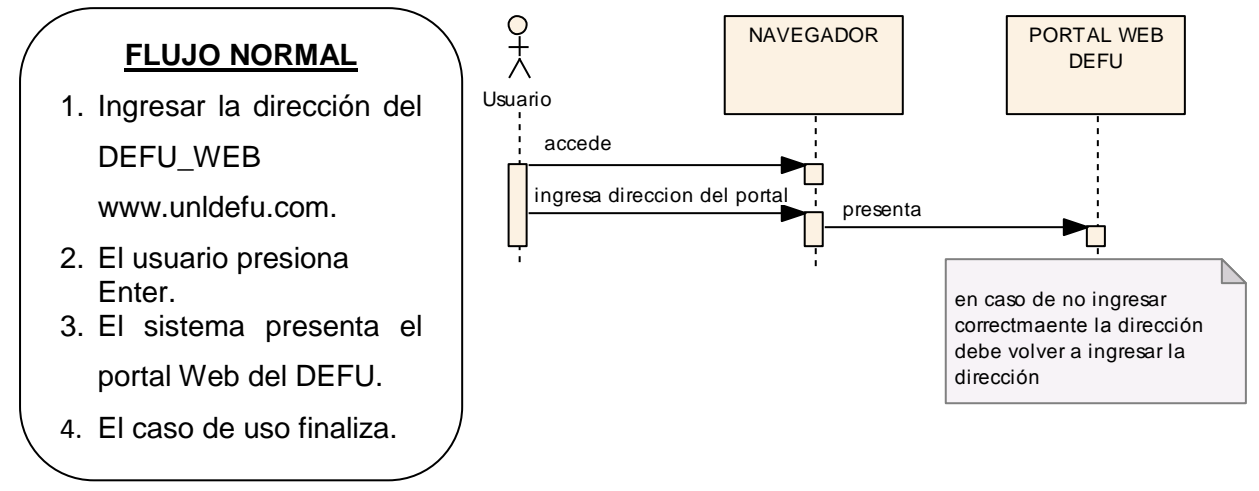

*Figura 29*: Diagrama de secuencia Ingresar al Portal

# **7.4.2.2. Registrar Estudiante**

## VENTANA 02: **REGISTRAR ESTUDIANTE**

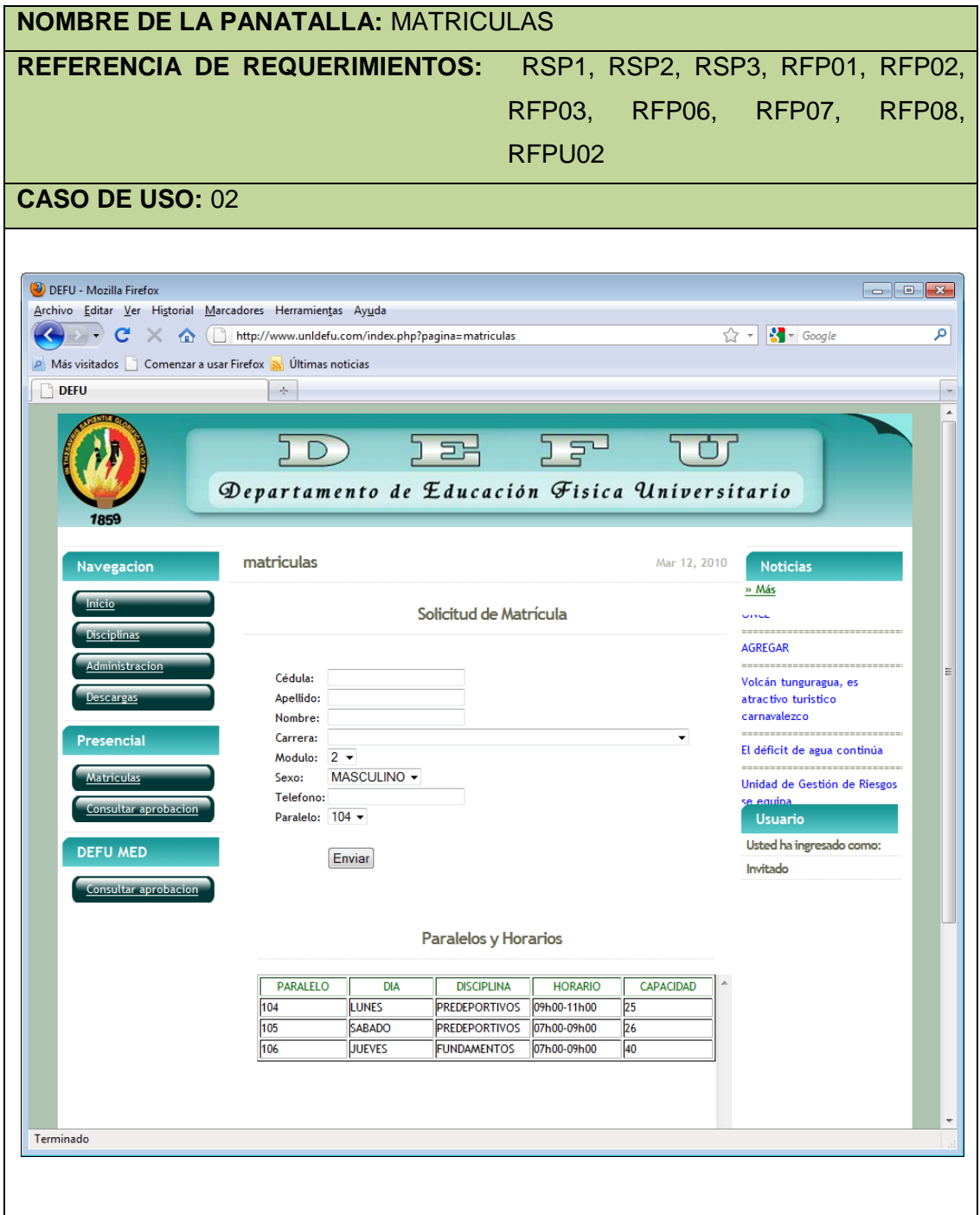

## Caso de uso 02: **Registrar Estudiante**

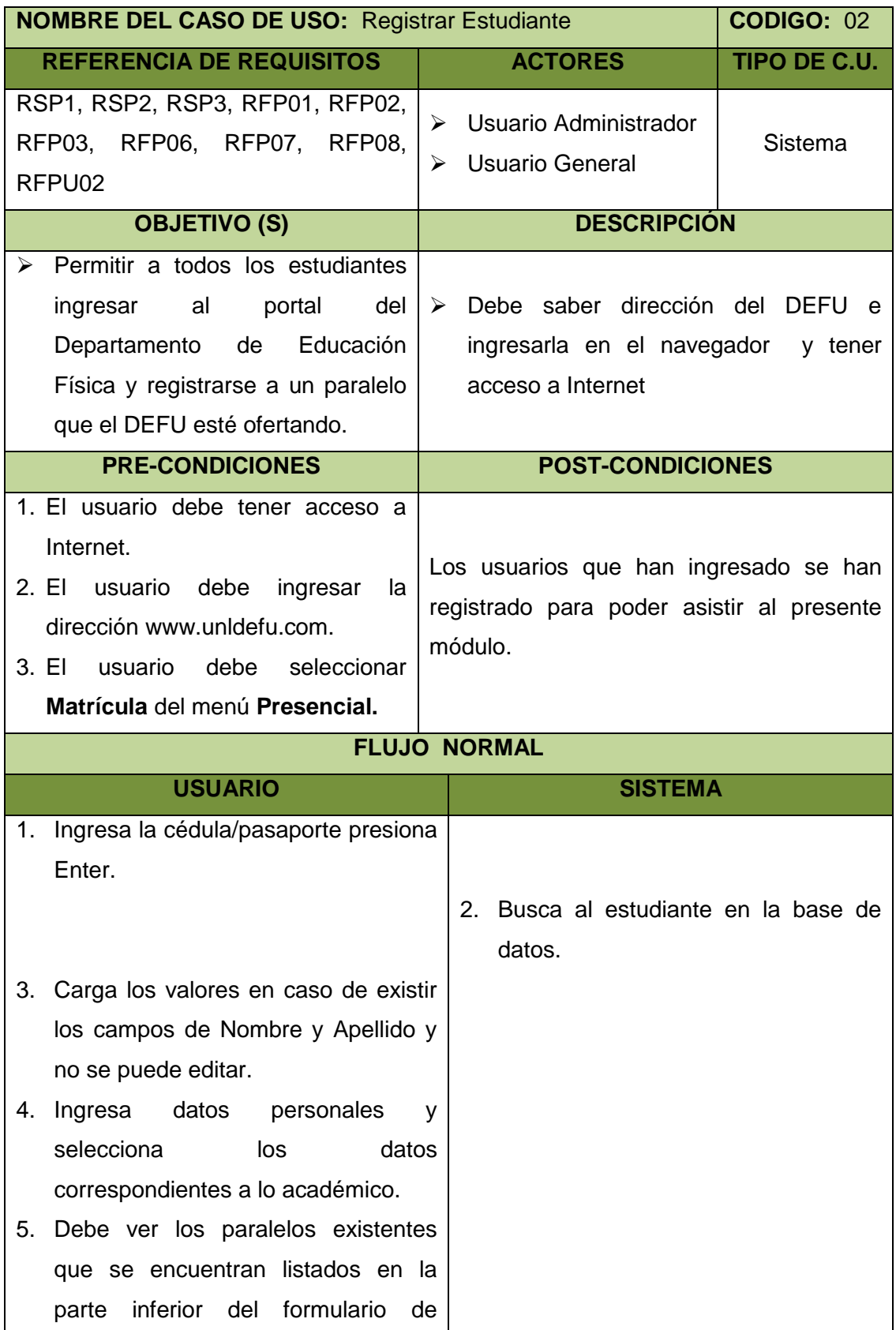

**DEFU** 

ingreso de datos. 6. Selecciona el paralelo del combo que se presenta en **Paralelo**. 7. Presiona **Enviar** 8. Valida campos vacios. 9. Valida los datos ingresados. 10. Verifica el paralelo seleccionado. 11. Guarda los datos. 12. Muestra un mensaje del proceso realizado. 13. El caso de uso finaliza

### **FLUJO ALTERNO**

#### **A. CAMPOS VACIOS**

- A.8. El sistema muestra un mensaje "DEBE LLENAR TODOS LOS CAMPOS CORRECTAMNTE".
- A.9. El usuario debe regresar al formulario y llenar todos los campos.

A.10.El caso de uso continúa con el paso 1 del flujo normal.

### **B. INGRESA EN UN PARALELO YA LLENO**

- B.11.El sistema no le permite registrarse y le presenta un mensaje informándole el porqué y avisándole que puede realizar un cambio personalmente asistiendo al DEFU.
- B.12. El usuario debe regresar al formulario.
- B.13. El caso de uso continúa con el paso 4 del flujo normal en caso de elegir otro paralelo.

#### **C. INGRESAR UN ESTUDIANTE QUE NO EXISTE**

C.3. El sistema activa los campos de **Nombre** y **Apellido.**

C.4. El caso de uso continúa con el paso del curso normal.

### **D. FUERA DE PERIODO**

D.1. En caso de estar fuera del periodo se le informará al usuario que no puede registrarse, que debe para cualquier información acercarse al DEFU.
## Diagrama de secuencia 02: **Registrar estudiante**

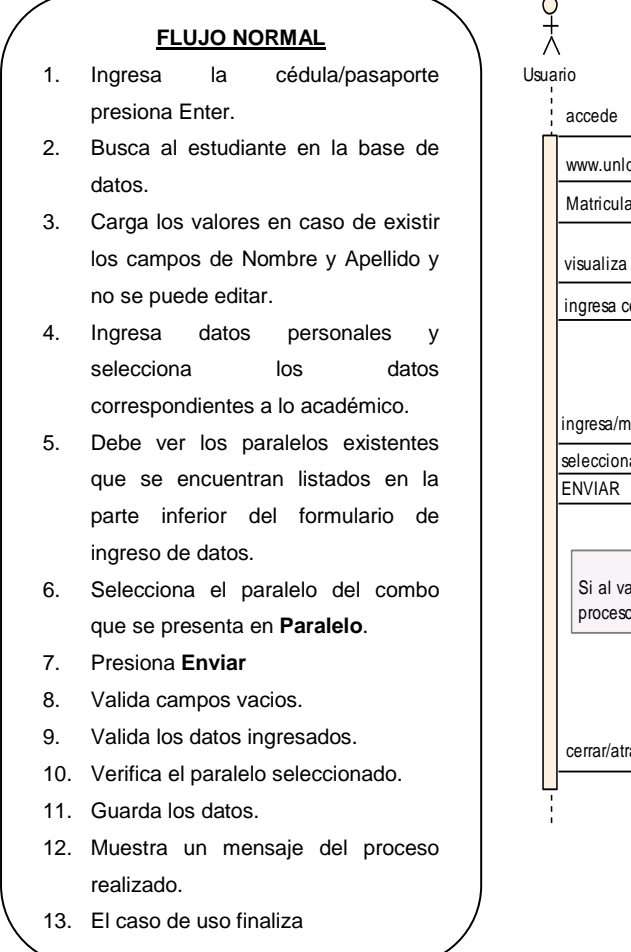

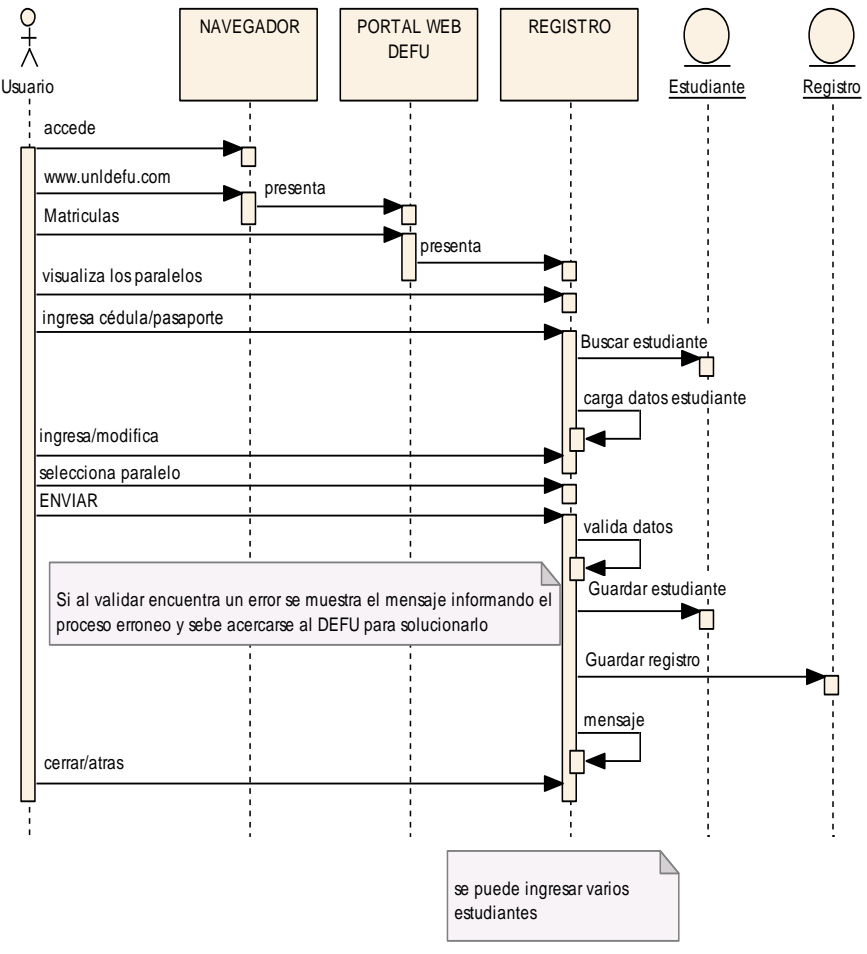

*Figura 3***0**: Diagrama de secuencia Registrar Estudiante

# **7.4.2.3. Consultar Aprobación**

# VENTANA 03: **CONSULTAR APROBACIÓN**

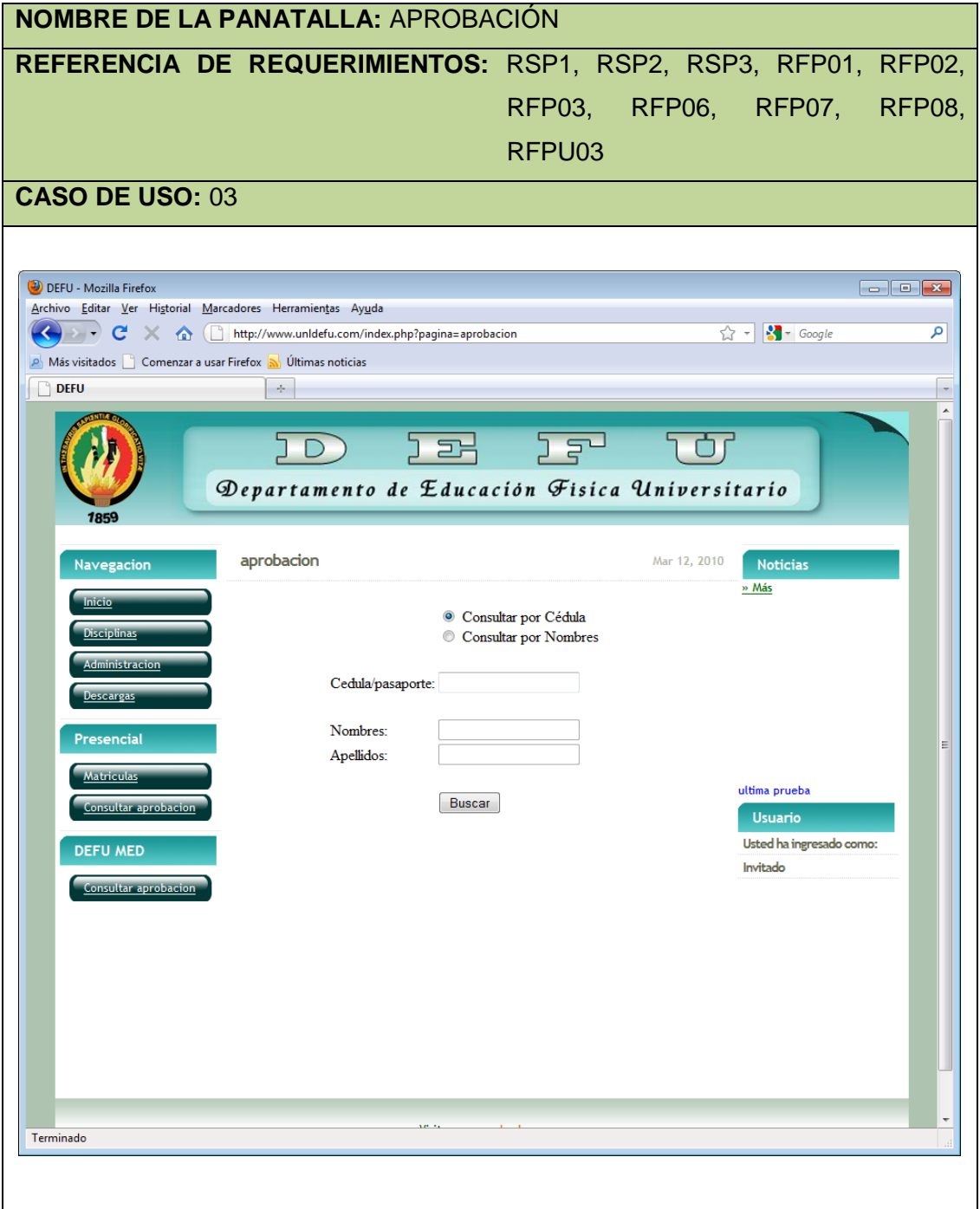

# VENTANA 04: **CONSULTAR APROBACIÓN - EXTENSIONES**

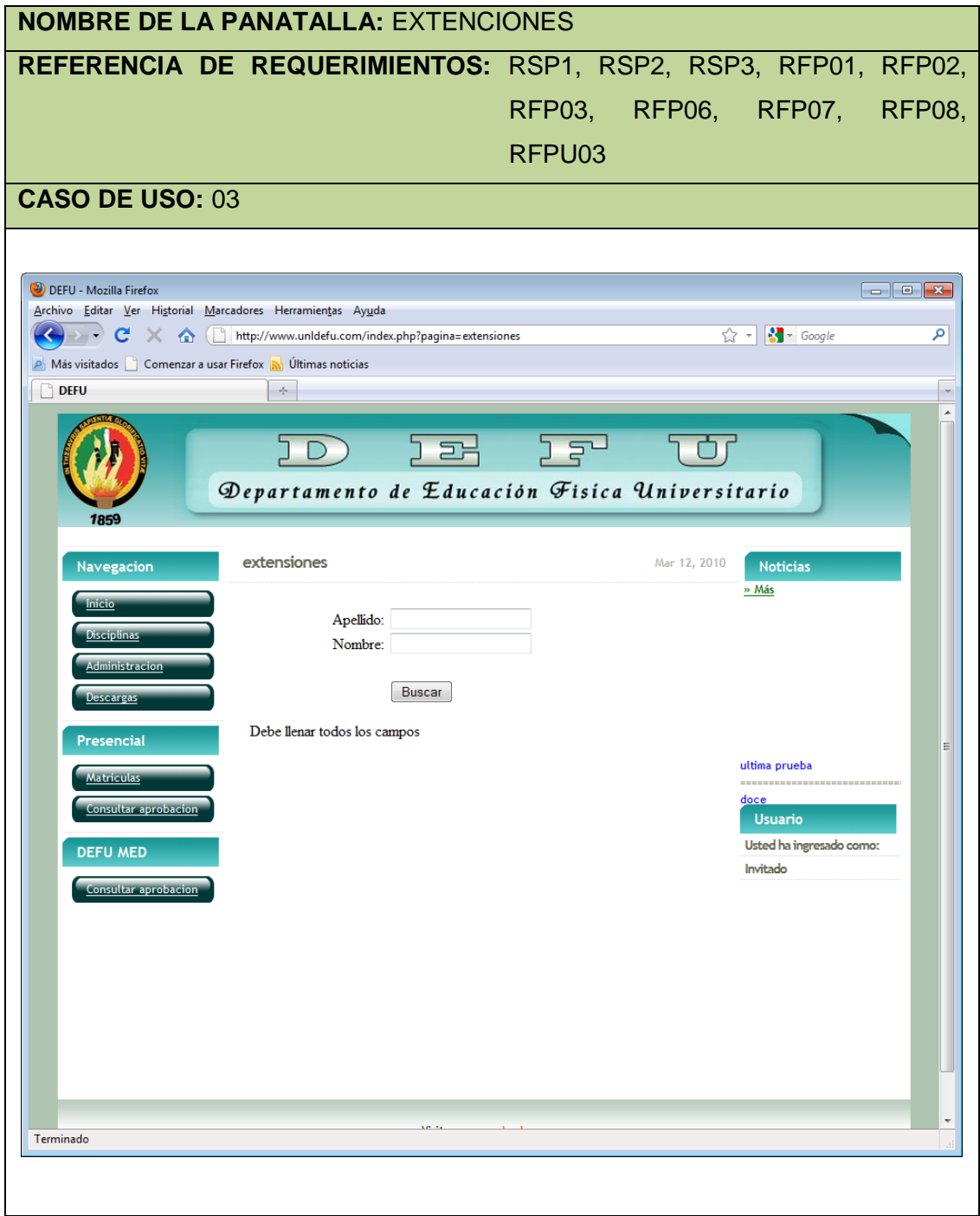

# Caso de uso 03: **Consultar Aprobación**

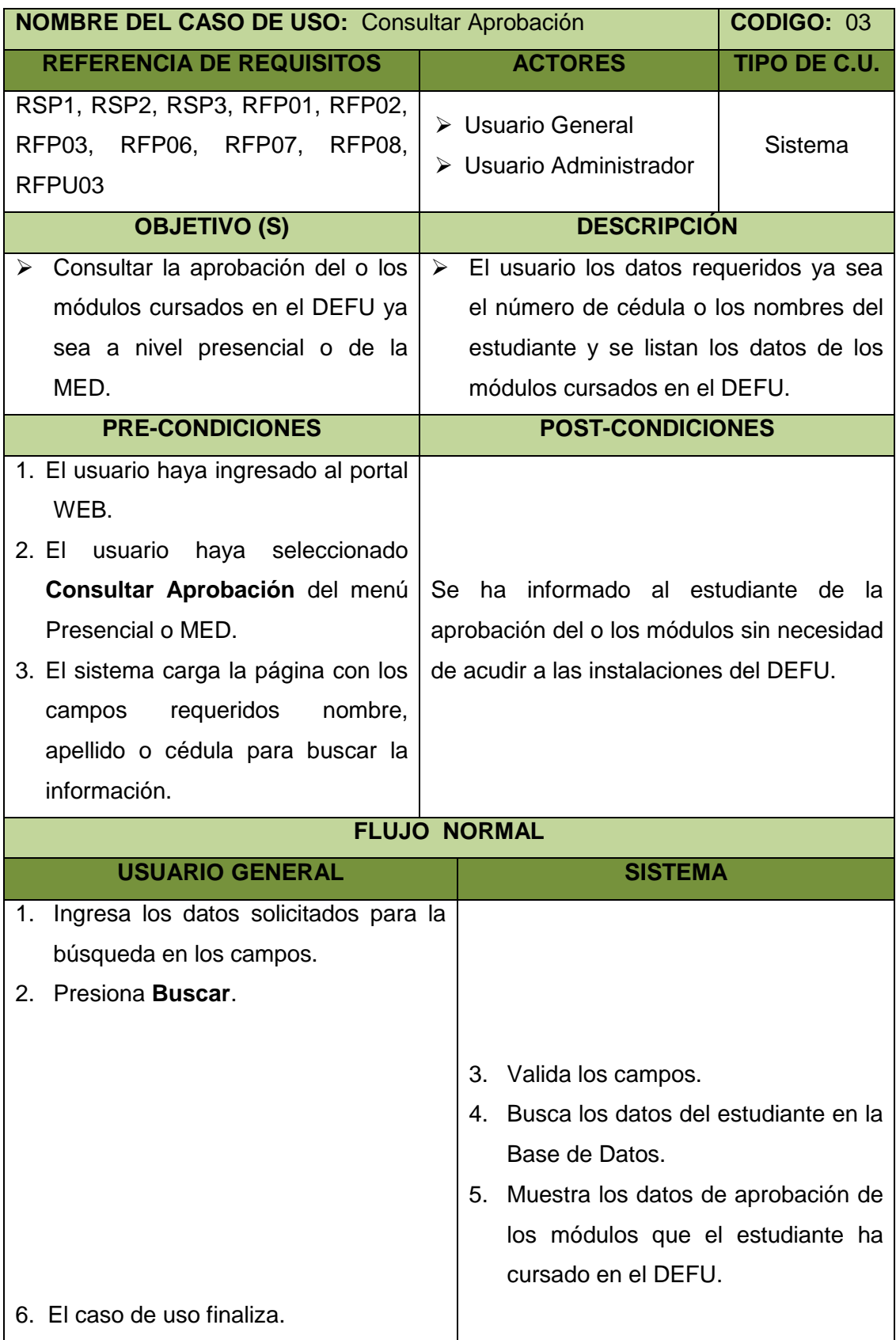

**DEFU** 

## **FLUJO ALTERNO**

## **A. CAMPOS VACIOS**

- A.3. El sistema en caso de encontrar un campo o varios campos vacios presenta un mensaje indicando que necesita llenar ingresar toda la información solicitada.
- A.4. Continúa con el paso 2 del flujo normal.

## Diagrama de secuencia 03: **Consultar Aprobación**

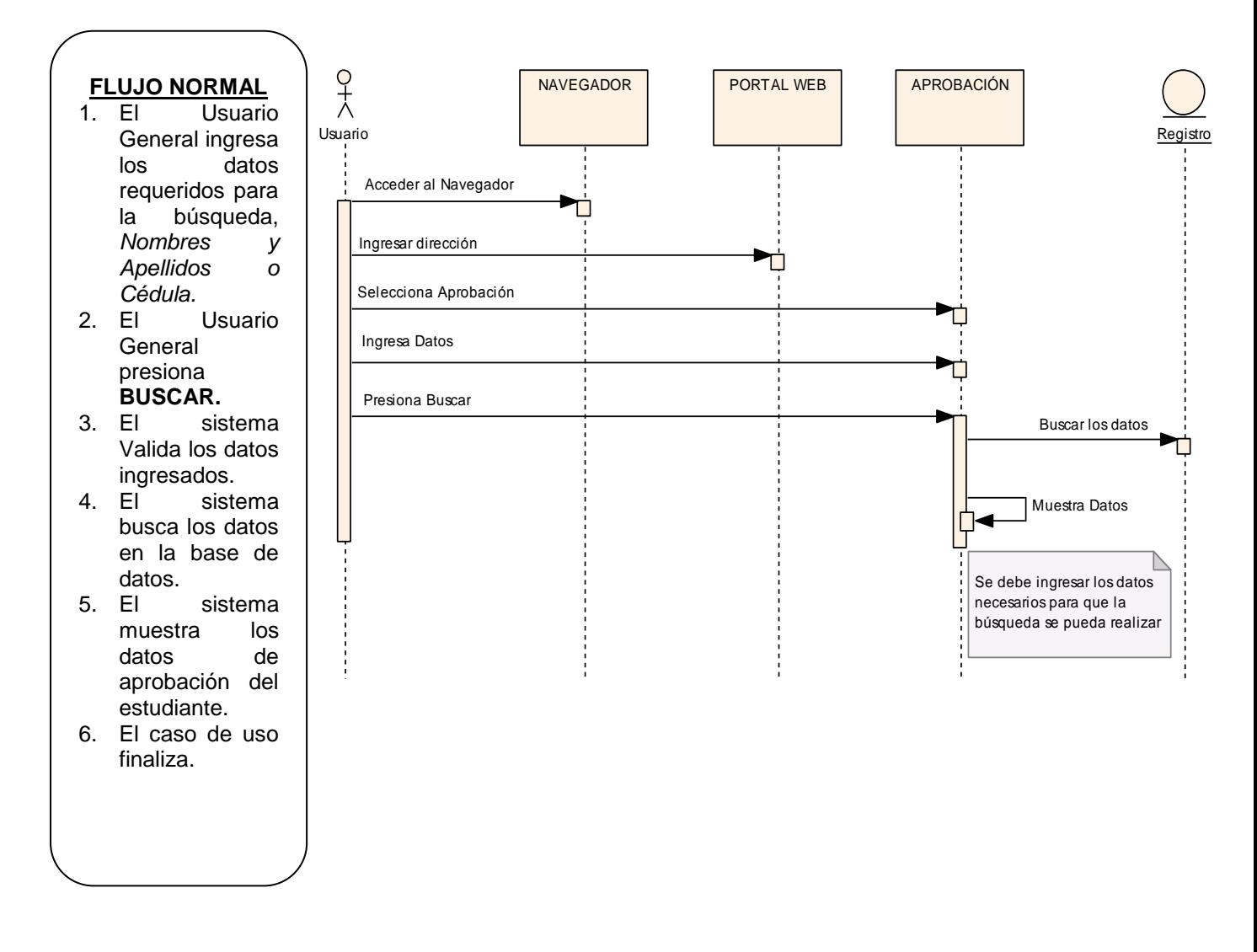

*Figura 3***1**: Diagrama de secuencia Consultar Aprobación

## **5.4.2.4. Visualizar Información**

## VENTANA 05**: PRESENTAR INFORMACIÓN**

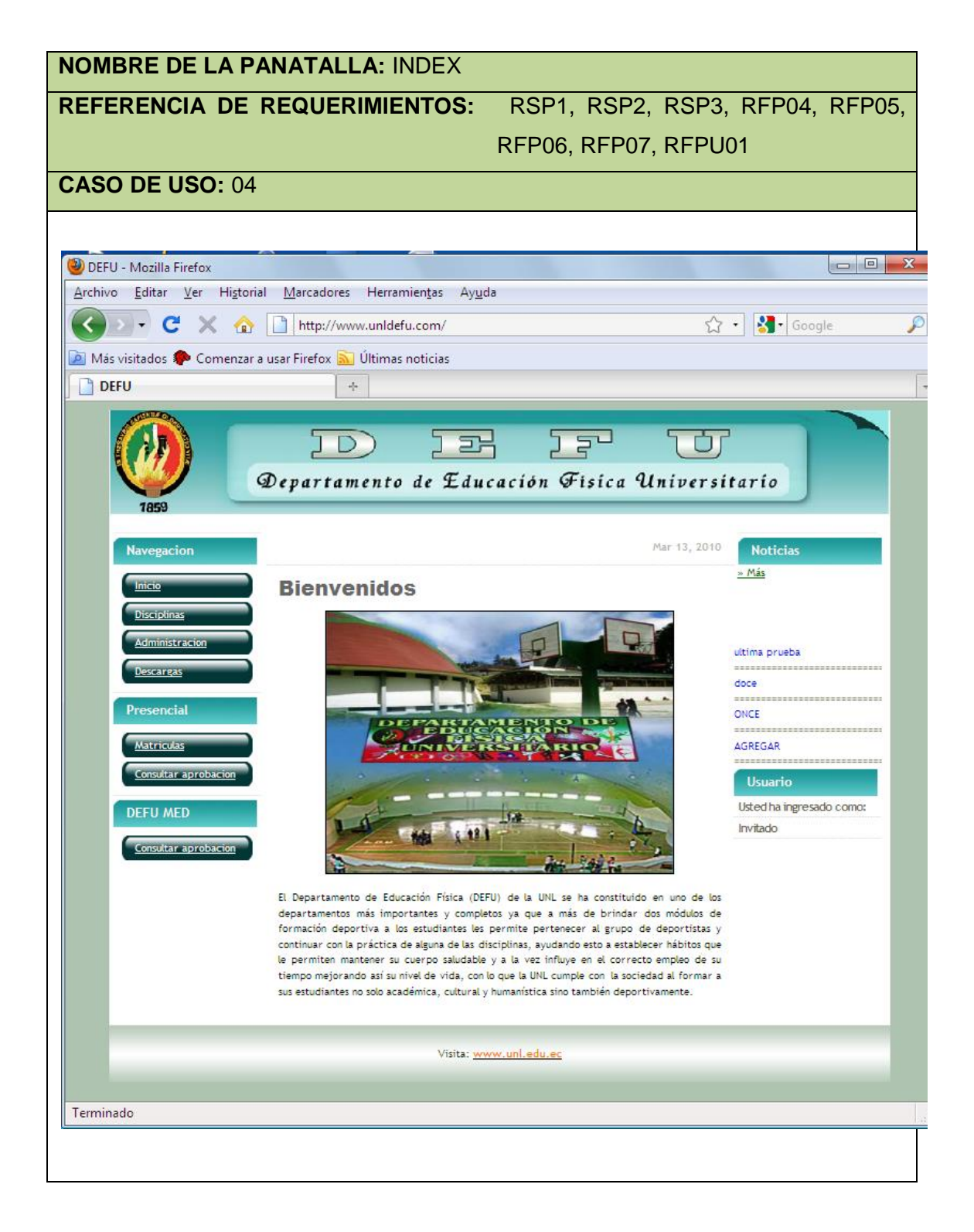

## VENTANA 06**: DISCIPLINAS**

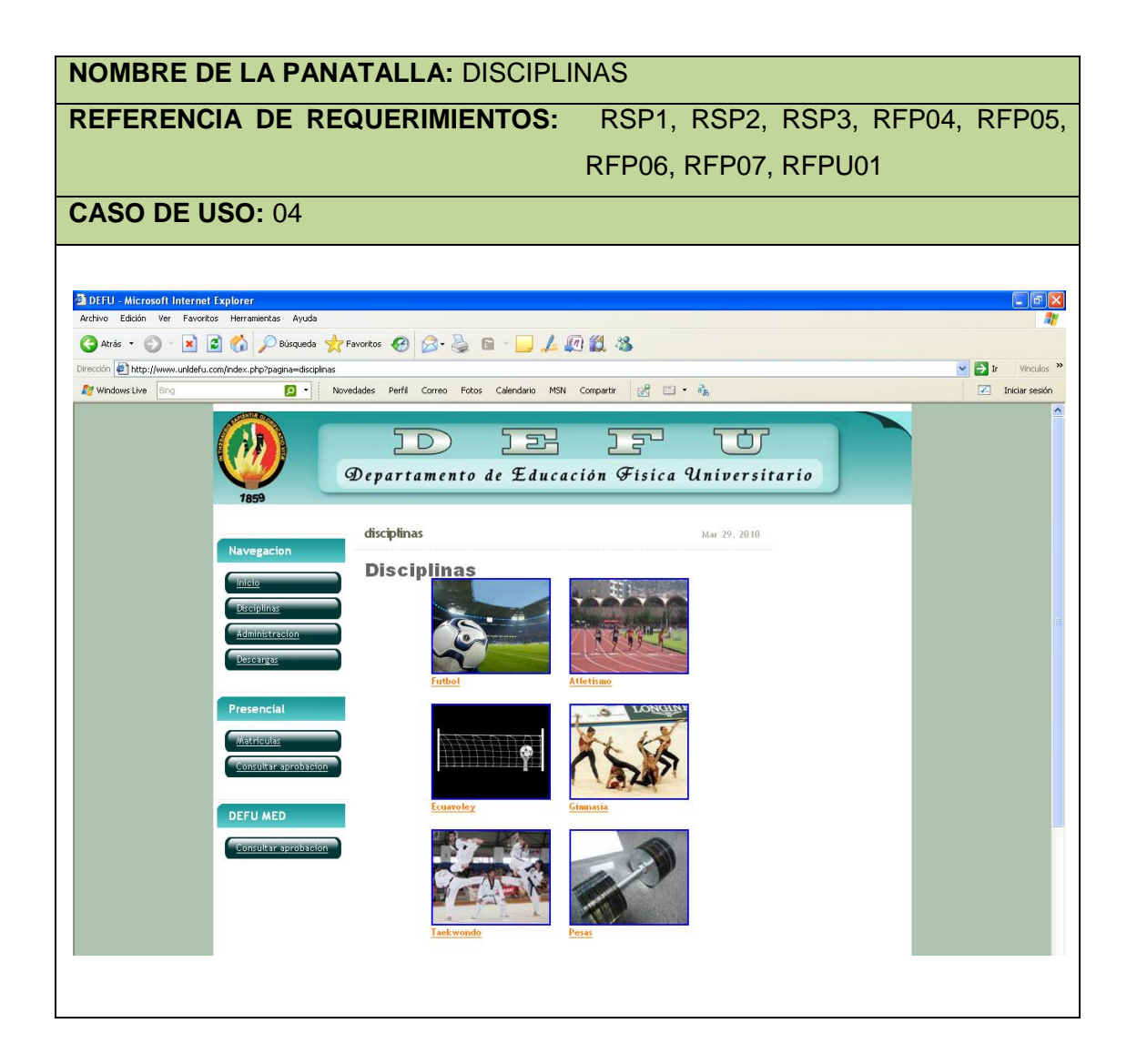

#### VENTANA 07**: DISCIPLINAS - FUTBOL**

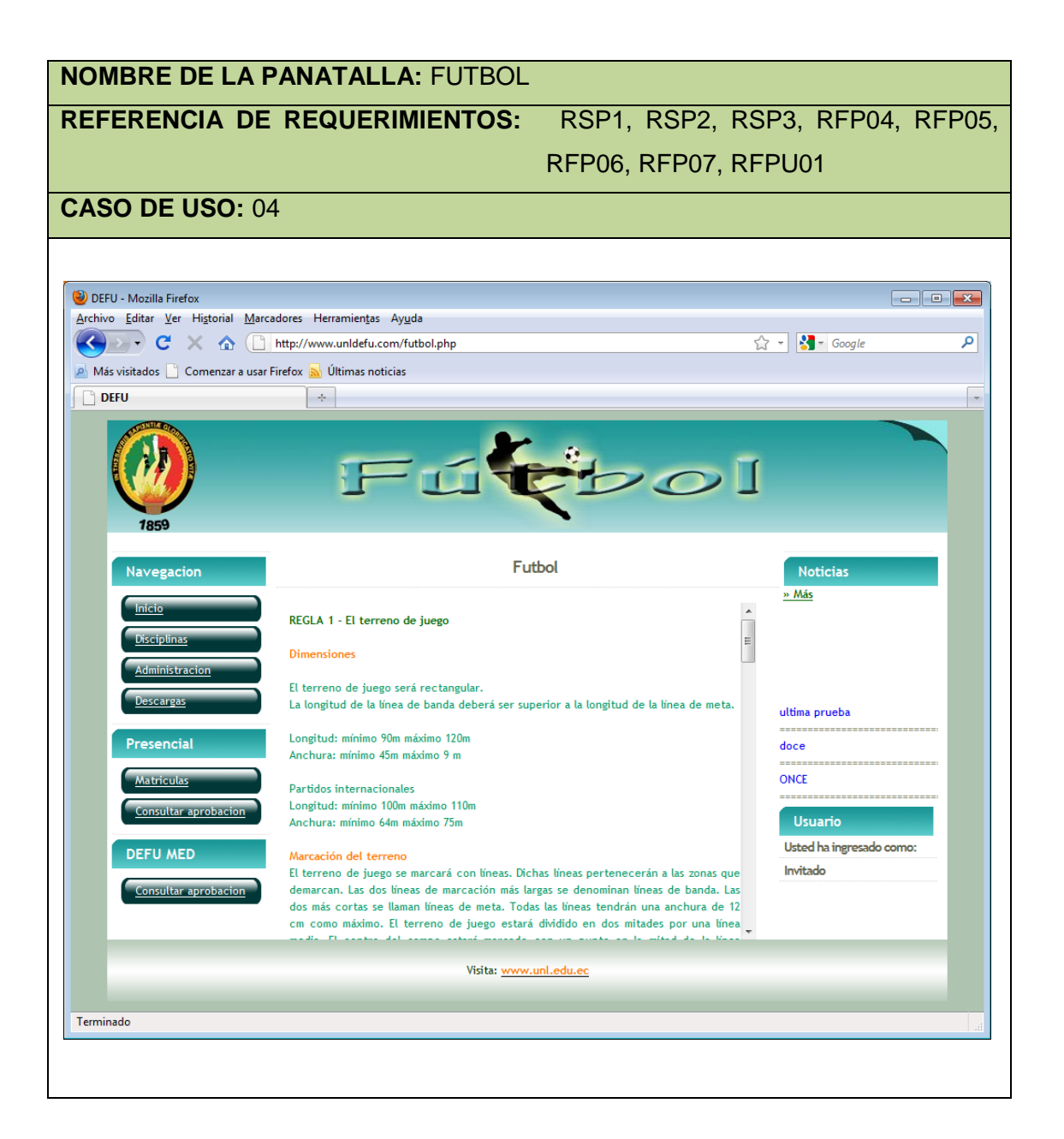

## VENTANA 08**: DISCIPLINAS - ATLETISMO**

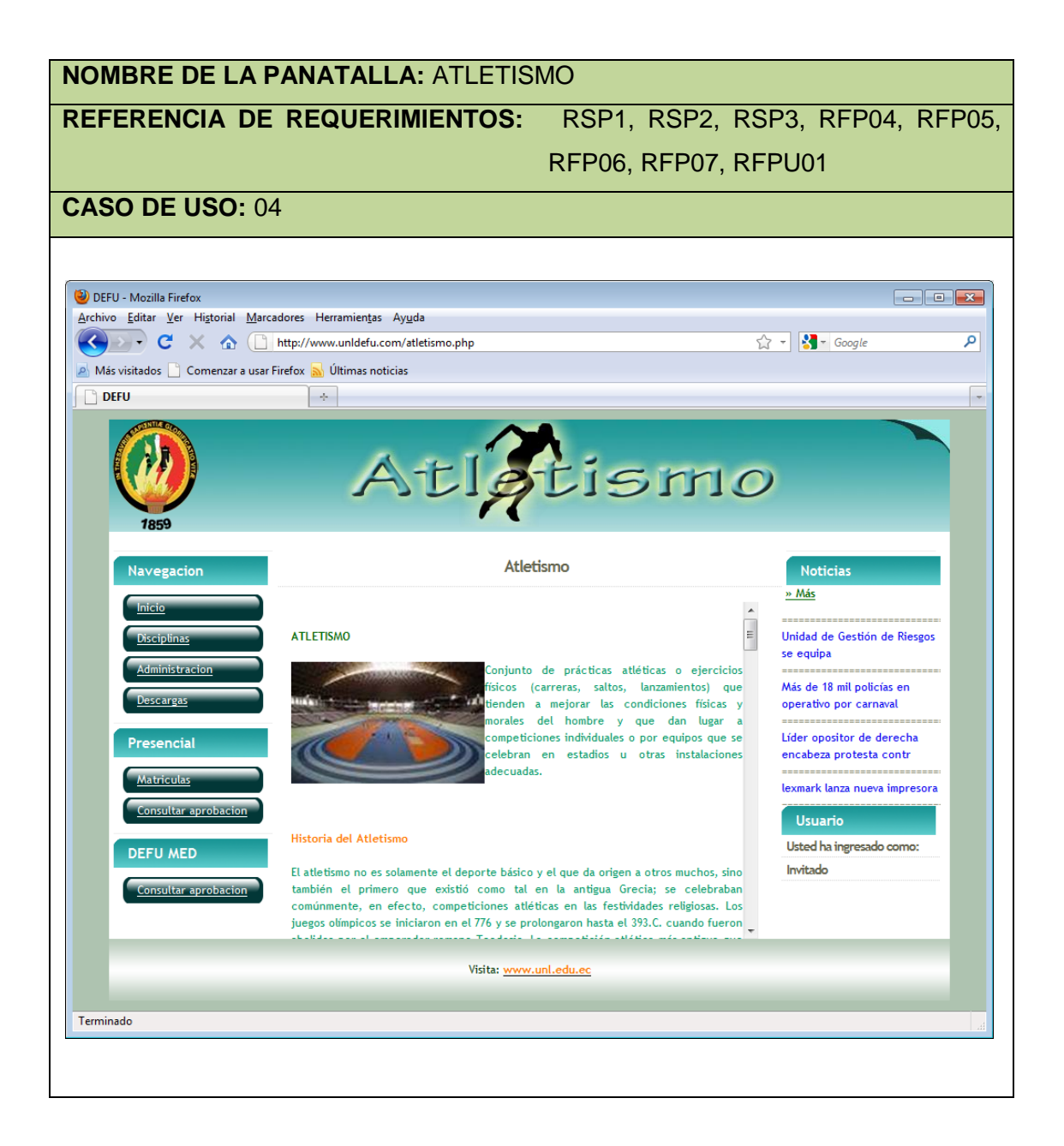

#### VENTANA 09**: DISCIPLINAS – ECUAVOLEY**

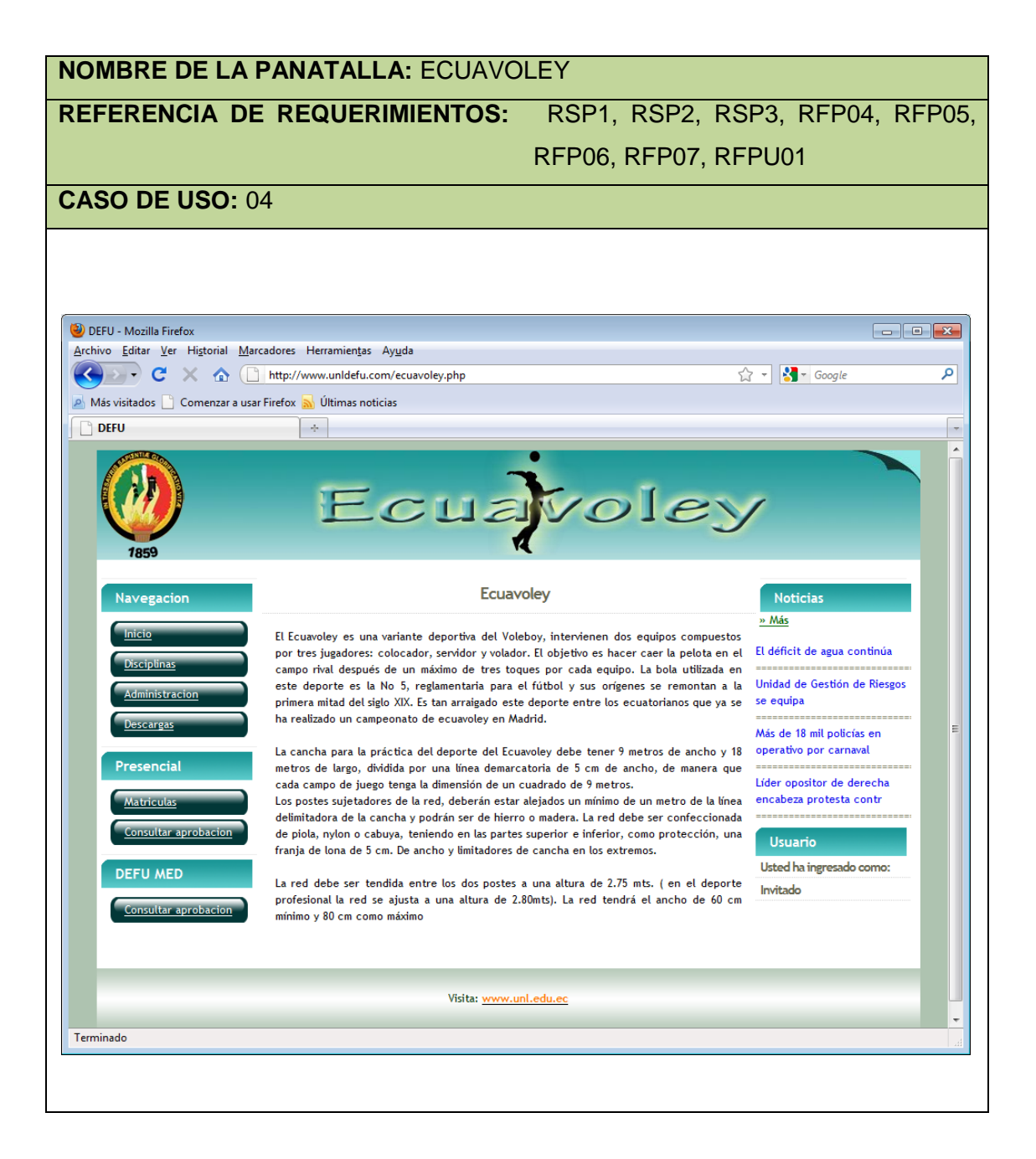

#### VENTANA 10**: DISCIPLINAS - GIMNASIA**

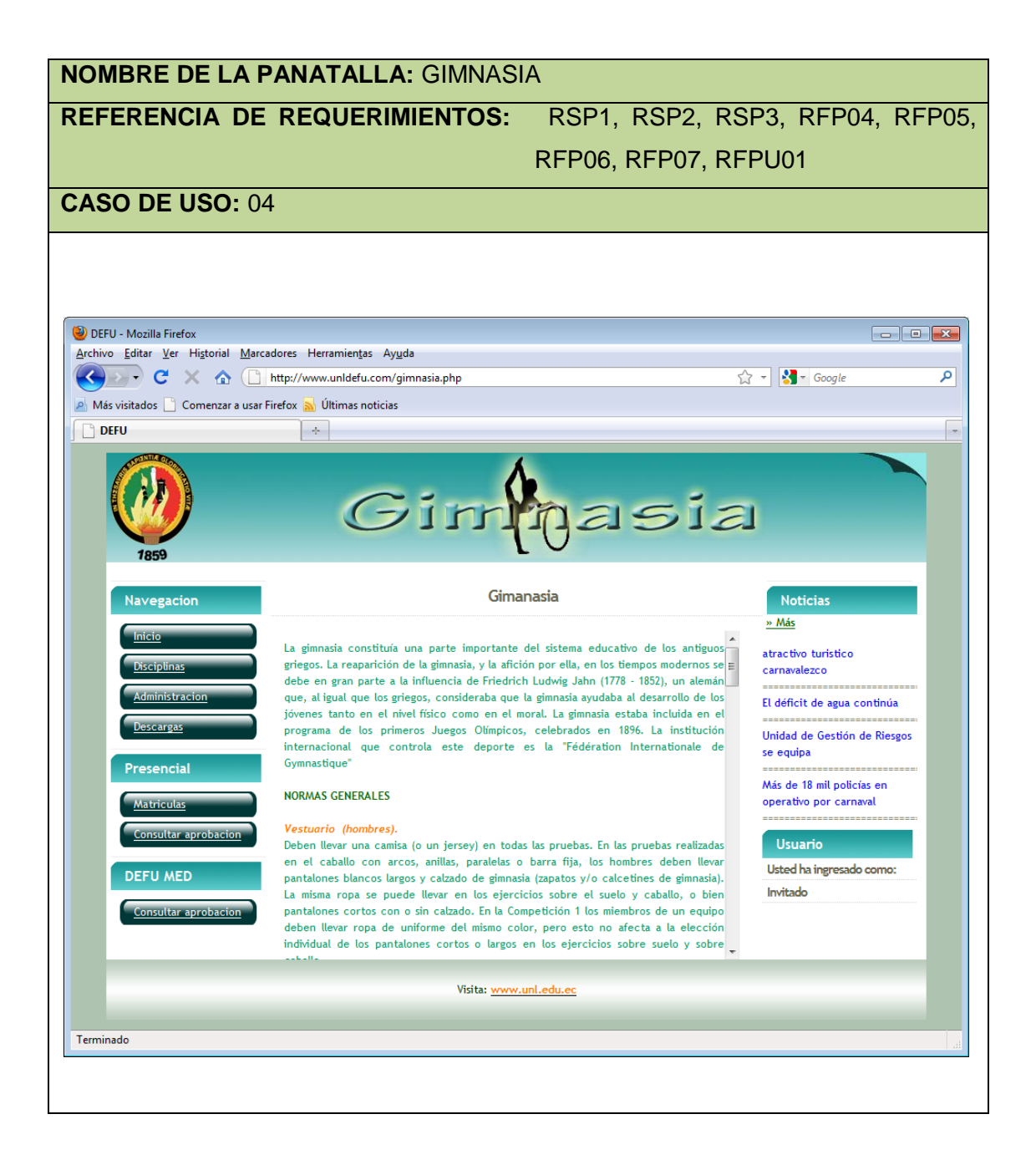

#### VENTANA 11**: DISCIPLINAS - TAEKWANDO**

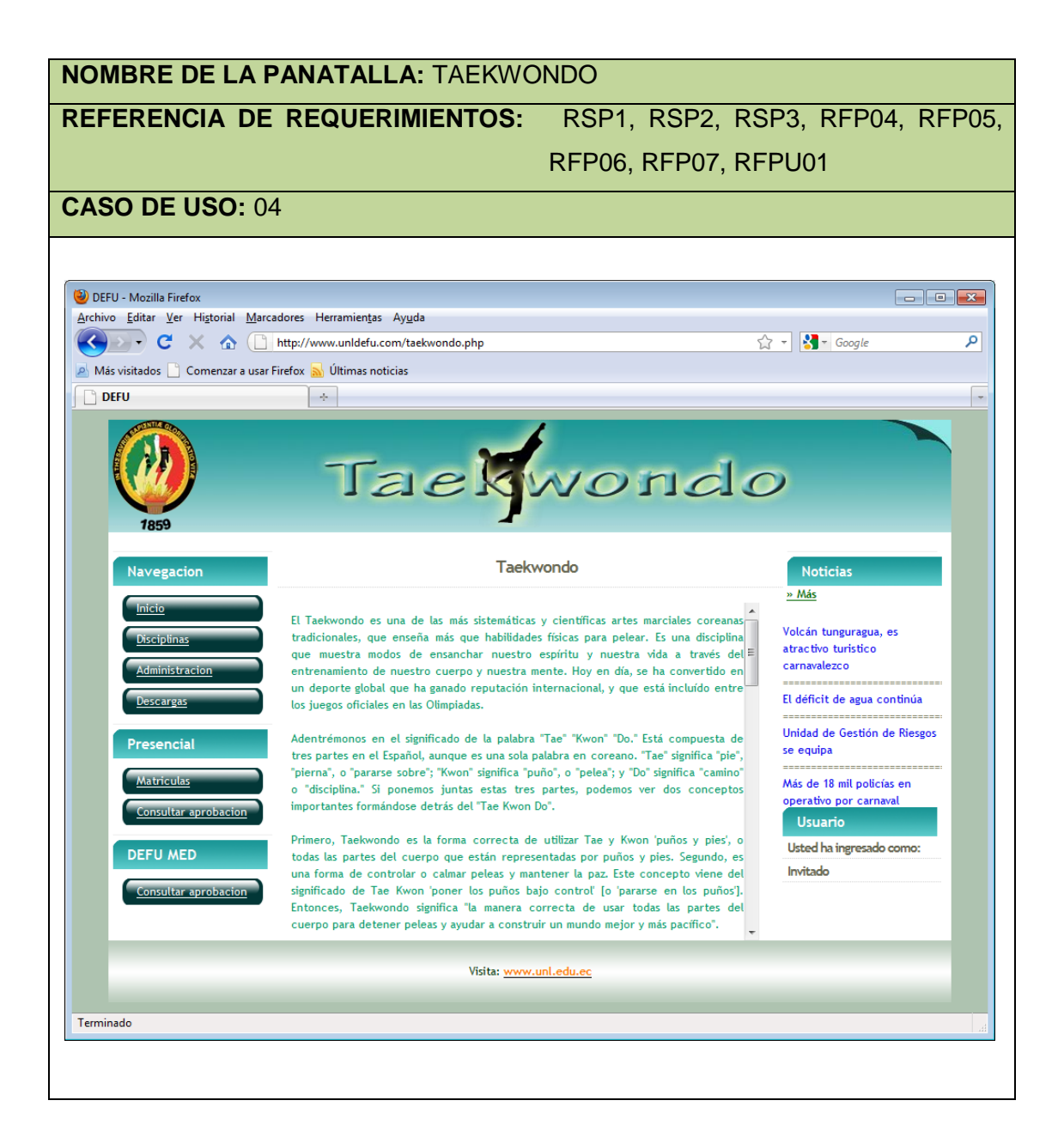

#### VENTANA 12**: DISCIPLINAS - PESAS**

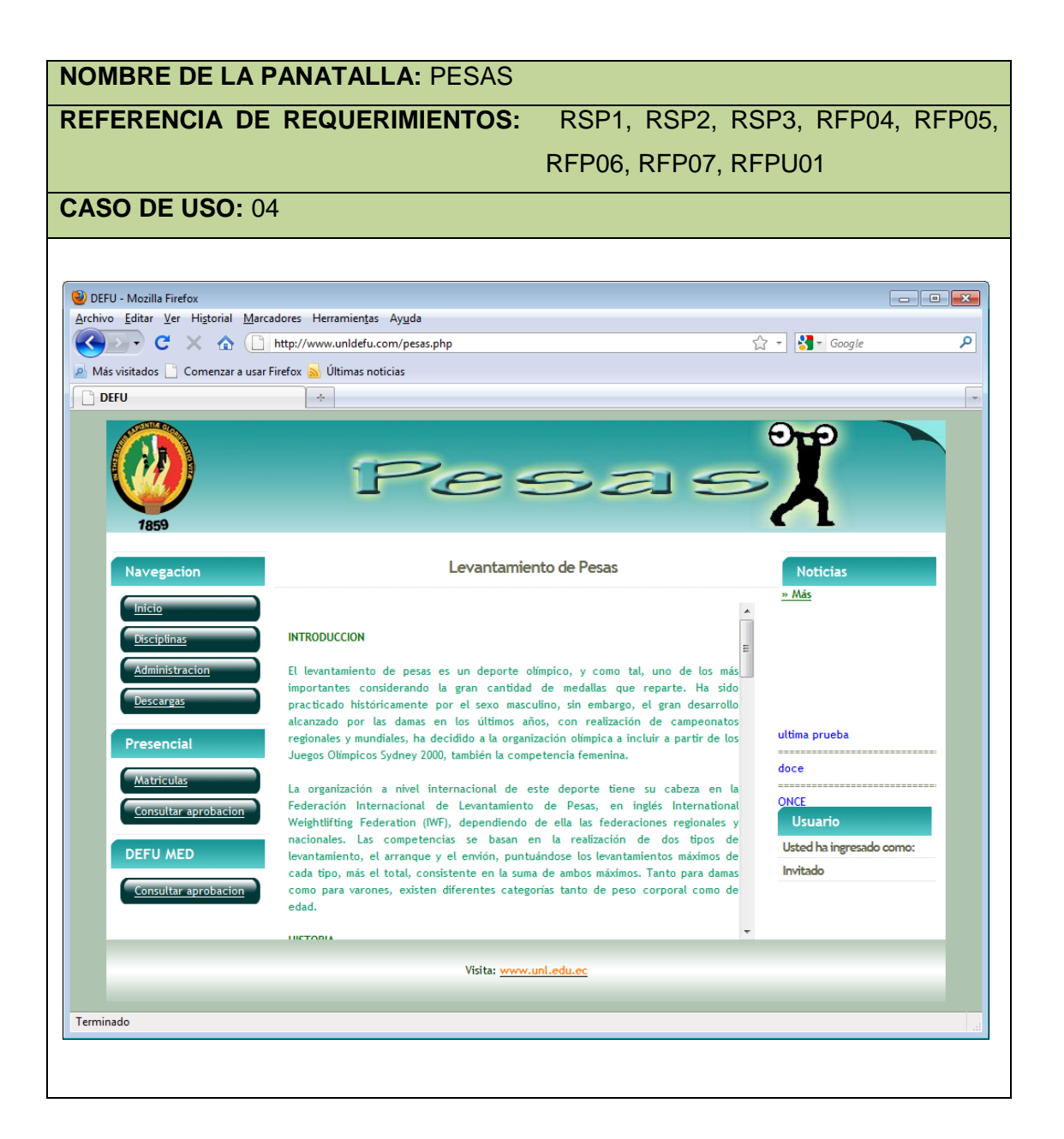

# Caso de uso 04: **Visualizar Información**

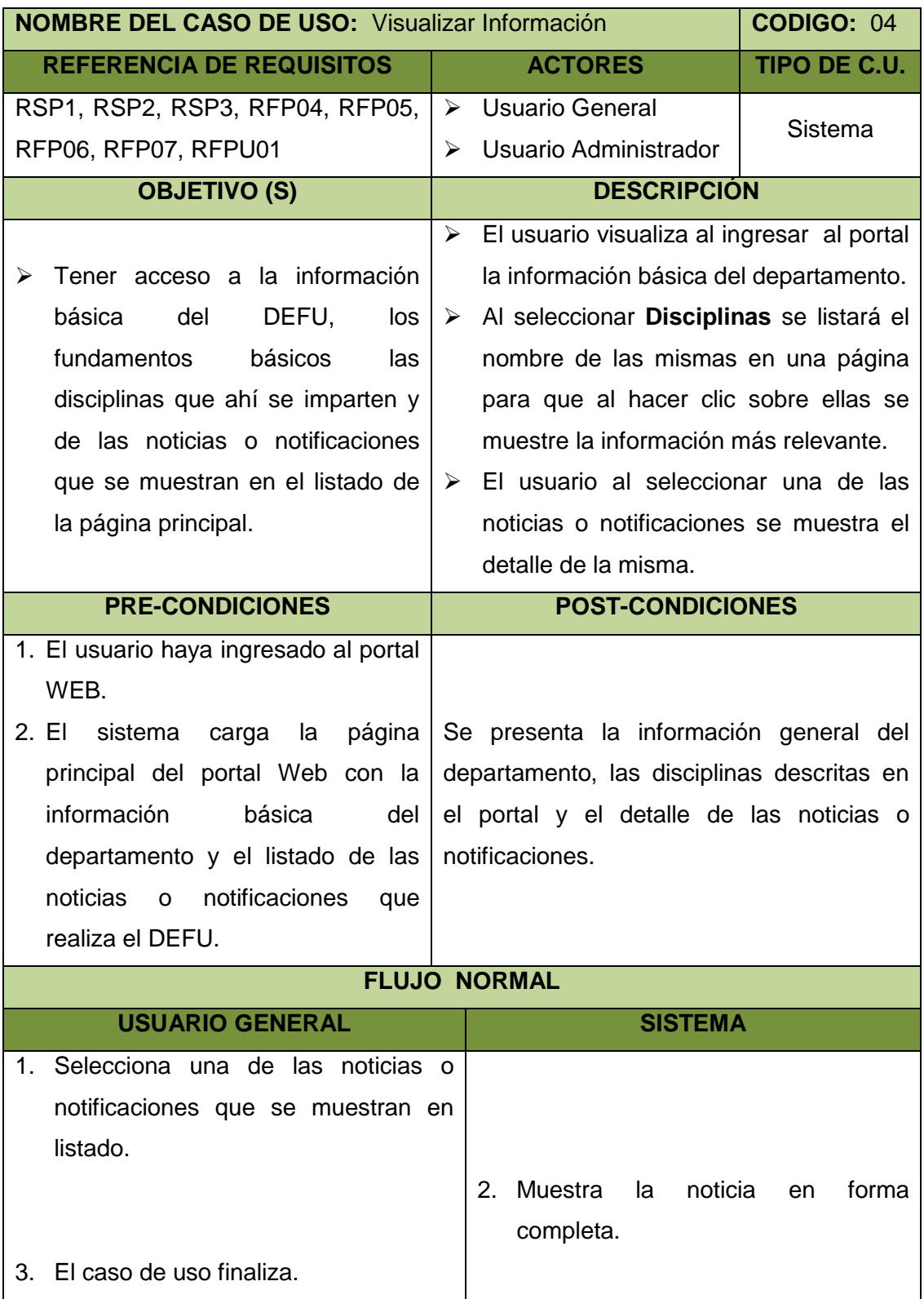

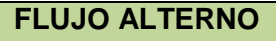

## **A. INFORMACIÓN DE LAS DISCIPLINAS**

A.1. El Usuario selecciona del menú principal la opción **Disciplinas**.

- A.2. El sistema carga el listado de las disciplinas.
- A.3. El usuario presiona una de las disciplinas mostradas.
- A.4. El sistema carga la información básica de esta disciplina.
- A.5. El caso de uso finaliza.

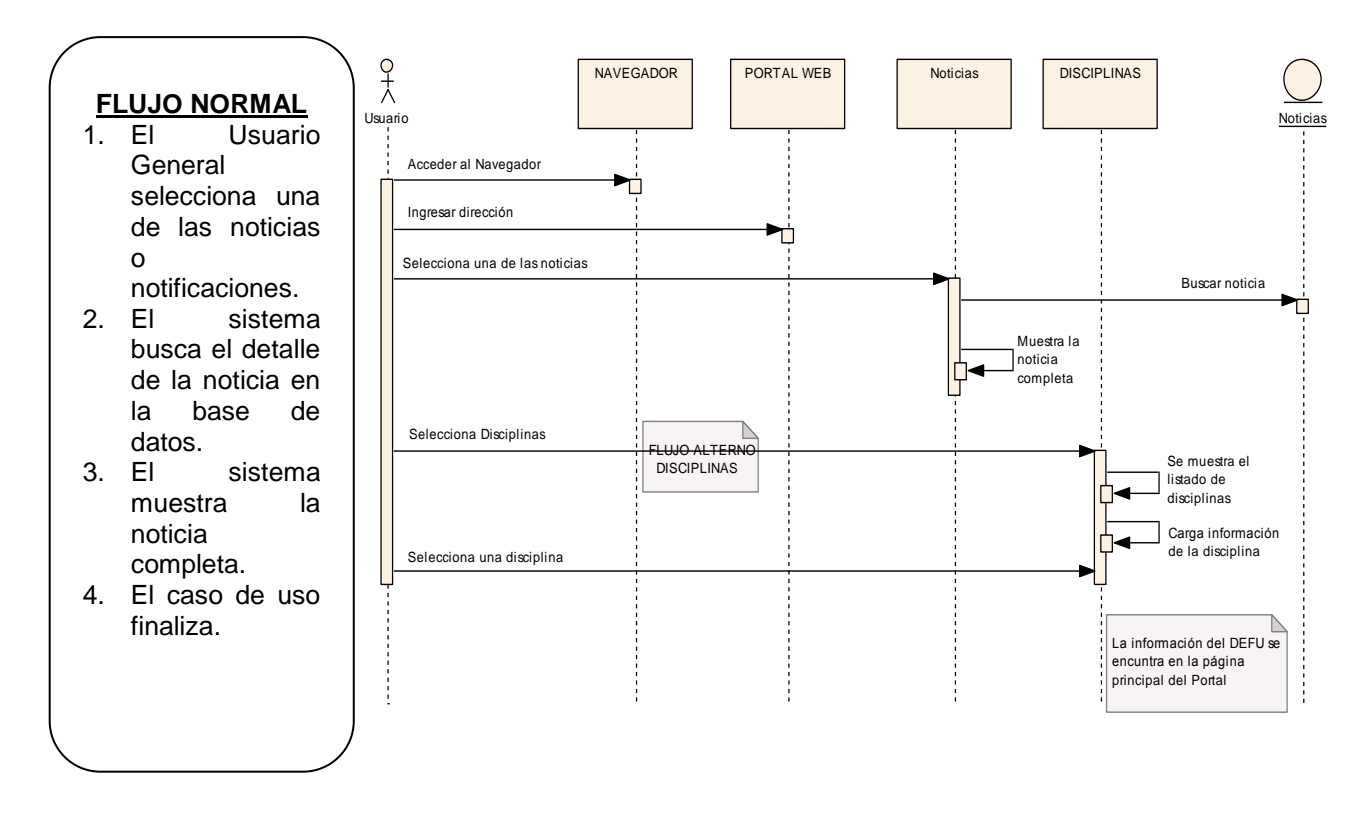

Diagrama de secuencia 04: **Ingresar al portal**

*Figura 3***2**: Diagrama de secuencia Visualizar Información

## **5.4.2.5. Administrar Noticias**

# VENTANA 13**: ADMINISTRAR NOTICIAS**

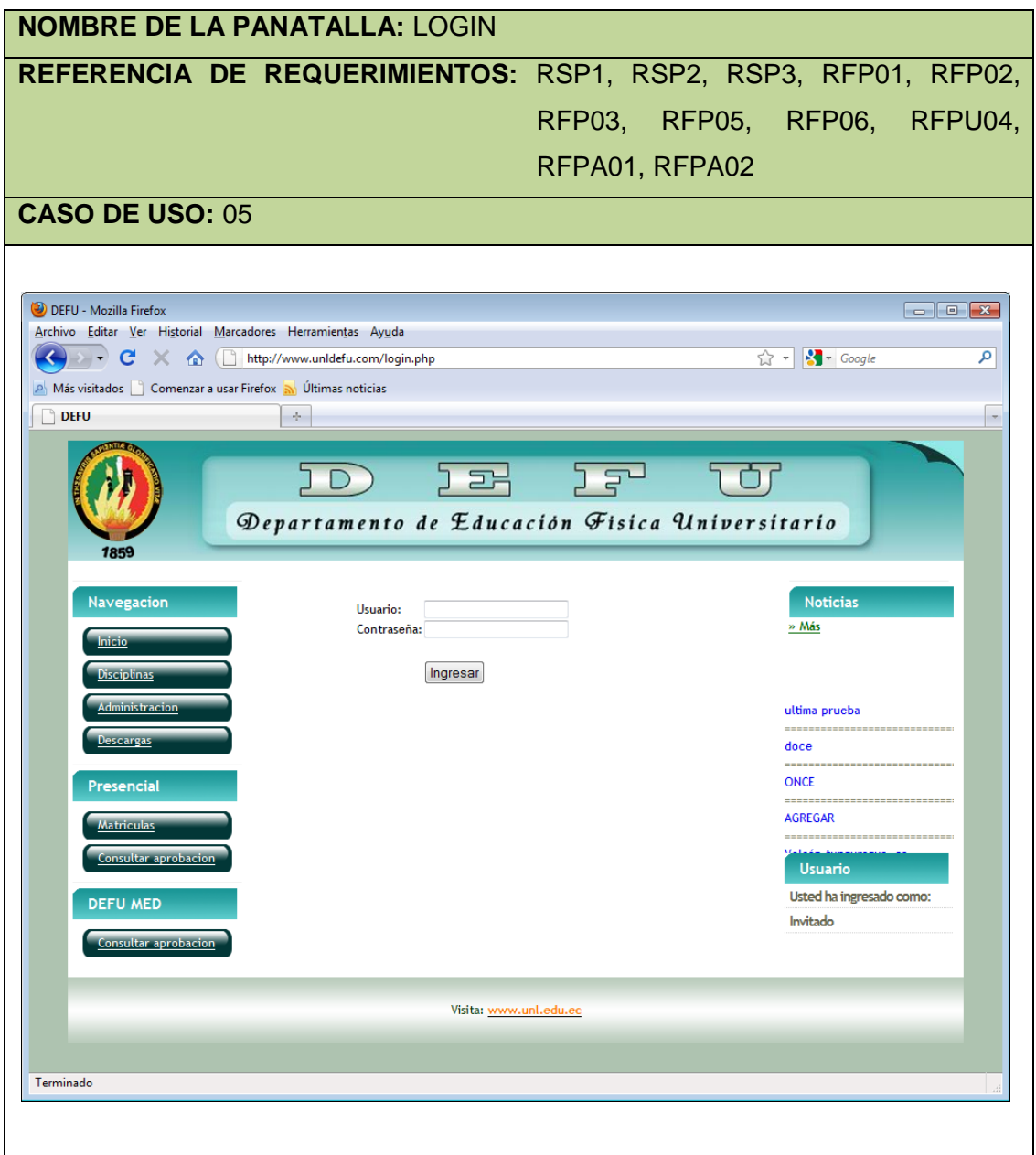

## VENTANA 14**: ADMINISTRACIÓN**

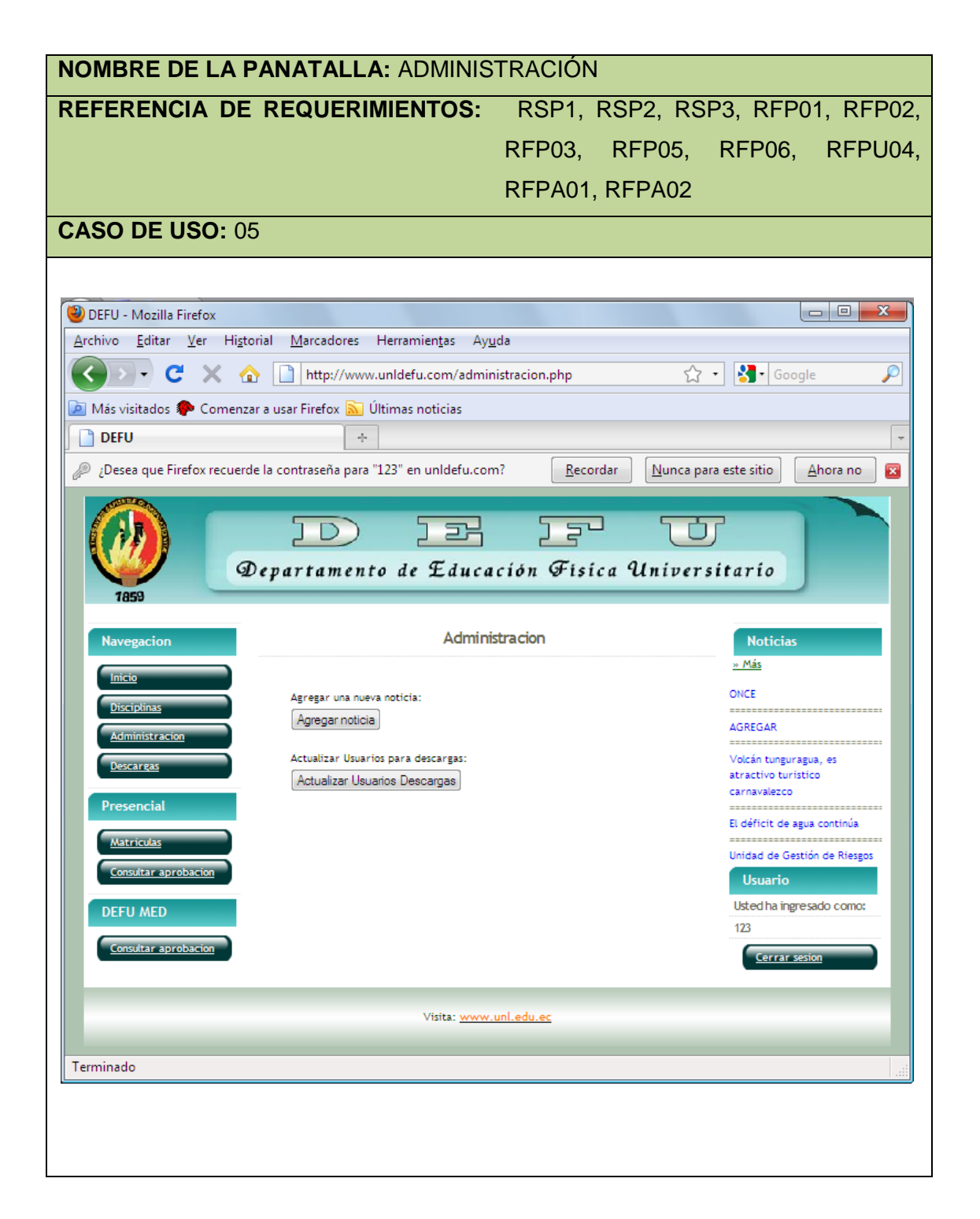

## VENTANA 15**: N\_NOTICIA**

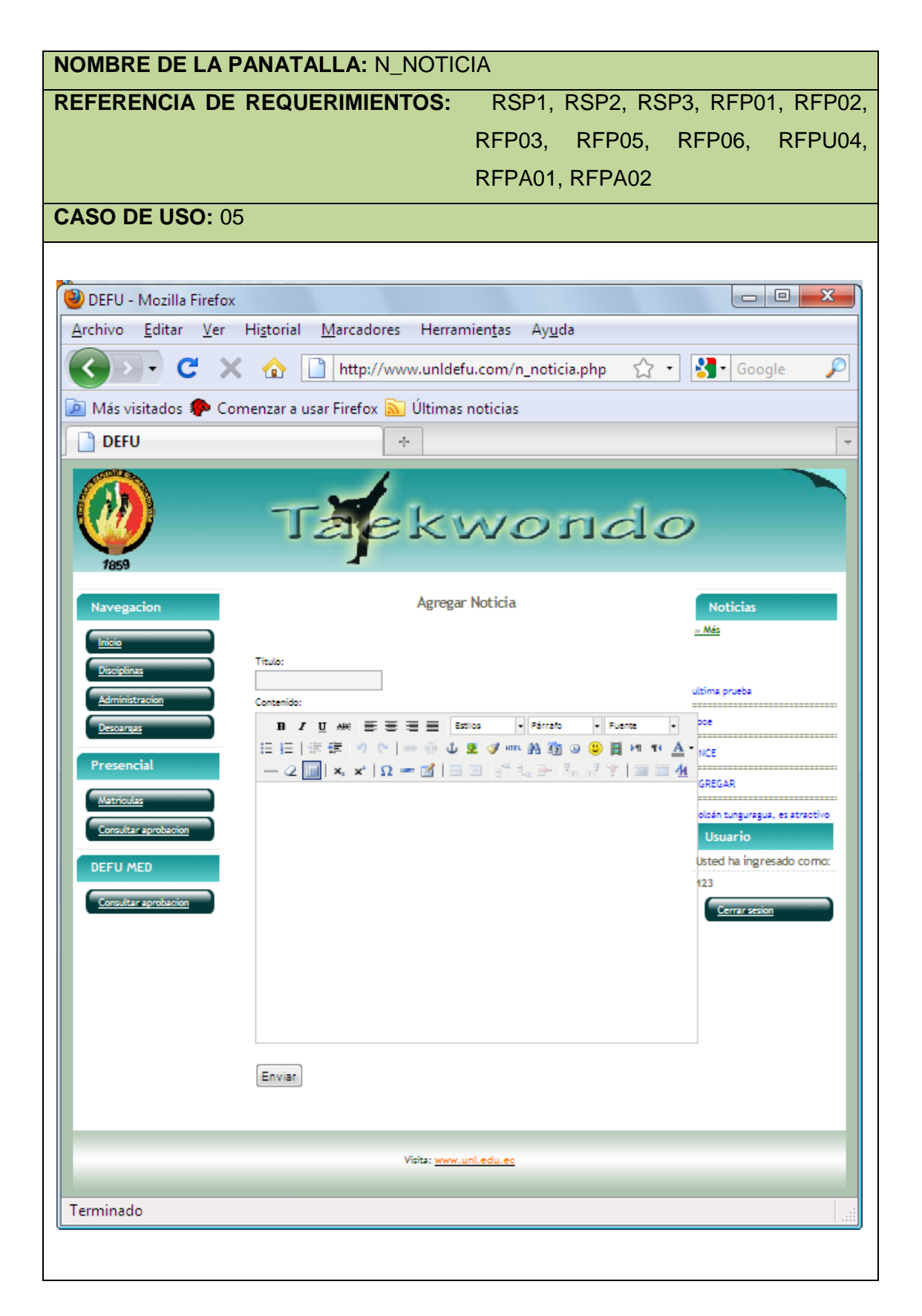

## VENTANA 16**: ADMINISTRAR NOTICIAS**

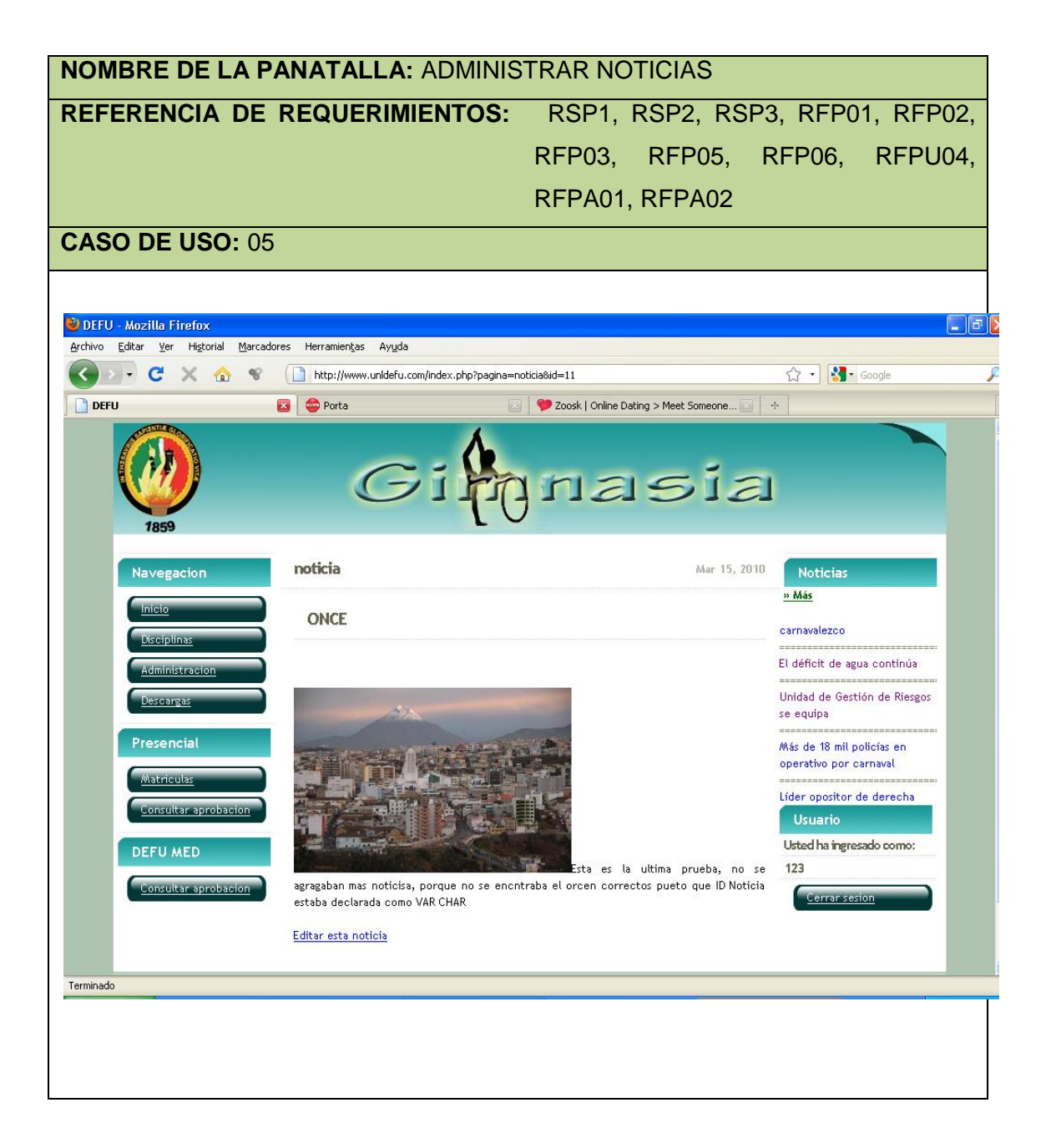

#### VENTANA 17**: ACTUALIZAR USUARIOS**

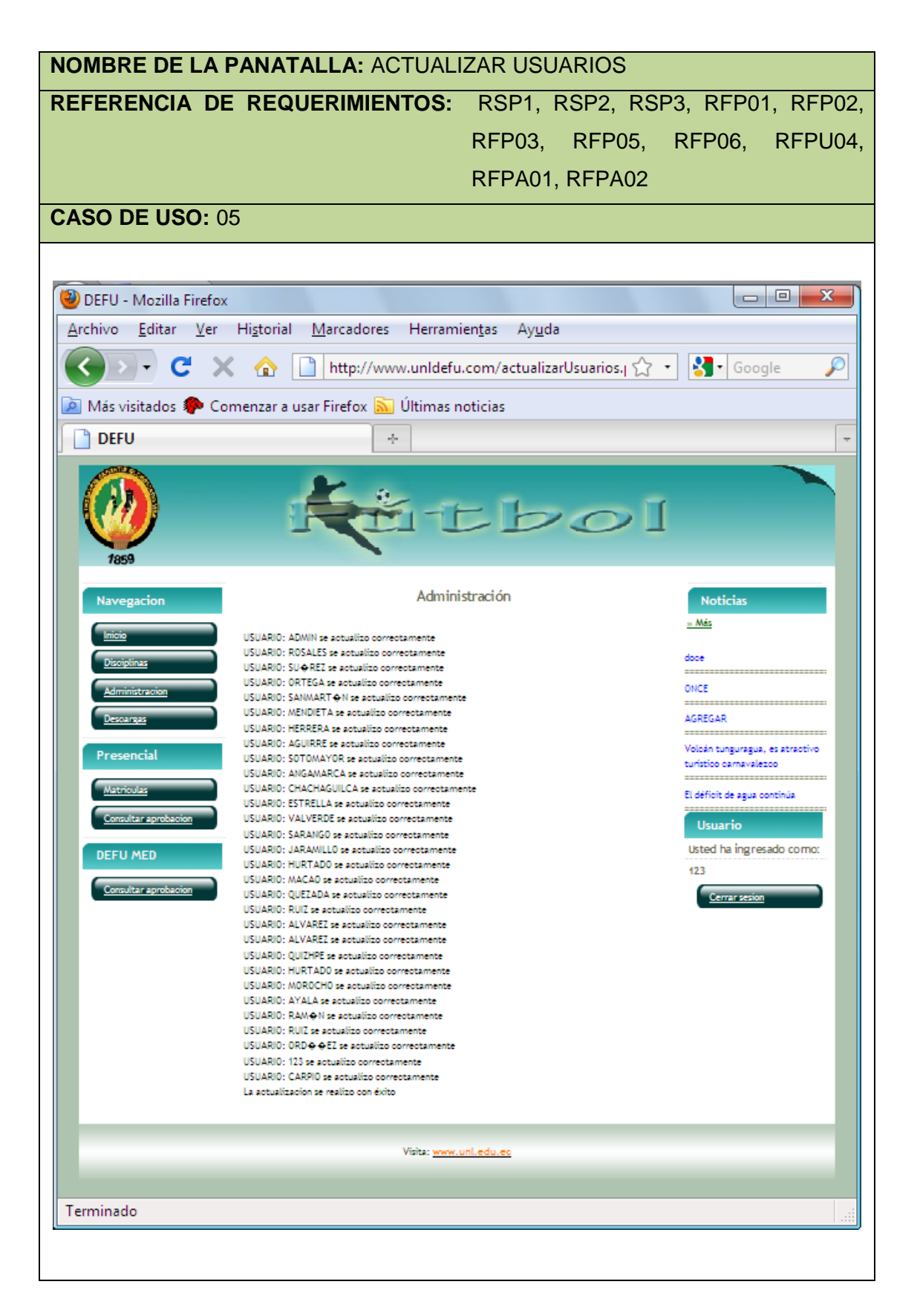

# Caso de uso 05: **Administrar Noticias**

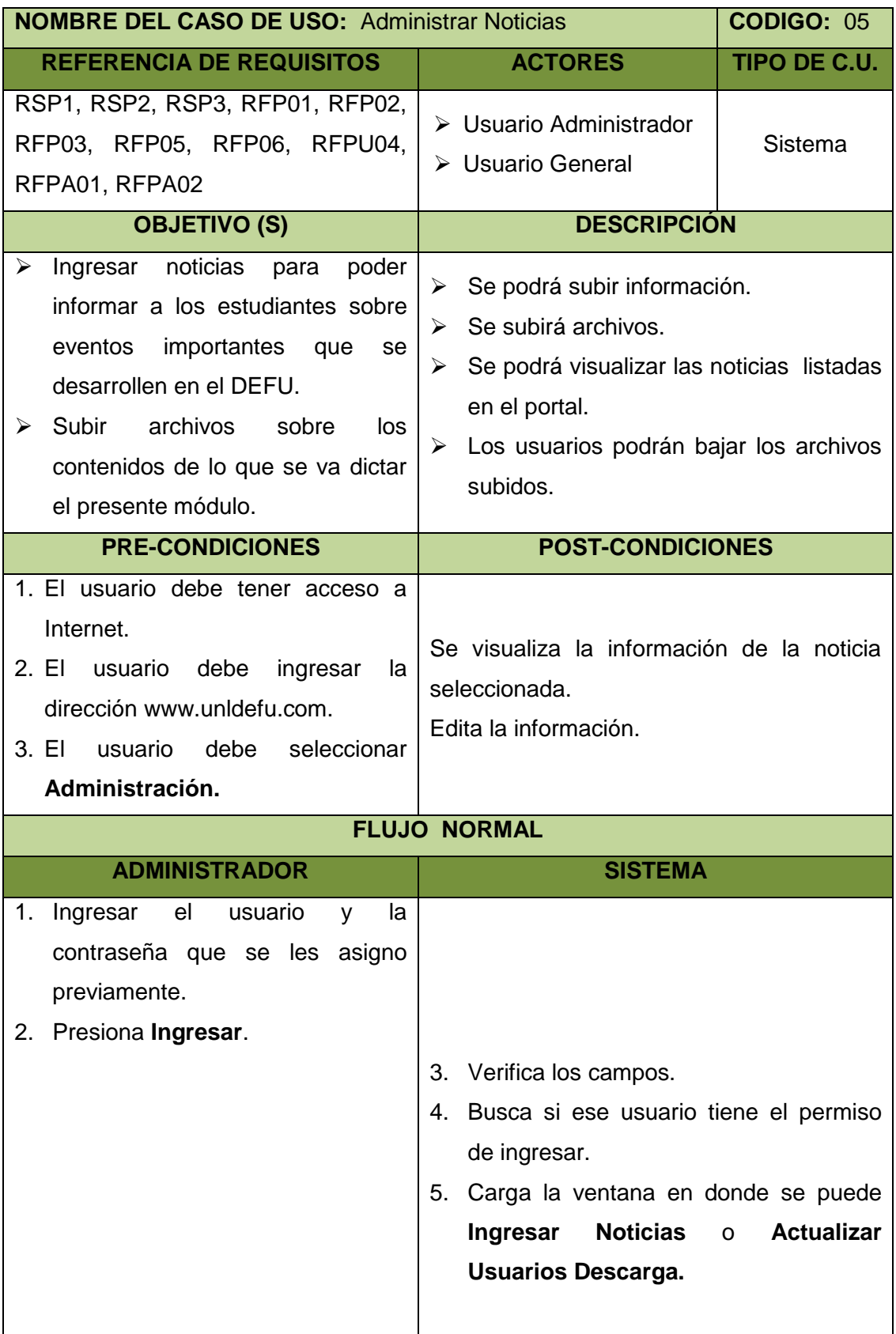

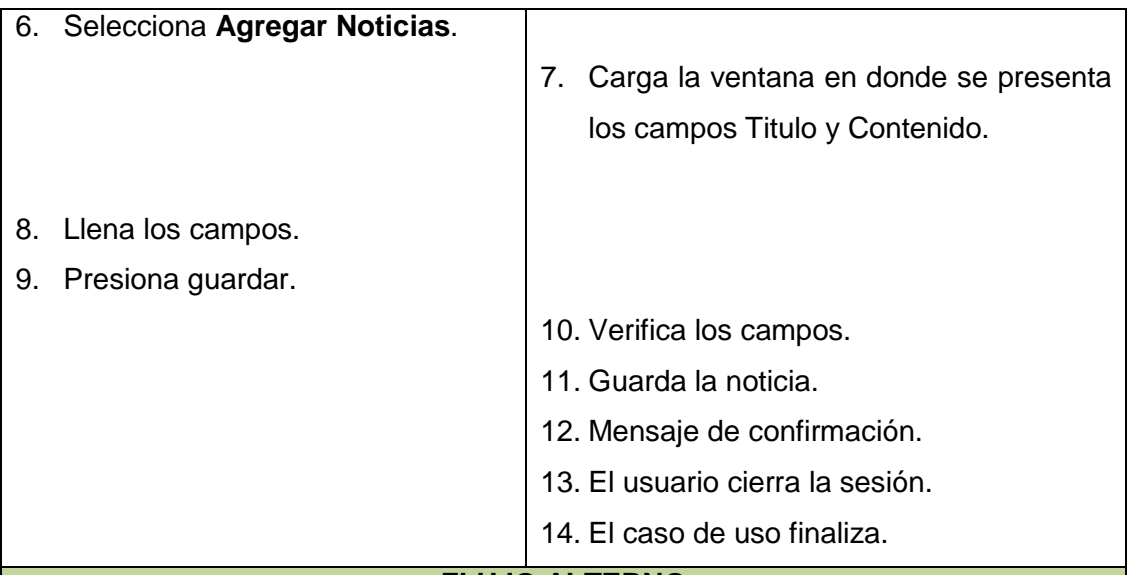

## **FLUJO ALTERNO**

#### **A. CAMPOR VACIOS**

A.4. Presenta un mensaje informando que debe llenar todos los campos.

A.5. Continúa con el paso 1 del flujo normal.

#### **B. USUARIO NO AUTORIZADO**

B.5. Presenta un mensaje informando que no es un usuario autorizado para entrar.

B.6. El caso continua con el paso 1 del flujo normal.

## **C. AL PRESIONAR ACTUALIZAR USUARIOS DESCARGA**

- C.6. El usuario seleccionar **Actualizar usuarios descarga**.
- C.7. El sistema muestra una lista con todos los usuarios actualizados.
- C.8. El usuario cierra sesión.
- C.9. El caso de uso finaliza.

#### **D. EDITAR NOTICIA**

- D.7. El Administrador selecciona una de las noticias que se encuentran en la lista del portal.
- D.8. El sistema verifica que usuario esta en sesión y si es el administrador muestra la noticia con la opción de **Editar Noticia.**
- D.9. El Administrador presiona **Editar Noticia.**
- D.10.El sistema carga la noticia en la ventana donde normalmente se ingres una nueva noticia.
- D.11.El Administrador modifica la noticia.

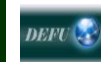

- D.12.El Administrador presiona Enviar.
- D.13.El sistema valida los campos.
- D.14.El sistema actualiza la noticia.
- D.15.El caso de uso finaliza.

#### Diagrama de secuencia 05: **Administrar Noticias**

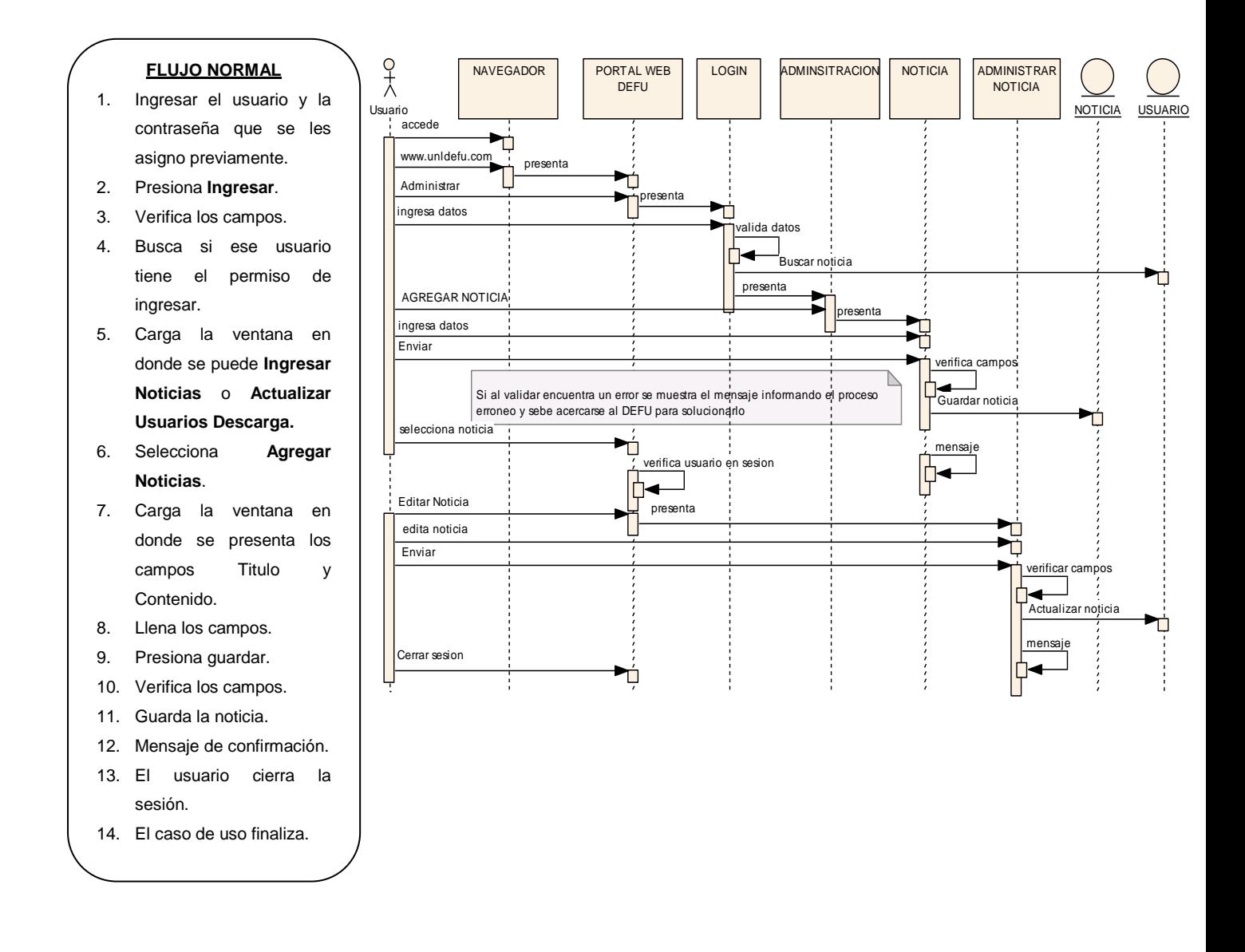

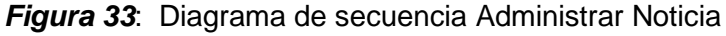

#### **7.4.2.6.** Administrar Descargas

## VENTANA 18**: DESCARGAS**

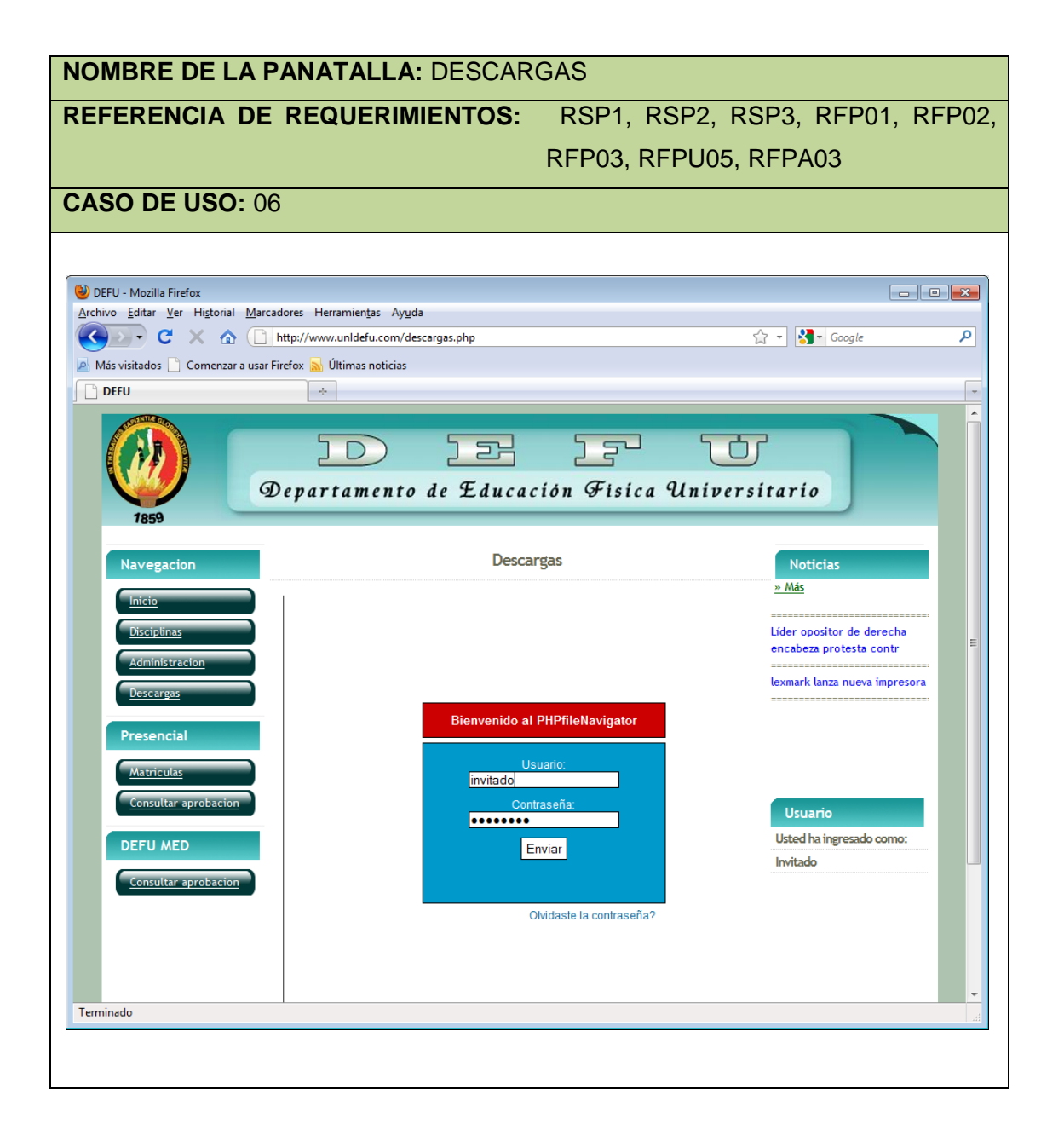

#### VENTANA 19**: DESCARGAS**

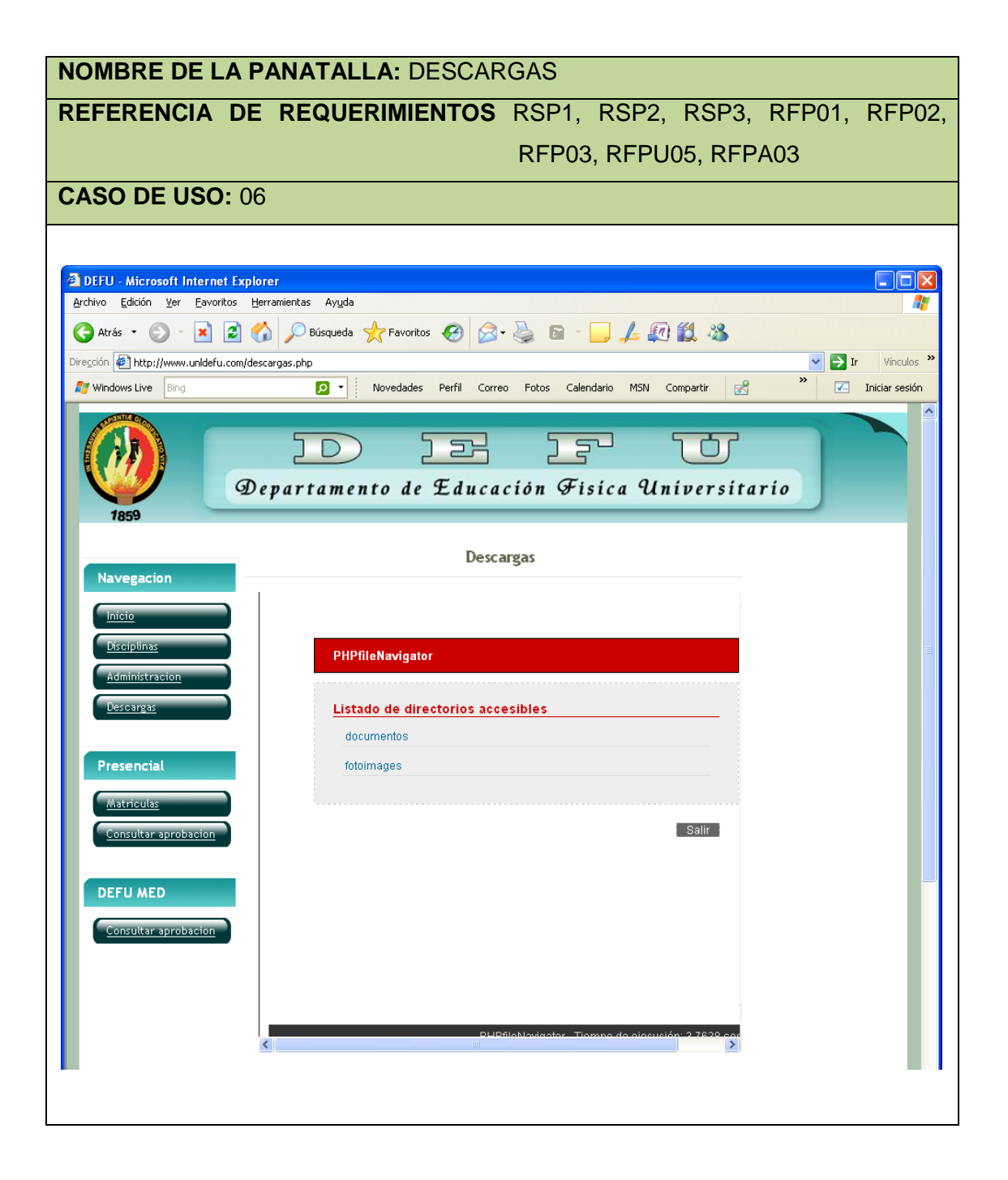

#### VENTANA 20**: DESCARGAS**

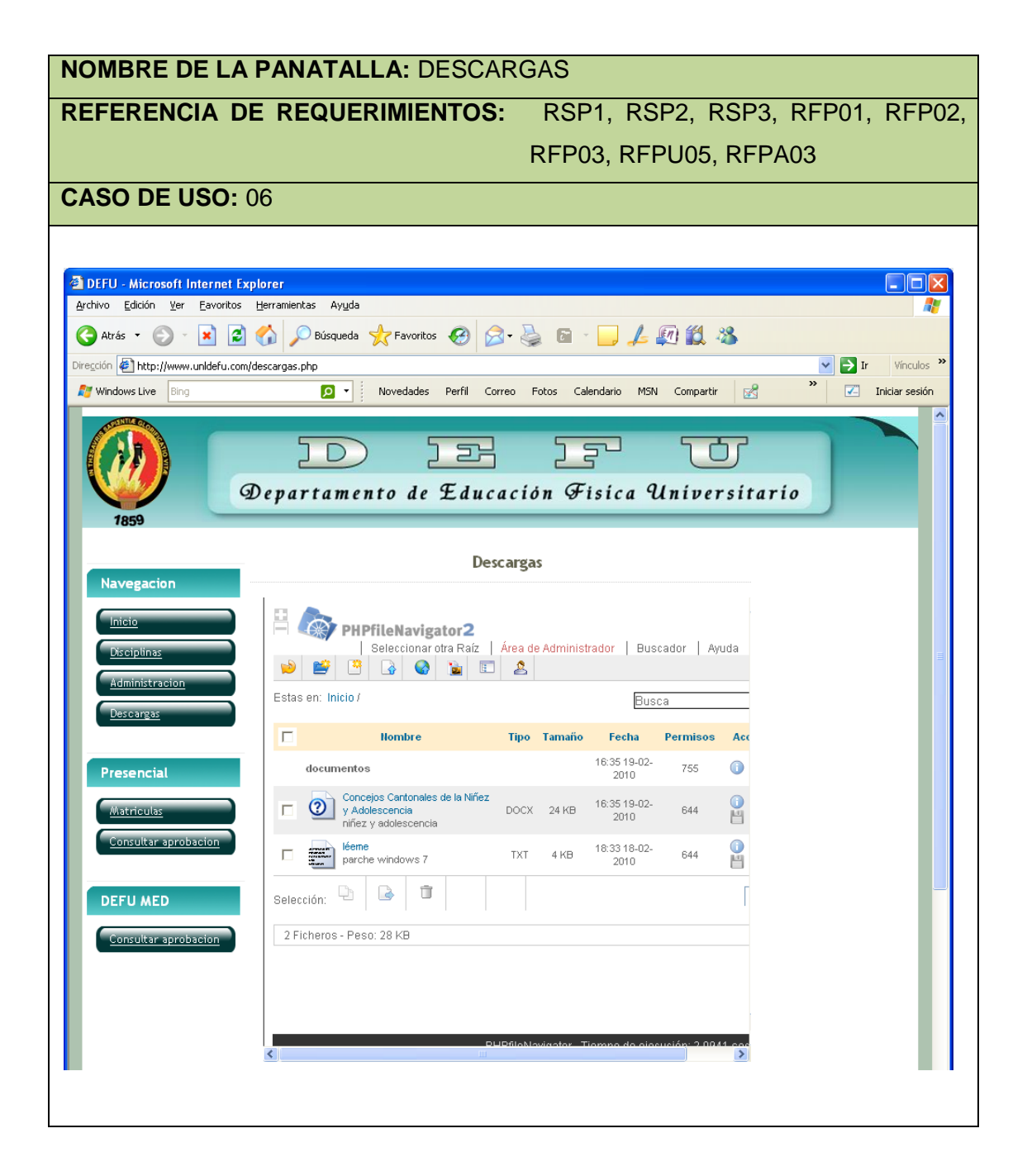

#### VENTANA 21**: DESCARGAS**

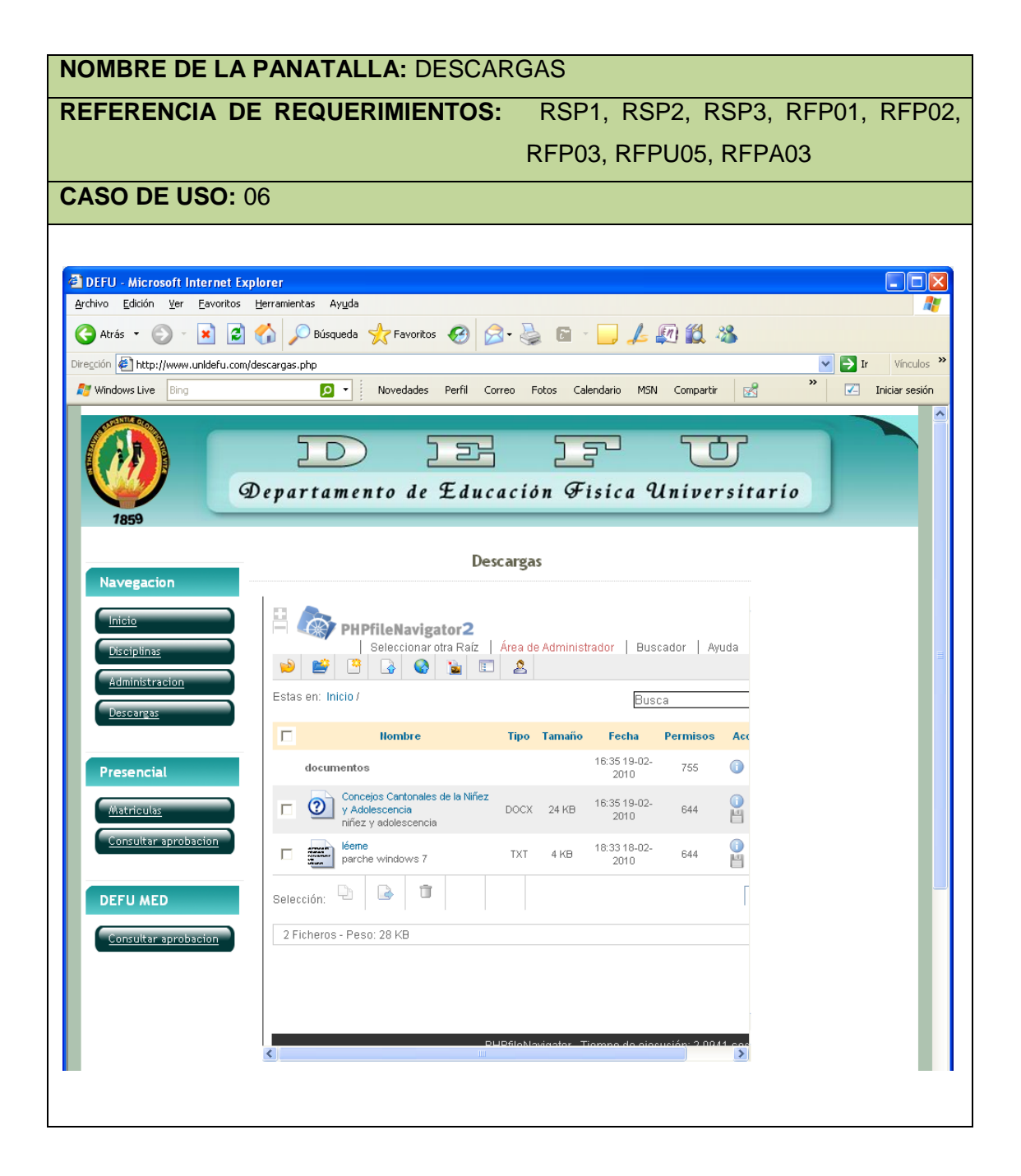

# Caso de uso 06: **Administrar Descargas**

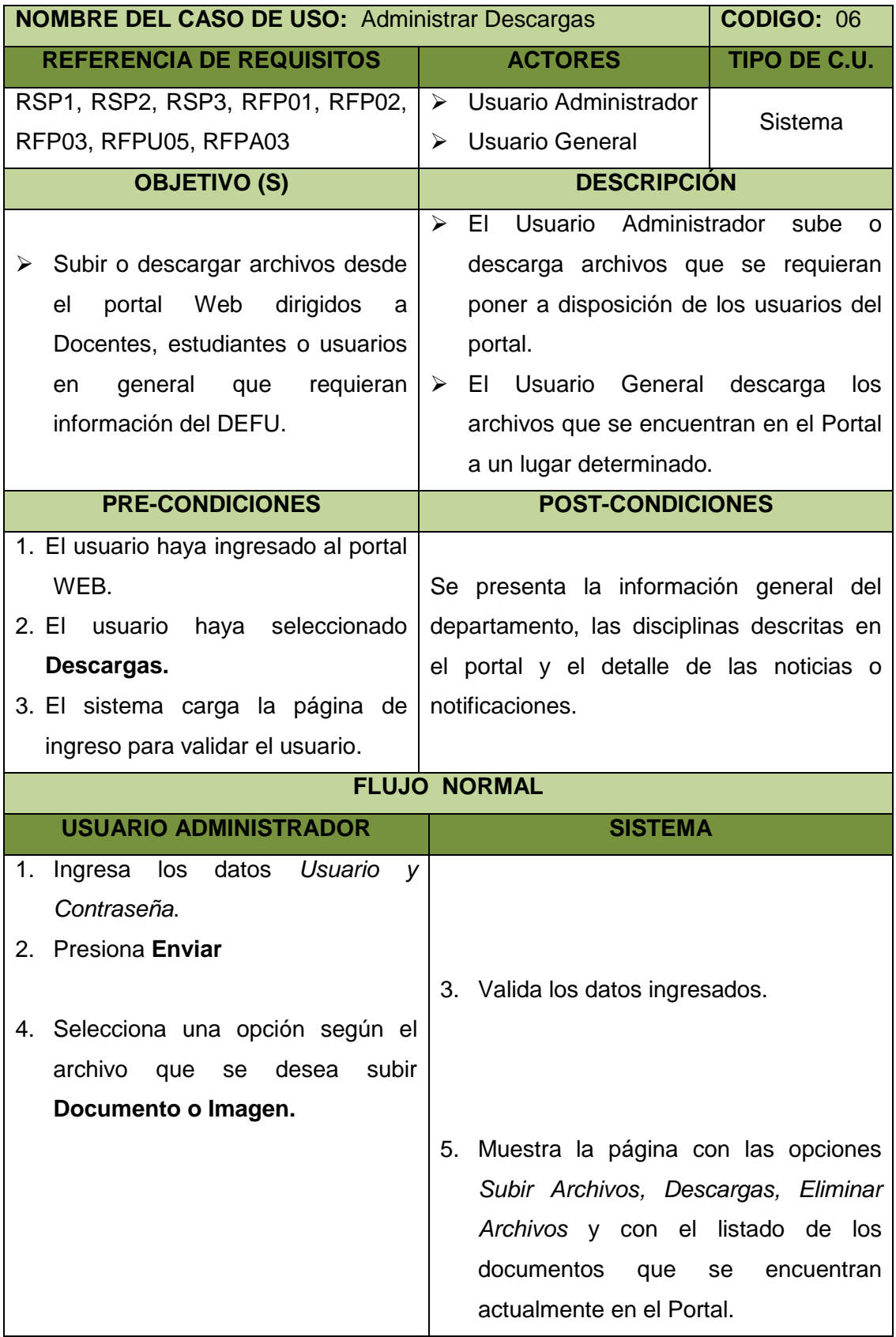

**DEFU** 

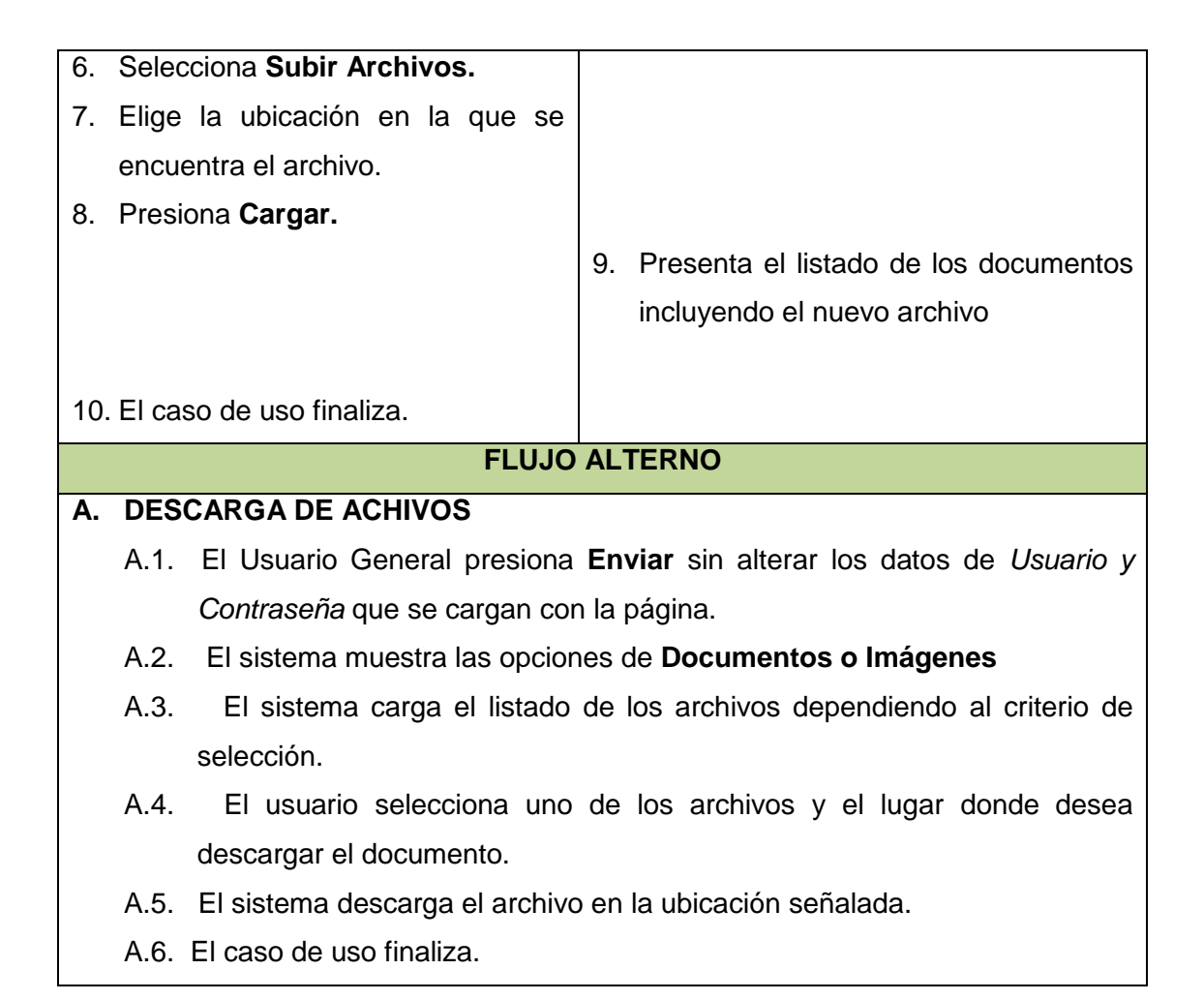

Diagrama de secuencia 06: **Administar Descargas**

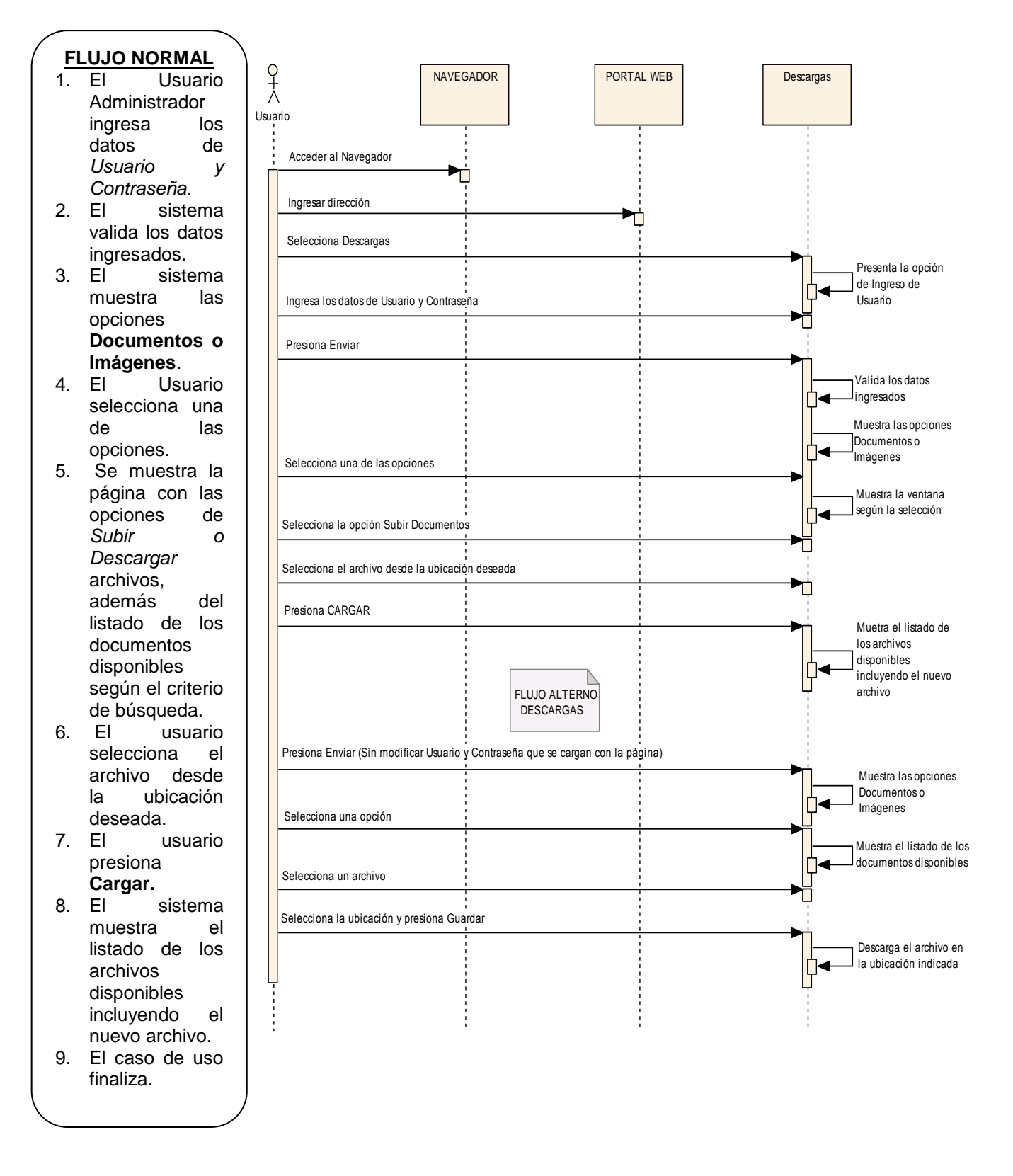

*Figura 34*: Diagrama de secuencia Administrar Descargas

## **7.5. Diagrama de la Base de Datos**

La base de datos fue diseñada durante la etapa de análisis y diseño tomando en cuenta los requerimientos obtenidos durante la etapa de análisis, la cual es compartida ya que la utiliza el sistema de gestión y el portal Web.

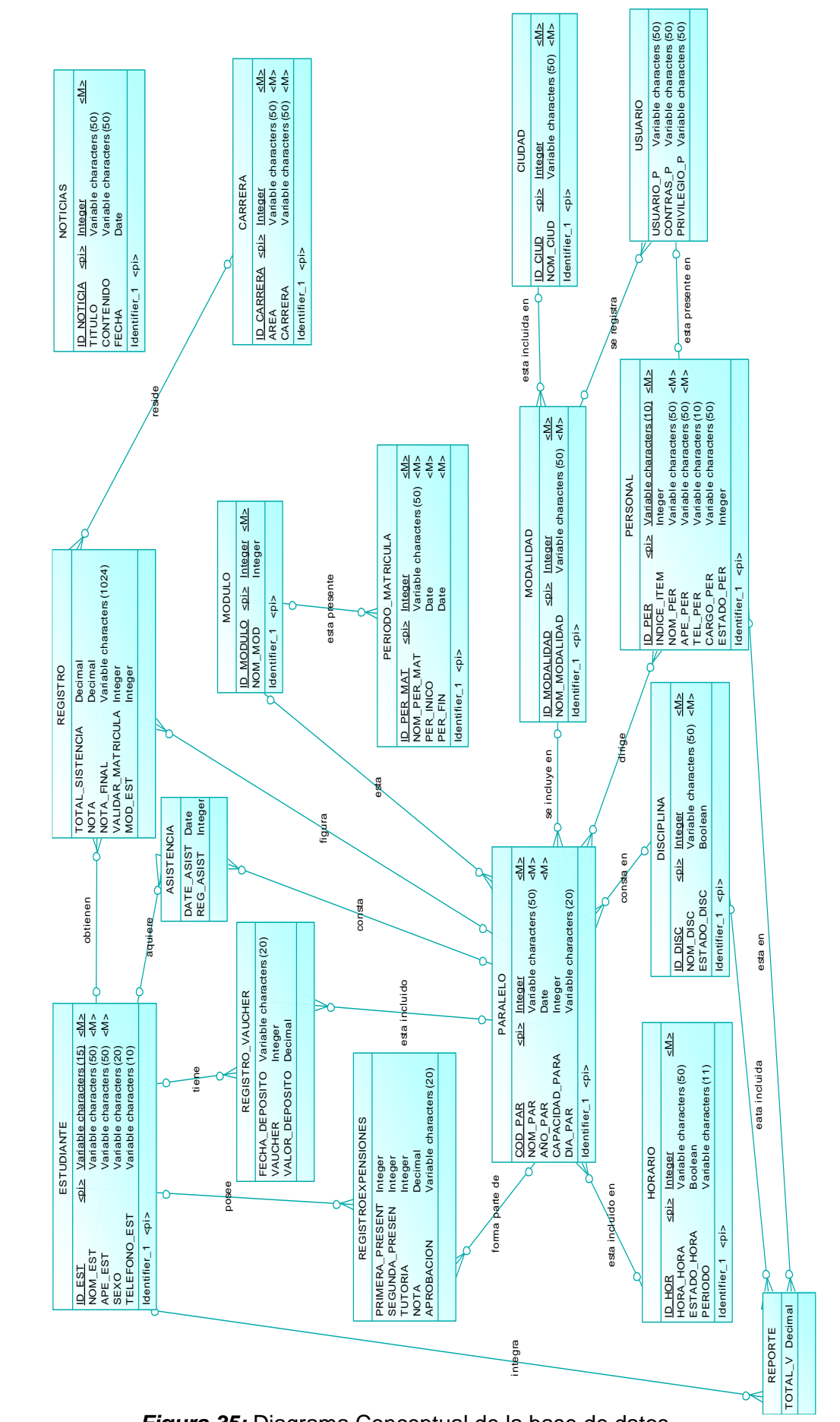

*Figura 35:* Diagrama Conceptual de la base de datos

DIAGRAMA CONCEPTUAL **DIAGRAMA CONCEPTUAL**  $DEFU$ 

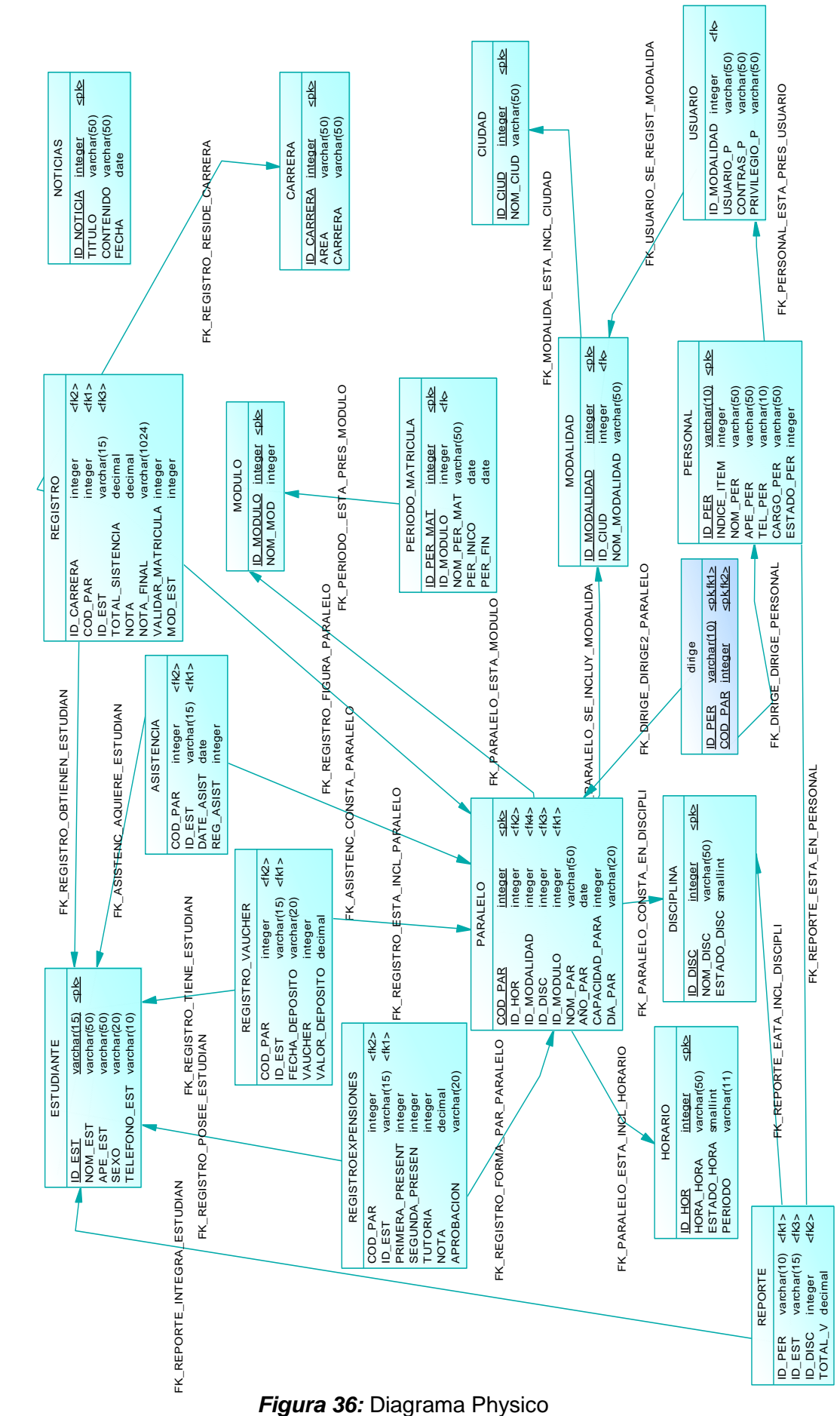

DIAGRAMA PHYSICO **DIAGRAMA PHYSICO**
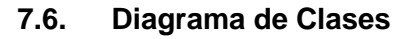

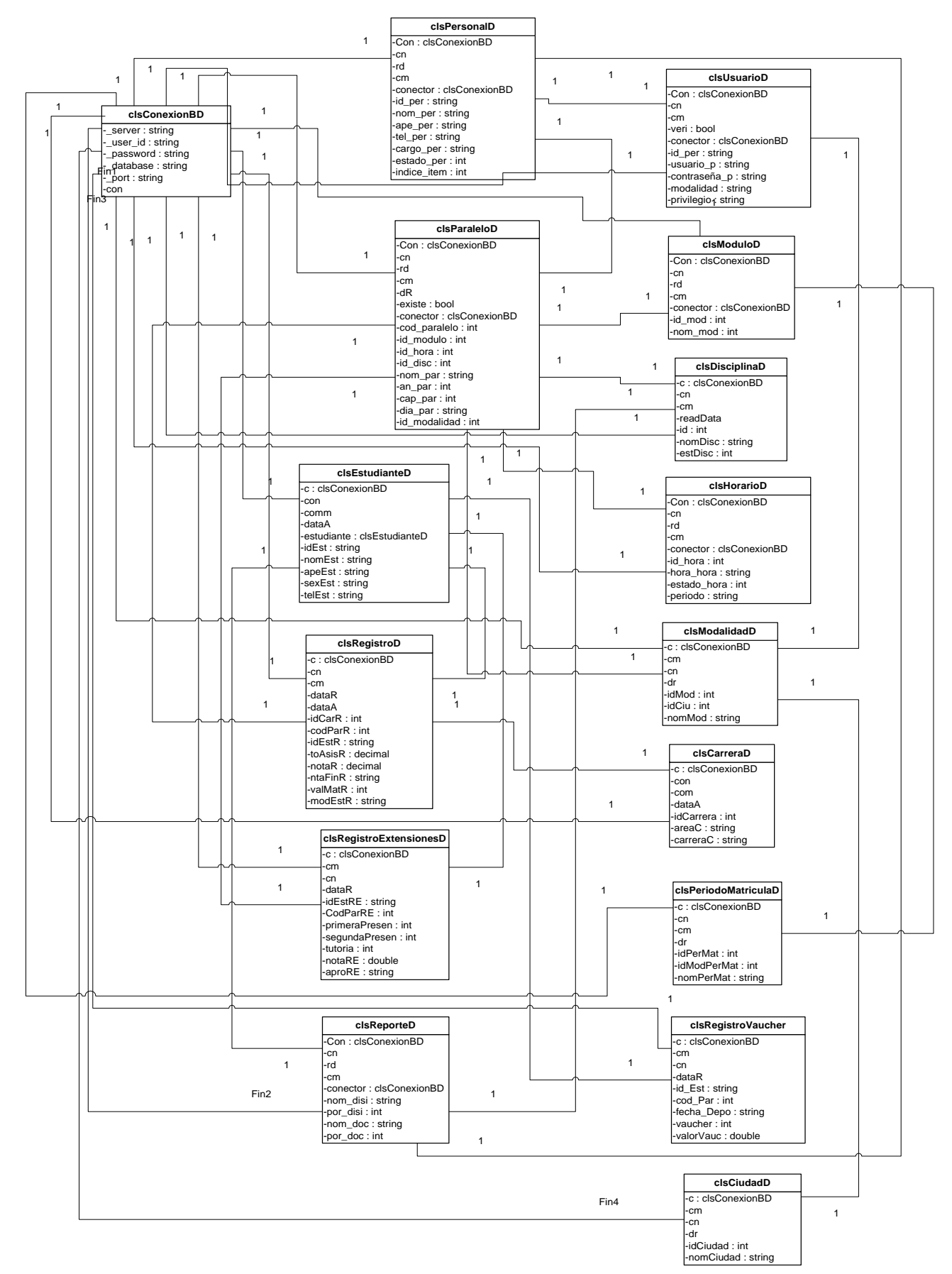

*Figura 37:* Diagrama de Clases

# **7.7. Diagrama de Paquetes**

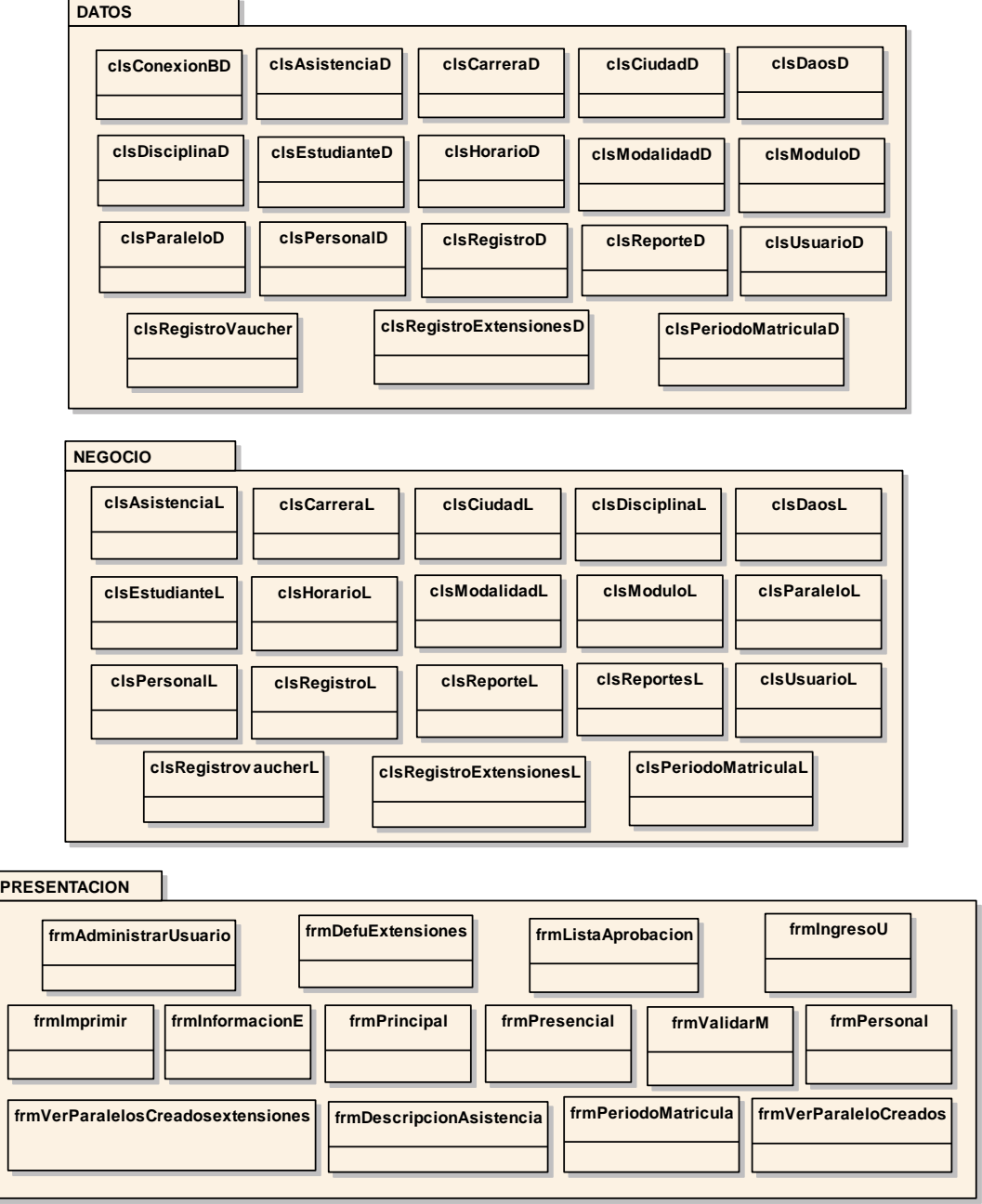

*Figura 38:* Diagrama de Paquetes

# **7.8. Diagrama de Componentes**

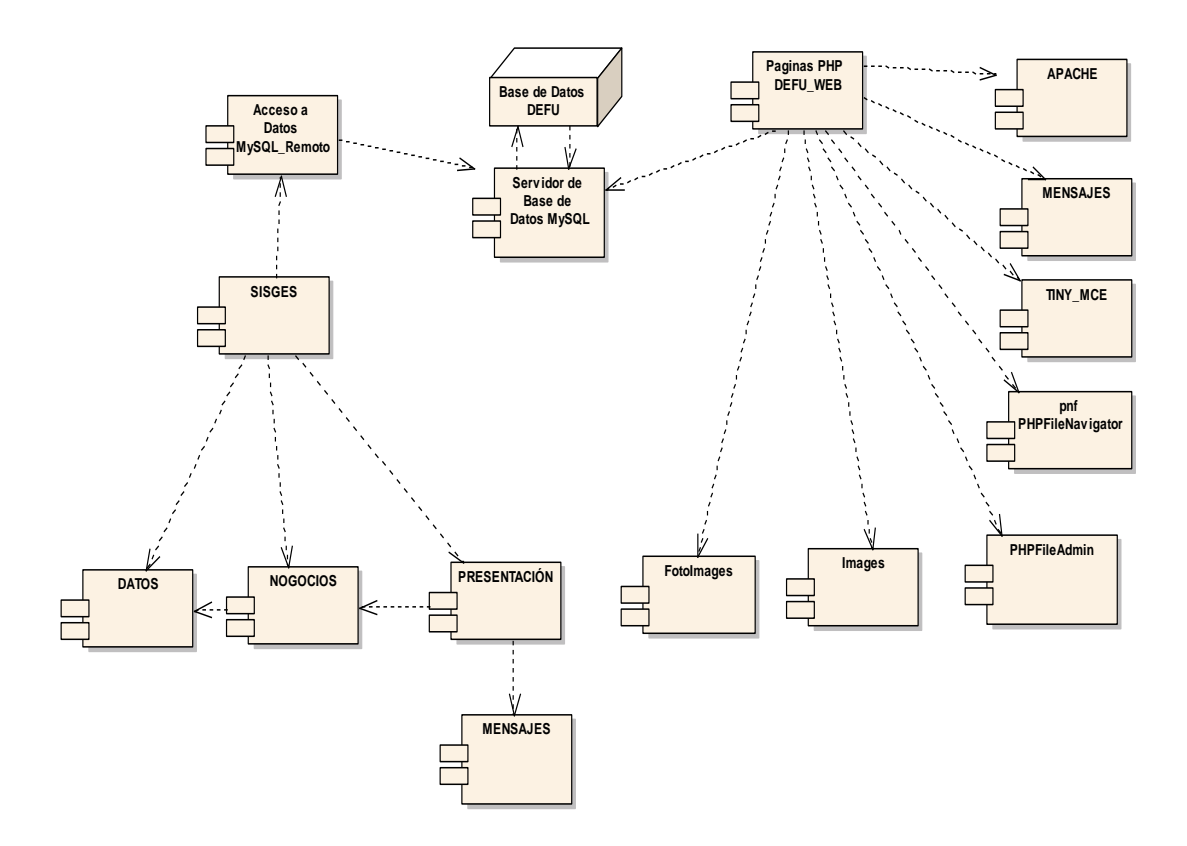

*Figura 39:* Diagrama de Componentes

**DEFU** 

# **8. PLAN DE VALIDACION**

# **8.1. Plan de validación del Sistema de Gestión Académica**

El plan de validación del Sistema de Gestión Académica es una fase la cual en primera instancia evalúa la funcionalidad, eficiencia y adaptabilidad del sistema con el personal que va a estar vinculado de manera permanente con el mismo y en segunda instancia muestra el resultado final de las pruebas aplicadas permitiendo valorar de una manera total el Sistema implantado.

Una vez culminada la capacitación a los usuarios finales aplicamos una encuesta $37$ la cual nos permite obtener resultados en cuanto a la usabilidad, funcionalidad y aceptación del Sistema de Gestión Académica.

**Usabilidad:** dentro de este aspecto se toma en cuenta la interfaz de usuario como son la combinación de colores si es acorde o representan al DEFU, que los nombres identifiquen los procesos que se ejecutan al seleccionar el menú o los botones, que los mensajes muestren la información necesaria de error o confirmación de la acción ejecutada o a ejecutar y que la información presentada en los reportes, consultas sea pertinente mostrando el formato y valores correctos.

**Funcionalidad:** aquí se engloban todos los procesos realizados en la gestión del DEFU, como son el ingreso y actualización del personal, usuarios, disciplinas, horarios, estudiantes, asistencia y notas, el ingreso, actualización y eliminación de paralelos, entrega de certificados, matriculación de estudiantes, cálculo de la aprobación en base de los datos ingresados y la selección e ingreso de los datos para presentar los reportes.

**Aceptación:** esta fase está basado en los aspectos anteriores ya que enmarca la respuesta del usuario en cuanto a la presentación y el manejo de los procesos del Sistema de Gestión Académica por parte del usuario.

l

<sup>37</sup> *Ver ANEXO 4:* Encuesta SISGES

DEFU<sup>Q</sup>

## **8.1.1. Fase de Validación**

Los días 9, 10 y 11 de diciembre de 2009 se realizó la validación del Sistema de Gestión Académica en el DEFU, con autorización del coordinador del DEFU Dr. Jorge Herrera, se tomo en cuenta al personal que labora en el departamento y un muestreo al azar de los docentes que ahí laboran.

Las encuestas fueron realizadas una vez concluida la capacitación de todo el personal administrativo (coordinador del departamento, secretario general y secretaria MED) y docente del DEFU, en cuanto al manejo del Sistema de Gestión Académica la cual fue realizada desde el 21 al 30 de noviembre y del 01 al 02 de diciembre de 2009, en donde se tomo en cuenta que los procesos se realicen exitosamente mostrando los datos correctos, que el formato sea adecuado, que los procesos sean sencillos de realizar y comprender por el usuario final, además de recoger las sugerencias presentadas y adaptarlas al Sistema de Gestión Académica para cumplir con los requerimientos de los usuarios que van a tener acceso al mismo, una vez implementados todos los cambios solicitados se concluyó con la capacitación los días 07, 08 y 09 de diciembre de 2009.

Las encuestas aplicadas poseen un formato de respuesta básico que permite una tabulación exacta y fácil de interpretar cuantitativa y cualitativamente. Para representar en la tabla de resultados finales obtenidos se asigna valores a cada una de las respuestas los cuales son:

- E: Excelente
- M Muy Buena/o
- B Buena/o
- **R** Regular
- **T** Total

El número total de personas que van a utilizar el Sistema de Gestión es 30 por lo que para facilitar la tabulación hemos realizado un muestreo al azar, tomando el 30% de la población total dando como resultado 9 (nueve) encuestas aplicadas, por lo que el rango de los valores en cada una de las respuestas va desde 0 (cero) a 9 (nueve), de las cuales tres fueron aplicadas al personal administrativo ya que son los que tienen mayor vinculación con el SISGES y las seis restantes a docentes tomados al azar.

La tabla de resultados de esta fase se muestra a continuación con la descripción e interpretación de la misma.

| N <sup>o</sup> | <b>PREGUNTA</b>                                              | Е              | M              | в        | R.       | т  |
|----------------|--------------------------------------------------------------|----------------|----------------|----------|----------|----|
| $\mathbf 1$    | La facilidad de ingreso al Sistema de Gestión Académica      | 8              | 1              | $\Omega$ | $\Omega$ | 9  |
|                | La combinación de los colores empleados y los nombres        |                |                |          |          |    |
| $\overline{2}$ | mostrados en el diseño de la aplicación le parece que        | 4              | 4              | 1        | 0        | 9  |
|                | identifican al DEFU                                          |                |                |          |          |    |
| 3              | La facilidad de entendimiento que presentan los mensajes     | $\overline{7}$ | $\overline{2}$ | $\Omega$ | $\Omega$ | 9  |
|                | que se muestran al realizar algún proceso                    |                |                |          |          |    |
| 4              | Al realizar el ingreso de datos del estudiante en el Sistema | 5              | 3              | 1        | $\Omega$ | 9  |
|                | de Gestión Académica, la manera de hacerlo le parece         |                |                |          |          |    |
| 5              | Los datos del estudiante que se muestran en listas,          | 6              | $\overline{2}$ | 1        | $\Omega$ | 9  |
|                | reportes e información se los realiza de manera              |                |                |          |          |    |
|                | Al realizar el proceso de guardar o actualizar los datos del |                |                |          |          |    |
| 6              | estudiante el Sistema de Gestión Académica lo ejecuta de     | $\overline{7}$ | $\overline{2}$ | $\Omega$ | $\Omega$ | 9  |
|                | manera                                                       |                |                |          |          |    |
| $\overline{7}$ | proceso que asigna una aprobación al estudiante<br>EI.       | 9              | 0              | $\Omega$ | $\Omega$ | 9  |
|                | mediante el ingreso de asistencia y nota le parece           |                |                |          |          |    |
|                | Cómo calificaría el Sistema de Gestión Académica de          |                |                |          |          |    |
| 8              | manera general en base a la utilización que Ud. mantuvo      | $\overline{7}$ | $\overline{2}$ | $\Omega$ | $\Omega$ | 9  |
|                | durante la capacitación                                      |                |                |          |          |    |
|                | <b>TOTAL</b>                                                 | 53             | 16             | 3        | $\bf{0}$ | 72 |

*Tabla 13*: Cuadro de resultado de pruebas

Una vez tabuladas las preguntas realizadas al personal del DEFU obtuvimos como resultados parciales sumando los valores otorgados a cada una de las preguntas de las cuales consta la encuesta, teniendo una puntuación de 53 para Excelente, 16 para muy Buena/o, 3 para Buena/o y 0 para regular, de un total de 72 puntos, con lo que podemos apreciar que se obtuvo una aceptación casi total del Sistema de Gestión.

| <b>VALORACIÓN</b> | <b>TOTAL</b> | <b>PORCENTAJE</b> | <b>REPRESENTACIÓN GRÁFICA</b>      |
|-------------------|--------------|-------------------|------------------------------------|
| Excelente         | 53           | 73.6 %            | $\blacksquare$ Excelente           |
| Muy Buena/o       | 16           | 22.2 %            | 73,6<br>$\blacksquare$ Muy Buena/o |
| Buena/o           | 3            | 4.2%              | $22,2$ Buna/o                      |
| Regular           |              | 0.0%              | $\blacksquare$ Regular             |
| <b>TOTAL</b>      | 72           | 100.0%            | $n^{4,2}$                          |
|                   |              |                   |                                    |

*Tabla 14*: Cuadro de porcentaje total

Al analizar el **Cuadro de porcentajes** se observa que **Excelente** tiene el mayor valor que es 73,6%, **Muy Buena/o** posee el 22,2%, **Buena/o** el 4,2% y **Regular** el 0%, lo que indica que Sistema de Gestión Académica posee un nivel alto de aceptación y la funcionalidad del mismo, el cual cumple con los requerimientos del personal que va a ser uso de este a mas de los planteados al inicio del proyecto.

# **8.1.2. Análisis del resultado de las pruebas**

Para mayor comprensión de los resultados vamos a describir y analizar cada una de las preguntas de la encuesta aplicada en el DEFU:

# **1. La facilidad de ingreso al Sistema de Gestión Académica es:**

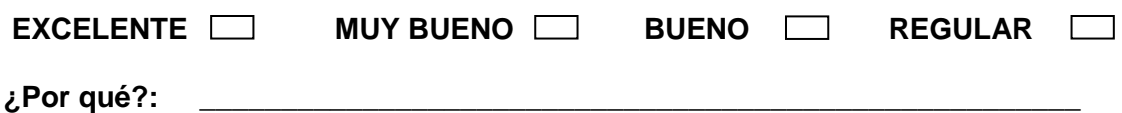

| <b>VALORACIÓN</b> | <b>TOTAL</b> | <b>PORCENTAJE</b> | REPRESENTACIÓN GRÁFICA                             |
|-------------------|--------------|-------------------|----------------------------------------------------|
| Excelente         | 8            | 88.9%             |                                                    |
| Muy Buena/o       | 4            | 11.1%             | 88,9                                               |
| Buena/o           | $\Omega$     | 0.0%              | $\blacksquare$ Excelente<br>100                    |
| Regular           | $\Omega$     | 0.0%              | Muy Buena/o                                        |
|                   |              |                   | $\blacksquare$ Buna/o<br>50<br>11,1                |
| <b>TOTAL</b>      | 9            | 100.0%            | <sup>n</sup><br>$\blacksquare$ Regular<br>- 0<br>0 |
|                   |              |                   |                                                    |

*Tabla 15* : Cuadro de porcentajes Pregunta 1 SISGES

DEFU<sup>1</sup>2

Al analizar el **Cuadro de porcentajes** se observa que 8 de los miembros del personal del DEFU encuestados consideraron que es **Excelente** el ingreso al Sistema de Gestión lo que equivale al 88,9%, 1 opino que es **Muy Buena/o** y equivale al 11,1%, **Buena/o** y **Regular** el 0%, por lo que concluimos que el ingreso al Sistema de Gestión es fácil ya que el proceso es similar al de cualquier programa, los nombres del acceso directo y de los botones, cuadro de textos y menús identifican la acción que se debe realizar para acceder al mismo.

#### **2. La combinación de los colores empleados y los nombres mostrados en el diseño de la aplicación le parecen :**

**EXCELENTE MUY BUENO BUENO REGULAR DESCRIPTION CONTROL ¿Por qué?: \_\_\_\_\_\_\_\_\_\_\_\_\_\_\_\_\_\_\_\_\_\_\_\_\_\_\_\_\_\_\_\_\_\_\_\_\_\_\_\_\_\_\_\_\_\_\_\_\_\_\_\_\_\_ VALORACIÓN TOTAL PORCENTAJE REPRESENTACIÓN GRÁFICA**  $\epsilon$  Excelente 4 44.4% Muy Buena/o  $4 \mid 44.4\%$ Buena/o 1 1 11.2% Regular  $\begin{array}{|c|c|c|c|c|c|c|c|c|} \hline \text{P}} & \text{O} & \text{O} & \text{O} & \text{O} & \text{O} \end{array}$  $\overline{10TAL}$   $\qquad$   $\qquad$  9  $\qquad$  100.0 %  $\Omega$ 20 40  $60 \div 44.4$ 44,4 11,2  $\theta$ **■Excelente** ■ Muy Buena/o Buna/o Regular

*Tabla 16*: Cuadro de porcentajes Pregunta 2 SISGES

Al analizar el **Cuadro de porcentajes** observamos que 4 miembros del personal encuestado considera que los colores empleados y los nombres mostrados en el sistema están utilizados en forma **Excelente** y **Muy Buena/o** por lo que poseen un valor de 44,4%, 1 encuestado opina que es **Buena/o** lo que equivale a 11,2% y **Regular** el 0%, lo que indica que los colores que se emplearon en la aplicación están en relación con el DEFU y los nombres de las ventanas, botones y etiquetas son adecuados en su mayoría además identifican claramente la acción que va a realizar.

DEFU<sup>®</sup>

**3. La facilidad de entendimiento que presentan los mensajes que se muestran al realizar algún proceso es:** 

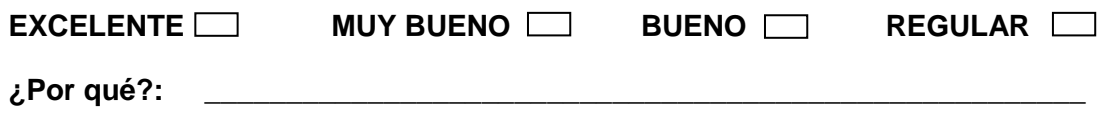

| <b>VALORACIÓN</b> | <b>TOTAL</b>   | <b>PORCENTAJE</b> | <b>REPRESENTACIÓN GRÁFICA</b>                 |
|-------------------|----------------|-------------------|-----------------------------------------------|
| Excelente         | 7              | 77.8%             | 77,8                                          |
| Muy Buena/o       | $\overline{2}$ | 22.2%             |                                               |
| Buena/o           | 0              | 0.0%              | 80<br>Excelente                               |
| Regular           | 0              | 0.0%              | Muy Buena/o<br>60                             |
|                   |                |                   | 22,2<br>$\blacksquare$ Buna/o<br>40           |
| <b>TOTAL</b>      | 9              | 100.0%            | $\Omega$<br>$\blacksquare$ Regular<br>20<br>H |
|                   |                |                   | 0                                             |
|                   |                |                   |                                               |

*Tabla 17*: Cuadro de porcentajes Pregunta 3 SISGES

Al analizar el **Cuadro de porcentajes** se observa que la mayoría de los encuestados que son 7 opinan que el entendimiento que presentan los mensajes que se muestran al realizar un proceso en el sistema es **Excelente** que es equivalente a 77,8%, 2 consideran que es **Muy Buena/o** por lo que tiene un valor de 22,2%, **Buena/o** y **Regular** el 0%, lo que indica que los mensajes que se muestran son entendibles e identifican el proceso realizado ya sean de confirmación, de error o de pregunta.

**4. Al realizar el ingreso de datos del estudiante en el Sistema de Gestión Académica, la manera de hacerlo le parece:** 

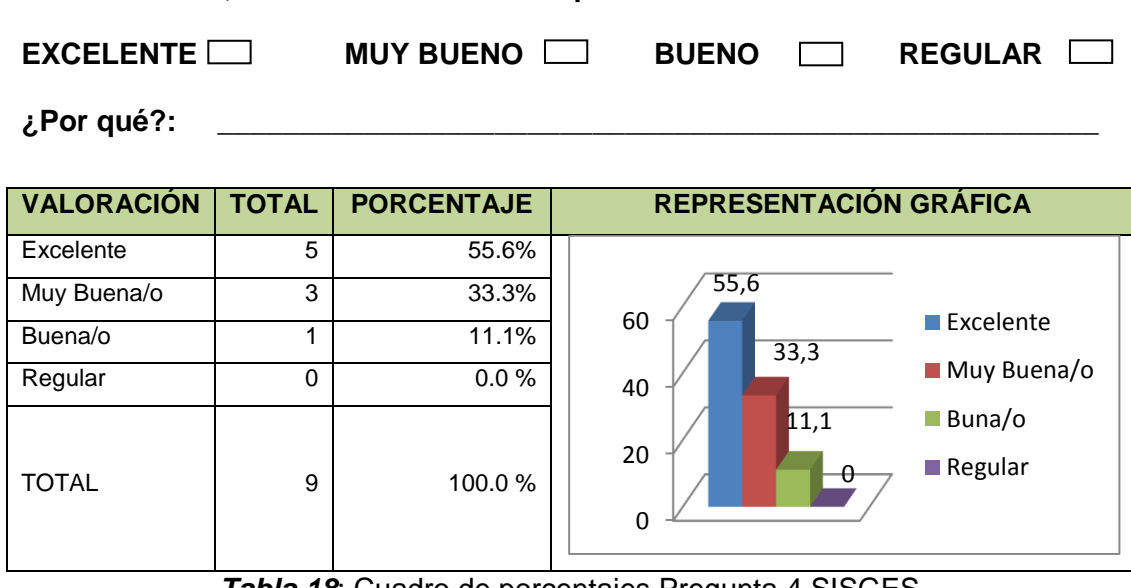

*Tabla 18*: Cuadro de porcentajes Pregunta 4 SISGES

Al analizar el **Cuadro de porcentajes** se observa que 5 del total de personas encuestadas opina que el ingreso de un estudiante es **Excelente** que es igual a 55,6%, 3 opinaron que es **Muy Buena/o** que es el 33,3%, 1 cree que es **Buena/o** que es el 11,1% y **Regular** 0%, lo que nos indica que el proceso de ingreso de datos se lo realiza fácil y de forma rápida debido al diseño de la ventana, secuencia de datos y la selección de información en varios casos evitando tener que digitarla.

### **5. Los datos del estudiante que se muestran en listas, reportes e información se los realiza de manera:**

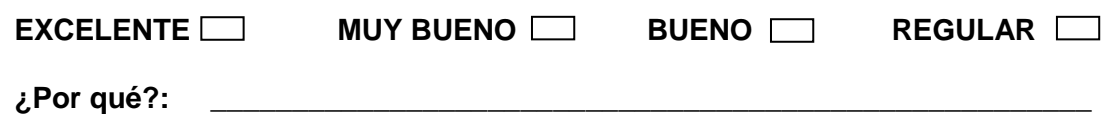

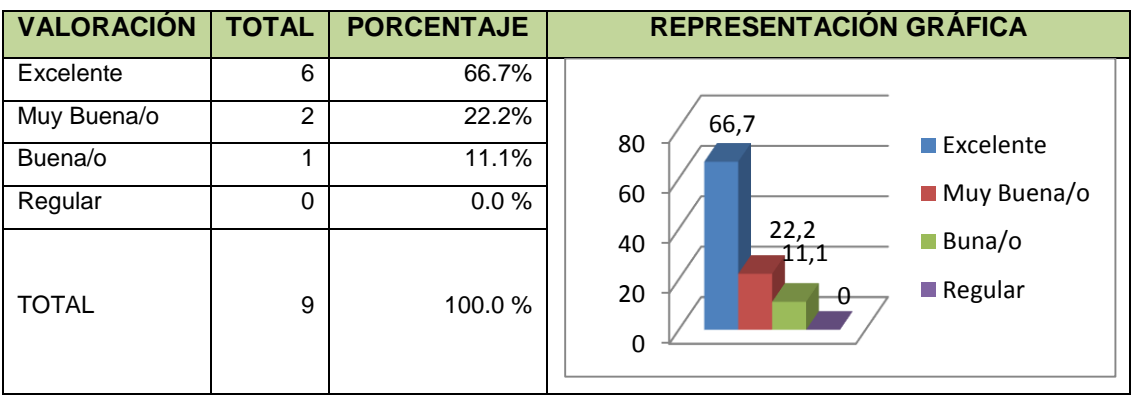

*Tabla 19*: Cuadro de porcentajes Pregunta 5 SISGES

Al analizar el **Cuadro de porcentajes** observamos que 6 de los miembros de personal encuestado opinan que la información mostrada en listas y reportes es **Excelente** lo que equivale a 66,7%, 2 opinaron que es **Muy Buena/o** lo que es 22,2%, 1 de las personas opinó que es **Buena/o** lo que equivale al 11,1% y **Regular** 0%, lo que nos indica que la información que se presenta en los reportes es la requerida por el usuario, en formato correcto y brinda la facilidad de impresión o exportación.

**6. Al realizar el proceso de guardar o actualizar los datos del estudiante el Sistema de Gestión Académica lo ejecuta de manera:**

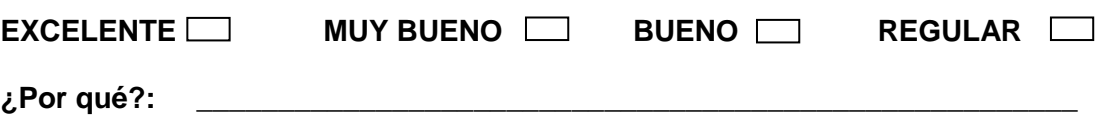

defu C

| <b>VALORACIÓN</b> | <b>TOTAL</b>   | <b>PORCENTAJE</b> | REPRESENTACIÓN GRÁFICA                 |  |  |  |
|-------------------|----------------|-------------------|----------------------------------------|--|--|--|
| Excelente         | 7              | 77.8%             | 77,8                                   |  |  |  |
| Muy Buena/o       | $\overline{c}$ | 22.2%             |                                        |  |  |  |
| Buena/o           | 0              | 0.0%              | 80<br>$\blacksquare$ Excelente         |  |  |  |
| Regular           | 0              | 0.0%              | Muy Buena/o<br>60                      |  |  |  |
|                   |                |                   | 22,2<br>$\blacksquare$ Buna/o<br>40    |  |  |  |
| <b>TOTAL</b>      | 9              | 100.0%            | 0<br>$\blacksquare$ Regular<br>20<br>A |  |  |  |
|                   |                |                   | 0                                      |  |  |  |
|                   |                |                   |                                        |  |  |  |

*Tabla 20*: Cuadro de porcentajes Pregunta 6 SISGES

Al analizar el **Cuadro de porcentajes** observamos que la mayoría de los encuestados considera que el proceso que se realiza en el sistema para guardar o actualizar un estudiante es **Excelente** lo que equivale al 77,8%, 2 de los encuestados selecciono que es **Muy Buena/o** que es el 22,2%, **Buena/o** y **Regular** 0%, lo que nos muestra que el proceso que se realiza al guardar o actualizar los datos de un estudiante es adecuado, fácil de realizar y de la información que se requiere.

# **7. El proceso que asigna una aprobación al estudiante mediante el ingreso de asistencia y nota le parece:**

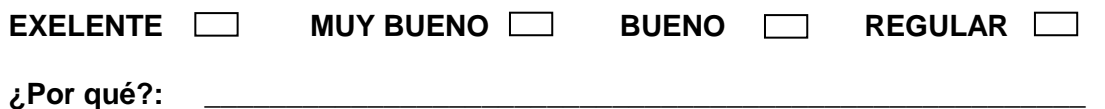

| <b>VALORACIÓN</b> | <b>TOTAL</b> | <b>PORCENTAJE</b> | REPRESENTACIÓN GRÁFICA          |
|-------------------|--------------|-------------------|---------------------------------|
| Excelente         | 9            | 100%              | 100                             |
| Muy Buena/o       | 0            | 0.0%              |                                 |
| Buena/o           | 0            | 0.0%              | 100<br>$\blacksquare$ Excelente |
| Regular           | 0            | 0.0%              | Muy Buena/o                     |
|                   |              |                   | $\blacksquare$ Buna/o<br>50     |
| <b>TOTAL</b>      | 9            | 100.0%            | $\Omega$<br>0<br>Regular<br>A   |
|                   |              |                   | 0                               |
|                   |              |                   |                                 |

*Tabla 21*: Cuadro de porcentajes Pregunta 7 SISGES

Al analizar el **Cuadro de porcentajes** observamos que todos los encuestados opina que el proceso que asigna la aprobación a un estudiante en el sistema es **Excelente** lo que es el 100%, **Muy Buena/o**, **Buena/o** y **Regular** 0%, lo que nos muestra que el proceso que asigna un aprobación a un estudiante mediante el ingreso de asistencias y nota final por parte de los docentes es correcta además de inmediata ya que se calcula con cada ingreso o modificación de asistencia o nota final.

**8. Cómo calificaría el Sistema de Gestión Académica de manera general en base a la utilización que Ud. mantuvo durante la capacitación:**

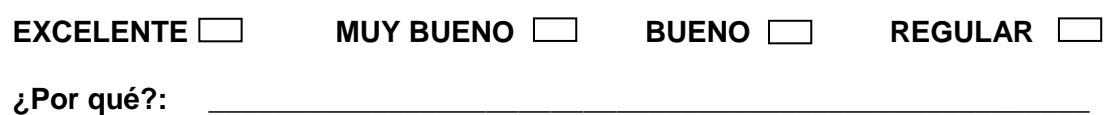

| <b>VALORACIÓN</b> | <b>TOTAL</b>   | <b>PORCENTAJE</b> | <b>REPRESENTACIÓN GRÁFICA</b>                 |
|-------------------|----------------|-------------------|-----------------------------------------------|
| Excelente         | 7              | 77,8%             | 77,8                                          |
| Muy Buena/o       | $\overline{2}$ | 22,2%             |                                               |
| Buena/o           | 0              | 0.0%              | 80<br>$\blacksquare$ Excelente                |
| Regular           | 0              | 0.0%              | Muy Buena/o<br>60                             |
|                   |                |                   | 22,2<br>Buna/o<br>40                          |
| <b>TOTAL</b>      | 9              | 100.0%            | $\blacksquare$ Regular<br>0<br>20<br>$\theta$ |
|                   |                |                   | 0                                             |
|                   |                |                   |                                               |

*Tabla 22*: Cuadro de porcentajes Pregunta 8 SISGES

Al analizar el **Cuadro de porcentajes** observamos 7 del total de personal encuestado considera al sistema que es **Excelente** por lo que posee un porcentaje de 77,8%, 2 consideran que es **Muy Buena/o** lo que equivale al 22,2%, **Buena/o** y **Regular** 0%, lo que nos indica que el Sistema de Gestión evaluado en su totalidad presenta una excelente aceptación debido a que cumple con los requerimientos exigidos por parte de los usuarios finales que son el personal que labora en el DEFU.

#### **8.2. Plan de validación del Portal WEB**

El plan de validación del Portal Web es una fase la cual en primera instancia evalúa la funcionalidad, eficiencia y adaptabilidad del sistema con el personal que va a estar vinculado de manera permanente con el mismo y en segunda instancia

**DEFU** 

muestra el resultado final de las pruebas aplicadas permitiendo valorar de una manera total el Sistema implantado.

Una vez realizada la capacitación a una parte de los usuarios finales que son el personal del DEFU (coordinador, secretario general, secretaria MED y docentes), ya que la otra parte son los estudiantes a los que no se pudo realizar una capacitación y por tanto una encuesta debido a que el proceso que se sigue en la pagina para todas las funciones de esta son similares a los seguidos en la otras páginas de inscripción y consulta de datos.

Aplicamos la encuesta<sup>38</sup> siguiendo el mismo proceso empleado en el Sistema de gestión Académica el cual nos permite obtener resultados en cuanto a la usabilidad, funcionalidad y aceptación del Portal Web.

### **8.2.1. Fase de Validación**

Esta fase se la realizó conjuntamente con la de el Sistema de Gestión Académica, al igual que en el proceso anterior se recogieron las sugerencias presentadas y se las implementaron para cumplir con los requerimientos de los usuarios que van a tener acceso al mismo, una vez concluida esta fase se procedió a aplicar las encuestas las que poseen un formato de respuesta básico que permite una tabulación exacta y fácil de interpretar cuantitativa y cualitativamente. Para representar en la tabla de resultados finales obtenidos se asigna valores a cada una de las respuestas los cuales son:

- E: Excelente
- M Muy Buena/o
- B Buena/o
- R Regular
- **T** Total

El número total de personas que van a utilizar el Portal Web es incalculable debido a que el acceso es mediante internet y no se puede contabilizar, por lo que para facilitar la tabulación hemos realizar un muestreo al azar, tomando en cuenta

l

<sup>38</sup> *Ver ANEXO 5:* Encuesta DEFU\_WEB

DEFU C

únicamente el personal del DEFU, el 30% de la población total dando como resultado 9 (nueve) encuestas aplicadas, por lo que el rango de los valores en cada una de las respuestas va desde 0 (cero) a 9 (nueve).

La tabla de resultados de esta fase se muestra a continuación con la descripción e interpretación de la misma.

| N <sup>o</sup> | <b>PREGUNTA</b>                                                          | Е              | M  | B              | R        | T  |
|----------------|--------------------------------------------------------------------------|----------------|----|----------------|----------|----|
| $\mathbf{1}$   | La facilidad de ingreso del Portal Web                                   | 6              | 3  | $\Omega$       | 0        | 9  |
|                | La combinación de los colores empleados y los nombres                    |                |    |                |          |    |
| 2              | mostrados en el diseño del Portal Web le parece que                      | 5              | 3  | 1              | 0        | 9  |
|                | identifican al DEFU                                                      |                |    |                |          |    |
| 3              | La información que se muestra en relación al DEFU                        | 8              | 1  | 0              | 0        | 9  |
|                | (misión, visión, objetivos, horarios, disciplinas)                       |                |    |                |          |    |
| 4              | La facilidad de entendimiento que presentan los mensajes                 | $\overline{7}$ | 2  | 0              | 0        | 9  |
|                | que se muestran al realizar algún proceso                                |                |    |                |          |    |
| 5              | La manera de ingresar los datos del estudiante requeridos                | 5              | 3  | 1              | 0        | 9  |
|                | para el registro en el Portal Web lo realiza de manera                   |                |    |                |          |    |
| 6              | El proceso de presentar la aprobación, el porcentaje de                  | 6              | 3  | $\Omega$       | $\Omega$ | 9  |
|                | asistencia y la nota final del estudiante en el Portal Web               |                |    |                |          |    |
|                | La comunicación del departamento de manera general con                   |                |    |                |          |    |
| $\overline{7}$ | estudiantes<br>mediante el<br>ingreso de<br>noticias<br>los.<br><b>V</b> | 8              | 1  | $\Omega$       | $\Omega$ | 9  |
|                | notificaciones en el Portal Web                                          |                |    |                |          |    |
|                | Contar con una base de datos actualizada mediante el                     |                |    |                |          |    |
|                | registro de los estudiantes a través del Portal Web a la cual            |                |    |                |          |    |
| 8              | se accede desde el Sistema de Gestión Académica                          | 8              | 1  | $\Omega$       | $\Omega$ | 9  |
|                | implementado en el DEFU para la obtención de listas                      |                |    |                |          |    |
|                | reales                                                                   |                |    |                |          |    |
| 9              | Cómo calificaría el Portal Web de manera general en base                 | 6              | 3  | 0              | 0        | 9  |
|                | a la utilización que Ud. Mantuvo                                         |                |    |                |          |    |
|                | <b>TOTAL</b>                                                             | 59             | 20 | $\overline{2}$ | $\bf{0}$ | 81 |

*Tabla 23:* Cuadro de resultado de pruebas del portal

En el cuadro anterior podemos observar que se obtuvo una mayor puntuación para la calificación de excelente lo que nos muestra que el portal Web satisface los requerimientos de los usuarios y de los miembros del DEFU.

DEFU Q

| <b>VALORACIÓN</b> | <b>TOTAL</b> | <b>PORCENTAJE</b> | REPRESENTACIÓN GRÁFICA      |  |  |  |  |
|-------------------|--------------|-------------------|-----------------------------|--|--|--|--|
| Excelente         | 59           | 72,8%             | $\blacksquare$ Excelente    |  |  |  |  |
| Muy Buena/o       | 20           | 24,7 %            | Muy Buena/o<br>24,7<br>72,8 |  |  |  |  |
| Buena/o           | ົ            | 2.5%              | $\blacksquare$ Buna/o       |  |  |  |  |
| Regular           | 0            | 0.0%              | l 2,5                       |  |  |  |  |
| TOTAL             | 81           | 100,0%            | $\blacksquare$ Regular      |  |  |  |  |

*Tabla 24*: Cuadro de porcentajes total del portal

Al analizar el **Cuadro de porcentajes** se observa que **Excelente** tiene el mayor valor que es 72,8%, **Muy Buena/o** posee el 24,7%, **Buena/o** el 2,5% y **Regular** el 0%, lo que indica que el portal Web posee un nivel alto de aceptación y la funcionalidad por lo que cumple con los requerimientos del personal que va a ser uso del mismo a mas de los planteados al inicio del proyecto.

# **8.2.2. Análisis del resultado de las pruebas**

Para mayor comprensión de los resultados vamos a describir y analizar cada una de las preguntas de la encuesta aplicada en el DEFU con respecto al portal Web:

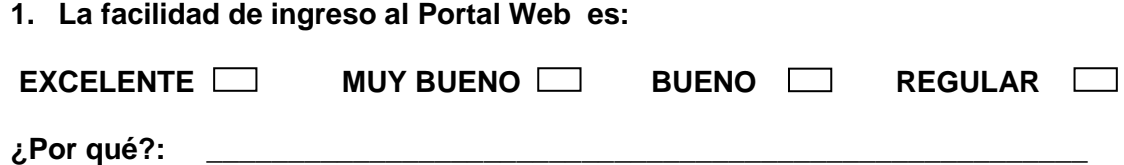

| <b>VALORACIÓN</b> | <b>TOTAL</b> | <b>PORCENTAJE</b> | <b>REPRESENTACIÓN GRÁFICA</b>   |
|-------------------|--------------|-------------------|---------------------------------|
| Excelente         | 6            | 66.7%             |                                 |
| Muy Buena/o       | 3            | 33.3 %            | 66,7                            |
| Buena/o           | $\Omega$     | 0.0%              | $\blacksquare$ Excelente<br>80  |
| Regular           | 0            | 0.0%              | ■ Muy Buena/o<br>60<br>33,3     |
|                   |              |                   | Buna/o<br>40                    |
| <b>TOTAL</b>      | 9            | 100.0%            | 0 <sup>0</sup><br>Regular<br>20 |
|                   |              |                   | 0                               |
|                   |              |                   |                                 |

*Tabla 25*: Cuadro de porcentajes Pregunta 1 DEFU\_WEB

Al analizar el **Cuadro de porcentajes** se observa que 6 de las personas encuestas opinan que el ingreso al portal es **Excelente** que es un 66,7%, los 3 restantes opinaron que es **Muy Buena/o** por lo que posee el 33,3%, **Buena/o** y **Regular** el 0%, lo que indica que el ingreso al Portal Web es fácil ya que el proceso es similar al de cualquier otro portal o página Web.

**2. La combinación de los colores empleados y los nombres mostrados en el diseño del Portal Web le parecen:**

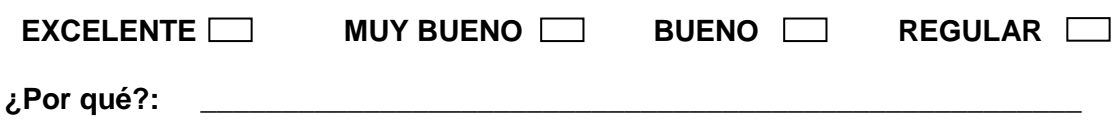

| <b>VALORACIÓN</b> | <b>TOTAL</b> | <b>PORCENTAJE</b> | <b>REPRESENTACIÓN GRÁFICA</b>          |  |  |  |
|-------------------|--------------|-------------------|----------------------------------------|--|--|--|
| Excelente         | 5            | 55.6%             |                                        |  |  |  |
| Muy Buena/o       | 3            | 33.3%             | 55,6                                   |  |  |  |
| Buena/o           | ◢            | 11.1%             | 60<br>$\blacksquare$ Excelente<br>33,3 |  |  |  |
| Regular           | $\Omega$     | 0.0%              | Muy Buena/o<br>40                      |  |  |  |
|                   |              |                   | $\blacksquare$ Buna/o<br>11,1          |  |  |  |
| <b>TOTAL</b>      | 9            | 100.0%            | 20<br>$\blacksquare$ Regular<br>0      |  |  |  |
|                   |              |                   | 0                                      |  |  |  |
|                   |              |                   |                                        |  |  |  |

*Tabla 26*: Cuadro de porcentajes Pregunta 2 DEFU\_WEB

Al analizar el **Cuadro de porcentajes** se observa que 5 miembros del personal encuestado opina que los colores y los nombres empleados en el portal son **Excelente** lo que equivale al 55,6%, 3 opinaron que es **Muy Buena/o** lo que equivale a 33%, 1 consideró que es **Buena/o** que es un 11,1% y **Regular** el 0%, lo que indica que los colores que se emplearon en el Portal están en relación con el DEFU y los nombres de las páginas, botones y etiquetas son adecuados en su mayoría además identifican claramente la acción que va a realizar.

**3. La información que se muestra en relación al DEFU (misión, visión, objetivos, horarios, disciplinas), le parece:**

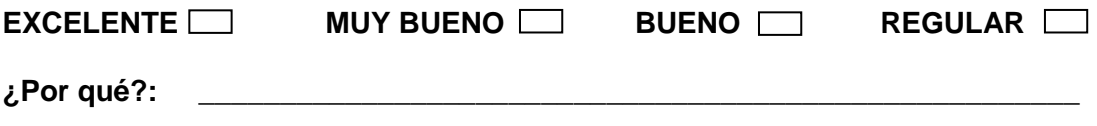

| <b>VALORACIÓN</b> | <b>TOTAL</b> | <b>PORCENTAJE</b> | REPRESENTACIÓN GRÁFICA              |  |  |  |
|-------------------|--------------|-------------------|-------------------------------------|--|--|--|
| Excelente         | 8            | 88.9%             |                                     |  |  |  |
| Muy Buena/o       |              | 11.1%             | 88,9                                |  |  |  |
| Buena/o           | 0            | 0.0%              | 100<br>$\blacksquare$ Excelente     |  |  |  |
| Regular           | 0            | 0.0%              | Muy Buena/o                         |  |  |  |
|                   |              |                   | $\blacksquare$ Buna/o<br>50<br>11,1 |  |  |  |
| <b>TOTAL</b>      | 9            | 100.0%            | 0<br>$\blacksquare$ Regular<br>-0   |  |  |  |
|                   |              |                   | 0                                   |  |  |  |
|                   |              |                   |                                     |  |  |  |

*Tabla 27*: Cuadro de porcentajes Pregunta 3 DEFU\_WEB

Al analizar el **Cuadro de porcentajes** se observa que 8 que son casi todos los encuestados considera que la información que se muestra acerca del DEFU en el portal es **Excelente** lo que posee un valor de 88,9%, 1 consideró que es **Muy Buena/o** que equivale a 11,1%, **Buena/o** y **Regular** el 0%, lo que indica que la información mostrada en el portal Web es la apropiada y requerida por los usuarios que lo visitan.

**4. La facilidad de entendimiento que presentan los mensajes que se muestran al realizar algún proceso es:**

**EXCELENTE MUY BUENO BUENO REGULAR ¿Por qué?: \_\_\_\_\_\_\_\_\_\_\_\_\_\_\_\_\_\_\_\_\_\_\_\_\_\_\_\_\_\_\_\_\_\_\_\_\_\_\_\_\_\_\_\_\_\_\_\_\_\_\_\_\_\_**

| <b>VALORACIÓN</b> | <b>TOTAL</b>   | <b>PORCENTAJE</b> | REPRESENTACIÓN GRÁFICA                                                |
|-------------------|----------------|-------------------|-----------------------------------------------------------------------|
| Excelente         | 7              | 77.8%             | 77,8                                                                  |
| Muy Buena/o       | $\overline{2}$ | 22.2 %            |                                                                       |
| Buena/o           | $\Omega$       | $0.0 \%$          | 80<br>$\blacksquare$ Excelente                                        |
| Regular           | $\Omega$       | $0.0\%$           | Muy Buena/o<br>60                                                     |
| <b>TOTAL</b>      | 9              | 100.0%            | 22,2<br>$\blacksquare$ Buna/o<br>40<br>$\Omega$<br>Regular<br>20<br>0 |

*Tabla 28*: Cuadro de porcentajes Pregunta 4 DEFU\_WEB

Al analizar el **Cuadro de porcentajes** se observa que 7 de los encuestados opinaron que la facilidad de entendimiento de los mensajes es **Excelente** que equivale a 77,8%, 2 consideran que es **Muy Buena/o** lo que es un 22,2%, **Buena/o** y **Regular** 0%, lo que nos indica los mensajes mostrados al realizar algún proceso

DEFU<sup>1</sup>2

son los apropiados, fáciles de entender lo que permite tomar una decisión, enmendar o realizar una acción.

**5. La manera de ingresar los datos del estudiante requeridos para el registro en el Portal Web lo realiza de manera:**

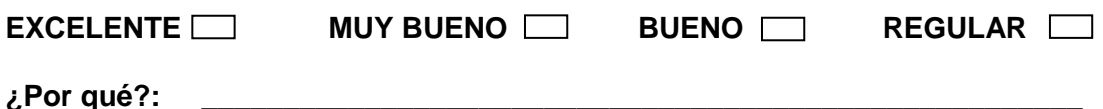

| <b>VALORACIÓN</b> | <b>TOTAL</b> | <b>PORCENTAJE</b> | <b>REPRESENTACIÓN GRÁFICA</b>          |
|-------------------|--------------|-------------------|----------------------------------------|
| Excelente         | 5            | 55.6%             |                                        |
| Muy Buena/o       | 3            | 33.3%             | 55,6                                   |
| Buena/o           |              | 11.1%             | 60<br>$\blacksquare$ Excelente<br>33,3 |
| Regular           | 0            | 0.0%              | Muy Buena/o<br>40                      |
|                   |              |                   | $\blacksquare$ Buna/o<br>11,1          |
| <b>TOTAL</b>      | 9            | 100.0%            | 20<br>Regular<br>θ                     |
|                   |              |                   | 0                                      |
|                   |              |                   |                                        |

*Tabla 29*: Cuadro de porcentajes Pregunta 5 DEFU\_WEB

Al analizar el **Cuadro de porcentajes** observamos que 5 de los encuestados consideran que el ingreso de datos para el registro de los estudiantes es **Excelente**  por lo que posee el mayor valor el cual es 55,6%, 3 señalan que es **Muy Buena/o** que es el 33,3%, 1 indicó que es **Buena/o** que es el 11,1% y **Regular** 0%, lo que nos indica el ingreso de los datos del estudiante para la inscripción es cómoda, entendible, ordenada y fácil.

**6. El proceso de presentar la aprobación, el porcentaje de asistencia y la nota final del estudiante en el Portal Web le parece:**

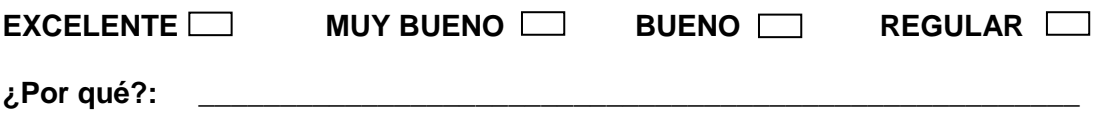

| <b>VALORACIÓN</b> | <b>TOTAL</b> | <b>PORCENTAJE</b> | REPRESENTACIÓN GRÁFICA         |  |  |  |
|-------------------|--------------|-------------------|--------------------------------|--|--|--|
| Excelente         | 6            | 66.7%             |                                |  |  |  |
| Muy Buena/o       | 3            | 33.3%             | 66,7                           |  |  |  |
| Buena/o           | 0            | 0.0%              | 80<br>$\blacksquare$ Excelente |  |  |  |
| Regular           | 0            | 0.0%              | Muy Buena/o<br>60<br>33,3      |  |  |  |
|                   |              |                   | $\blacksquare$ Buna/o<br>40    |  |  |  |
| <b>TOTAL</b>      | 9            | 100.0%            | $\Omega$<br>Regular<br>20      |  |  |  |
|                   |              |                   | 0                              |  |  |  |
|                   |              |                   |                                |  |  |  |

*Tabla 30*: Cuadro de porcentajes Pregunta 6 DEFU\_WEB

Al analizar el **Cuadro de porcentajes** observamos que 6 de las personas encuestadas consideran que la presentación de los datos de aprobación los cuales son nota y porcentaje de asistencia es **Excelente** lo cual representa 66,7%, 3 indican que es **Muy Buena/o** que equivale al 33,3%, **Buena/o** y **Regular** 0%, lo que nos muestra que el proceso de consulta de aprobación, porcentaje de asistencia y nota final es el adecuado ya que muestra la información que se encuentra actualizada en la base de datos.

**7. La comunicación del departamento de manera general con los estudiantes mediante el ingreso de noticias y notificaciones en el Portal Web es:**

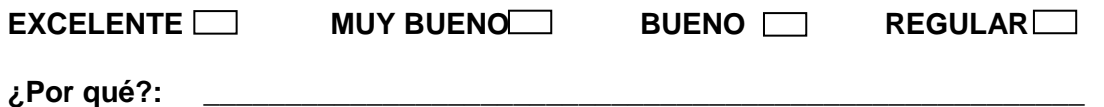

| <b>VALORACIÓN</b> | <b>TOTAL</b> | <b>PORCENTAJE</b> | <b>REPRESENTACIÓN GRÁFICA</b>             |
|-------------------|--------------|-------------------|-------------------------------------------|
| Excelente         | 8            | 88.9%             |                                           |
| Muy Buena/o       | 1            | 11.1%             | 88,9                                      |
| Buena/o           | $\mathbf 0$  | 0.0%              | 100<br>$\blacksquare$ Excelente           |
| Regular           | $\Omega$     | 0.0%              | Muy Buena/o                               |
|                   |              |                   | $\blacksquare$ Buna/o<br>50               |
| <b>TOTAL</b>      | 9            | 100.0%            | 11,1<br>$\blacksquare$ Regular<br>⊣9<br>0 |

*Tabla 31*: Cuadro de porcentajes Pregunta 7 DEFU\_WEB

Al analizar el **Cuadro de porcentajes** observamos la mayoría de los encuestados consideran que la comunicación del DEFU con los estudiantes a través del portal es

DEFU<sup>1</sup>2

**Excelente** que es un porcentaje de 88,9%, 1 encuestado consideró que es **Muy Buena/o** lo que es un 11,1%, **Buena/o** y **Regular** 0%, lo que verifica que la comunicación del Departamento con la comunidad universitario ha mejorado gracias a las noticias y notificaciones que se muestran en el portal.

**8. Contar con una base de datos actualizada mediante el registro de los estudiantes a través del Portal Web a la cual se accede desde el Sistema de Gestión Académico implementado en el DEFU para la obtención de listas reales le parece:**

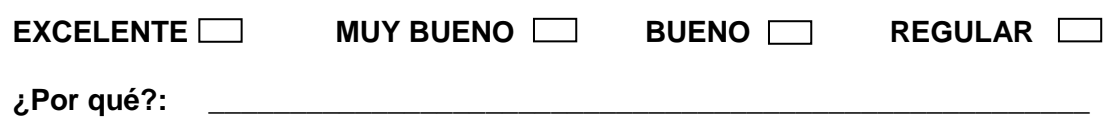

| <b>VALORACIÓN</b> | <b>TOTAL</b> | <b>PORCENTAJE</b> | REPRESENTACIÓN GRÁFICA                                |
|-------------------|--------------|-------------------|-------------------------------------------------------|
| Excelente         | 8            | 88.9%             |                                                       |
| Muy Buena/o       | 4            | 11.1%             | 88,9                                                  |
| Buena/o           | 0            | 0.0%              | 100<br>$\blacksquare$ Excelente                       |
| Regular           | 0            | 0.0%              | Muy Buena/o                                           |
|                   |              |                   | $\blacksquare$ Buna/o<br>50                           |
| <b>TOTAL</b>      | 9            | 100.0%            | 11,1<br>$\blacksquare$ Regular<br>$\theta$<br>—ი<br>0 |

*Tabla 32*: Cuadro de porcentajes Pregunta 8 DEFU\_WEB

Al analizar el **Cuadro de porcentajes** observamos que 8 que casi la totalidad de encuestados considera que contar con una base de datos actualizada de los estudiantes es **Excelente** por lo que posee un porcentaje de 88,9%, 1 persona indicó que es **Muy Buena/o** lo que equivale al 11,1%, **Buena/o** y **Regular** 0%, lo que muestra que los usuarios del departamento están satisfechos ya que contar con el registro en el portal agiliza los procesos de obtención de listas y disminuye la aglomeración de estudiantes en el DEFU.

# **9. Cómo calificaría el Portal Web de manera general en base a la utilización que Ud. Mantuvo:**

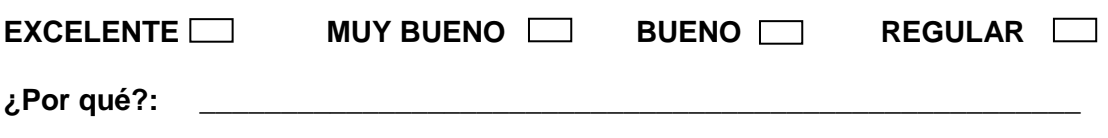

| <b>VALORACIÓN</b> | <b>TOTAL</b> | <b>PORCENTAJE</b> | <b>REPRESENTACIÓN GRÁFICA</b>     |
|-------------------|--------------|-------------------|-----------------------------------|
| Excelente         | 6            | 66,7%             |                                   |
| Muy Buena/o       | 3            | 33,3%             | 66,7                              |
| Buena/o           | 0            | 0.0%              | 80<br>Excelente                   |
| Regular           | 0            | 0.0%              | Muy Buena/o<br>60<br>33,3         |
|                   |              |                   | $\blacksquare$ Buna/o<br>40       |
| <b>TOTAL</b>      | 9            | 100.0%            | $\blacksquare$ Regular<br>20<br>0 |
|                   |              |                   | 0                                 |
|                   |              |                   |                                   |

*Tabla 33*: Cuadro de porcentajes Pregunta 9 DEFU\_WEB

Al analizar el **Cuadro de porcentajes** observamos que 6 de los miembros del personal encuestados opinan que es **Excelente** el portal Web en base al manejo que tuvieron lo que es un porcentaje de 66,7%, 3 consideraron basados en esta experiencia que es **Muy Buena/o** que es un 33,3%, **Buena/o** y **Regular** 0%, lo que nos indica que el portal Web es un medio para dar a conocer la información del departamento, las actividades que realiza e impartir documentación al personal y a los estudiantes enviar notificaciones departe de los docentes, además que agilizó varios de los procesos como son la inscripción y la entrega de datos de aprobación.

# **9. VALORACIÓN TÉCNICO-OPERATIVA-ECONÓMICO**

La factibilidad técnica, operativa y económica de la solución propuesta que es el desarrollo e implementación de un software de gestión académica y de una aplicación Web para el Departamento de Educación Física de la Universidad Nacional de Loja, la cual está basada en una investigación y análisis de las diferentes atividades realizadas por cada uno de los integrantes de este departamento, asi mismo del proceso de matriculación y de la información requerida antes, durante y despues de un módulo por parte de los estudiantes, la cual se describe en cada una de sus partes a continuación para que permita establecer si el costo es relativo a el o los beneficios que proporsiona la implementación del sistema y el portal Web.

# **9.1. Factibilidad Técnica**

 $\overline{\phantom{a}}$ 

La implentación de sistemas de Gestión desarrollados en C# se debe llevar a cabo tomando en cuenta las características con las que deben contar los equipos para que la ejecución del mismo sea eficiente y optima al momento de interactuar con el sistema. Al contar con más de un terminal se debe disponer de una Intranet que permita la conexión de todos estos puntos<sup>39</sup> con el servidor. Un sistema de Gestión nos facilita el acceso a la información registrada en una base de datos permitiendonos la administración de esta desde el servidor o los diferentes puntos en los que se encuentra instalado el software, de manera simultanea.

En la implementación de portales Web es indispensable contar con una Intranet<sup>40</sup> o una conexión a Internet, para pemitir la interacción de un usuario con un servidor o servidor Web. La ventaja mas sobresaliente es que no es necesario la instalación de una software en cada punto para tener el acceso a la información mostrada en un portal Web, es unicamente indispensable contar con un servidor Web.

<sup>&</sup>lt;sup>39</sup> **Puntos:** Dispositivo de entrada -salida para un ordenador o computador está formado por un monitor y un teclado. Están conectados a un servidor con un enlace de comunicaciones a través de un cable.

<sup>40</sup> *Intranet:* Conjunto de computadoras conectadas entre si que permiten intercambiar información, conectarse a un ordenador transferir ficheros, compartir recursos.

**DEFU** 

#### **9.1.1. Requisitos de hardware**

Las aplicaciones de escritorio realizadas en lenguajes orientados a objetos se diferencia de las aplicaciones estructuradas por las características mínimas que necesita para su funcionamiento son un procesador de 1GHz, una memoria de 512Mb, espacio disponible de disco duro mínimo 5Gb, pantalla de 800x600 con 256 colores, y el sistema operativo instalado debe ser desde Windows XP en adelante.

Las caracteríticas básicas con las que debe contar el servidor Web son; un disco duro de 160Gb, una memoria de 1Gb, procesador de 3.0GHz. El portal Web se lo debe subir únicamente en el servidor, los diferentes terminales de donde puede ser accesado no nesecitan caracteristicas especiales sino únicamente contar el servicio de Internet y un navegador Web, en caso de star conectado directemente al servidor se requiere únicamente de una Intranet.

#### **9.1.2. Requesitos de software**

El sistema de Gestión en su totalidas está desarrollado en C# que es un lenguage orientado a objetos el cual es uno de los más completos ya que contiene características de Visual Basic, Java y C++, su interfaz de desarrollo (Visual Studio) es en su mayoría visual lo que facilita la interacciópn con el progrmador y la documentación de las librerias esta disponible en el Internet. El gestor de base de datos es MySQL el cual es software libre, el mismo que a más de ser de fácil manejo por su distribución gratuita sus diferentes versiones están facilmente disponibles.

El portal Web está desarrollado en software libre (PHP) el cual es un lenguaje de programación interpretado y diseñado para la creación de páginas y portales Web dinámicos, una de sus principales ventajas es que es multiplataforma, además que permite técnicas de programación orientada a objetos. Su plataforma de desarrollo es DreamWeaver. La herramienta utilizada en el servidor para la conexión del portal Web con el Internet es WampServer el cual posee licensia gratuita.

# **9.2. Factibilidad Operativa**

Para realizar el análisis de la factibilidad opertiva se tomó en cuenta los siguientes aspectos:

#### **9.2.1. Complejidad**

El sistema de Gestión presenta una interfaz de facil acceso al menu principales y secundarios de cada una de las funciones. Cada elemento está idientificado con un nombre que describe el proceso que va a realizar y a la finalización de cada uno de estos los mensajes ayudan a entender si se ha realizado o no con éxito dicho proceso.

En el portal Web la barra de menú se encuentra visible e indica cual es la actividad que realiza permitiendole a los visitantes saber claramente que deben hacer para obtener o ingresar la información.

Además el manual de usuario presenta la información de cada uno de los pasos a seguir en los diferentes procesos que se realizan en el sistema de Gestión y el portal Web, asi mismo muestra las alternativas que se pueden relaizar en caso de mal manejo, incorrecto ingreso de datos o mala selección de proceso.

### **9.2.2. Adaptabilidad**

Una de las principales ventajas del sistema de Gestión es que la interfaz que presenta para los ususarios muestra opciones básicas para el ingreso de información como son cuadros de texto, para la selección se utiliza combos, checkList, checkBox, radioButton y selecciones directas desde las tablas, lo que facilita la interacción con el usuario ya que son elementos que se los encuentra en cualquier aplicación dentro de un computador.

Existen varios beneficios al trabajar con un portal Web uno de estos y el mas importante es que la mayoría ha utilizado el servicio de Internet por lo que se facilita el manejo de los elementos que se muestran en el portal ya que son comunes dentro de este tipo de aplicaciones, siendo alguno de estos botones, cuadros de textos y links.

DEFU<sup>®</sup>

#### **9.2.3. Vigencia**

Las aplicaciones de escritorio y Web presentan un ciclo de vida util relativo a los cambios dentro de institucion o avances tecnológicos, nuestro sistema de Gestión basa su vigencia en los lineamientos, en los periodos académicos y formación de paralelos, para la actulización de los mismos se debe tomar en cuenta que los cambios sean unicamente en la presentación de información bajo el mismo formato en caso de que los cambios sean diferente a cálculos se debería agregar o reemplazar por nuevos módulos siendo esto posible debido a que la progamación es orientada a objetos, realizada por capas y cada proceso es tratado como un modulo independiente. Debido a que la mayoria de procesos dentro del portal es mostrar información actualizada desde la base de datos y la referente al departamento es estática por lo que no puede cambiar a menos que se realice una reestructuración total dentro de la Universidad Nacional de Loja, la vigencia de este portal a largo plazo.

#### **9.2.4. Cooperación**

Para el correcto funcionamiento de un sistema informático es necesario contar con la colaboración de todo el personal involucrado en el manejo del mismo, para lo cual se debe hacer notar los beneficios que brinda la utilización de estos sistemas, tomando en cuenta que no todos los usuarios poseen un mismo nivel de aprendizaje o captación se debe realizar la capacitación en forma paulatina dependiendo del usuario y los procesos que este vaya ha realizar. En cuanto al portal Web debido a que los usuarios son múltiples y su acceso es de baja complejidad una capacitación sería innecesaria y poco viable.

#### **9.3. Factibilidad Económica**

Tomando en cuenta el análisis de la factibilidad técnica se determinó el hardware y el software necesario para la implementación del sistema y la aplicación Web, la infraestuctura del departamento del DEFU presta las condiciones adecuada para la instalación de la red, software y cableado que son indispensables para su correcto funcionamiento. Las computadoras en la que va a funcionar el sistema de gestión cuentan con los requisitos básicos que permitirá el manejo de este sistema. Para el acceso a la aplicación Web se la puede realizar desde cualquier navegador que posea conexión a Internet y en caso de no poseer este software (Mozilla FireFox) es de fácil acceso y posee costo de licencia.

# **9.3.1. Presupuesto de desarrollo**

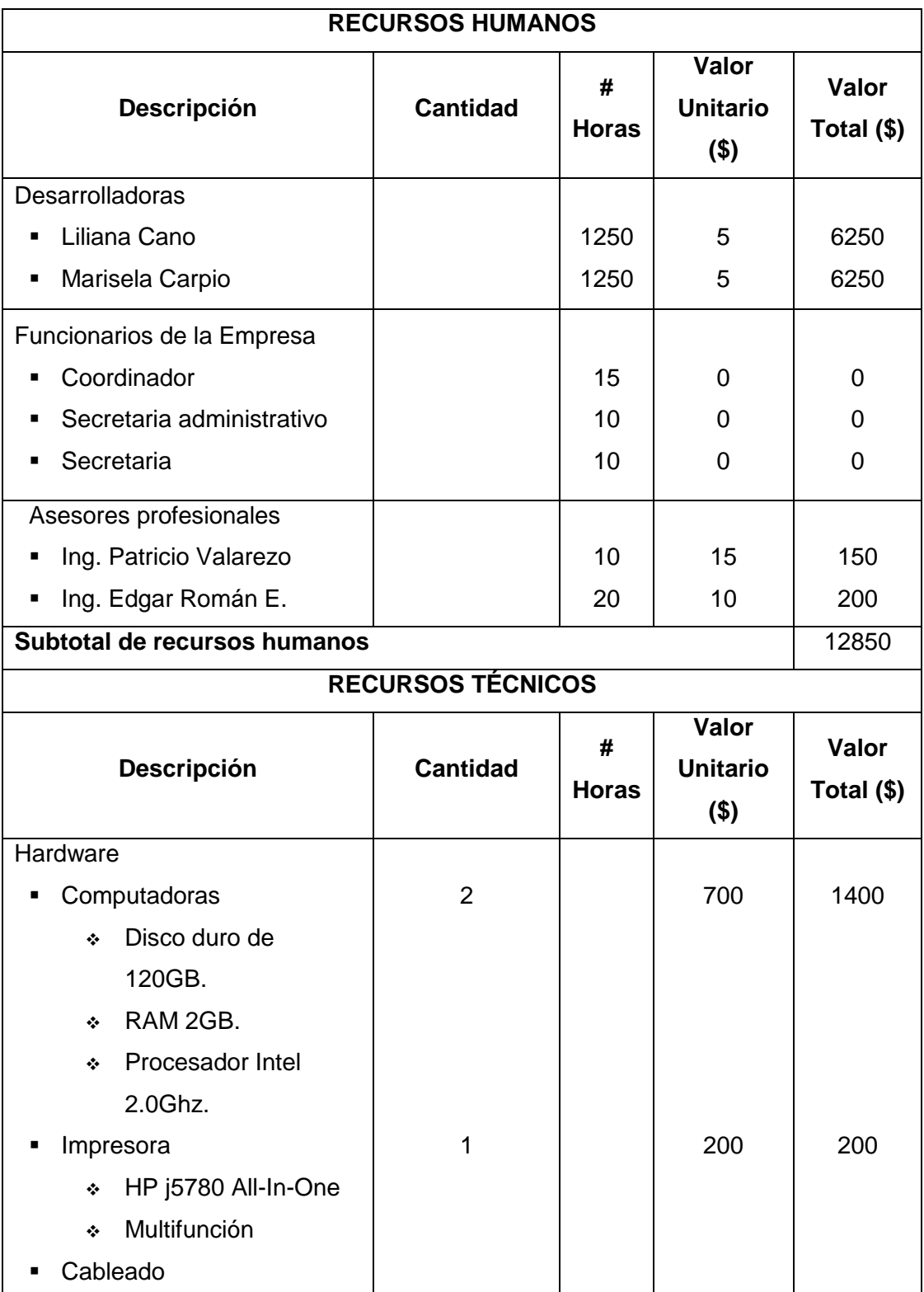

 $DEFU$ 

| Cable UTP c 5<br>❖                 | 50 m                       |              | 0.45            | 22.5       |
|------------------------------------|----------------------------|--------------|-----------------|------------|
| Conectores Rj 45<br>❖              | 10                         |              | 0.35            | 3.5        |
| Canaletas<br>٠                     | 40 m                       |              | 0.80            | 32.0       |
| Software                           |                            |              |                 |            |
| My SQL Server 2005<br>П            | 1                          |              |                 | Gratuita   |
| Flash Animator 4.9.6.8<br>٠        | 1                          |              | 80              | 80         |
| DreamWeaber de                     | 1                          |              | 60              | 60         |
| Macromedia                         |                            |              |                 |            |
| Comunicación                       |                            |              |                 |            |
| Internet                           |                            | 200          | 0.80            | 160        |
|                                    |                            |              |                 |            |
| Subtotal de recursos técnicos      | <b>RECURSOS MATERIALES</b> |              |                 | 1958       |
|                                    |                            |              | Valor           |            |
| Descripción                        | <b>Cantidad</b>            | #            | <b>Unitario</b> | Valor      |
|                                    |                            | <b>Horas</b> | $($ \$)         | Total (\$) |
| Cartucho para impresora<br>Ξ       | 5                          |              | 22.00           | 110.00     |
| Resma de papel bond A4<br>Ξ        | 3                          |              | 4.00            | 12.00      |
| Caja de clips<br>Ξ                 | 2                          |              | 0.50            | 1.00       |
| <b>CD<sub>s</sub></b><br>٠         | 10                         |              | 0.80            | 1.00       |
| <b>Esferos</b>                     | 6                          |              | 0.25            | 1.50       |
| Carpetas                           | 10                         |              | 0.40            | 4.00       |
| Copias                             | 200                        |              | 0.02            | 4.00       |
| Empastado de tesis<br>٠            | 5                          |              | 10.00           | 50.00      |
| Empastados de manuales<br>п        | 10                         |              | 10.00           | 100.00     |
| Servicios Básicos (luz, agua,<br>Ξ | $11$ (mese)                |              | 15.00           | 165.00     |
| teléfono)                          |                            |              |                 |            |
| Transporte                         |                            |              | 100.00          | 100.00     |
| Subtotal de recursos materiales    |                            |              |                 |            |
| <b>Subtotal</b>                    |                            |              |                 |            |
| <b>Imprevistos</b>                 |                            |              |                 |            |
| <b>TOTAL DE RECURSOS</b>           |                            |              |                 |            |

**Tabla 34:** Total de Recursos

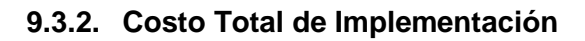

| <b>Descripción</b>                                      | Cantidad | #<br><b>Horas</b> | Valor<br>Unitario (\$) | Valor<br>Total (\$) |
|---------------------------------------------------------|----------|-------------------|------------------------|---------------------|
| Implantación<br>del<br>cableado<br>de<br>la<br>Intranet |          | 5                 | 10                     | 50                  |
| Instalación del Sistema de Gestión<br>Académica         | 4        | 4                 | 10                     | 40                  |
| Alquiler de dominio para el Portal Web                  |          | 8760              | 0.02                   | 175.20              |
| Pruebas de funcionamiento                               |          | 10                | 10                     | 100                 |
| <b>TOTAL DE IMPLEMENTACIÓN</b>                          |          |                   |                        |                     |

**Tabla 35:** Total de Implementación

| <b>DESCRIPCION</b>                 | <b>VALOR</b> |  |
|------------------------------------|--------------|--|
| <b>Total de Recursos</b>           | 16956.50     |  |
| Total de Implementación            | 365.20       |  |
| <b>TOTAL DE COSTOS DE PROYECTO</b> | 17321.70     |  |

**Tabla 36:** Total de Costos de proyecto

# **9.3.3. Análisis de costo-beneficio**

Debido a que esta propuesta es un proyecto de tesis no se puede realizar un analisis y estimar un beneficio en cuanto al costo por lo tanto unicamente se hará una referencia a los beneficios en cuanto a su implementación:

- El sistema operativo de las teminales que posean el sistema de Gestión puede variar sin afectar el funcionamiento del mismo.
- La instalación de la Intranet permitirá una comunicación de datos e información entre los diferentes puntos dentro del departamento.
- La implementación del portal Web permitirá una mejor comunicación de los estudiantes con el departamento y viceversa.

deru C

- La administración del sistema y la aplicación Web no requieren de un conocmiento avanzado del manejo de un sistema informático.
- La utilización de estos sistemas permite que los proceso del Departamento de Educación Física se automaticen.

Tomando en cuenta los beneficios anteriomente descritos la implementación del sistema de Gestión y el portal Web esta en concordancia con el costo y trabajo intelectual prestado por las desarrolladoras, directora y asesores de tesis, por los que se concidera adecuada la utilización del software de Gestión para el manejo de la información del departamento y el portal Web para la comunicación del DEFU no solo con los estudiantes sino para darse a conocer con la sociedad de manera general.

DEFU<sup>Q</sup>

#### **10. CONCLUSIONES**

- La metodología de desarrollo ICONIX nos permitió llevar cada proceso de manera ordenada lo que nos facilitó el cumplimiento total de cada uno de los objetivos que nos planteamos en nuestro proyecto.
- $\triangleright$  La arquitectura de programación en tres capas nos facilitó el desarrollo de las aplicaciones ya que por su estructura la detección de errores y la modficación de código se la realiza de forma rápida debido a que se la efectúa únicamente en determinada capa sin afectar a las demás.
- Se eliminó la instalación de MySQL en cada máquina en la que vaya a funcionar el Sistema de Gestión o el Portal Web, ya que utlizamos MySQL Remoto y este nos permite compartir la base de datos ubicada en el servidor con cualquier punto que tenga acceso y privilegios a esta.
- Se optimizó el proceso de aprobación de los estudiantes mediante el ingreso de notas y asistencia por parte de los docentes ya que su cálculo es realizado de manera automática por el Sistema de Gestión Académica basado en el reglamento de la UNL.
- $\triangleright$  Se facilitó el control de conteo de vauchers y el cálculo de totales depositados en los diferentes módulos cursados en la MED, mediante la presentación de reportes detallados, las cantidades de cada uno y la suma total de los vauchers de una determinada ciudad.
- Se agilizó la emisión de certificados debido a que se realiza la búsqueda de aprobación de un estudiante en la base de datos mediante el sistema de Gestión Académica evitando realizarla manualmente en los libros.
- $\triangleright$  Se agilizó y mejoró los procesos de manejo de estudiantes, personal, disciplinas, horarios y paralelos, impresión de reportes de carga horaria, aprobación de estudiantes además totales de estudiantes y paralelos, los cuales son realizados por el personal del DEFU.

**DEFU** 

 La implementación del portal Web mejoró la comunicación del departamento con la comunidad universitaria, ya que los estudiantes no requirieren acudir personalmente al departamento para realizar consultas de porcentajes de asistencias, aprobación de módulo y selección de un paralelo ofertado en un determinado módulo además de tener acceso a las notificaciones o noticias realizadas por el DEFU.

#### **11. RECOMENDACIONES**

- $\triangleright$  Debido a que .Net es un lenguaje relativamente nuevo en nuestro medio, se sugiere de que se lo incluya dentro del programa de estudio en la carrera de Ingeniería en Sistemas.
- $\triangleright$  Se recomienda capacitar a los docentes y personal en general del DEFU en el uso de la computadora y el manejo de Internet, debido a que la mayoría no poseen los conocimientos básicos lo que les dificulta el poder utilizar de manera apropiada el Sistema de Gestión y el portal Web.
- Basados en los resultados obtenidos en la aplicación del Sistema de Gestión y el portal Web se sugiere que se tome en cuenta la presente tesis para futuros proyectos y se le implementen nuevos módulos que le permitan ajustarse a los cambios que se den dentro del DEFU.
- Para evitar fallos en el manejo del Sistema de Gestión Académica y portal Web se recomienda capacitar al nuevo personal que vaya a laborar en el DEFU, tomando en cuenta que privilegios de acuerdo a su función posee.
- Se sugiere mantener el Sistema de Gestión funcionando en el DEFU de manera permanente, ya que ha permitido agilizar los procesos realizados durante el tiempo que está funcionando en el Departamento.
- $\triangleright$  Se recomienda que el portal Web y la base de datos sean ubicados en el servidor de la UNL para que se mantenga en funcionamiento, ya que en la actualidad se encuentra utilizando un servidor particular.
- Recomendamos realizar el respaldo de la base de datos diaria durante el período de incripción al inicio de cada módulo y realizarlo uno por semana durante el transcurso del módulo.

DEFU **C** 

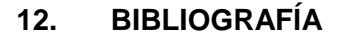

### **Libros**:

GUTIÉRREZ Abraham, Métodos de Investigación, Editorial Serie Didáctica A.G.

GUTIÉRREZ Abraham, Técnicas de Investigación y Metodología del Estudio, Editorial Serie Didáctica A.G.

IZQUIERDO Enrique, Investigación Científica, Editorial Imprenta Cosmos.

LARDENT Alberto, Sistemas de Información para la Gestión Empresaria, Editorial RR Donnelley / Argentina.

MCCONNELL Steve, Desarrollo y Gestión de Proyectos Informáticos, Editorial McGraw-Hill/Interamericana de España

SILBERSCHATZ Abraham, Henry K., Fundamentos de Bases de Datos, Editorial Unidad Xochimilco, México

# **Sitios Web:**

<http://www.activamente.com.mx/vrml/vrml.html>

<http://www.agapea.com/Informatica-cn142p1i.htm>

<http://www.albasoft.com/docu/prd/index.html>

<http://altamiraweb.net/portalweb.htm>

http://www.desarrolloweb.com/manuales/6/

<http://www.docirs.cl/uml.htm>

<http://www.elcodigok.com.ar/2007/09/arquitectura-de-programacion-en-3-capas/>

<http://www.gestorweb.com/docu/man/index.html>

[http://www.hospedajeydominios.com/mambo/documentacion-manual\\_html-pagina](http://www.hospedajeydominios.com/mambo/documentacion-manual_html-pagina-gestion0.html)[gestion0.html](http://www.hospedajeydominios.com/mambo/documentacion-manual_html-pagina-gestion0.html)

<http://es.html.net/tutorials/html/lesson2.asp>

http://www.informaticamilenium.com.mx/Paginas/espanol/eninternet.htm

[http://www.informatizate.net/articulos/uml\\_y\\_el\\_empleo\\_de\\_los\\_digramas\\_de\\_estad](http://www.informatizate.net/articulos/uml_y_el_empleo_de_los_digramas_de_estados_20021012.html) [os\\_20021012.html](http://www.informatizate.net/articulos/uml_y_el_empleo_de_los_digramas_de_estados_20021012.html)

http://www.jawebdesign.net/ventajas.html

<http://www.macromedia.com/es/software/dreamweaver>

http://www.maestrosdelweb.com/editorial/desarrolloweb/flash/Animaciones3DenFlas h.htm

<http://www.maxterhosting.com/alojamiento-tutorial-cpanel/>

[http://www.medioscorp.com/v4/index.php?option=com\\_content&view=article&id=26](http://www.medioscorp.com/v4/index.php?option=com_content&view=article&id=26&Itemid=73) [&Itemid=73](http://www.medioscorp.com/v4/index.php?option=com_content&view=article&id=26&Itemid=73)

[http://html.rincondelvago.com/modelamiento-de-datos\\_iconix.html](http://html.rincondelvago.com/modelamiento-de-datos_iconix.html)

[http://www.salnet.com.ar/inv\\_mysql/bibliografia.htm](http://www.salnet.com.ar/inv_mysql/bibliografia.htm)

<http://www.scribd.com/doc/1020505/GuiaUML>

<http://tomcat.apache.org/download-60.cgi>

<http://www.ujaen.es/sci/redes/ftp/Filezilla/trabajarConFZ.html>

[http://www.webintenta.com/phpfilenavigator-administracion-remota-de-ficheros-y](http://www.webintenta.com/phpfilenavigator-administracion-remota-de-ficheros-y-directorios.html)[directorios.html](http://www.webintenta.com/phpfilenavigator-administracion-remota-de-ficheros-y-directorios.html)

[http://www.wikilearning.com/curso\\_gratis/programacion\\_orientada\\_a\\_objetos\\_en\\_c\\_](http://www.wikilearning.com/curso_gratis/programacion_orientada_a_objetos_en_c_net_2_0-microsoft_net/11734-2) [net\\_2\\_0-microsoft\\_net/11734-2](http://www.wikilearning.com/curso_gratis/programacion_orientada_a_objetos_en_c_net_2_0-microsoft_net/11734-2)

[http://es.wikipedia.org/wiki/Caso\\_de\\_uso](http://es.wikipedia.org/wiki/Caso_de_uso)

[http://es.wikipedia.org/wiki/Portal\\_\(Internet\)](http://es.wikipedia.org/wiki/Portal_(Internet))

[http://es.wikipedia.org/wiki/Programaci%C3%B3n\\_orientada\\_a\\_objetos](http://es.wikipedia.org/wiki/Programaci%C3%B3n_orientada_a_objetos)

[http://es.wikipedia.org/wiki/C\\_Sharp](http://es.wikipedia.org/wiki/C_Sharp)

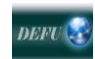

**13.ANEXOS**

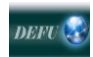

**ANEXO 1: ANÁLISIS DE METODOLOGÍAS DE DESARROLLO**
### **Rational Unified Process (RUP)**

La metodología RUP, llamada así por sus siglas en inglés Rational Unified Process, divide en 4 fases el desarrollo del software:

- **Inicio**, El Objetivo en esta etapa es determinar la visión del proyecto.
- **Elaboración**, En esta etapa el objetivo es determinar la arquitectura óptima.
- **Construcción**, En esta etapa el objetivo es llevar a obtener la capacidad operacional inicial.
- **Transmisión**, El objetivo es llegar a obtener el release del proyecto.

Cada una de estas etapas es desarrollada mediante el ciclo de iteraciones, la cual consiste en reproducir el ciclo de vida en cascada a menor escala. Los Objetivos de una iteración se establecen en función de la evaluación de las iteraciones precedentes.

Vale mencionar que el ciclo de vida que se desarrolla por cada iteración, es llevada bajo dos disciplinas:

#### **Disciplina de Desarrollo**

- Ingeniería de Negocios: Entendiendo las necesidades del negocio.
- Requerimientos: Trasladando las necesidades del negocio a un sistema automatizado.
- Análisis y Diseño: Trasladando los requerimientos dentro de la arquitectura de software.
- Implementación: Creando software que se ajuste a la arquitectura y que tenga el comportamiento deseado.
- Pruebas: Asegurándose que el comportamiento requerido es el correcto y que todo los solicitado esta presente.

#### **Disciplina de Soporte**

- Configuración y administración del cambio: Guardando todas las versiones del proyecto.
- Administrando el proyecto: Administrando horarios y recursos.
- Ambiente: Administrando el ambiente de desarrollo.
- Distribución: Hacer todo lo necesario para la salida del proyecto

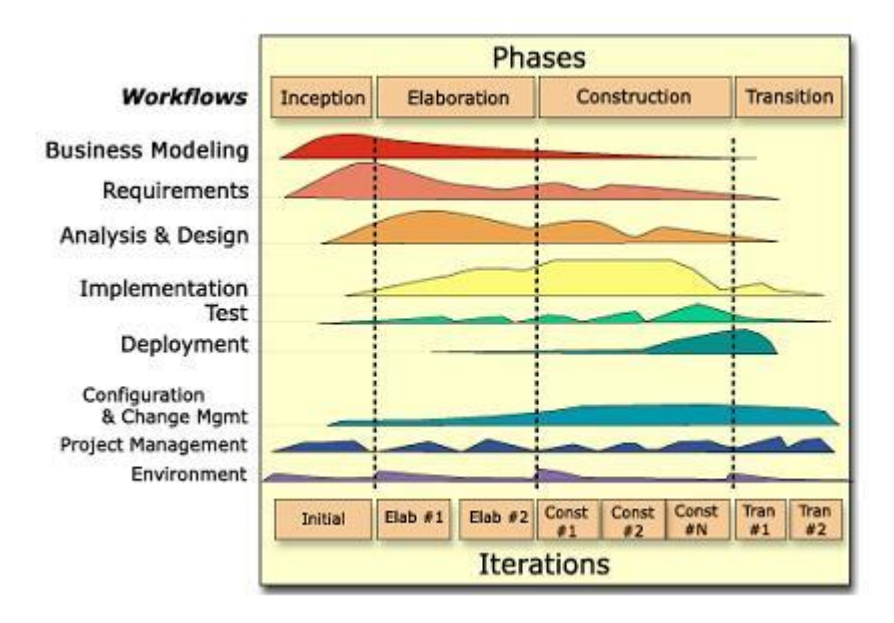

*Figura 40*: Fases e Iteraciones de la Metodología RUP

Es recomendable que a cada una de estas iteraciones se les clasifique y ordene según su prioridad, y que cada una se convierte luego en un entregable al cliente. Esto trae como beneficio la retroalimentación que se tendría en cada entregable o en cada iteración.

Los elementos del RUP son:

- **Actividades**, Son los procesos que se llegan a determinar en cada iteración.
- **Trabajadores**, Vienen hacer las personas o entes involucrados en cada proceso.
- **Artefactos**, Un artefacto puede ser un documento, un modelo, o un elemento de modelo.

Una particularidad de esta metodología es que, en cada ciclo de iteración, se hace exigente el uso de artefactos, siendo por este motivo, una de las metodologías más importantes para alcanzar un grado de certificación en el desarrollo del software.

### **Extreme Programing (XP)**

Es una de las metodologías de desarrollo de software más exitosas en la actualidad utilizadas para proyectos de corto plazo, corto equipo y cuyo plazo de entrega era ayer. La metodología consiste en una programación rápida o extrema, cuya particularidad es tener como parte del equipo, al usuario final, pues es uno de los requisitos para llegar al éxito del proyecto.

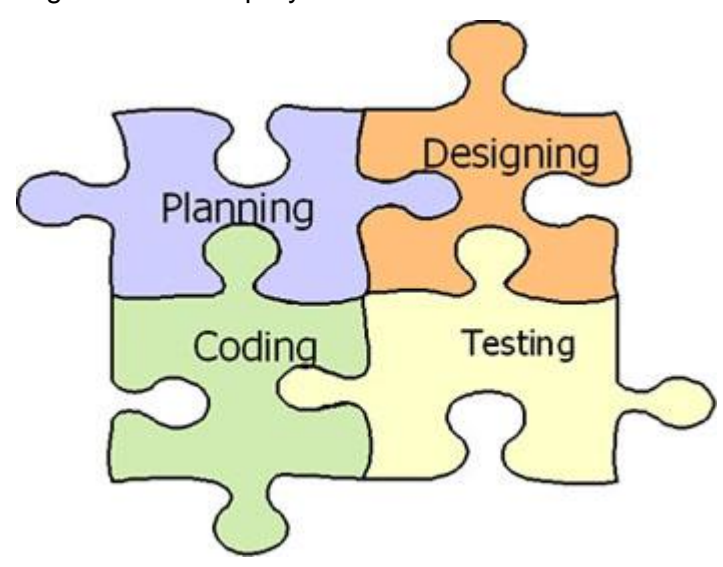

*Figura 41*: Metodología Extreme Programing

**Características de XP**, la metodología se basa en:

- **Pruebas Unitarias:** se basa en las pruebas realizadas a los principales procesos, de tal manera que adelantándonos en algo hacia el futuro, podamos hacer pruebas de las fallas que pudieran ocurrir. Es como si nos adelantáramos a obtener los posibles errores.
- **Refabricación:** se basa en la reutilización de código, para lo cual se crean patrones o modelos estándares, siendo más flexible al cambio.
- **Programación en pares:** una particularidad de esta metodología es que propone la programación en pares, la cual consiste en que dos desarrolladores participen en un proyecto en una misma estación de trabajo. Cada miembro lleva a cabo la acción que el otro no está haciendo en ese

momento. Es como el chofer y el copiloto: mientras uno conduce, el otro consulta el mapa.

#### **¿Qué es lo que propone XP?**

- Empieza en pequeño y añade funcionalidad con retroalimentación continua
- El manejo del cambio se convierte en parte sustantiva del proceso
- El costo del cambio no depende de la fase o etapa
- No introduce funcionalidades antes que sean necesarias
- El cliente o el usuario se convierte en miembro del equipo

### **Derechos del Cliente**

- Decidir que se implementa
- Saber el estado real y el progreso del proyecto
- Añadir, cambiar o quitar requerimientos en cualquier momento
- Obtener lo máximo de cada semana de trabajo
- Obtener un sistema funcionando cada 3 o 4 meses

#### **Derechos del Desarrollador**

- Decidir como se implementan los procesos
- Crear el sistema con la mejor calidad posible
- Pedir al cliente en cualquier momento aclaraciones de los requerimientos
- Estimar el esfuerzo para implementar el sistema
- Cambiar los requerimientos en base a nuevos descubrimientos

Lo fundamental en este tipo de metodología es:

- La comunicación, entre los usuarios y los desarrolladores
- La simplicidad, al desarrollar y codificar los módulos del sistema
- La retroalimentación, concreta y frecuente del equipo de desarrollo, el cliente y los usuarios finales

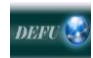

# ANEXO 2: ARQUITECTURAS DE PROGRAMACIÓN

DEFU<sup>Q</sup>

La Arquitectura del Software es el diseño de más alto nivel de la estructura de un sistema.

Una Arquitectura de [Software,](http://es.wikipedia.org/wiki/Software) también denominada *Arquitectura [lógica](http://es.wikipedia.org/wiki/L%C3%B3gica)*, consiste en un conjunto de patrones y abstracciones coherentes que proporcionan el marco de referencia necesario para guiar la construcción del [software](http://es.wikipedia.org/wiki/Software) para un [sistema de](http://es.wikipedia.org/wiki/Sistema_de_informaci%C3%B3n)  [información.](http://es.wikipedia.org/wiki/Sistema_de_informaci%C3%B3n)

La Arquitectura de [Software](http://es.wikipedia.org/wiki/Software) establece los fundamentos para que analistas, diseñadores, programadores, etc. trabajen en una línea común que permita alcanzar los objetivos del sistema de información, cubriendo todas las necesidades. Una arquitectura de software se selecciona y diseña con base en objetivos y restricciones. Los objetivos son aquellos prefijados para el sistema de información, pero no solamente los de tipo funcional, también otros objetivos como la mantenibilidad, auditabilidad, flexibilidad e interacción con otros sistemas de información. Las restricciones son aquellas limitaciones derivadas de las tecnologías disponibles para implementar sistemas de información. Unas arquitecturas son más recomendables de implementar con ciertas tecnologías mientras que otras tecnologías no son aptas para determinadas arquitecturas. Por ejemplo, no es viable emplear una arquitectura de software de tres capas para implementar sistemas en tiempo real.

La arquitectura de software define, de manera abstracta, los componentes que llevan a cabo alguna tarea de computación, sus interfaces y la comunicación entre ellos. Toda arquitectura debe ser implementable en una [arquitectura](http://es.wikipedia.org/wiki/Arquitectura) física, que consiste simplemente en determinar qué [computadora](http://es.wikipedia.org/wiki/Computadora) tendrá asignada cada tarea. La arquitectura de software, tiene que ver con el diseño y la implementación de estructuras de software de alto nivel. Es el resultado de ensamblar un cierto número de elementos arquitectónicos de forma adecuada para satisfacer la mayor funcionalidad y requerimientos de desempeño de un sistema, así como requerimientos no funcionales, como la [confiabilidad,](http://es.wikipedia.org/w/index.php?title=Confiabilidad&action=edit&redlink=1) [escalabilidad,](http://es.wikipedia.org/wiki/Escalabilidad) [portabilidad,](http://es.wikipedia.org/wiki/Portabilidad) y disponibilidad.

Generalmente, no es necesario inventar una nueva arquitectura de software para cada sistema de información. Lo habitual es adoptar una arquitectura conocida en función de sus ventajas e inconvenientes para cada caso en concreto. Así, las arquitecturas más conocidas son:

- **[Monolítica](http://es.wikipedia.org/w/index.php?title=Arquitectura_monol%C3%ADtica_%28inform%C3%A1tica%29&action=edit&redlink=1)**, donde el software se estructura en grupos funcionales muy acoplados.
- **[Cliente-servidor](http://es.wikipedia.org/wiki/Cliente-servidor)**, donde el software reparte su carga de cómputo en dos partes independientes pero sin reparto claro de funciones.
- **[Arquitectura de tres niveles](http://es.wikipedia.org/wiki/Arquitectura_de_tres_niveles)**, Especialización de la arquitectura cliente-servidor donde la carga se divide en tres partes (o capas) con un reparto claro de funciones: una capa para la presentación (interfaz de usuario), otra para el cálculo (donde se encuentra modelado el negocio) y otra para el almacenamiento (persistencia). Una capa solamente tiene relación con la siguiente.

Otras arquitecturas afines menos conocidas son:

- En *[pipeline](http://es.wikipedia.org/wiki/Arquitectura_en_pipeline_%28inform%C3%A1tica%29)*.
- [Entre pares.](http://es.wikipedia.org/w/index.php?title=Arquitectura_peer-to-peer_%28inform%C3%A1tica%29&action=edit&redlink=1)
- [En pizarra.](http://es.wikipedia.org/wiki/Arquitectura_en_pizarra_%28inform%C3%A1tica%29)
- [Orientada a servicios.](http://es.wikipedia.org/wiki/Arquitectura_orientada_a_servicios_%28inform%C3%A1tica%29)
- [Máquinas virtuales](http://es.wikipedia.org/w/index.php?title=Arquitectura_de_m%C3%A1quinas_virtuales_%28inform%C3%A1tica%29&action=edit&redlink=1)

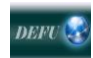

### **ANEXO 3: MODELADO DE ENCUESTAS**

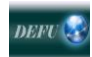

## **ANEXO 4: ENCUESTAS SISGES**

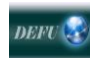

### **ANEXO 5: ENCUESTAS DEFU\_WEB**

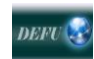

# ANEXO 6: CERTIFICACIÓN DE IMPLEMENTACIÓN, FUNCIONAMIENTO Y CAPACITACIÓN DEL SISGES Y DEFU-**WEB EN EL DEFU**

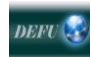

### **ANEXO 7: MAPA DEL SITIO**

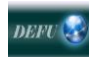

### **ANEXO 8: ANTEPROYECTO**

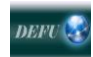

# ANEXO 9: GLOSARIO DE TÉRMINOS

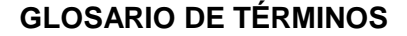

**API:** (Application Programming Interface - Interfaz de Programación de Aplicaciones). Grupo de rutinas (conformando una interfaz) que provee un sistema operativo, una aplicación o una biblioteca, que definen cómo invocar desde un programa un servicio que éstos prestan. En otras palabras, una API representa un interfaz de comunicación entre componentes software.

**ATRIBUTO:** representa una propiedad de interés de una entidad, los atributos se describen en la estructura de la base de datos empleando un modelo de datos

**BASE DE DATOS RELACIONAL:** es un conjunto de una o más tablas estructuradas en registros (líneas) y campos (columnas), que se vinculan entre sí por un campo en común, en ambos casos posee las mismas características como por ejemplo el nombre de campo, tipo y longitud; a este campo generalmente se le denomina ID, identificador o clave.

**CÓDIGO ABIERTO:** (en inglés *open source*) es el término con el que se conoce al software distribuido y desarrollado libremente.

**CÓDIGO GESTIONADO:** es el código de un programa de ordenador que se ejecuta bajo la gestión de una máquina virtual, a diferencia del código no gestionado, que es ejecutado directamente por la CPU del ordenador. Las ventajas del código gestionado incluyen facilidades para el programador y garantías de seguridad. En concreto el término código gestionado es muy dominante, aunque no exclusivo, en el mundo Microsoft. Los lenguajes más comunes de Microsoft para crear código gestionado son C# y Visual Basic.NET.

**COMPILACIÓN:** es el proceso y resultado de compilar código fuente. Que sigue los siguientes pasos: El compilador recibe el código fuente, se analiza lexicográficamente, se analiza semántica y sintácticamente (parseado), se genera el código intermedio no optimizado, se optimiza el código intermedio, se genera el código objeto para una plataforma específica y finalmente ya puede ejecutarse el código máquina.

**COMPILADOR:** es un programa que se encarga de traducir los programas escritos por el programador en lenguaje de alto nivel (entendible por el ser humano) a un lenguaje de bajo nivel que es el comprensible por la máquina y que, de esta manera, permite que pueda ser ejecutado por la computadora. Sería la transformación del código fuente a un lenguaje máquina o código objeto.

**DLL:** es un archivo que contiene funciones que se pueden llamar desde aplicaciones u otras Dll.

**ENCAPSULAMIENTO**: es el proceso por el cual los datos que se deben enviar a través de una red se deben colocar en paquetes que se puedan administrar y rastrear. El encapsulado consiste pues en ocultar los detalles de implementación de un objeto, pero a la vez se provee una interfaz pública por medio de sus operaciones permitidas. Considerando lo anterior también se define el encapsulado como la propiedad de los objetos de permitir el acceso a su estado únicamente a través de su interfaz o de relaciones preestablecidas con otros objetos.

**HILO DE EJECUCIÓN:** en sistemas operativos, es una característica que permite a una aplicación realizar varias tareas a la vez (concurrentemente).

**HIPERVÍNCULO:** (también llamado **enlace**, **vínculo**, o **hiperenlace**) es un elemento de un documento electrónico que hace referencia a otro recurso, por ejemplo, otro documento o un punto específico del mismo o de otro documento.

**INFRAESTRUCTURA (**Infrastructure**):** es todo aquello construido que en su conjunto permite un desarrollo de la actividad humana, como la infraestructura energética, que permite el desarrollo de las actividades en una región, desde el punto de vista energético, la de transporte, de comunicaciones, etc.. y que sin esta base, el desarrollo sería lento o limitado.

**INTERFAZ**: es un dispositivo que permite comunicar dos sistemas que no hablan el mismo lenguaje.

**INTERNET** (inter=internacional, net=red): Red mundial que conecta entre sí a computadoras del mundo mediante el protocolo IP y proporciona diversos servicios de intercambio de información. En su primera etapa la conexión de la computadora fue a través de la red telefónica existente. Actualmente se desarrollan conexiones por medio de fibra óptica y vía inalámbrica.

**LENGUAJE DE PROGRAMACIÓN INTERPRETADA:** (Interpreted language). En programación, un lenguaje interpretado es un lenguaje de programación que necesita de un intérprete para implementar o ejecutar el código escrito en éste.

**LYCOS**: Portal web centrado en su buscador. Surgió en 1995 en un proyecto para desarrollar un motor de búsqueda liderado por el Dr. Michael Mauldin de la Universidad Carnegie Mellon. En su auge llegó a ser uno de los sitios web visitados en internet. Su nombre proviene de la vocablo griego "lobo".

**MÉTODO:** es una subrutina asociada exclusivamente a una clase (llamados métodos de clase o métodos estáticos) o a un objeto (llamados métodos de instancia). Análogamente a los procedimientos en los lenguajes imperativos, un método consiste generalmente de una serie de sentencias para llevar a cabo una acción, un juego de parámetros de entrada que regularán dicha acción y, posiblemente, un valor de salida (o valor de retorno) de algún tipo.

**MULTITHILO:** (multithreading en inglés) tienen soporte en hardware para ejecutar eficientemente múltiples hilos de ejecución

**NAVEGADOR: navegador red** o **navegador web** (del inglés, *web browser*) es un programa que permite visualizar la información que contiene una página web.

**PHPMYADMIN** es una herramienta escrita en PHP con la intención de manejar la administración de MySQL a través de páginas web, utilizando Internet.

**PLATAFORMA:** es una combinación de hardware y software usada para ejecutar aplicaciones; en su forma más simple consiste únicamente de un sistema operativo, una arquitectura, o una combinación de ambos.

**POLIMORFISMO** (polymorphism).- En programación, polimorfismo es una característica de un lenguaje de programación que permite a los valores de diferentes tipos de datos ser manejados usando una interfaz uniforme. También hay funciones polimórficas: es una función que puede ser evaluada o ser aplicada a valores de diferentes tipos.

**PORTABILIDAD:** se define como la característica que posee un software para ejecutarse en diferentes plataformas, el código fuente del software es capaz de reutilizarse en vez de crearse un nuevo código cuando el software pasa de una plataforma a otra.

**PROTOCOLO:** es un método establecido de intercambiar datos en Internet. Un protocolo es un método por el cual dos ordenadores acuerdan comunicarse, una especificación que describe cómo los ordenadores hablan el uno al otro en una red.

**PYTHON:** es un lenguaje de scripting independiente de plataforma y orientado a objetos, preparado para realizar cualquier tipo de programa, desde aplicaciones Windows a servidores de red o incluso, páginas web.

**SCRIPTS**: son un conjunto de instrucciones generalmente almacenadas en un archivo de texto que deben ser interpretados línea a línea en tiempo real para su ejecución, se distinguen de los programas, pues deben ser convertidos a un archivo binario ejecutable para correrlos.

**SECUENCIA DE ESCAPE:** es un conjunto de caracteres en los textos que son interpretados con algún fin.

**SERVIDOR**: es un sistema de red que provee servicios a otras computadoras.

**SISTEMA GESTOR DE BASE DE DATOS:** (SGBD) es un conjunto de programas que permiten crear y mantener una Base de datos, asegurando su integridad, confidencialidad y seguridad.

**SQLite**: es una librería escrita en lenguaje C que implementa un manejador de base de datos relacional.

**SQLiteManager**: es un gestor de bases de datos SQLite, con una interfaz muy clara, dividida en pestañas para los elementos de diseño, administración y la elaboración de instrucciones SQL, con la posibilidad de crear y navegar por las tablas, índices y views, insertar, eliminar y editar las tablas, ejecutar sentencias SQL, etc.

**SUBYACENTE**: que está escondido o poco definido. En la vida cotidiana se puede encontrar en todo lo que nos rodea, como por ejemplo: el futuro es subyacente, ya que nadie sabe con seguridad lo que nos puede pasar el día de mañana aunque lo planifiquemos de lo mejor.

**SUPERESTRUCTUCTURA.-** es el sistema de elementos que interaccionan con las cargas propias del espacio o edificio para el que fueron diseñadas, y que se apoyan en la subestructura.

**SWITCH:** es un dispositivo de red que funciona como un repartidor y sirve para segmentar una red en diferentes dominios de difusión

**TIEMPO DE EJECUCIÓN** (Runtime): Período en el que un programa es ejecutado por el sistema operativo. El período comienza cuando el programa es llevado a la memoria primaria y comienzan a ejecutarse sus instrucciones. El período finaliza cuando el programa envía la señal de término (normal o anormal) al sistema operativo. Suele decirse también que un programa se encuentra "corriendo" mientras está siendo ejecutado. En tiempo de ejecución pueden darse errores inesperados llamados runtime errors, que pueden ser controlados a través de mecanismos llamados manejos de excepciones.

**WEB DINÁMICA:** se conoce con el nombre de página web dinámica a aquélla, cuyo contenido se genera a partir de lo que un usuario introduce en un web o formulario.